# **SAMSUNG TECHWIN**

# ネットワークビデオレコーダー 取扱説明書

SRN-472S

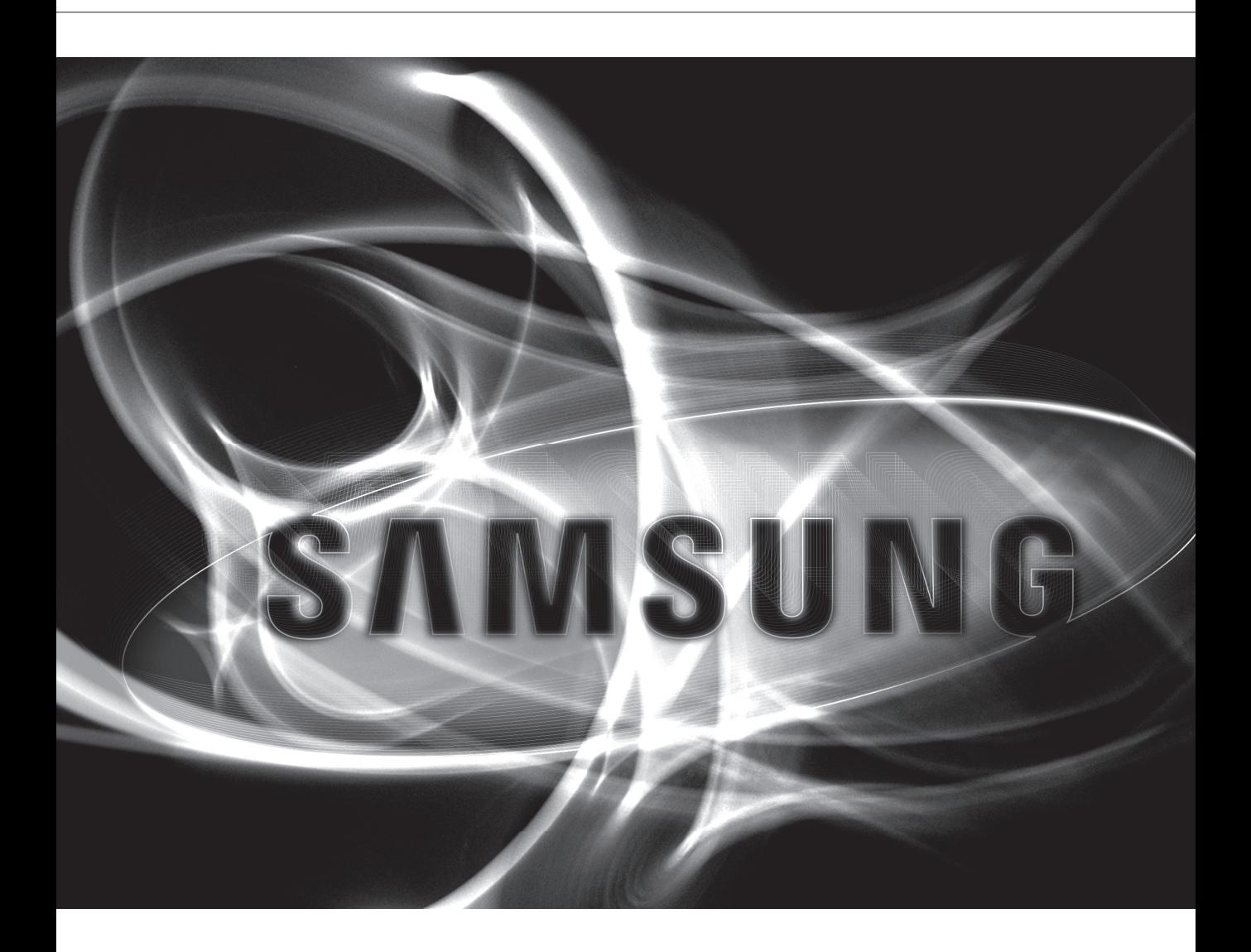

 $C<sub>f</sub>$ 

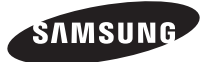

# **ネットワークビデオレコーダー** 取扱説明書

**Copyright ©2014 Samsung Techwin Co., Ltd. All rights reserved.**

#### **商標について**

shMsung SAMSUNG TECHWIN は Samsung Techwin Co., Ltd. の商標登録されたロゴです。 この製品の名称は Samsung Techwin Co., Ltd. の登録商標です。 本取扱説明書に記載のその他の商標はそれぞれの会社の登録商標です。

#### **制約について**

本取扱説明書に記述される取扱説明及びソフトウェアとハードウェアは著作権法で保護されています。従ってSamsung Techwin社の了解なしに著作 権法で許される範囲の複写を除き、取扱説明書の一部あるいは全部の複写及び複製は禁じられています。

#### **免責事項について**

Samsung Techwin は取扱説明書の完全性および正確性について万全を期しておりますが、その内容について公式に保証するものではありません。 この取扱説明書の使用およびその結果については、すべてユーザーが責任を負うことになります。本仕様は製品の性能向上のために事前予告なしで 変更されることがあります。

#### 設計および仕様は予告なく変更する場合があります。

 初期の管理者IDは「admin」です。初回ログイン時にパスワードを設定する必要があります。 無線ルーターで製品を使用する場合は、ご使用の無線ネットワークのパスワードを設定してください。パスワードで保護されていない、 またはデフォルトの無線ルーターパスワードのまま使用すると、ビデオデータが潜在的脅威にさらされることになります。 個人情報を安全に保護し、情報窃盗の被害を防ぐため、3か月に1回パスワードを変更してください。 パスワードの管理ミスによるセキュリティ及びその他の問題は、ユーザー側の責任となりますことを御了承ください。

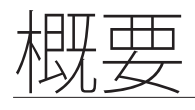

# 重要な安全ガイド

この製品を適正に使用し、リスクやダメージを防ぐため、以下の注意事項に留意してください。

警告/注意

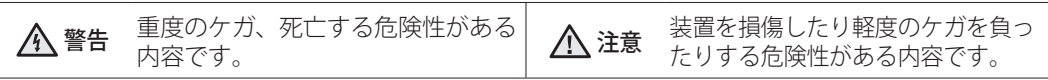

警告

- 1. 1つのコンセントに複数の電源コードを接続(タコ足接続)しないでください。火災の原因と なります。
- 2. 製品の上に水または他の液体が入った容器を置かないでください。製品の故障及び火災の原因 となります。
- 3. 電源コードを無理やり曲げたり、重いものに押さえられ破損しないようにしてください。 火災の原因となります。
- 4. 製品のカバーを開けないでください。また、分解・修理・改造しないでください。 異常作動による火災・感電・傷害の危険があります。
- 5. 湿気や埃が多い環境に設置しなしでください。火災・感電の原因となります。
- 6. 電源コードを過剰に強く引っ張らないでください。また、濡れた手で触らないでください。 火災・感電の危険があります。
- 7. 製品の設置環境を埃がないように綺麗にしてクリーニングには乾燥した柔らかい布を使用し、水、 シンナーあるいは有機溶剤を使用しないでください。製品の表面がキズ付く恐れがあり、故障・感 電の危険があります。
- 8. ラジエーター、熱レジスタ、あるいは熱を発する他の装置(アンプを含む)など熱源の近くに 設置しないで下さい。火災の危険があります。
- 9. 電源ケーブル及び外部入出力ポートが突出されてありますので製品を壁の近く設置するとケー ブルが曲がったり押さえられ破損及び断線する恐れがあります。壁から製品の背面は15cm以 上、側面は5cm以上離して設置してください。
- 10. 本製品の動作のための入力電圧は電圧変動範囲が規定電圧の10%以内で、電源コンセントは 必ず接地させてください。

#### 注意

- 1. 強い磁性や電波がある場所ラジオ・TVまたは無線機器に隣接した場所は設置を避けてください。
- 2. 製品の上に重い物を置かないでください。また、内部に異質物が入らないようにしてください。
- 3. 換気がいいところに設置して直射日光や熱にさらさないでください。
- 4. 製品は必ず安定した平らな場所に設置して垂直及び斜めにして使用しないでください。
- 5. 強い衝撃及び振動は機器故障の原因になりますので注意してください。
- 6. 異常な音または臭いがする場合は直ちに電源を切って販売店に問い合わせしてください。
- 7. システムの性能を維持するためには販売店に依頼して定期的な点検をしてください。
- 8. 必ず接地されたコンセントに電源ケーブルを接続してください。

● 概要

<mark>概要</mark>

# ご使用の前に

このマニュアルでは、製品を使用するために必要な操作情報を記載しており、各部品の詳細とその機能、および メニューとネットワークの設定について説明します。 以下の点に留意してください :

- 本取扱説明書の著作権は、SAMSUNG TECHWIN 社が保持しています。
- 本取扱説明書は、事前にSAMSUNG TECHWIN社の許可がない限り複製できません。
- 標準的ではない製品の使用や、本取扱説明書に記載されている指示への違反により発生した製品への損害につ いては当社は一切責任を負いません。
- 問題を確認するためにシステムのケースを開けたい場合は、本製品を購入した販売店に相談してください。
- ハードディスクドライブまたは外部ストレージ(USBメモリやUSB HDDなど)を追加する場合は、事前にそ れが本製品に準拠していることを確認してください。互換性のリストについては、お近くの販売店までお問い 合わせください。

### 電池 ( 警告)

本製品の電池を不適切なものに交換すると爆発の原因になりますので必ず本製品に使用されているものと 同じ種類の電池を使用してください。

現在、使用している電池の仕様は以下の通りです。

- 正規電圧 : 3V
- 正規容量 : 170mAh
- 標準連続負荷 : 0.2mA
- 動作温度 : -20°C ~ +85°C (-4°F ~ +185°F)

#### 注意

- 電源コードをアース端子付きのコンセントに接続してください。
- バッテリーは直射日光の当たる場所や、熱器具の近くには置かないでください。
- 指定されていないタイプの電池に交換すると、爆発の原因になる恐れがあります。使用済電池は説明書 に従って廃棄してください。

#### システムのシャットダウン

動作中電源を切ったり非正常動作をした場合はHDD及び製品に損傷を与えることがあります。 電源を安全に切断するため、リモコンの<POWER>ボタンを押してシャットダウン画面の<OK>を選択す るか、マウスで<シャットダウン>を選択して、シャットダウン画面の<OK>を選択してください。 停電によるダメージを防ぐためにはUPSシステムを設置してください。(UPSは販売店にお問い合わせくだ さい。)

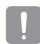

■ ■ 電源切断時に異常が生じた場合、ハードディスクドライブのデータをリストアして正常に動作させるため、再起動 には時間がかかることがあります。

#### 動作温度

本製品の保証動作温度範囲は、0°C ~ 40°C (32°F ~ 104°F) です。 保証温度以下で長期間保管された場合は、使用時機器が動作しない可能性があります。 低温で長期間保管した後に使用する際は、本製品をしばらく室温に置いてから使用してください。

#### イーサネット・ポート

本製品は屋内用であるため、設置はすべて建物内で行ってください。

#### セキュリティに関する注意事項

初期の管理者IDは「admin」です。初回ログイン時にパスワードを設定する必要があります。 無線ルーターで製品を使用する場合は、ご使用の無線ネットワークのパスワードを設定してください。パ スワードで保護されていない、またはデフォルトの無線ルーターパスワードのまま使用すると、ビデオデ ータが潜在的脅威にさらされることになります。

個人情報を安全に保護し、情報窃盗の被害を防ぐため、3か月に1回パスワードを変更してください。 パスワードの管理ミスによるセキュリティ及びその他の問題は、ユーザー側の責任となりますことを御了 承ください。

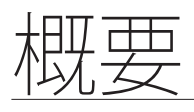

# 目次

### 第1章  $\frac{3}{4}$   $\frac{\bar{\mathbb{Z}}^{\bar{\mathbb{Z}}^{\bar{\mathbb{Z}}^{\bar{\mathbb{Z}}^{\bar{\mathbb{Z}}^{\bar{\mathbb{Z}}^{\bar{\mathbb{Z}}^{\bar{\mathbb{Z}}}}\bar{\mathbb{Z}}^{\bar{\mathbb{Z}}^{\bar{\mathbb{Z}}}}\bar{\mathbb{Z}}^{\bar{\mathbb{Z}}^{\bar{\mathbb{Z}}^{\bar{\mathbb{Z}}^{\bar{\mathbb{Z}}}}\bar{\mathbb{Z}}^{\bar{\mathbb{Z}}^{\bar{\mathbb{Z}}^{\bar{\mathbb{Z}}}}\bar{\mathbb{Z}}^{\bar{\mathbb{Z}}^{\bar{\mathbb$ ご使用の前に

概要 目次

特徴

- 各部の名称と機能(前面)
- 各部の名称と機能(背面)

### 第2章 13 設置環境の確認 設置 ラックの設置

- 第3章 14 外部デバイスへの接続<br>第3章 15 USBの接続
	- USBの接続
- 他のデバイスとの接続 アラーム入力/出力の接続
	- ネットワークへの接続

# 第4章  $\frac{20}{22}$   $\frac{112000}{5470}$

- ライブ画面構成
- ライブ ライブ画面モード
	- ズーム
	- PoE現況
	- 音声オン/オフ フリーズ
	- イベント監視
	- PTZ制御

#### 第5章 システム設定 デバイスの設定

- メニュー設定
	- 録画の設定
		- イベントの設定
		- ネットワーク設定

#### 第6章 85 検索 88 再生

# 検索 & 再生

第7章  $^{\circ\circ}$ <sub>91</sub> ウェブビューアーとは 91 ウェブビューアーの接続

ウェブビューアーの開始

- 第8章 93 ライブビューアー
- ライブビューアー 100 接続済みネットワークカメラの操作 95 ライブ画面構成

# 第9章 102 検索ビューアー

### 検索ビューアー

第10章 <sup>106 設定ビューアー</sup>

設定ビューアー

第11章 <sup>124 SECバックアップビューア</sup>

バックアップビューアー

#### 第12章 126 製品仕様 131 外観図

- 付録 132 デフォルト設定 135 トラブルシューティング
	- 139 Open Source License Report on the Product

● 概要

<mark>概要</mark>

# 特徴

本製品はネットワークカメラの映像及び音声をハードディスクに録画し、再生することができます。 また、ネットワークを利用して映像及び音声を遠隔地からPCを通じてモニタリングする環境を提供します。

- 使いやすいユーザーインターフェース
- 最大2592X1944(5Mピクセル)までの録画に対応
- 映像の録画、再生
- 音声の録音、再生
- ONVIF Pofile S規格およびRTP / RTSPプロトコルのサポート
- HDMIを利用した高解像度出力
- HDD SMART機能を利用したHDD情報及び状態表示
- HDD上書き機能及び録画期間の設定が可能
- USB 2.0メモリ及び、外付けHDDを利用したバックアップが可能
- 4チャンネル同時再生
- 各種検索モード (時刻、イベント、バックアップで検索)
- 各種録画モード(ノーマル、イベント、スケジュール録画)
- アラーム入力 / 出力機能
- Windows Network Viewerによるリモート監視機能
- ネットワークカメラのライブモニタリング機能
- インストールウィザード機能(簡単設定、クイック設定)

# パッケージ内容

製品の梱包を解いて平らな場所または設置場所に置いてください。 本体以外に、以下の付属品がパッケージに梱包されていることを確認してください。

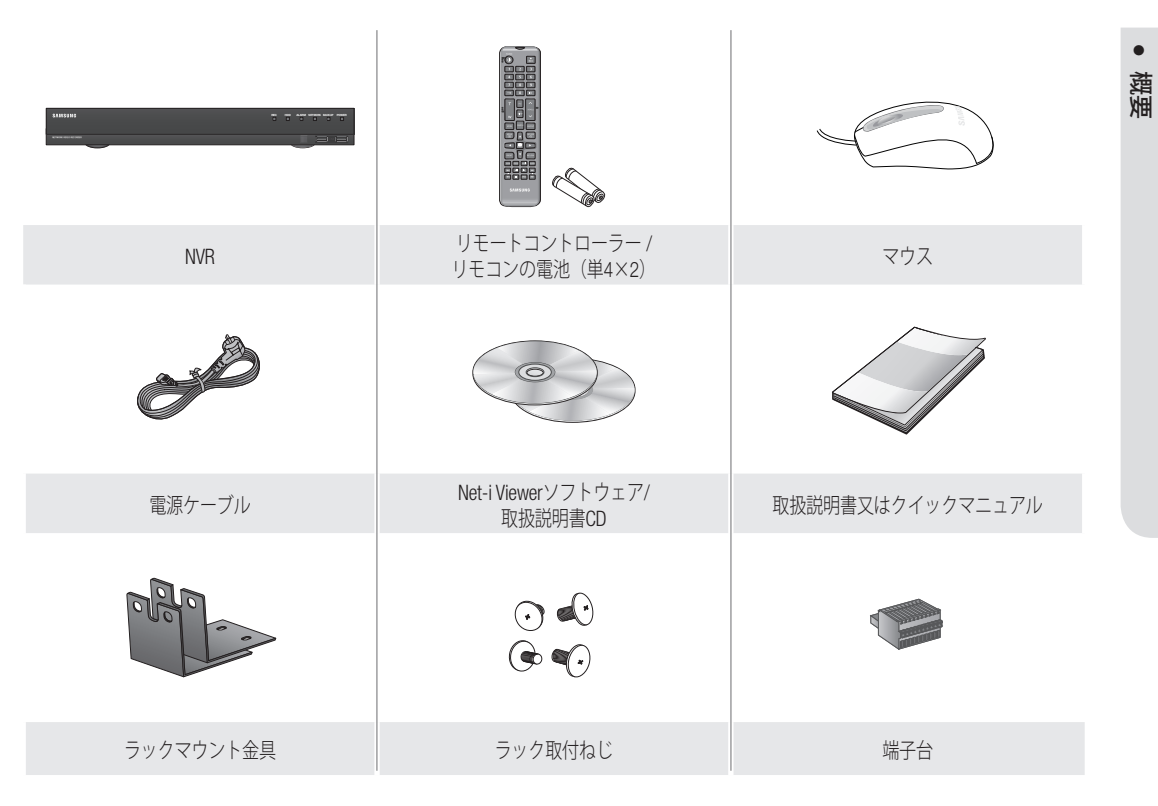

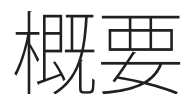

# 各部の名称と機能(前面)

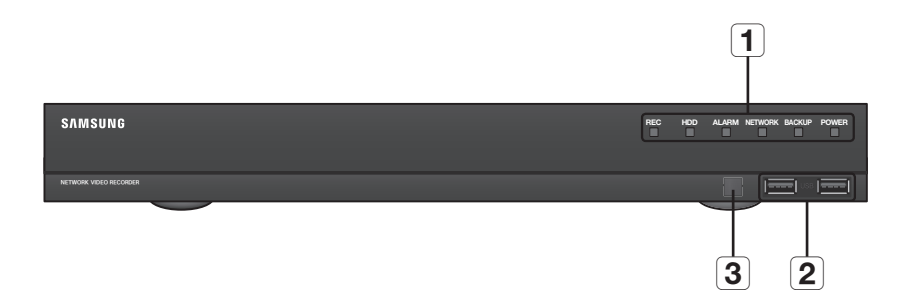

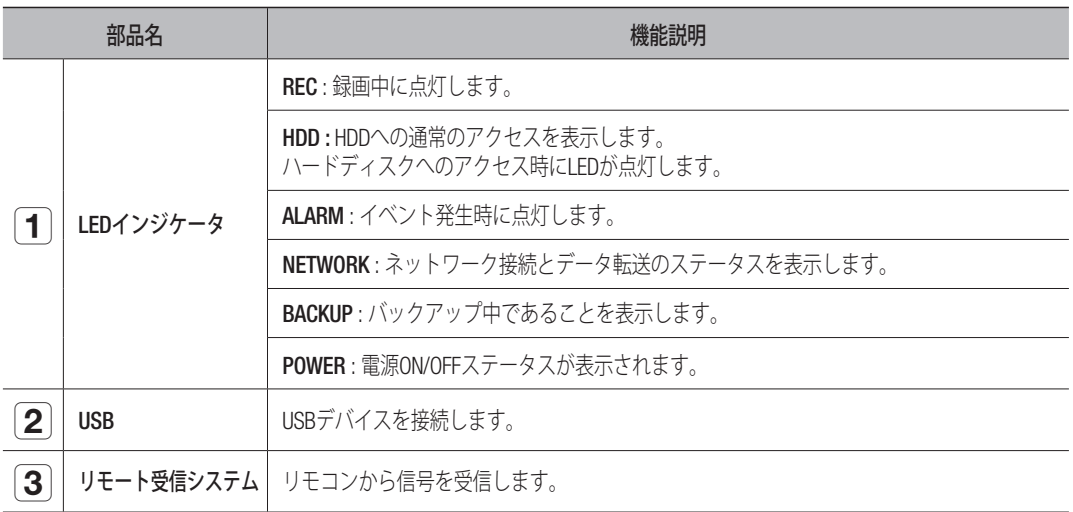

# 各部の名称と機能(背面)

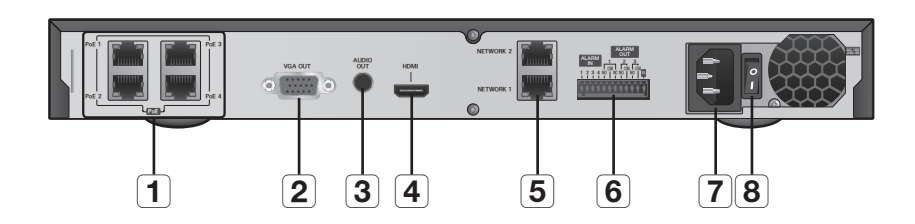

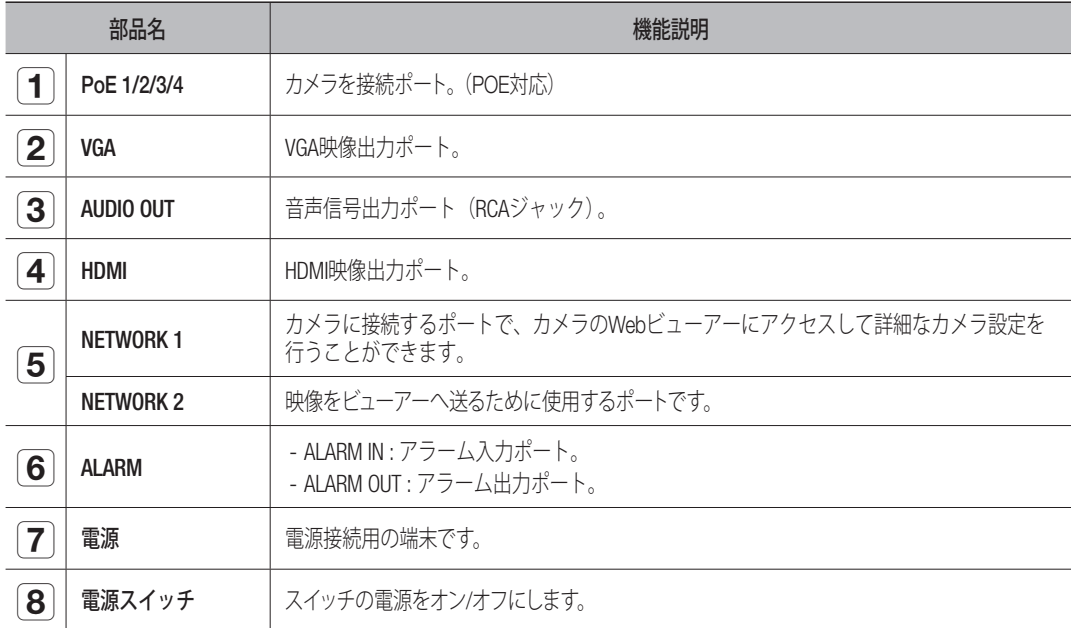

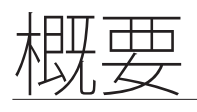

# リモートコントローラー

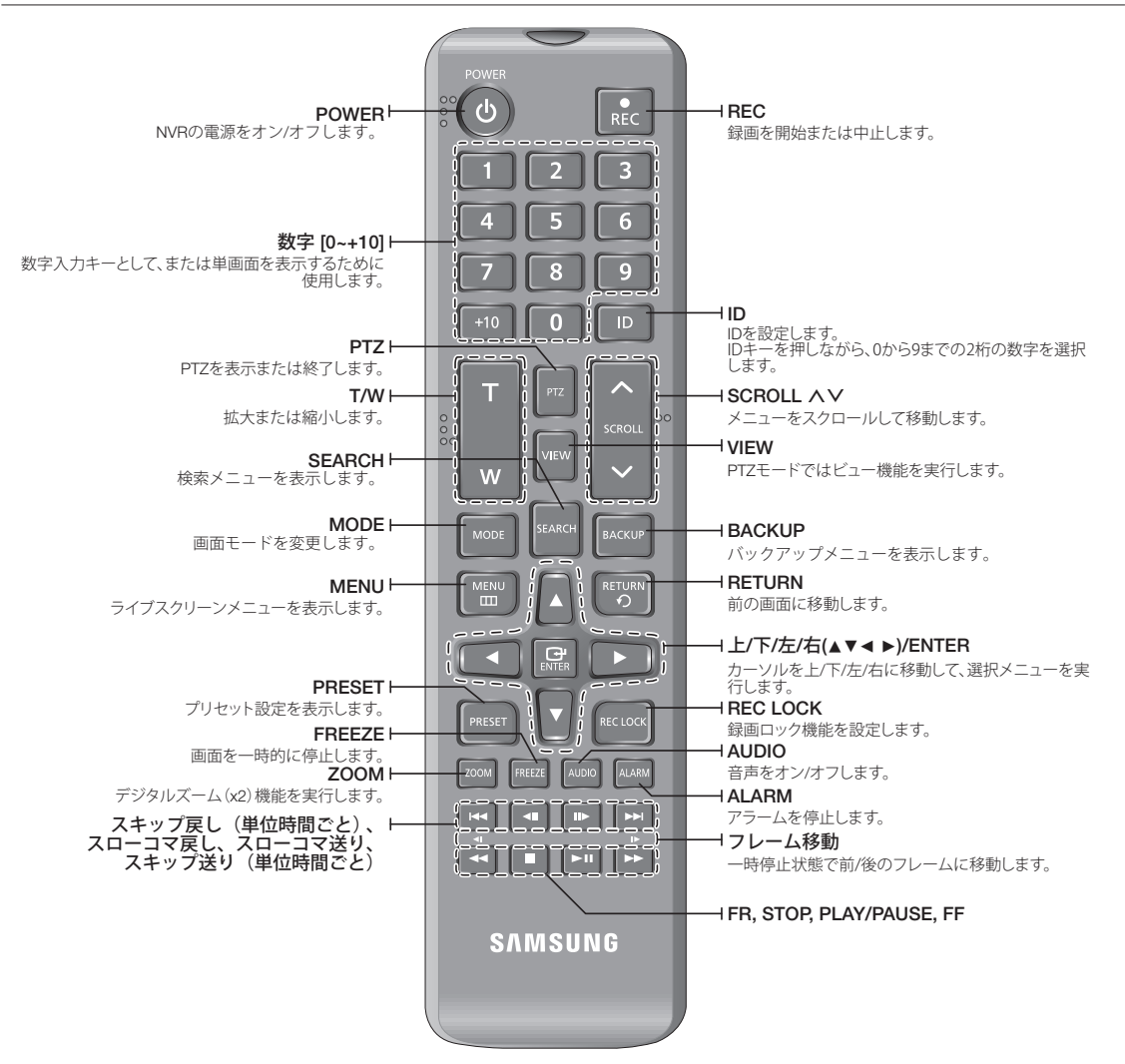

### 数字ボタンの使用

**1.** 1~4までの数字から選択します。

**2.** 選択したチャンネル番号に移動します。

### リモートコントローラーIDの変更

正しく操作するためには、リモコンのIDとNVRのIDが一致している必要があります。

- **1.** リモートコントローラーの[ID]ボタンを押して、NVR画面に表示されるIDを確認します。 リモートコントローラーの工場出荷時のIDは00です。
- **2.** リモートコントローラーの[ID]ボタンを押したまま、設定する2桁の数字を順に入力します。
- **3.** IDの入力後、リモートコントローラーの[ID]ボタンを再度押して設定を確認します。
- M リモートコントローラーIDを08に変更する場合: リモートコントローラーの[ID]ボタンを押したまま、0、8の順に 押します。 リモートデバイスのIDの変更については"**リモートデバイス**"を参照してください。 (64ページ)

**12\_** 概要

<u>設置</u>

製品を使用する前に、次のことに注意してください。

- 製品を屋外で使用しないでください。
- 製品に水または液体をこぼさないでください。
- 製品に強い衝撃や圧力を与えないでください。
- 電源プラグを強引に抜かないでください。
- ご自分で製品を分解しないでください。
- 定格の入力/出力範囲を超えないようにしてください。
- 認定された電源コードを使用してください。
- 入力アース付きの製品の場合は、アース付きの電源プラグを使用してください。

# 設置環境の確認

この製品は、大容量のHDDと他の重要な回路基板を備えた最高レベルのセキュリティデバイスです。 製品の内部温度が高すぎるとシステムが故障したり、製品の寿命が短くなる場合があります(右図参照)。 製品を設置する前に、次の指示をよく読んでください。

製品をラックに取り付ける場合は、以下の指示に従ってください。

- **1.** ラック内部が密閉されていないことを確認してください。
- **2.** 図のように、空気取入れ口と排気口を通して空気が循環していることを確認してください。
- **3.** 図に示すように、製品または他のラック取付装置を重ね置きする場合は、十分に通気 できるスペースがあることを確認するか、通気口を設置してください。
- **4.** 自然対流を作るには、空気取入れ口をラックの下部に、排気口を上部に配置してください。
- **5.** 空気取入れ口と排気口にファンモーターを設置して空気を循環させることを強くお勧 めします。(画面の空気取入れ口にフィルタを取り付けて、ゴミや異物が入らないよう にしてください。)
- **6.** ラック内部または周囲の温度を0°C~40°C(32°F~104°F)に保ってください。

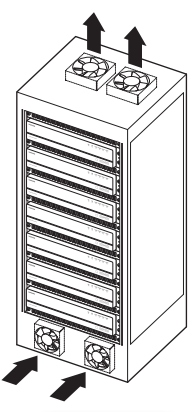

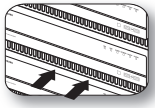

# ラックの設置

図に示すようにブラケット-ラックを取り付け、両側のネジ(片側 に2個)を締めて固定します。

■ 振動で緩まないようにネジを固定します。

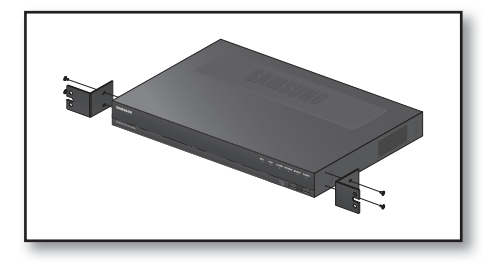

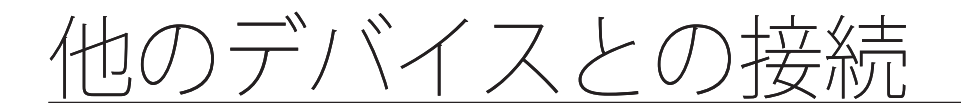

# 外部デバイスへの接続

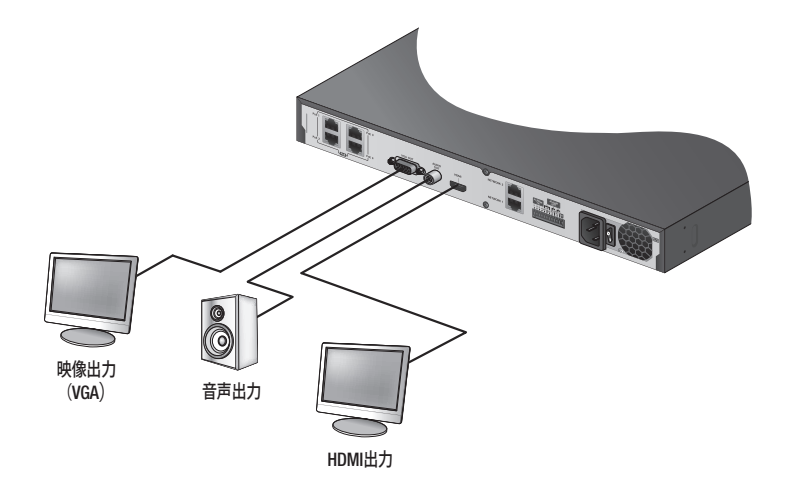

■ 定格外または不適切な電源を使用するとシステムが損傷する場合があります。電源ボタンを押す前に、定格電源を 使用していることを確認してください。

# USBの接続

- **1.** USB HDD、USBメモリーまたはマウスをUSBポートに接続することができます。
- **2.** USB HDDが接続されている場合は"メニューの設定 > デバイス > 記録装置"の順に選択すると、USB HDDが 認識されているかどうか、および各設定を確認することができます。(62ページ)
- **3.** この製品にはホットプラグ機能がサポートされているため、システム動作中にUSBデバイスの接続と取外し が可能です。
	- バックアップ用のUSBデバイスをNVRでフォーマットできない場合はPCでFAT32でフォーマットしてください。
		- ` USBデバイスによっては互換性の問題で正常動作しない可能性がありますので、事前に御確認をお願いいたします。
		- 規格品(メタルカバータイプ)USBデバイス以外には動作保証は出来ません。
		- USBコネクターピンの磨耗によってUSB信号の読取が悪くなる可能性があります。

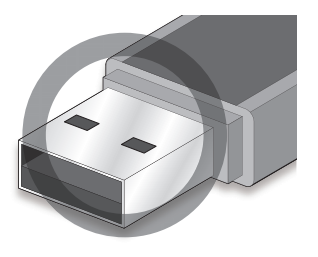

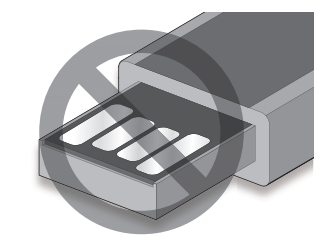

他のデバイスとの接続

# アラーム入力/出力の接続

背面のアラーム入力/出力ポートは、次のような構成になっています。

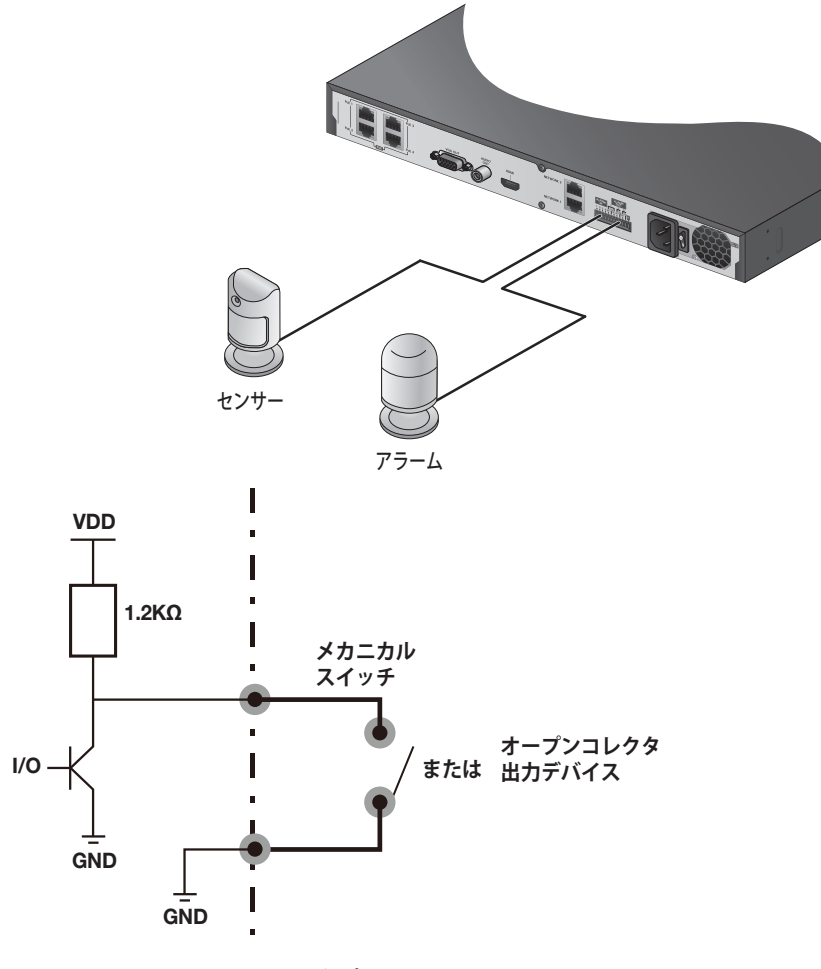

• ALARM IN 1~4 : アラーム入力ポート

• ALARM OUT 1~3 : アラーム出力ポート

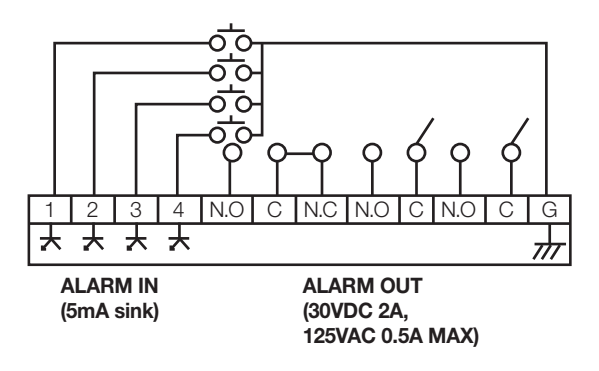

# ネットワークへの接続

M ` ネットワーク接続の詳細については、"ネットワーク設定"を参照してください。(73ページ)

# イーサネット (10/100BaseT) によるネットワーク接続

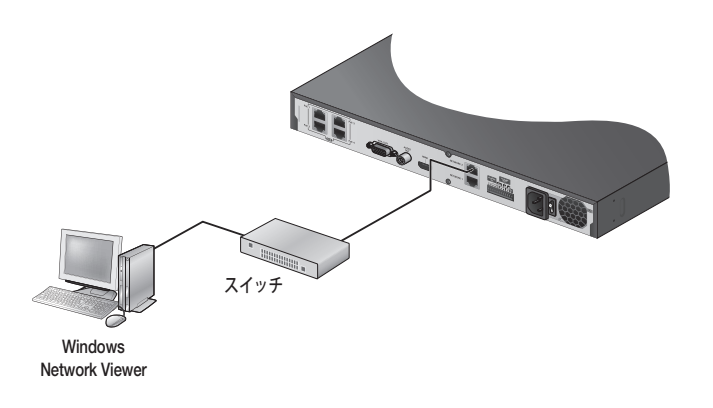

# ルーター経由のネットワーク接続

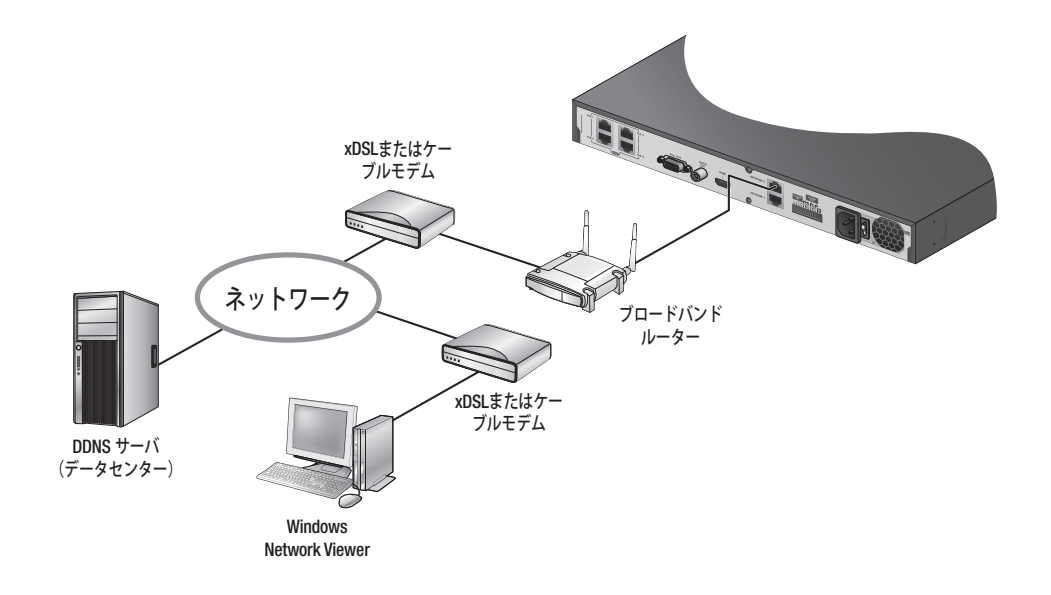

他のデバイスとの接続

# PPPoE経由のインターネットへの接続

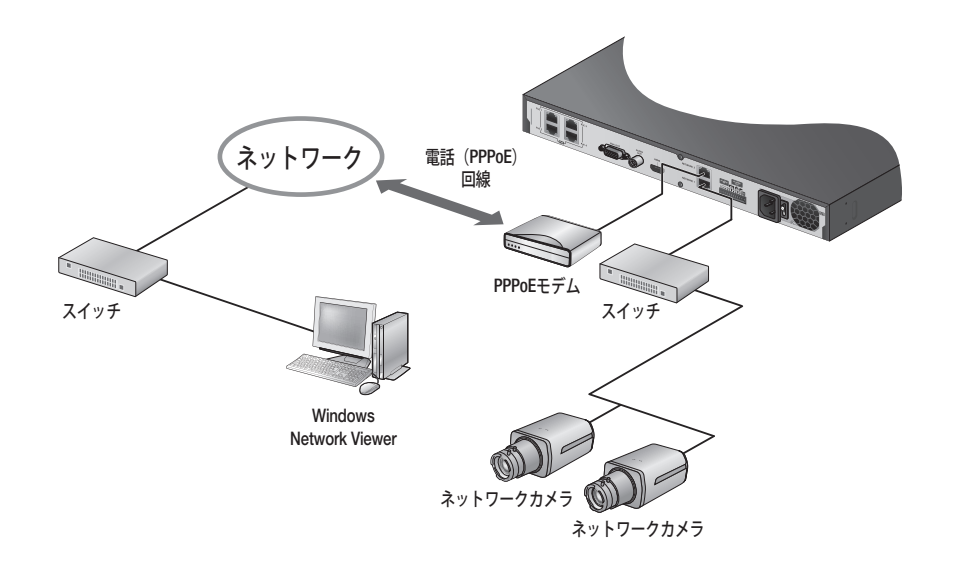

# ネットワークカメラの接続

PnPモード

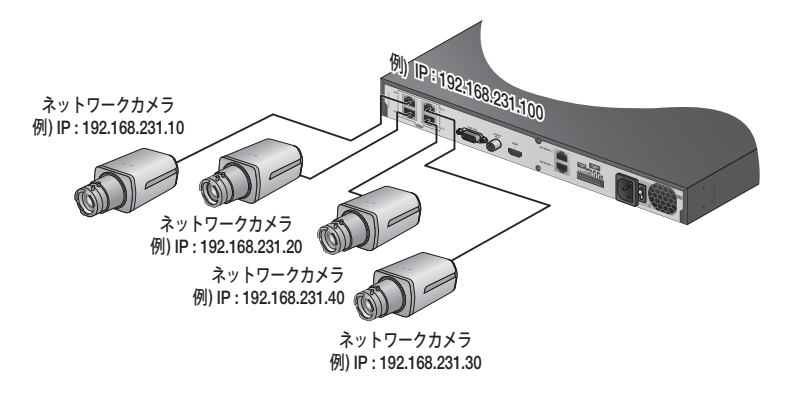

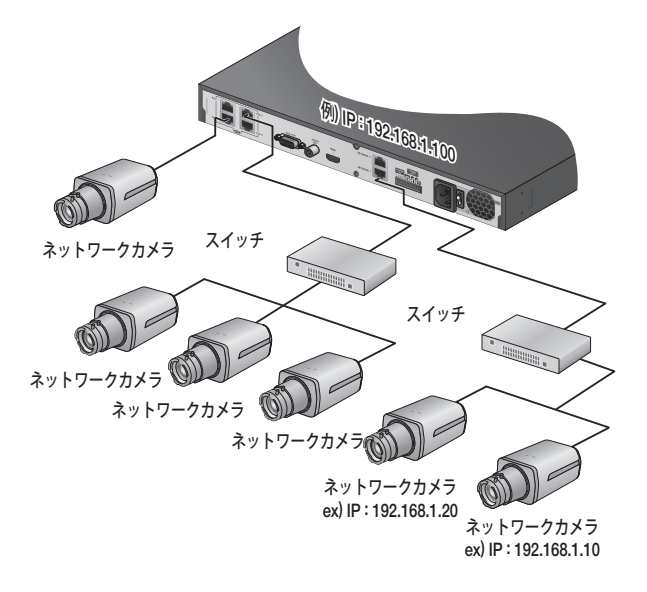

<u>フイフ</u>

# はじめに

### 起動

**1.** 背面の電源を接続し、電源スイッチをオンにしてくださ い。電源が接続されている場合は電源スイッチだけをオ ンにしてください。

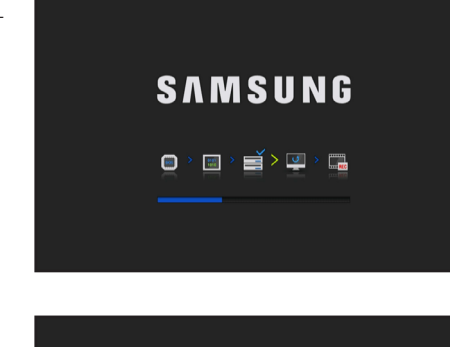

**2.** 初期化画面が表示されます。 初期化プロセスは約2分間かかります。 新しいHDDを取り付けた場合、初期化プロセスはさらに 時間がかかることがあります。

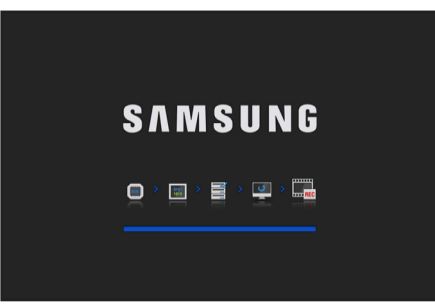

### Easy Setup

この設定により、言語、ID/パスワード、ネットワーク、日付/時刻の設定が簡単に行えます。

- **1.** 製品を起動させると、初期化画面が表示されます。その 後、<Easy Setup>画面が表示されます。 使用する言語を選択し、<Next>ボタンをクリックし、次 の段階へ進みます。
- **2.** <Password>を入力・確認後、<Next>ボタンを押し、次 の段階へ移動します。
- **3.** ネットワークアクセス環境を設定した後、<Next>ボタン を押し、次の段階へ移動します。
- **4.** 日付/時刻を設定した後、<Next>ボタンを押し、カメラ登 録ポップアップウィンドウを開きます。 <OK>ボタンを押すとカメラ登録画面が開き、<Cancel>ボタンを押すと、ライブ画面が開きます。 ■ カメラの登録方法の詳細は、"**カメラを登録するには**"を御参照ください。(49ページ)
- M ` チャンネル内に登録されたカメラがない場合のみ、カメラ登録ウィンドウが表示されます。
	- 1つ又は複数のチャンネルを登録した場合、録画設定ポップアップ画面が表示されます。
	- すべて完了後、3で設定したネットワークのIPv4情報を使用して自動にDHCPサーバーが動作します。 DHCPサーバーが起動してから最大1分後にカメラを検索することができます。

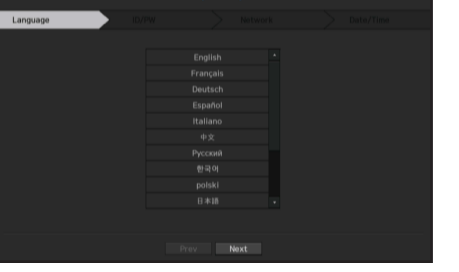

Easy Setup

## シャットダウン

- **1.** リモコンの [Power]ボタンを押すか、ライブ画面メニュー の<シャットダウン>を選択します。
- **2.** "シャットダウン"確認ポップアップウィンドウが表示され ます。
- **3.** リモコンの方向ボタンを使用して、<OK> を選択し、 [ENTER] ボタンを押すか、<OK> をクリックします。
- M ` システムをシャットダウンできるのは、"シャットダウン" 権限を持ったユーザーのみです。

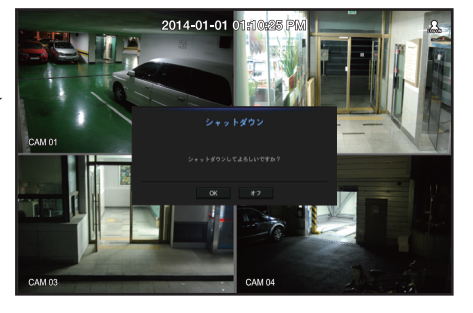

■ 権限管理については、"ユーザー > ユーザーの設定"を参照してください。(42ページ)

# ログイン

NVRメニューを使用する場合、アクセス権限のあるユーザーでログインする必要があります。

**1.** ライブモード画面で、マウスを右クリックするか、お使 いのリモコンで [MENU] ボタンを押します。 画面に図のようなコンテキストメニューが表示されます。

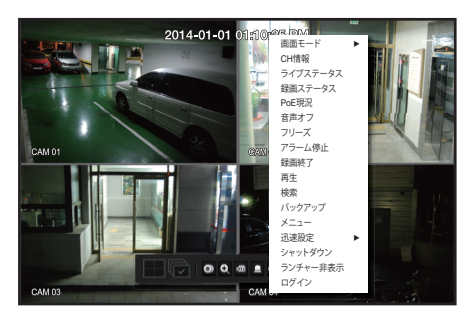

- **2.** <ログイン>を選択します。 ログイン画面が表示されます。
	- リモコンのログインが必要なボタンを押すと、 ログインダイアログが表示されます。
- (Z) アクセス権限を変更するには、"ユーザー > ユーザーの設定"をご 参照ください。(42ページ)

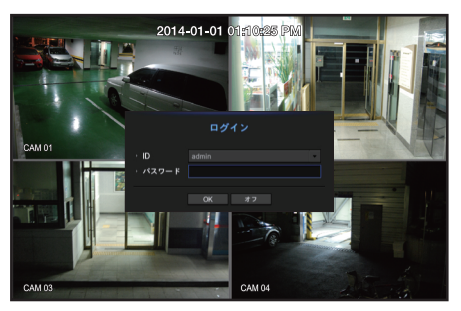

# ライブ画面構成

# ライブ画面上のアイコン

ライブ画面上のアイコン表示で、NVRの状態や動作を確認することができます。

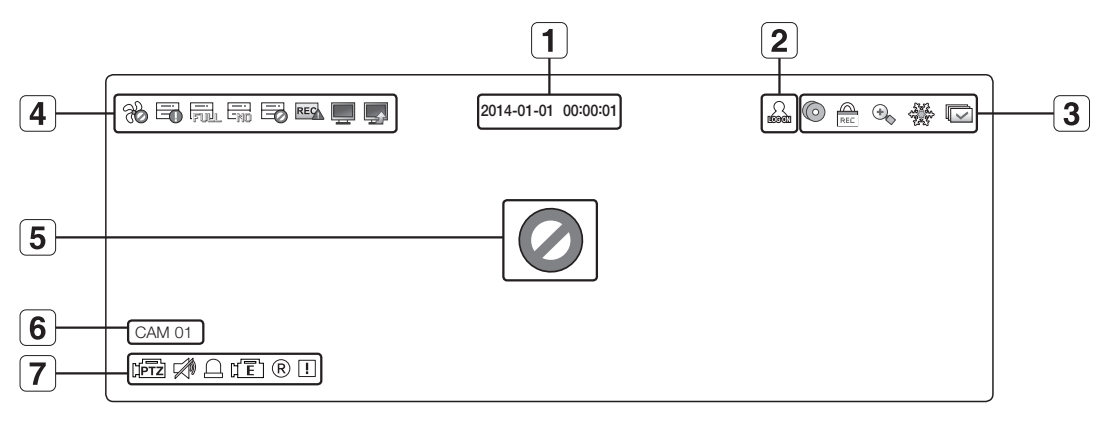

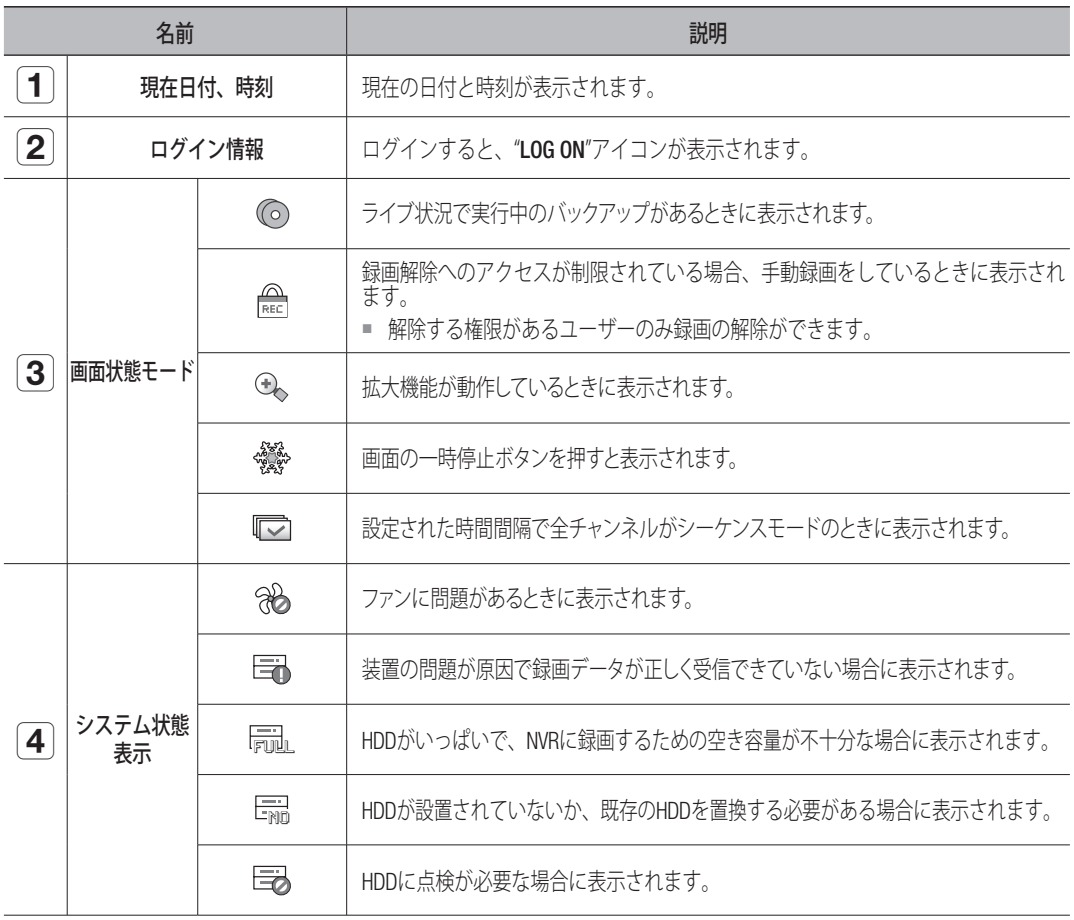

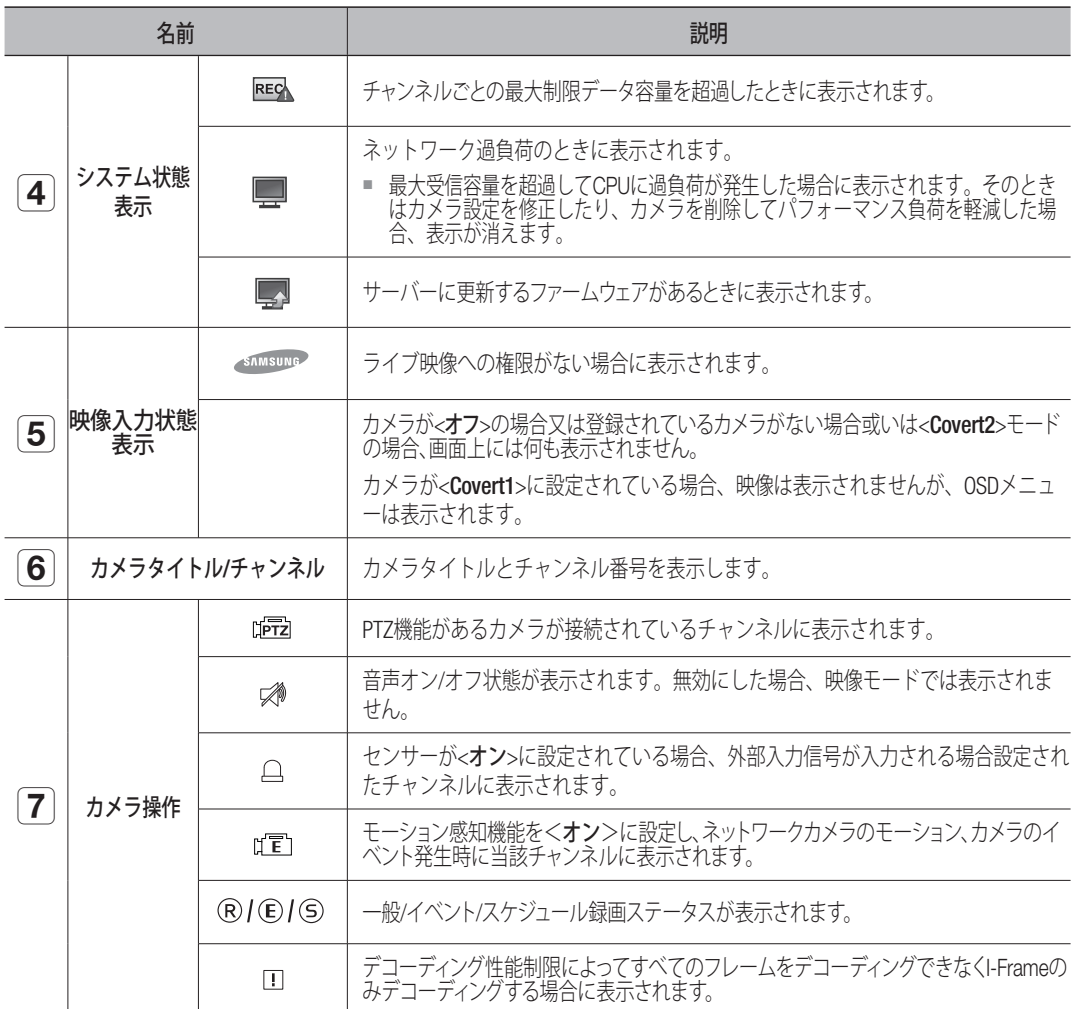

● ライブ

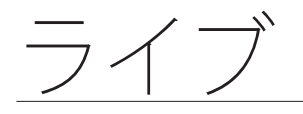

### エラー情報

- ●内蔵HDDが切断された場合、"HDDがありません"アイコン ( –) が左上隅に表示されます。この場合、 録画・再生及びバックアップ機能が動作しませんので必ず販売代理店にお問い合わせください。
- 冷却ファンが作動しない場合や問題がある場合、<ファン情報>ウィンドウが表示され、ファンのエラー アイコン(%)が左上隅に表示されます。 この場合、内蔵ファンが動作しているかどうか確認してください。 ファンの故障は製品の寿命を縮める原因となるため、必ず販売代理店にお問い合わせください。
- **【② ■** ファンエラーアイコン、または"HDDがありません"、"HDDに障害が発生しました"のアイコンが画面に表示されてい る場合、詳細情報については販売代理店にお問い合わせください。

### ライブ画面メニュー

ライブ画面モードで、マウスを右クリックするか、リモコンの [MENU]ボタンを押すと、ライブ画面メニ ューが開き、そこから各メニューへアクセスできます。

- ライブ画面メニューはログイン/アウトの状態、分割モード、およびNVR操作状態により異なります。
- M ` ライブビュー、バックアップ、録画、録画の停止、検索、PTZ、リモートアラーム出力および終了の各メニューは ユーザーの権限設定によって制限される場合があります。

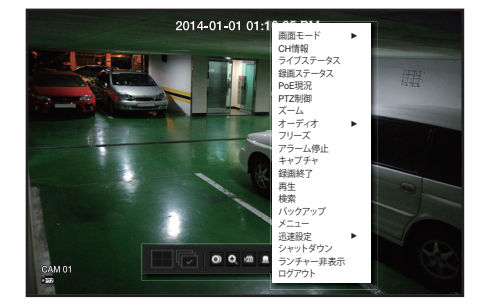

<シングルモードメニュー> <分割モードメニュー>

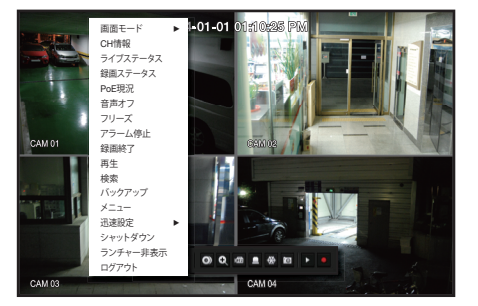

# シングルモードメニュー

シングルモードメニューは、シングルモードでのみ使用できます。 分割画面で1チャンネルを選択して表示されるメニューは、シングルモードで表示されるメニューとは異 なります。

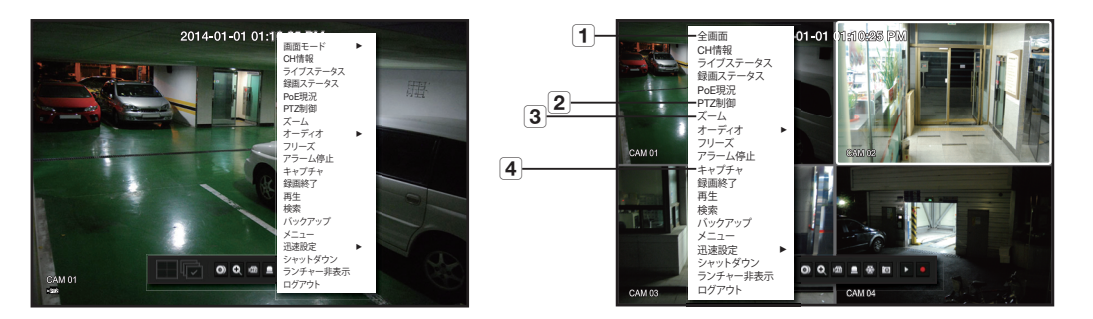

<シングルモードメニュー>

< 分割画面内の1チャンネル選択メニュー >

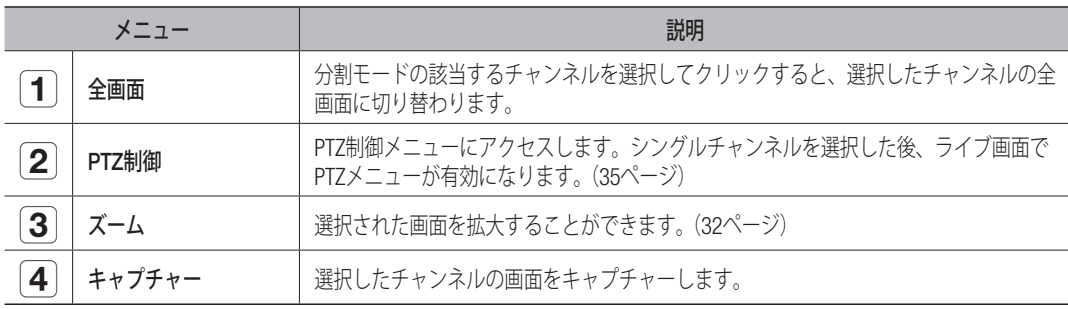

 $\bullet$ ライブ

<u>フイフ</u>

# 分割モードメニュー

ライブ分割モードで右クリックすると次のようなメニューが表示されます。 分割モードでのメニューは、ログイン/ログアウトの状態によって異なります。

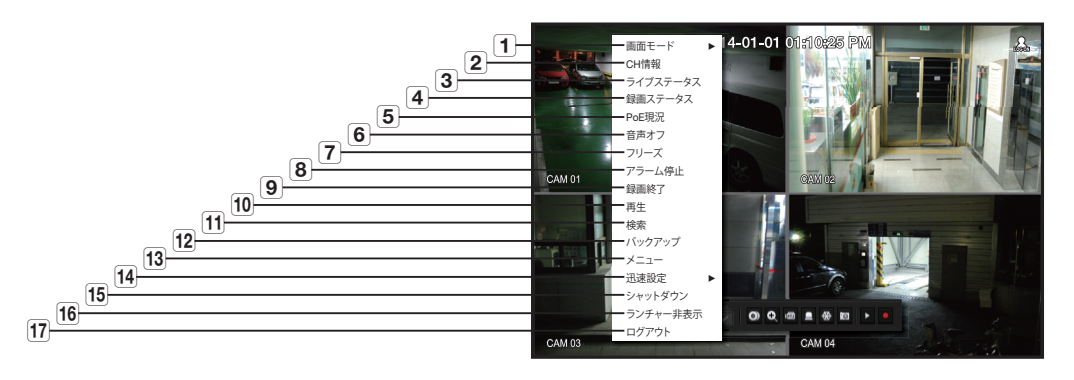

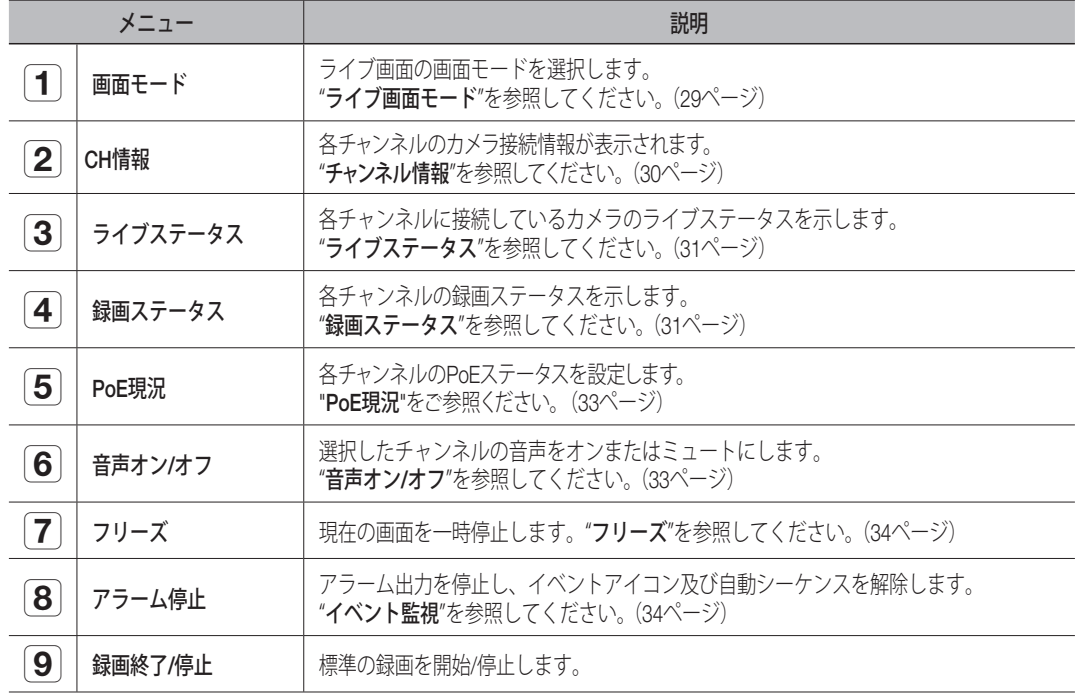

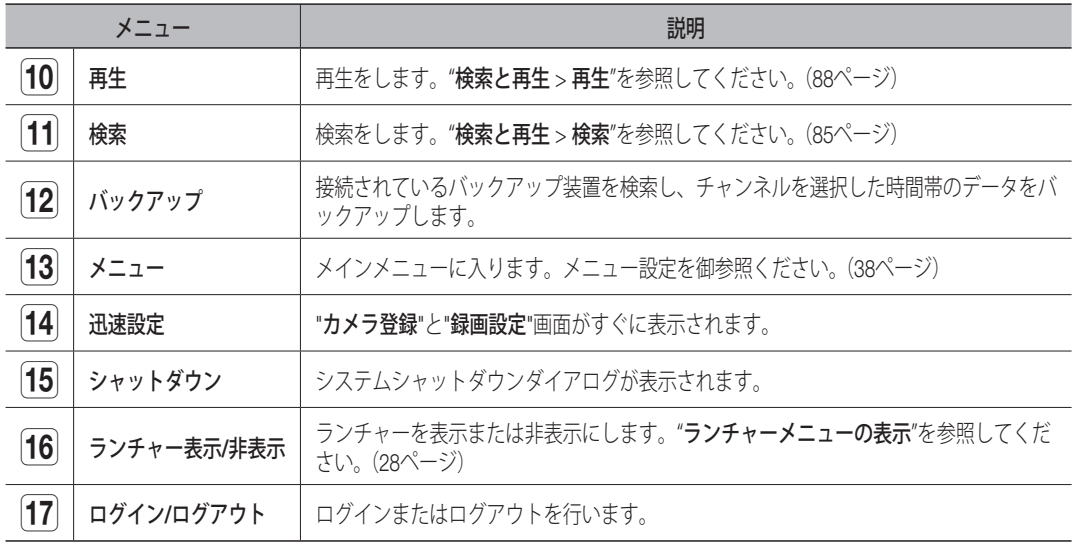

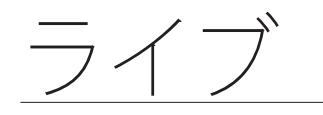

 $\Box$ 

# ランチャーメニューの表示

ライブ画面の下部にランチャーメニューが表示されます。

- **1.** ライブ画面メニューで<ランチャー表示>を選択します。
- **2.** カーソルを下部に移動し、ランチャーメニューの該当す る項目をクリックします。
- 10秒間入力がないと、メニューは消えます。

 $\Omega$ 

■ ランチャーメニューはマウスでのみアクセスすることができ ます。

■ 卷 画

٠

 $\boxed{2}\boxed{3}\boxed{4}\boxed{5}\boxed{6}\boxed{7}\boxed{8}\boxed{9}$ 

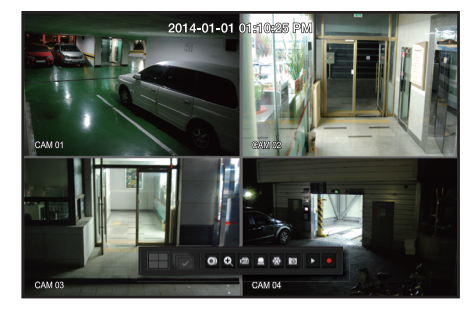

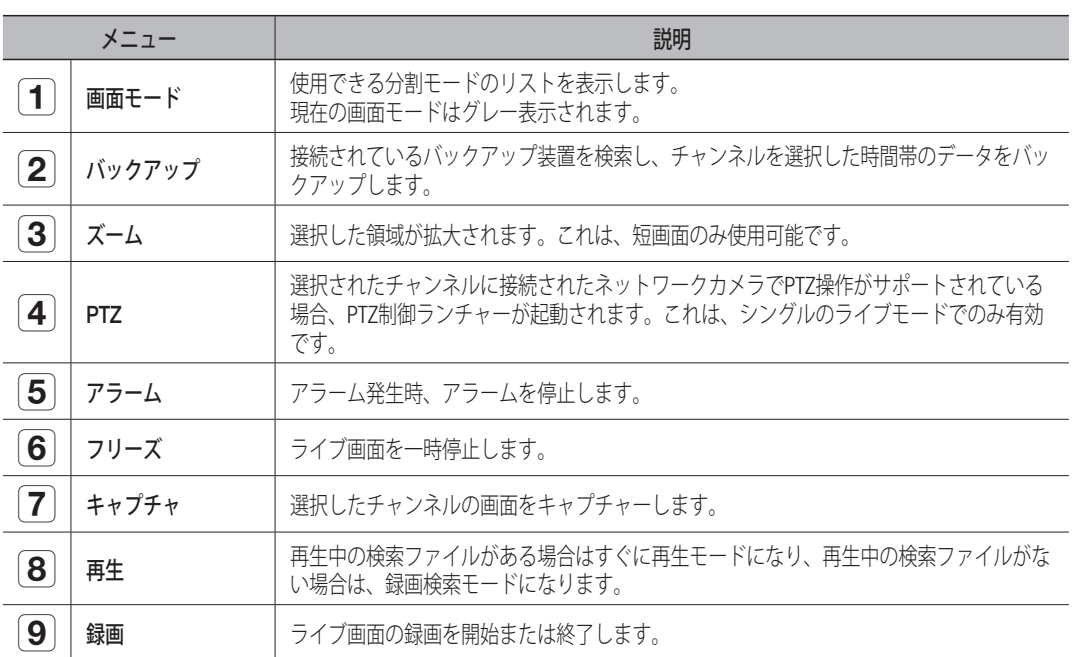

# ライブ画面モード

ライブ映像を4分割または、オートシーケンスモードで表示することができます。

# 画面モードの表示方法

分割モードを変更する場合、ランチャーメニューに表示しているスクリーンモードを選択するか、マウス を右クリックし、スクリーンモードメニューの分割モードを選択します。 リモコンの [MODE] ボタンを押し、ランチャーメニュー表示されている順で変更します。

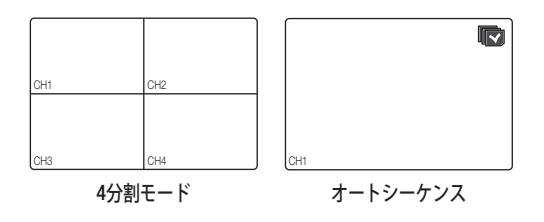

オートシーケンス

4つのライブ映像をシングル画面で連続して表示することができます。

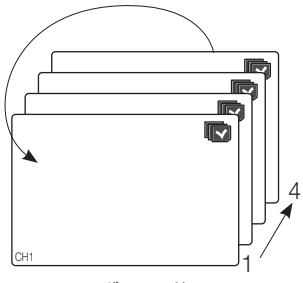

シングルモード

●

ライブ

<u>フイフ</u>

# チャンネル情報

ライブ画面メニューの <CH情報> を選択してチャンネルの カメラ接続ステータスを確認できます。

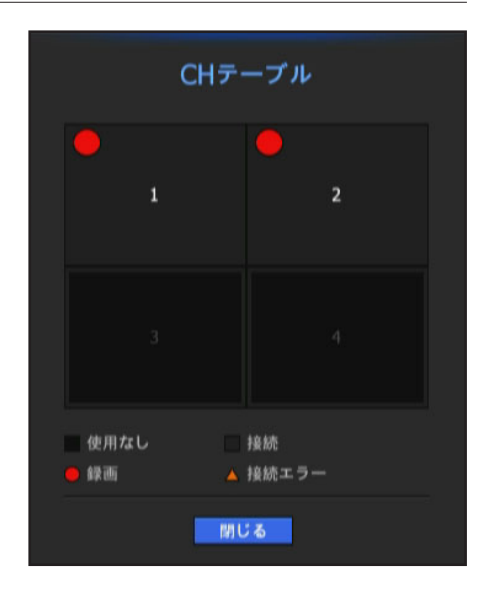

# チャンネルの設定

分割画面の表示させたい位置に、チャンネルを表示することができます。

- **1.** 各チャンネルのカメラ名にカーソルを合わせると、画面の右側に<▼>キーが表示されます。
- **2.** カメラ名をクリックしてチャンネルリストを表示し、他のチャンネルを選択することができます。
- **3.** 該当するチャンネルを選択し、クリックします。 現在のチャンネルが選択したチャンネルに切り替わります。 カーソルを使用して移動するチャンネルを選択し、指定のチャンネルにドラッグアンドドロップします。
	- 例) CH1領域をCH3領域へ変更する場合。

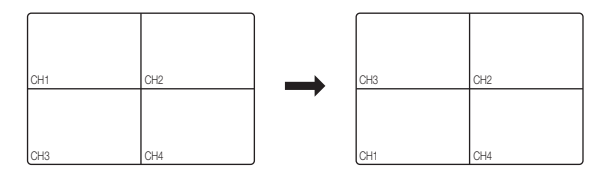

# シングルモードへの切替

分割画面の該当するチャンネルでマウスをダブルクリックし、シングル画面へ切り替えます。 リモコンのチャンネル番号ボタンを押し、シングル画面へ切り替えます。

"リモコン > 番号ボタンの使用"をご参照ください。(12ページ)

■ 例) マウスでチャンネル3をダブルクリックするか、リモコンの番号3を押す。

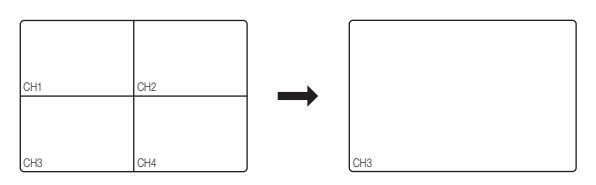

# ライブステータス

ライブ画面メニューからくライブステータス>を選択すると、 各チャンネルに接続しているカメラのステータスと転送情報 が表示されます。

- モデル : 各チャンネルに接続されているカメラのモデル名 を表示します。
- 状態 : 各チャンネルに設定されたカメラ接続の状況を表示 します。
- IPアドレス : 各チャンネルに設定されたカメラのIPアドレスを表示します。
- コーデック : 各チャンネルに設定されたカメラのライブプロファイルコーデック情報を表示します。
- 解像度 : 各チャンネルに設定されたカメラのライブプロファイル解像度を表示します。
- フレームレート : 各チャンネルに設定されたカメラのライブプロファイル送信速度を表示します。
- 転送画質 : 各チャンネルに設定されたカメラのライブプロファイル転送画質を表示します。

#### 録画ステータス

ライブ画面メニューから<録画ステータス>を選択すると、 各チャンネルのカメラプロファイル、入力/録画のフレーム レート、入力/制限/録画bpsが表示されます。

- 合計ビットレート (録画/最大):録画ビットレートは実際 のデータ記録の量を示し、合計ビットレートはNVRで可能 な最大録画データ量を示します。
- プロファイル : 各チャンネルに設定されているビデオプロ ファイルを示します。
- フレーム (fps) : 各チャンネルの1秒当たりの入力/録画フレームを示します。
- ビットレート (bps)
	- 制限/入力/録画 : 各チャンネルの制限/入力/録画データの量を示します。
	- 入力/録画 : カメラから転送された実際のデータと、ユーザーが設定した通信可能な最大値との比率を示し ます。
- 現在 : 現在転送されているデータの録画ステータス情報を示します。
- MAX : 設定された標準録画およびイベント録画のうち、最大の録画データの録画情報を示します。
- $\cdot$   $\cdot$  : 録画情報をリロードします。
- 録画設定 : メニュー画面が録画設定画面に切り替わります。
- M ` リストの下に表示される警告メッセージは設定された録画プロファイルからデータが転送されない場合画面保存が できないのでNVR内部でほかのプロファイルに置き換えて録画することを意味します。データが転送されると設定 プロファイルに復旧してリストの該当プロファイルは黄色に変更されます。

■ キーフレーム録画がビットレート制限で指定されたデータ量を超えた場合、ポップアップアラートとアイコンが画 面に表示されます。 制限付き録画アラートポップアップは、カメラまたは録画設定が変更されないかぎり繰り返し表示されることはあ りませんが、設定が変更されると再度表示され、その状態が通知されます。 アラートポップアップを表示しない設定にする場合は、メッセージポップアップが表示されないように<**設定警告**> の設定を変更します。 録画データのビットレート制限の詳細は、"**録画設定**"を参照してください。(67ページ)

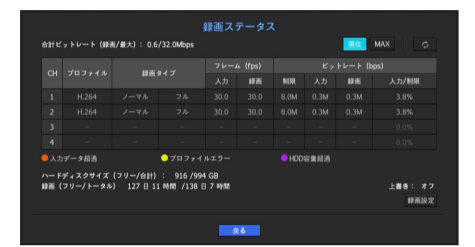

IPアドレス コーデック 解像度 フレームレート 192.168.0.7 H.264 1280X1024<br>192.168.0.7 H.264 1280X1024

<u>フイフ</u>

# ズーム

単画面表示にした後、拡大機能を使用した場合、選択した領域は2倍に拡大されます。

- **1.** ライブ画面メニューで<ズーム>を選択します。 リモコンの [ZOOM] ボタンを押し、ランチャーメニューの < 3 > をクリックします。 画面中央に拡大アイコンが表示されます。
- 2. リモコンの方向キー(▲▼◀▶)を使うか、マウスをドラッグ&ドロップして拡大する領域を設定でき ます。
- **3.** リモコンの[ENTER] ボタンを押すか、マウスをダブルクリックして、選択した領域を2倍に拡大します。 ■ 拡大した画面で、マウスでドラッグするか、リモコンのナビゲーションキー(▲▼◀►)を利用して、拡大したい領 域へ移動できます。
- **4.** ライブ画面メニューで<縮小>を選択します。 リモコンの [ZOOM] ボタンを押すか、ランチャーメニューの < Q > をクリックすることで、拡大機能 を解除します。

 $\rightarrow$ 

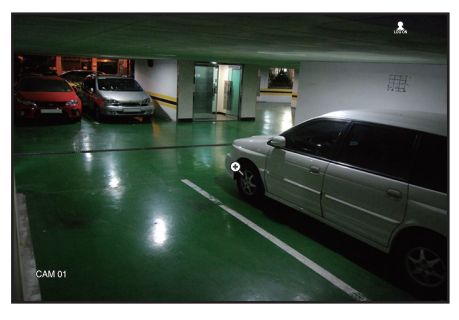

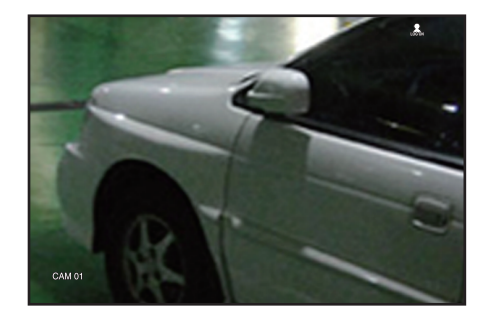

<ノーマル> <2倍に拡大>

## PoE現況

- ライブ画面では、各ポートのPoEステータスを確認できます。
	- **1.** <PoE現況>を選択します。 PoEステータス閲覧ウィンドウが表示されます。
	- 消費量(W):PoEの電力消費量が表示されます。
		- 0 : ポートに接続されているデバイスがないか、デバイス が専用の電源を使用しています。
		- -: その他の情報(詳細情報が表示されます。)
	- **【② 各ポートの最大電力は15.4Wです。** 
		- 各ポートが15.4Wを超えた場合、電源は自動的に切れます。
	- PoE : カメラへの電源供給をON/OFFにします。 チェックされた場合、電源がONになります。チェックされなかった場合、電源はOFFになります。
	- その他の情報:電源供給に問題があった場合、ここに表示されます。 電源供給問題点では電力超過(class 1~4)と電圧エラーがあります。
	- PoE電力消費合計:全体の電力消費量の合計が表示されます。
	- **2.** <戻る> を押し、前の画面へ移動します。

# 音声オン/オフ

ライブモードのチャンネルごとに、音声のオン/オフを切り替えることができます。

### シングルモードの音声オン/オフ

この画面で、音声アイコン (ビ) をクリックするか、リモコンで [AUDIO] ボタンを押し、ON/OFFにします。

- M ` 出力が有効の場合にオーディオ出力がされない場合、接続したネットワークカメラが音声および音声設定をサポー トしているか確認します。 音声アイコンは、音声信号がノイズにより出力できない場合でも表示されます。
	- "デバイスの設定 > カメラ"で<オーディオ>が<オン>に設定されているチャンネルでのみ、ライブモードで音声のオ ン/オフに使用できる音声アイコン( ))が表示されます。

PoE現況

**DE電力消費量合計:0.0 W** 

**その他の情報** 

カメラ登録

<u>フイフ</u>

# フリーズ

ライブモードでのみ使用することができ、ライブ画像を一時的に停止します。

- 1. リモコンの **[FREEZE**] ボタンを押すか、ランチャーモードの< ※ > をクリックします。 ビデオ映像が一時停止されています。
- **2.** リモコンの [FREEZE] ボタンを押すか、ランチャーモードの < ※ > をクリックします。 一時停止が解除されます。

# イベント監視

特定のイベント(センサー/モーション/ビデオロス)が発生すると、同期するチャンネルが表示されます。 "モニター > イベント表示時間"で、イベント監視をオン/オフに設定し、イベント表示時間を指定します。(64ページ)

- 複数のイベントが同時に発生する場合、画面は分割モードに切り替わります。 - 2~4イベント: 4分割モード
- 2番目のイベントが<イベント表示時間>の設定時間内に発生した場合、最初のイベントは2番目のイベン トが終了するまで続きます。
	- 例:<イベント表示時間>を5秒に設定しており、CH1でイベントが1つのみ発生した場合。

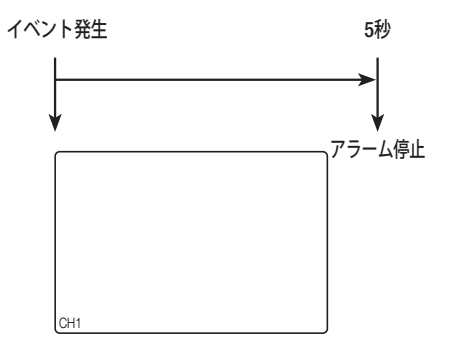

■ 例 : <**イベント表示時間**>を5秒に設定しており、1番目のイベントがCH 1で発生した後、設定した時間内に2番目のイベ ントがCH 2で発生した場合。

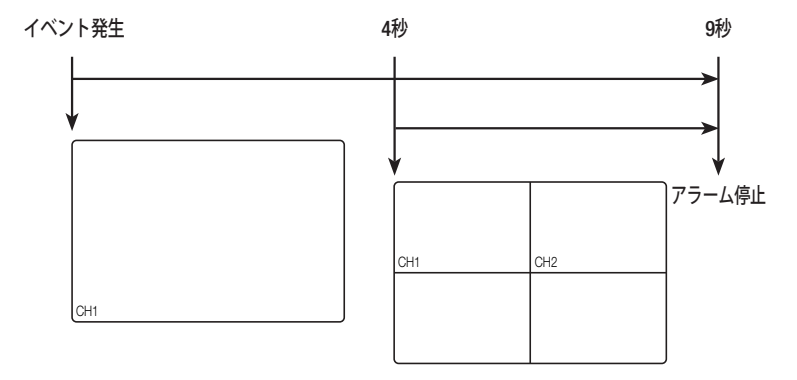

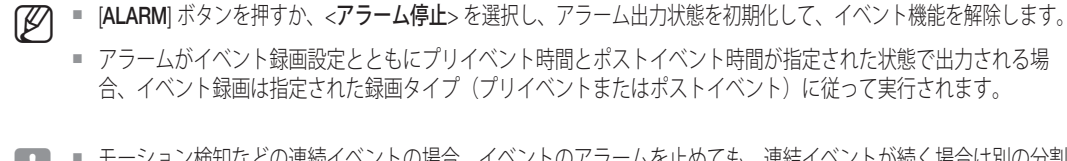

- ■ モーション検知などの連続イベントの場合、イベントのアラームを止めても、連結イベントが続く場合は別の分割 モード表示への切り替えはすぐには行われません。
	- ネットワーク状態により映像が遅れる場合があります。
	- ネットワークカメラからのアラームイベントの転送に時間がかかるため、イベント出力が遅れる場合があります。

# PTZ制御

本NVRはPTZカメラ以外にもPTZ機能を持っているカメラを目的に応じて設定することができます。

### PTZ操作の概要

PTZカメラは、チャンネルが選択された状態で、次の方法で実行することができます。

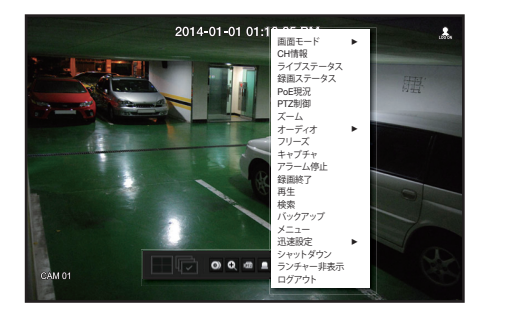

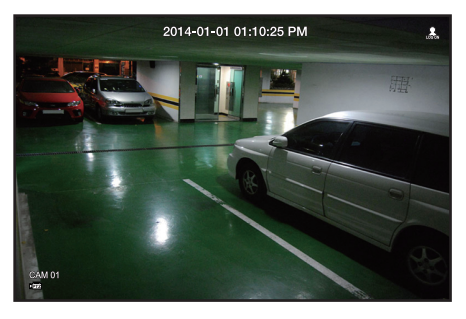

- リモコンの使用お使いのリモコンの[PTZ] ボタンを押します。
- ランチャーメニューの使用: ライブ画面のランチャーメニューで< max > > をクリックします。
- ライブ画面メニューの使用: ライブ画面のメニューで<PTZ制御>を選択します。
- ライブ画面上のアイコンの使用 : ライブ画面上の<pPp>>アイコンをクリックします。
- **【② PTZカメラが接続されており、< 【□2>アイコンが画面に表示されている場合のみ使用できます。** 
	- Samsung TechwinのPTZ機能を持つネットワークカメラ及びONVIFに登録されたカメラのみサポートしています。
	- 接続されたネットワークカメラがPTZ機能カメラではなくてもPTZドライブを接続して設定可能な場合でもPTZ機能 を実行することができます。

● ライブ

# PTZカメラの使用方法

1つのPTZカメラを使用して、複数の場所を監視するためのパンニング、チルト、ズームの操作を実行し、 該当するモードでプリセットのカスタム設定を行うことができます。

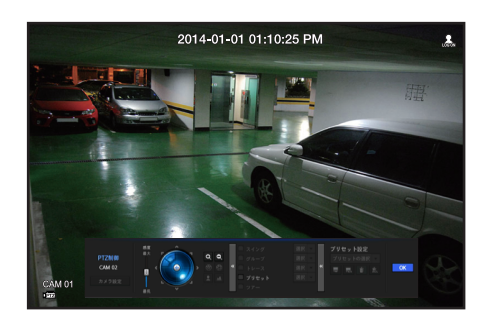

- **1.** <PTZ制御>メニューを開きます。 画面左下の<ばアオンアイコンが黄色に変わり、システムが"PTZ制御"モードにアクセスしていることを 示します。"PTZ制御"ランチャーメニューが表示されます。
- M ` PTZが正常動作しなくても、PTZマークは有効になる場合がありますので、PTZが正常動作するように設定を完了し てから動作してください。
- **2.** ランチャーメニューのPTZボールを使ってカメラ録画位置を調整するか、リモコンの左/右(▲▼◄►) ボ タンを押し、カメラ録画位置を調整します。
- 感度 : パンチルトコントロールの感度を調整します。
- PTZホイール : 中央付近をクリックすると該当方向にゆっくり移動します。クリックする位置が中央か ら遠いほど、より速く移動します。
	- マウスで左側の領域をクリックしたままにするとカメラは反時計回りに回転し、右側の領域をクリックしたままにする とカメラのレンズは時計回りに回転します。
- ズーム : PTZカメラのズーム操作を有効にします。
- 絞り : カメラに入る光の量を調整します。
- 焦点 : 焦点を手動で調整できます。
- スウィング : スウィングとは、2つのプリセットポイント間を移動することができます。
- グループ : ユーザーが設定した複数のプリセットをグループ化して連続に呼び出します。
- トレース: ユーザーの手動操作動きを保存して、その保存された動きを再現する機能です。
- ツアー : ユーザーが作成したすべてのグループを順番に監視します。
- スイング、グループ、ツアー、トレースに関しては、メニュータイトル及び操作が異なるカメラがある場合があります。

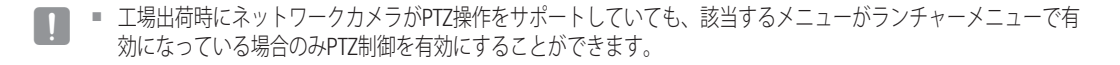
# プリセット

プリセットはPTZカメラで記憶された特定の位置です。プリセット機能を使用して、1つのPTZカメラで最 大255個までプリセットを定義することができます。

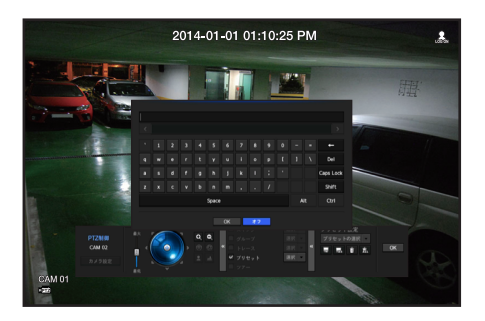

### プリセットを追加するには

- **1.** プリセットチェックボックスを選択します。
- **2.** <追加 >を選択します。 仮想キーボードが画面に表示されます。これを使用してプリセット名を入力します。 ■ "仮想キーボードの使用"を参照してください。(40ページ)
- 名前の変更 ■: 目的に応じてプリセット設定を変更することができます。
- 削除 ■: 選択されたプリセットを削除します。
- ●すべて削除 ■: 既存のすべてのプリセット設定を削除します。
- M ` プリセットは最大255個まで追加でき、これがNVRでサポートされている最大数です。
	- プリセット設定が保存されているカメラを別のカメラと交換する場合、再度プリセット設定を行う必要があります。
- **3.** <OK>をクリックします。

プリセット設定が指定した名前で保存されます。

#### プリセット名を変更または削除するには

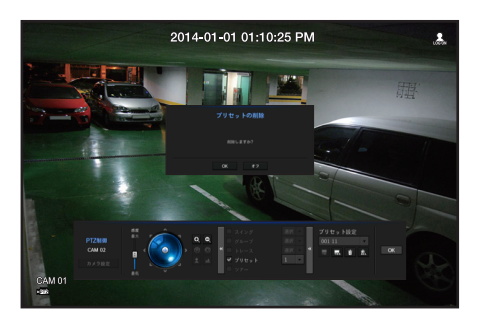

- **1.** プリセットチェックボックスを選択し、変更または削除するプリセットを選択します。
- 2. <名前の変更 | 3 >を選択した場合、任意の名前を入力し、OKを押します。 <削除 | >を選択した場合、OKを押して削除します。
- ●すべて削除 ■: 既存のすべてのプリセット設定を削除します。

● ライブ

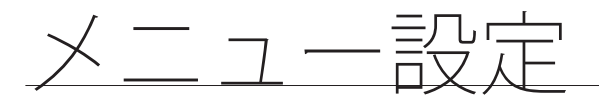

## システム、装置、録画、イベント、ネットワークを設定できます。

# システム設定

日付/時刻/言語、ユーザー、システムプロパティ、ログを設定できます。

## 日付/時刻/言語

### 日付/時刻/言語の設定

現在の日付/時刻及び時刻に関連したプロパティ、並びに画面上のインターフェース用に使用する言語を 確認・設定できます。

[MENU] [ENTER] ▼ <メニュー> [ENTER] <システム> ► <日付/時間/言語> [ENTER]  $\Rightarrow \blacktriangle \blacktriangledown \blacktriangle \blacktriangleright \Rightarrow$  [ENTER]

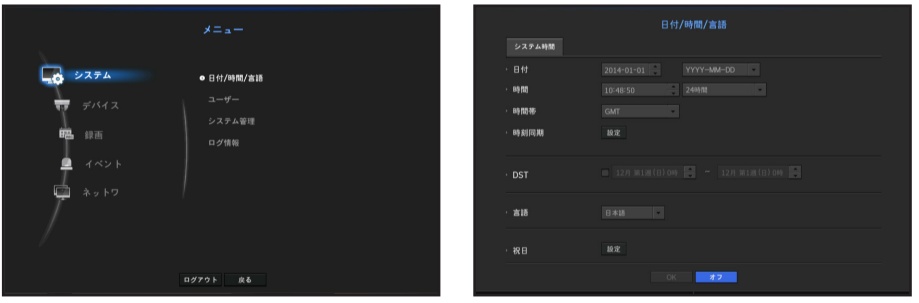

- 日付:画面に表示される日付とその表示方式を設定します。
- 時間:画面に表示される時刻とその表示方式を設定します。
- ●時間帯:グリニッジ標準時 (GMT)に基づき、お住まいの地域の標準時間帯を設定します。
	- GMT(グリニッジ標準時)は世界標準時で、世界各国の標準時間帯の基準となっています。
- 時刻同期:時刻サーバーとの同期を設定します。 <設定>ボタンをクリックし、同期設定画面を表示させます。 <時間サーバー>の使用を選択した場合、<時間サーバー>に定義されているサーバーにより、.現在時刻 が定期的に同期されます。

この場合、時刻を手動で設定することはできません。

- 同期:時刻サーバーとの同期の利用可否を設定します。
- 時間サーバー:時刻サーバーのIPアドレス又はURLを入力します。
- 前回同期時刻:選択した時刻サーバーからの前回同期した時刻を表示します。
- サーバーとして有効化:<使用>に設定すると他のNVRおよびネットワークカメラの時刻サーバーにな ります。
- DST:サマータイムを期間つきで設定し、設定した期間中、各時間帯の標準時よりも時刻を1時間早め ます。
- 言語:言語を選択します。インターフェース用の言語を設定します。 英語、フランス語、ドイツ語、スペイン語、イタリア語、中国語、ロシア語、韓国語、ポーランド語、 日本語、オランダ語、ポルトガル語、トルコ語、チェコ語、デンマーク語、スウェーデン語、タイ語、 ルーマニア語、セルビア語、クロアチア語、ハンガリー語、ギリシャ語、フィンランド語、ノルウェー 語がサポートされています。

• 祝日:ユーザーは、好みに合わせて特定の日付を祝日として選択できます。 祝日は、<録画スケジュール>又は<アラームスケジュール>の各設定にも適用されます。

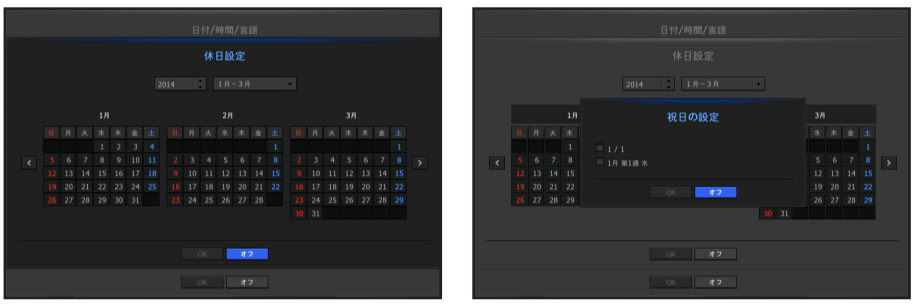

■ 例. 1月1日を選択して<1/1>をチェックした場合、1年の最初の日はすべて祝日に設定され、<1/1>と<1月 第1週 水>をチ ェックした場合、毎年1月1日と1月最初の水曜日が祝日になるよう設定されます。

### カレンダーを使用するには

マウスを使い、簡単にアイテムを選択します。

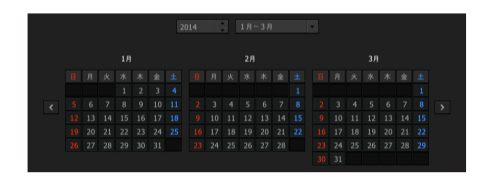

- **1.** 年月を選択します。 ホイールの左右のスクリーン内にある< < > > キーを選択し、 [ENTER] ボタンを押して3か月単位で 前後させます。
- **2.** 方向ボタンを使って日付を選択し、[ENTER]ボタンを押します。
	- システムログ、イベントログ、時刻検索及びイベント検索用のデータが存在する場合、そのデータを灰色でマークし ます。

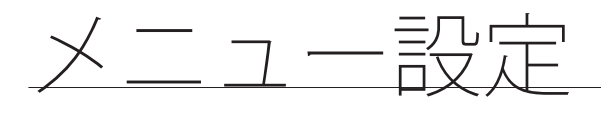

## ユーザー

NVRの特定の機能及び設定に関して、ユーザーごとに権限を設定できます。

## 管理者の設定

管理者IDとパスワードを設定・変更できます。 管理者はメニュー項目と機能をすべて使用・設定できます。

 $|{\sf MENUI} \Rightarrow$   $|{\sf ENTER}| \Leftrightarrow \blacktriangledown \Leftrightarrow <\!\!\not\!\! \times \!\!\not\!\! \simeq \bot \Rightarrow \Leftrightarrow |{\sf ENTER}| \Leftrightarrow <\!\!\not\!\! \vee \prec \succ \prec \bot \Rightarrow \succ \succ \succ \succ \succ \bot$   $|{\sf ENTER}| \Leftrightarrow \blacktriangledown$  $\Rightarrow$  <管理者>  $\Rightarrow$  ▲▼ ◀▶  $\Leftrightarrow$  [ENTER]

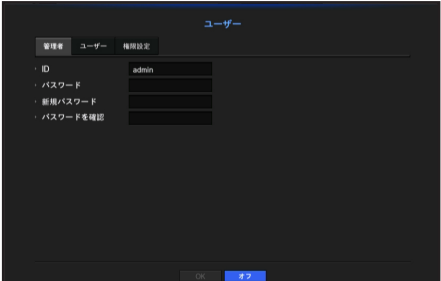

- ID:管理者IDを変更します。
- 新規パスワード:新しいパスワードを入力します。
- $\bm{\beta}$  最初の管理者IDは "admin"です。また、パスワードはインストールウィザードで設定する必要があります。

■ 個人情報を安全に保護し、情報の盗難を防ぐため、パスワードは3か月ごとに変更してください。 パスワードの管理の不備で発生したセキュリティ及びその他の問題は、ユーザーの責任となりますことを御注意く ださい。

仮想キーボードの使用

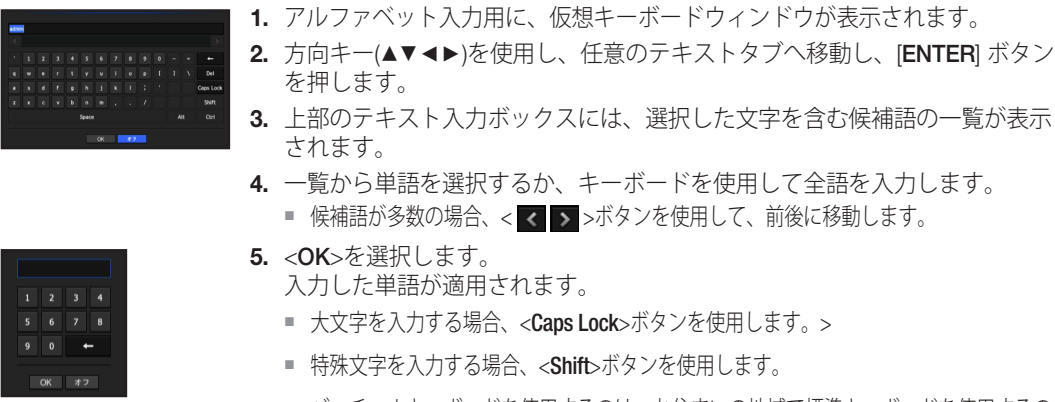

- バーチャルキーボードを使用するのは、お住まいの地域で標準キーボードを使用するの と同じです。
- IDに使えるのは、大・小英字と数字です。
- パスワードは8文字以上の数字、文字の組み合わせにする必要があります。 下記の特殊文字は使用できません。'&'、'#'、'<'、 '>'、'{'、 '}'、 '''、 '~'。

### ユーザー設定

グループを作成し、各グループに対する権限を設定することができます。 ユーザーを追加し、登録したユーザー情報を編集できます。

 $|{\sf MENUI} \Rightarrow$   $|{\sf ENTER}| \Leftrightarrow \blacktriangledown \Leftrightarrow <\hspace{-4pt}\not\sim <\hspace{-4pt}\rightarrow \bot \Rightarrow$   $|\!\!\!\prec$   $|{\sf ENTER}| \Leftrightarrow \blacktriangledown \blacktriangledown >\hspace{-4pt}\prec$   $|\!\!\!\prec$   $\Rightarrow$   $|\!\!\!\prec$   $\exists$   $\bot$   $\Rightarrow$   $|\!\!\!\prec$   $\Rightarrow$   $|\!\!\!\prec$   $|{\sf ENTER}| \Leftrightarrow$ ▼► <ユーザー> ▲▼◄► [ENTER]

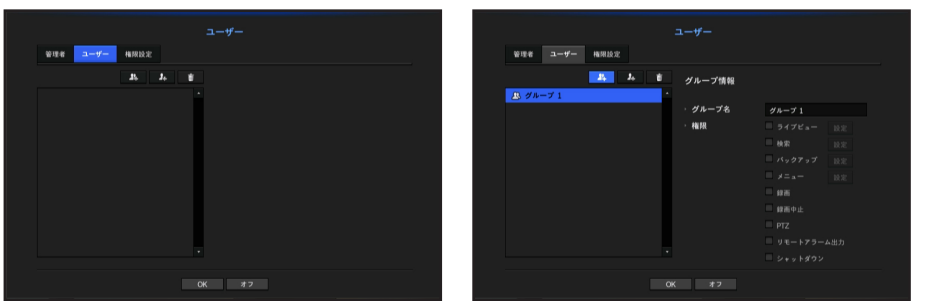

#### グループを追加する場合

- 1. [ ]ボタンをクリックし、グループ追加ポップアップウィンドウを開きます。 グループを追加する場合、<OK>をクリックします。
- **2.** グループ名の項目を押すと、グループ名を入力する仮想キーボードが表示されます。 登録するグループ名を入力します。 ■ 最大10グループを登録可能です。

#### グループ権限を設定する場合

権限を設定し、各グループにアクセスします。 各グループのユーザーは、チェックマークがついた項目にのみアクセスできます。

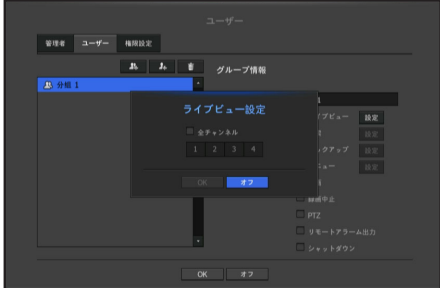

- **1.** グループ権限を設定するメニューを選択します。
	- グループに属するユーザーがログインした場合、アクセス許可のあるメニューが表示されます。
	- ライブビュー:チャンネルごとに、ライブ画面にアクセスするための権限を設定することができます。
	- 検索:チャンネルごとに、検索画面にアクセスするための権限を設定することができます。
	- バックアップ:チャンネルごとに、バックアップメニューにアクセスするためのパーミッションを 設定することができます。
	- メニュー:アクセス可能な設定メニューを選択・設定できます。グループに属するユーザーは、選 択されているメニューのみアクセスできます。メニューを選択すると、メニュー権限設定画面が表 示されます。
	- 録画、録画中止、PTZ、リモートアラーム出力、シャットダウン:上記の機能を選択し、グループ の権限に追加できます。
- **2.** <OK>をクリックします。 選択した項目にアクセスする許可を与えるグループユーザーを確認します。

日本語 **\_41**

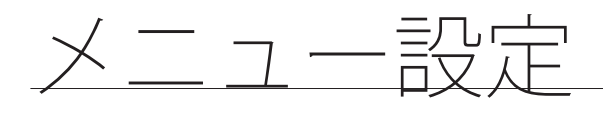

#### ユーザーを登録する場合

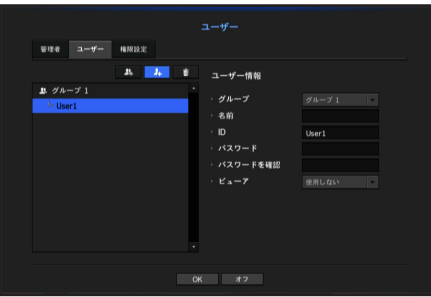

- 1. [ ]ボタンをクリックし、ユーザー追加ポップアップウィンドウを開きます。 ユーザーを追加する場合、<OK>をクリックします。
- **2.** グループを選択します。 ユーザーを登録するとき、選択したグループに自動的に登録されます。 ■ グループは、必要な情報をすべて入力した後に変更することができます。
- **3.** 名前、ID、パスワードを入力し、ビューアーを使用するか選択します。 <ビューア>を有効にすると、ウェブビューアーとネットワークビューアーを使用する権限を得ること になります。
- **4.** <OK>をクリックします。 登録されたユーザー情報が保存されます。

#### グループ及びユーザー情報を削除するとき

- 1. 削除する場合、[ ]ボタンをクリックします。
- **2.** 削除確認ウィンドウが表示され、削除する項目を選択して<削除>をクリックします。

### 権限の設定

一般ユーザー全員に対して、アクセス制限を設定できます。 制限つきの項目は、利用のためにログインが必要です。

 $|{\sf MENU}|\Leftrightarrow |{\sf ENTER}|\Leftrightarrow \blacktriangledown\Rightarrow <\!\!\prec\!\!\prec\!\!\prec\!\!\lrcorner\!\!\prec\!\!\succ\;:=\;>=\;\!\succ\;\!\succ\;:\exists \negthickspace\;\negthickspace= \;|{\sf ENTER}|\Leftrightarrow$ ▼► <権限設定> [ENTER] ▲▼◄► [ENTER]

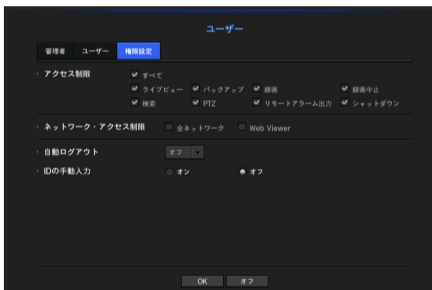

- アクセス制限:使用可能なメニューに対してすべてのユーザーにアクセス制限を設定できます。
	- チェック有り (図):制限されている
	- チェックなし (■):アクセス可能
	- <**アクセス制限**>内の( )>にチェックがなかった場合、<**権限**>設定に関係なく、誰でもその項目にアクセスできます。
	- <アクセス制限>内の ( )>でチェックがあった場合、ユーザーが<権限>設定でパーミッションを得た場合のみ、その項 目にアクセスできます。
- •ネットワーク・アクセス制限:<**アクセス制限**>で設定されたネットワークでのリモートアクセスを制限 します。
	- 全ネットワーク:ネットワークビューアーとウェブビューアー経由のアクセスをすべて制限します。
	- Web Viewer:ウェブビューアー経由のアクセスを制限します。
- 自動ログアウト:ユーザーがログインした後、設定した時間内にNVRの操作がない場合は自動的にログアウ トします。
- IDの手動入力:ログインウィンドウで、IDを入力するかどうか選択します。

# ユーザーにアクセス制限がかかっている場合

新しいグループに、全メニューへのアクセス制限がかかかっている場合、そのグループに属するユーザー は、基本メニューにしかアクセスできず、個々のパスワードのみ変更が可能です。

権限がすべて制限されていた場合、ライブ画面メニューもアクセス可能な一部のメニュー項目のみが見え ます。

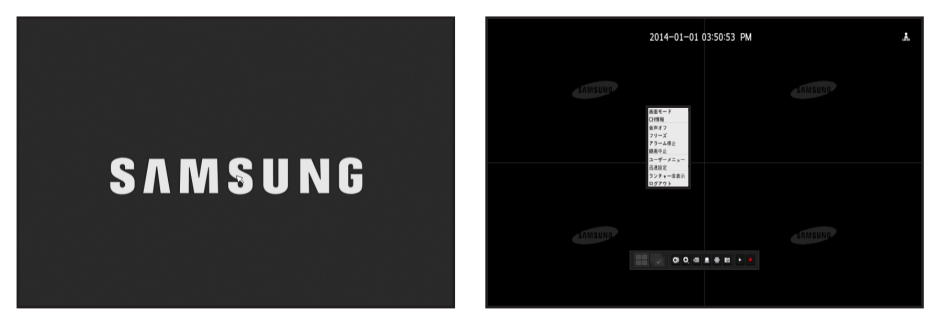

## ユーザーパスワードを変更するには

グループのアクセス制限のかかったユーザーアカウントでログインした場合、個人パスワードのみ変更可 能です。

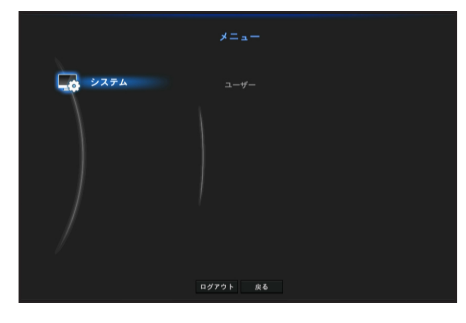

- **1.** ログイン情報を提供します。
- **2.** <ユーザーメニュー>を選択します。 権限管理画面が表示されます。
- **3.** <ユーザー>を選択します。 パスワードダイアローグが表示されます。
- **4.** 新しいパスワードを入力します。
- **5.** <OK>を選択します。 古いパスワードが新しいパスワードに変更されます。

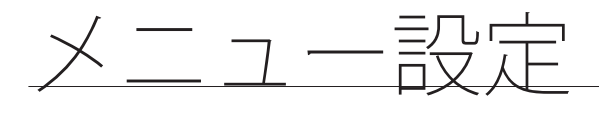

# システム管理

現在のシステムバージョンを確認し、新規バージョンでのアップグレード及び設定データのバックアッ プ、設定初期化などを実行できます。

## システム情報の確認

アップグレードを進める前に、現在のソフトウェアのバージョン及びMACアドレスを確認できます。

[MENU] [ENTER] ▼ <メニュー> [ENTER] <システム> ►▼ <システム管理> [ENTER] **⇒ ▼ ⇒ <システム情報> ⇒ ▲▼ ◀▶ ⇒ [ENTER]** 

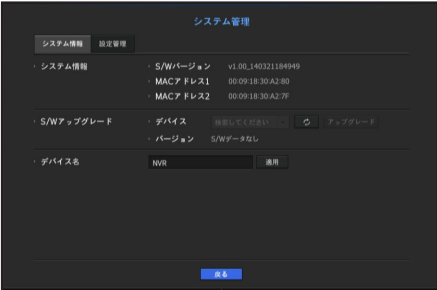

- システム情報:現在のシステム情報を表示します。 設定値をユーザー側で変更することはできません。 - マイコンバージョン:これはマイコンバージョンです。
- S/Wアップグレード:NVRのソフトウェアを最新版に更新します。
- デバイス名:ネットワークビューアーからNVRに接続する場合に表示される名前です。

### 現在のS/Wバージョンをアップグレードするには

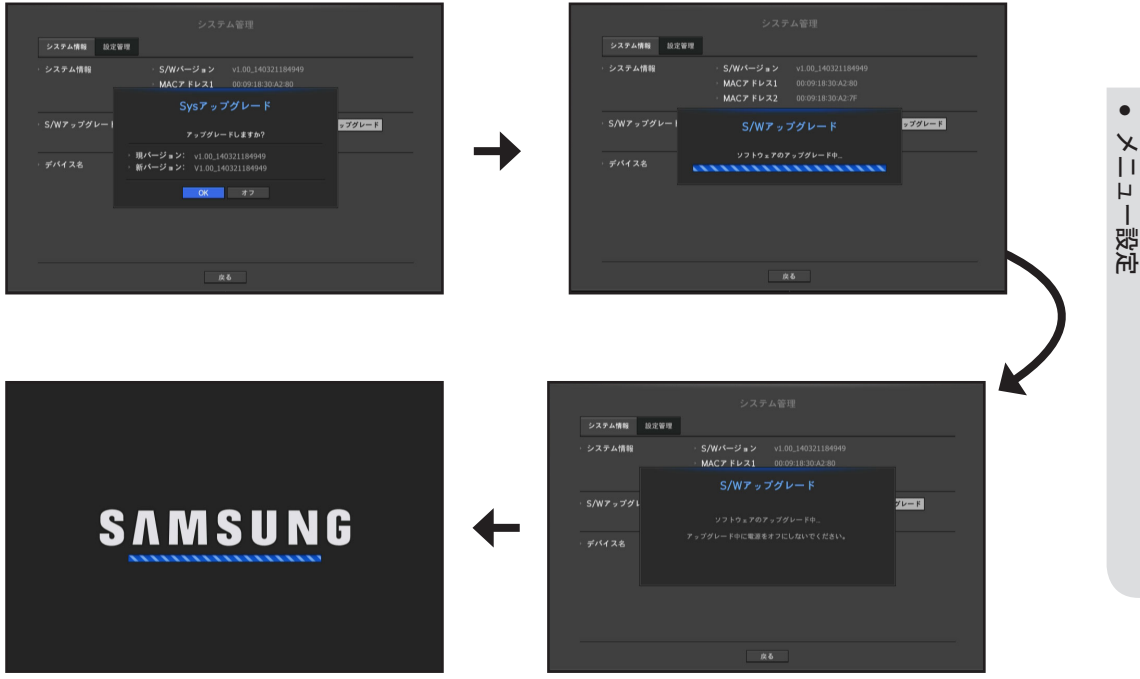

- **1.** 最新バージョンのソフトウェアが保存されているデバイスを接続します。
	- デバイスを認識するまで約10秒程かかります。
	- アップグレード可能なデバイスは、USBメモリです。
	- ネットワークで更新する場合は現在のNVRがネットワークに接続されている必要があります。 プロキシサーバー経由のアップグレードは、アクセス制限が原因でできない場合があります。
- 2. <システム>ウィンドウから<システム管理>を選択します。
- **3.** <システム情報>を選択します。
- **4.** 認識されたデバイスが表示されたら、<アップグレード>を選択します。
	- アップグレードメニューウィンドウ内のデバイスに接続すると、< ◎ >ボタンを押して利用可能なソフトウェアを検 索できます。
	- ネットワーク上にアップグレード画像があった場合、ポップアップウィンドウが表示されます。
	- <アップグレード>ボタンが有効になるのは、 <システム情報>の<S/Wバージョン>が<S/Wアップグレード>と同じか、 それよりも古い場合のみです。
- **5. "S/Wアップグレード"**ウィンドウ内の<OK>を押します。
	- 更新中、進捗が表示されます。
- **6.** 更新が完了すると、自動的に再起動します。 再起動を完了するまでは電源を切らないでください。
- アップグレードに失敗しました。"が表示された場合、ステップ4から再試行してください。 繰り返し失敗してしまうときは販売代理店に問い合わせください。

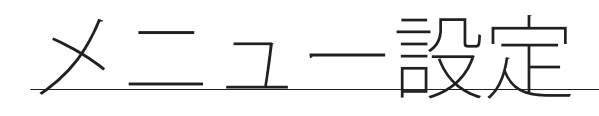

## 設定

ストレージメディアを使用して、NVR設定をコピーしたり、インポートしたりできます。

 $|MENUI \Leftrightarrow$  [ENTER]  $\Leftrightarrow \blacktriangledown$   $\Leftrightarrow$   $\Leftrightarrow$   $\times$ ンニュー $>$   $\Leftrightarrow$  [ENTER]  $\Leftrightarrow$   $<$ システム $\geq$   $\Leftrightarrow$   $\blacktriangledown$   $\times$   $\Rightarrow$   $\preceq$   $\times$   $\triangledown$   $\times$   $\preceq$   $\preceq$   $\preceq$   $\preceq$   $\preceq$   $\preceq$   $\preceq$   $\preceq$   $\preceq$   $\preceq$   $\preceq$   $\Rightarrow$  ▼▶  $\Leftrightarrow$  <設定管理>  $\Leftrightarrow$  [ENTER]  $\Leftrightarrow$  ▲▼ <▶  $\Leftrightarrow$  [ENTER]

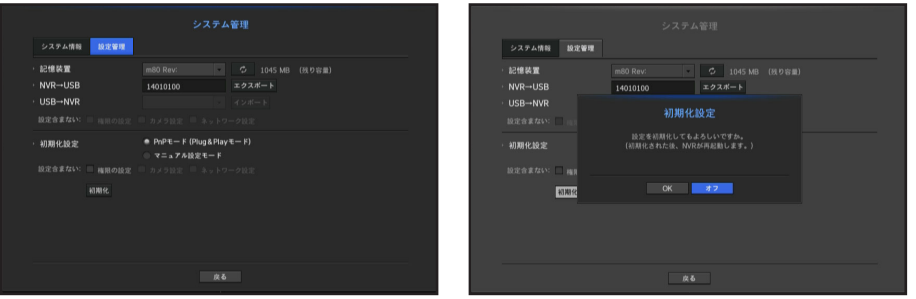

- 記憶装置:接続したストレージデバイスを表示します。
- エクスポート:NVR設定を、接続したストレージデバイスへエクスポートします。
- インポート:ストレージデバイスからNVR設定情報をインポートし、NVRに適用します。
- インポートしたい項目のチェックボックスをオフにします。 選択した項目以外の項目は、NVRに適用されます。
- 別のモードから設定ファイルを検索することはできません。 つまり、PnPモードでは、マニュアル設定情報を検索することができません。マニュアル設定モード では、PnP設定情報を検索することができません。
- 初期化設定:NVRの工場出荷時の設定に復旧します。

リセットしたい項目のチェックボックスをオフにします。その後、選択した項目以外の項目のみ、工場 出荷時に戻ります。

<初期化>を選択した場合、"初期化設定"の確認ダイアログが指示を出します。<OK>を押して、システ ムを 工場出荷時の状態に初期化します。

- モードを変更した場合、初期化するために再起動します。(PnPモード ⇔ マニュアル設定モード)
- **「Ø <権限設定>を初期化する場合、パスワードを再設定する必要があります。** 再起動の場合、インストールウィザードで再設定します。設定しない場合、ガイド画面で再設定します。

## ログ情報

システム及びイベントのログを閲覧できます。

# システムログの確認

システムログには、各システムのスタートアップ、システムシャットダウン及びシステム設定の変更に関 するログとタイムスタンプが表示されます。

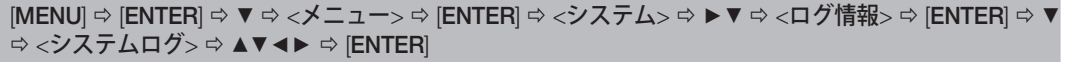

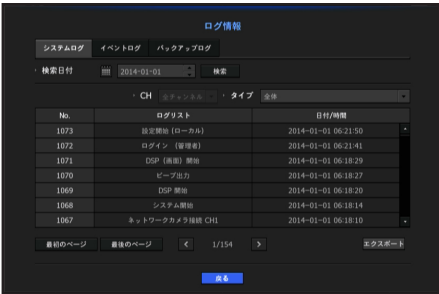

- 検索日付:カレンダーアイコンをクリックし、カレンダーウィンドウを表示させるか、方向ボタンを使 用してシステムログの検索期間を指定します。
	- カレンダーの使用に関しては、"カレンダーを使用するには"をご参照ください。(39ページ)
- ●検索:日付を指定してからこのボタンを押し、ログ一覧に検索結果を表示させます。
- タイプ:ログが多すぎるときは、タイプを選択することで、必要な内容のログのみを表示させることが できます。
- エクスポート:NVRに記録されているログ情報をすべて、保存用メディアに保存します。

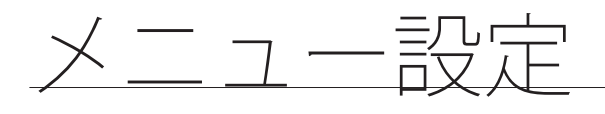

## イベントログの確認

アラーム、カメライベント、ビデオロスなど、記録したイベントを検索することができます。 イベントログなどの内容と、実行された日時及び時間を表示します。

[MENU] [ENTER] ▼ <メニュー> [ENTER] <システム> ►▼ <ログ情報> [ENTER] ▼► ⇨ <イベントログ> ⇨ [ENTER] ⇨ ▲▼◀► ⇨ [ENTER]

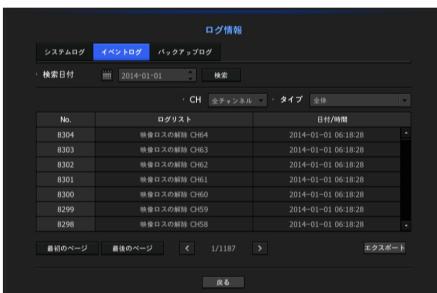

- 検索日付:カレンダーアイコンをクリックし、カレンダーウィンドウを表示させるか、方向ボタンを使 用してシステムログの検索期間を指定します。
- カレンダーの使用に関しては、"カレンダーを使用するには"をご参照ください。(39ページ)
- ●検索:日付を指定してからこのボタンを押し、ログ一覧に検索結果を表示させます。
- タイプ:ログが多すぎるときは、タイプを選択することで、必要な内容のログのみを表示させることが できます。
- エクスポート:NVRに記録されているログ情報をすべて、保存用メディアに保存します。

## バックアップログの確認

バックアップ者について、及び詳細事項(バックアップ時刻、チャンネル、使用デバイス、ファイルフォ ーマット等)がわかります。

[MENU] [ENTER] ▼ <メニュー> [ENTER] <システム> ►▼ <ログ情報> [ENTER] ▼► <バックアップログ> [ENTER] ▲▼◄► [ENTER]

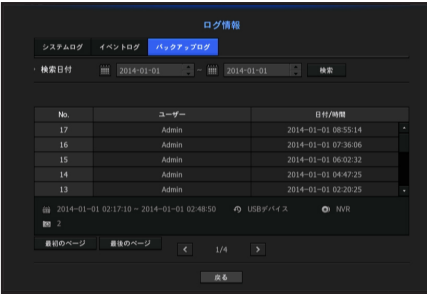

- 検索日付:カレンダーアイコンをクリックし、カレンダーウィンドウを表示させるか、方向ボタンを使 用してシステムログの検索期間を指定します。
- カレンダーの使用に関しては、"**カレンダーを使用するには**"をご参照ください。(39ページ)
- 検索: 日付を指定してからこのボタンを押し、ログ一覧に検索結果を表示させます。

# デバイスの設定

カメラ、ストレージデバイス、モニターを設定できます。

## カメラ

## カメラを登録するには

ネットワークカメラを各チャンネルに登録して接続することができます。

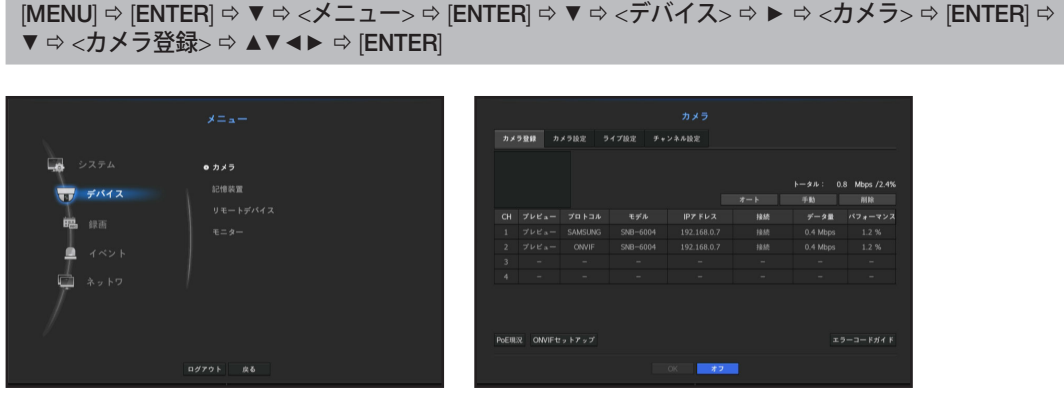

- プレビュー:チャンネルの映像を現在の画像として見せます。
- プロトコル:登録したネットワークカメラのプロトコル情報を表示します。
- モデル:カメラのモデル名が表示されます。
- IPアドレス:ネットワークカメラのIPアドレスが表示されます。
- 接続:接続ステータスが表示されます。
- データ率:チャンネルから受信するデータの総容量が表示されます。
- パフォーマンス:該当データ量を受信するために必要なパフォーマンス占有率が表示されます。 ■ RTSP、ONVIFプロトコルで登録したカメラは、データ量の2倍占有します。

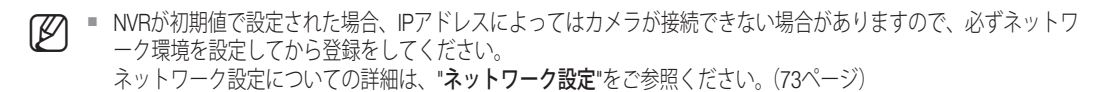

●

 $x = 2 -$ 

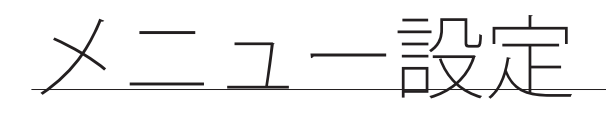

### カメラをPnPモードで登録する場合

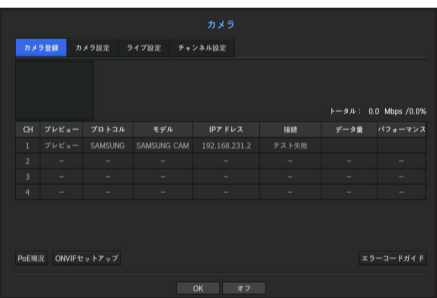

- カメラをPnPモードで接続するとき、初期のID、パスワードおよびDHCPモードは事前に設定する必要があります。
	- SamsungのカメラはSamsungプロトコルで登録されており、その他のカメラはOnvifプロトコルで登録されます。
	- PnPモードでは、PoEポートやカメラ設定ポートにDHCP機能がある機器は接続できません。(例:ルーター)

#### 自動検索でネットワークカメラの登録をするには

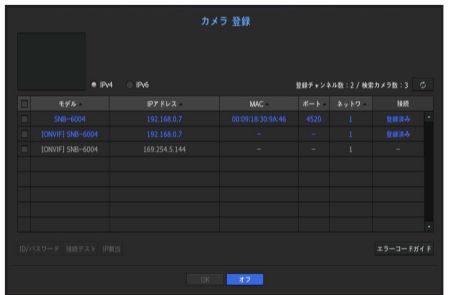

- **1.** <カメラ 登録>欄で<オート>ボタンをクリックします。
- **2.** 接続されているネットワークカメラを検索します。
	- 既に登録したカメラは、一覧内で青色にマークされます。
	- 再度検索をするかカメラIPが未だDHCPサーバーによってIP割り当てが行われず同一のIPが継続して維持される場合 (例-192.168.1.100), < > ボタンを押して割り当てられたかを確認します。万一、それでも同じ場合はIPアドレスを 選択して直接割り当てることができます。
- **3.** リストに列挙されたカメラを選択して現在の映像をプレビューでご確認ください。
	- ONVIFで検索したカメラのプレビューはできません。
- **4.** 接続したいネットワークカメラの隣のチェックボックスをチェックします。
	- リスト内のネットワークカメラをすべて選択し、<ID>及び<パスワード>を一度にすべて入力できます。
	- リスト上のヘッダー部分をクリックすると検索リストを再度並び替えます。
- ■■ 管理者以外のユーザーアカウントでカメラを登録すると、カメラ機能に制限がかかる場合があります。
	- カメラの設定をWebビューアーでカメラのID/パスワードを変更するとき、カメラが既にNVRに登録されている場 合、NVRに登録されているカメラID/パスワード情報も変更する必要があります。
- **5.** <ID/パスワード>ボタンをクリックし、選択したネットワークカメラの<ID>及び<パスワード>を入力 します。
- **6.** <接続テスト>ボタンを押し、カメラと接続します。
- **7.** <登録>を押し、選択したカメラを登録します。

手動検索でネットワークカメラの登録をするには

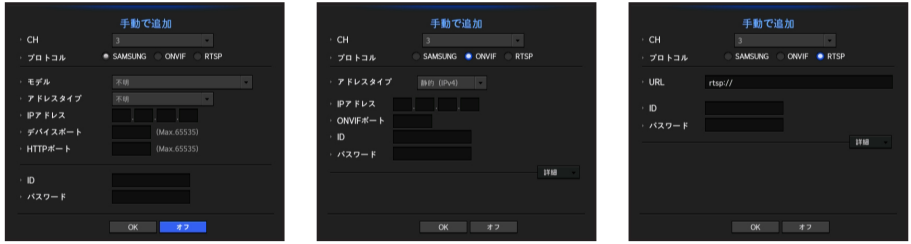

- **1.** <登録>メニューで<手動>ボタンをクリックします。
- **2.** 手動検索ウィンドウが表示されます。
- **3.** カメラを接続するために使用するチャンネルとプロトコルを選択します。 入力項目は、選択したプロトコルによって異なる場合があります。
- SAMSUNG: Samsungが採用している内部ネットワークプロトコルに準拠します。
- ONVIF:カメラがONVIFプロトコルをサポートしていることを意味します。リスト上に名前が無いカメ ラを接続するときは、<ONVIF>を選択します。
- RTSP:リアルタイムストリーミング伝送は"Real Time Streaming Protocol(RTSP)"プロトコルの RFC2326文書に準拠しています。

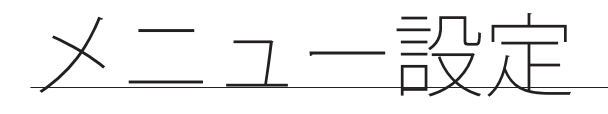

- **4.** <SAMSUNG>プロトコルを選択した場合、表示される各項目を選択します。
- モデル:カメラのモデルを選択します。
	- Samsungネットワークカメラ/エンコーダー:カメラ/エンコーダーがSamsung Techwin SVNPプロトコ ルをサポートしていることを意味します。カメラリストに表示されていないカメラを接続すると き、Samsung ネットワークカメラ/エンコーダーを選択します。
		- ただし、リストに表示されている場合、カメラの正しいモデル名を選択する必要があります。一部のカメラではサポ ートしないモデルがあります。
		- 下記のモデルは販売終了した製品で、ONVIFで登録する場合、カメラの機能で一部制限及びエラーがでる場合があり ます。。
			- Samsungプロトコルを登録することをお勧めします。

- SNB-2000, SNB-3000, SNC-B2315, SNC-B2331, SNC-B2335, SNC-B5368, SNC-B5395, SNC-B5399, SNC-570, SNC-1300, SND-460V, SND-560, SND-3080, SND-3080C, SND-3080CF, SND-3080F, SND-3081, SNP-3301, SNP-3301H, SNP-3350, SNP-3370, SNP-3370TH, SNP-3750, SNV-3080, SNP-3430

- アドレスタイプ:カメラのアドレスタイプを選択します。
	- アドレスタイプは、選択した製品モデルによって異なる場合があります。
	- 静的 (IPv4) /静的 (IPv6): カメラのIPアドレスを手動で入力するために使用します。
	- iPOLiS DDNS: これが有効なのは、カメラがiPOLiS DDNS(www.samsungipolis.com)サーバーで登録 されている場合のみです。DDNS ID用の登録ドメインを入力します。
		- 例) http://www.samsungipolis.com/snb5000:iPOLiS DDNS用の"snb5000"を入力します。
	- URL:URLアドレス入力に使用します。

**「||②| ■ 接続したカメラのユーザーマニュアルを参照し、カメラがサポートしているDDNS仕様を確認します。** 

- IPアドレス:カメラのIPアドレスを入力します。
- デバイスポート:カメラのデバイスポートを入力します。
- HTTPポート:カメラのHTTPポートを入力します。
- ID:登録したいカメラのIDを入力します。
- パスワード:登録するカメラのパスワードを入力します。
- **5.** プロトコル用に<ONVIF>又は<RTSP>を選択し、表示された各欄に情報を入力します。
- ONVIFアドレス / RTSP URL:ONVIF又はRTSPをサポートしているカメラのRTSPアクセスアドレスを入 力します。 RTSPアドレスについての詳細情報については、該当するネットワークカメラのマニュアルをご参照く

ださい。

- ID:ONVIF/RTSPプロトコル経由でアクセスするためのIDを入力します。
- パスワード:ONVIF/RTSPプロトコル経由でアクセスするためのパスワードを入力します。
- モード:RTSP接続モードでネットワークカメラにサポートされているモードを選択します。
- TCP:ネットワークカメラの接続がRTP over TCPで動作します。
- UDP:ネットワークカメラの接続がRTP over UDPで動作します。。
- HTTP:ネットワークカメラの接続がRTP over TCP(HTTP)で動作します。
- HTTPS:ネットワークカメラの接続がRTP over TCP(HTTPS)で動作します。

#### カメラ登録のエラー詳細を確認する場合

カメラ登録に失敗した場合、失敗の理由が表示されます。

- 不明なエラーにより、接続に失敗しました。: 不明なステータスが原因でカメラの登録が失敗した場 合、このメッセージが表示されます。
- ●カメラアカウントのロックが原因で、アクセスに失敗しました。:カメラアカウントのログインで間違 ったID/パスワードを5回入力してロックされた場合、このメッセージが表示されます。 30秒後にもう一度ログインして同じメッセージが表示された場合、外部から誰かがお使いのカメラアカ ウントにアクセスしようとしたかを確認する必要があります。
- 接続に成功しました。:カメラの接続に成功した場合、このメッセージが表示されます。
- モデル情報が間違っています。正しいモデル情報を入力してください。:カメラを登録するために入力 したモデル情報が間違っている場合、このメッセージが表示されます。
- ●認証**に失敗しました:**カメラを登録するために入力したID又はパスワードが間違っている場合、このメ ッセージが表示されます。
- 同時ユーザー数の超過が原因で、接続に失敗しました。: 同時ユーザー数が上限を超えた場合、このメ ッセージが表示されます。
- HTTPポート情報が正しくないため、接続に失敗しました。:カメラのHTTPポート番号が無効な場合、 このメッセージが表示されます。
- 接続に失敗しました。不明な接続ステータスです。:不明なエラーが原因でカメラの接続が違う場合、 このメッセージが表示されます。
- ユーザーモデル変更:新規カメラを登録するとき、ユーザーがそのモデルを<Samsungネットワークカ メラ/エンコーダー>に設定した場合、デバイスの初期設定に応じて名前がつきます。自動登録に失敗し た場合、ユーザーは登録するカメラの名前を変更できます。

#### カメラプロファイルを編集するには

カメラを初めて追加するとき、初期設定のプロファイルであるH.264、MPEG4及びMJPEGの順番で一時 的に追加されます。

このプロファイルを変更する場合、"カメラ録画プロファイルの設定"(68ページ)又は"ライブ設定"(60ページ) をご参照ください。

- **【② NVR**の場合、ライブ、録画、ネットワークの3つの異なるプロファイルを設定すると、1つのカメラで複数のストリ ームフォーマットのビデオストリームが生成されます。特に、ライブプロファイルは使用されている画面分割モー ドに応じて異なります。
	- カメラについては、適用するプロファイルが1つのみの場合、生成されるフレームレートはプロファイルで指定さ れているレートに固定されますが、複数のプロファイルを適用する場合、生成されるビデオストリームのフレーム レートは保証されません。たとえば、30fpsの2つのプロファイルを適用すると、ストリームはカメラから20fpsで送 信される場合があります。

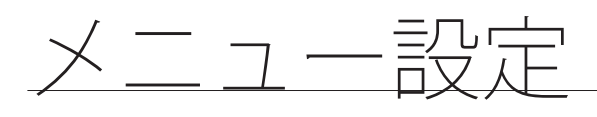

#### ONVIF設定

カメラ追加画面の最下部で、<ONVIFセットアップ>ボタンをクリックし、ONVIFプロトコルのカメラに追 加設定を行います。

■ ユーザーアカウント(カメラ登録のために使用するカメラアカウント)でユーザー情報を読み取り接続が管理者権限で行 われている場合のみ、情報を変更できます。

プロファイル

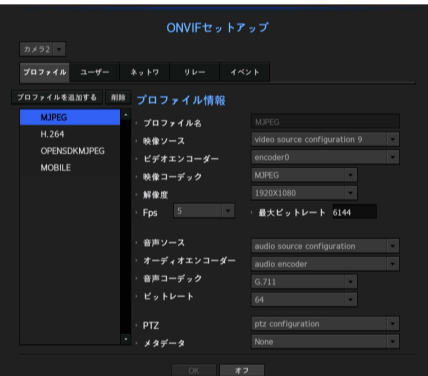

- CH:ONVIF設定で登録されたカメラのリストが表示されます。
- プロファイルを追加する:カメラのプロファイルを追加できます。 プロファイルを追加した後、<OK>ボタンをクリックし、一覧に追加します。
- •削除:削除するプロファイルを選択した後、<削除>ボタンをクリックし、選択したプロファイルを削除 します。
- プロファイル情報:選択したプロファイルの詳細を設定できます。

各項目の設定が終わった後、<OK>ボタンを押し、変更内容を保存します。

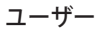

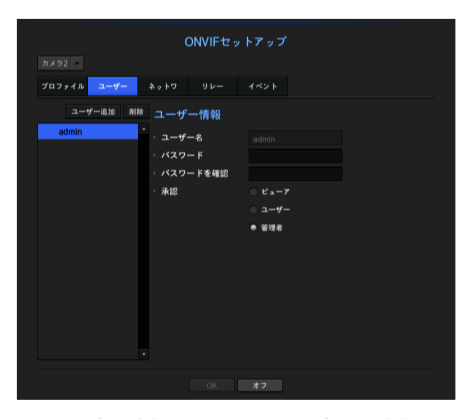

- ユーザー追加:カメラユーザーを追加できます。
- ユーザーを追加した後、<OK>ボタンをクリックし、一覧に追加します。
- 削除:削除するユーザーを選択した後、<削除>ボタンをクリックし、選択したプロファイルを削除しま す。
- ユーザー情報:選択したユーザーの詳細を設定できます。

### ネットワーク

ネットワークの詳細を設定できます。

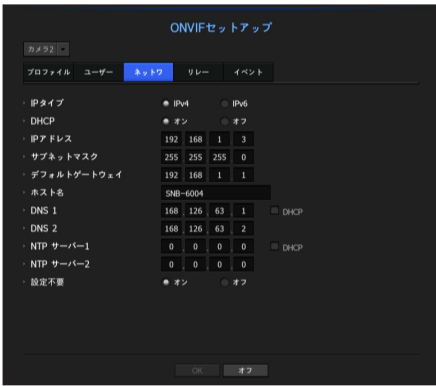

- IPタイプ:IPv4/IPv6どちらかのIPタイプから選択します。
- DHCP:DHCPを使用するかを選択します。
- DNS/NTPサーバー:DHCP設定が<ON>の場合のみ、DHCP のチェックボックスが有効になります。 ■ DHCPをチェックした場合、IPアドレスを手動で入力できません。
- リレー
- リレーの詳細を設定できます。

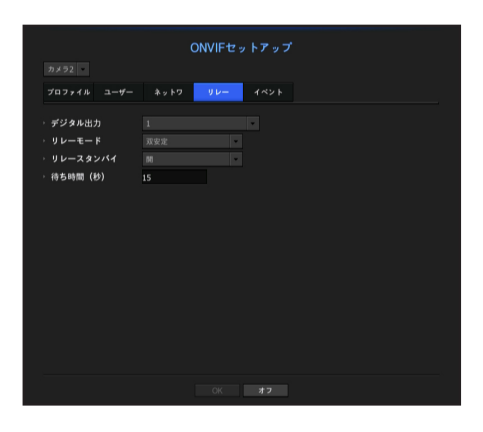

- デジタル出力:デジタル出力チャンネルを選択できます。
- リレーモード:両安定又は単安定モードを選択します。
- リレースタンバイ: リレースタンバイモード状態を「開」・「閉」どちらかを選択します。
- 待ち時間(秒):リレー操作待機時間を選択します。

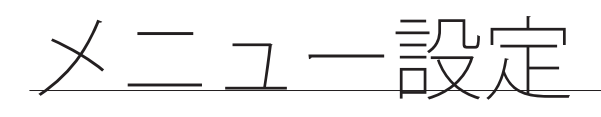

### イベント

イベントの詳細を設定できます。

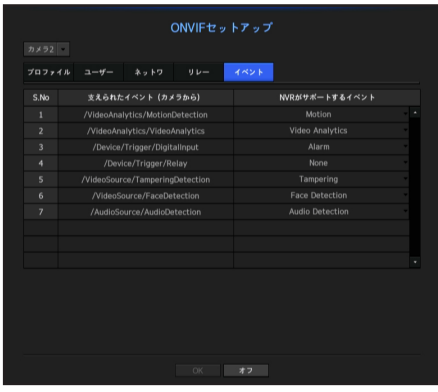

- 入力されるイベント(カメラから):ONVIFプロトコルを使用し、カメラがサポートしているすべてのイ ベントのリストが表示されます。
- NVRサポートするイベント:カメラがサポートしているイベントのリストを、NVRが検知できるイベン トに位置づけすることができます。初期値はありません。カメラが送信した値のみが表示されます。

### カメラ設定

各チャンネル向けの登録済みネットワークカメラの映像設定を変更できます。

 $|M| \to |M| \to |M| \to \infty$  ,  $\forall \lambda \in \Lambda \to \infty$   $|M| \to \infty$  ,  $\forall \lambda \in \Lambda \land \lambda \to \infty$  ,  $\forall \lambda \in \Lambda \land \lambda \to \infty$  .  $|M| \to \infty$ ▼▶ ⇨ <カメラ設定> ⇨ [ENTER] ⇨ ▲▼◀▶ ⇨ [ENTER]

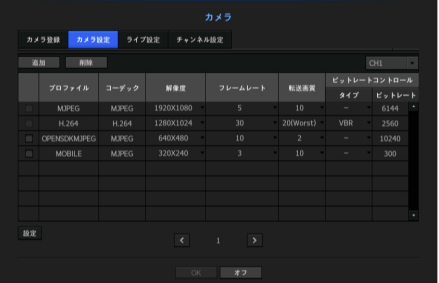

• 追加::カメラのプロファイルを追加できます。追加(Add)ボタンをクリックし、追加ウィンドウを開き ます。

情報を入力し、<OK>ボタンをクリックし、一覧に追加します。

- 削除:選択したプロファイルをリストから削除できます。
- カメラの選択:映像伝送関連設定を変更するカメラを選択します。
- プロファイル:接続したカメラの映像プロファイルが表示されます。
- コーデック:選択したプロファイルのコーデック情報を表示します。
- 解像度:選択したプロファイルの解像度を変更できます。
- フレームレート:選択したプロファイルの転送速度を変更できます。
- 転送画質:選択したプロファイルの映像品質を変更できます。
- ビットレートコントロール:選択したプロファイルの映像送信のビットレートを変更できます。
- $\left[\begin{matrix} \mathcal{B} \end{matrix} \right]$  = 各モデルの特定のプロファイルの設定を変更した場合、転送速度の有効範囲がそれに応じて変更される場合があり ます。 例)最初のプロファイルの転送速度を30fpsに設定した場合、二つ目のプロファイル送信率が15fpsに変更されます。
	- コーデック、解像度、転送率、転送品質以外のメニュー項目は、ネットワークカメラの設定メニューで設定できます。
	- 現在のプロファイル設定を変更した場合、一定時間、録画又はライブ画面が中断される場合があります。
	- カメラ設定ページで行われた変更はすぐに適用されますが、外部からカメラのWEBページを通じて設定を変更する 場合は最大3分かかる場合があります。

### カメラ機能設定

カメラ設定画面の最下部で、<設定>ボタンを押し、選択したカメラのライブ映像を見ながらカメラを設定 することができます。

【② ■ SUNAPI (Samsung Unified Network API) :Samsung提供の通信プロトコルに対応したカメラです。 1. SUNAPI対応カメラ 2. 管理者権限で接続したカメラ。 3. Samsungプロトコルで接続したカメラ。 上記の場合、この機能を使用できます。

■ カメラ設定に関する詳細については、カメラユーザーマニュアルをご参照ください。 設定及び操作仕様は、各カメラによって異なります。

#### **SSDR**

暗い領域と明るい領域の間に大きな差がある場合、暗い領域の明るさを強め、領域全体の明るさレベルを 維持します。

モード、レベル、D-レンジを設定できます。

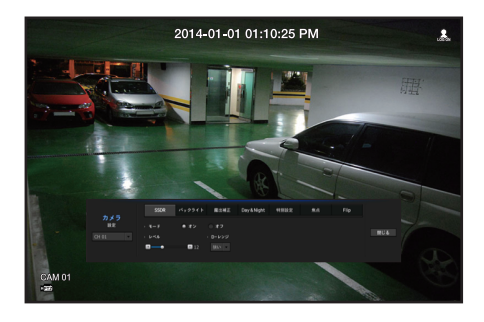

### バックライト

明るい領域と暗い領域の両方を閲覧できます。 モード、WDRレベル、WDR、黒/白レベルを設定できます。

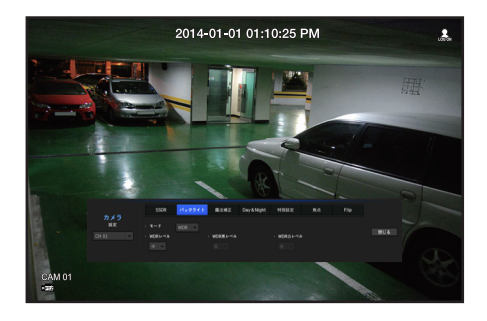

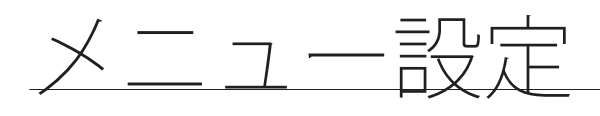

#### 露出補正

カメラの露出を調整することができます。 明るさ制御、シャッター、SSNR、Sens-up、シャッター/レンズ、ゲインを設定できます。

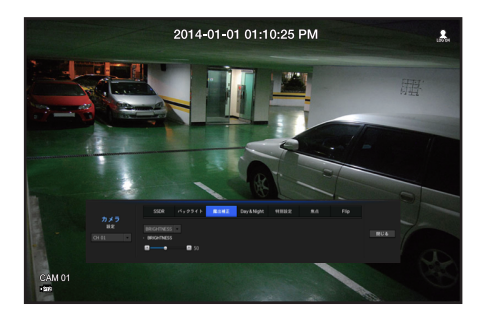

#### Day&Night

モードを変更し、カラー及び白黒を調整できます。 モード、切り替え時間、明るさ変更、アラーム時刻、アラーム入力/出力、ネガティブカラー、昼間/夜間 切り替え後シンプルフォーカス、及び動作時間を設定できます。

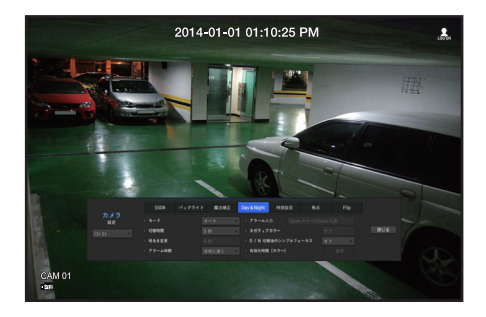

#### 特別設定

DIS(デジタル手ブレ補正)、曇り除去機能の使用及びレベルの設定ができます。

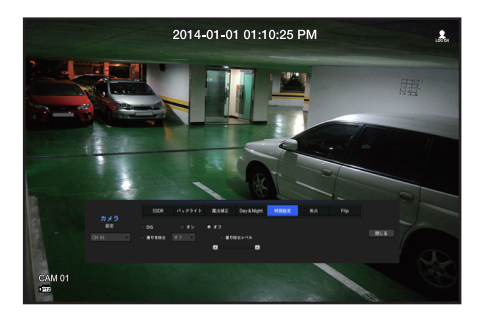

### 焦点

カメラ映像のフォーカスを調整することができます。 シンプルフォーカス及びフォーカス初期化設定の項目を設定できます。

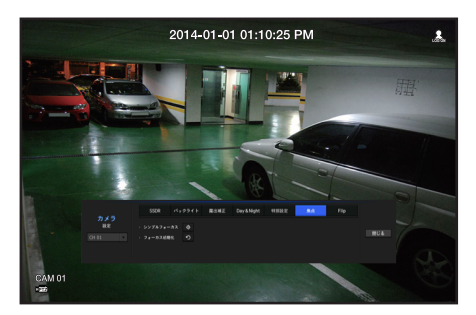

Flip

ミラーモード(水平反転)およびフリップモード(垂直反転)を設定できます。

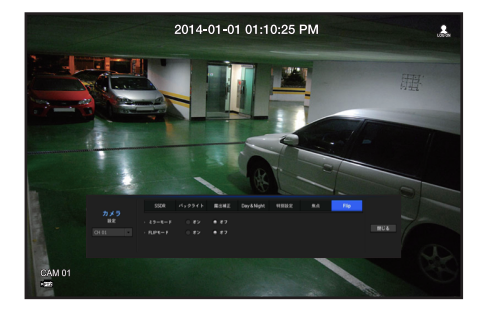

カメラ設定を完了した後、<閉じる>ボタンをクリックすると前の画面へ戻ります。

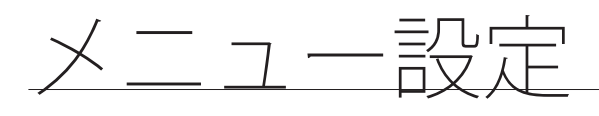

# ライブ設定

ネットワークカメラのライブ転送設定を変更できます。

[MENU] [ENTER] ▼ <メニュー> [ENTER] ▼ <デバイス> ► <カメラ> [ENTER] ▼▶ ⇨ <ライブ設定> ⇨ [ENTER] ⇨ ▲▼ ◀▶ ⇨ [ENTER]

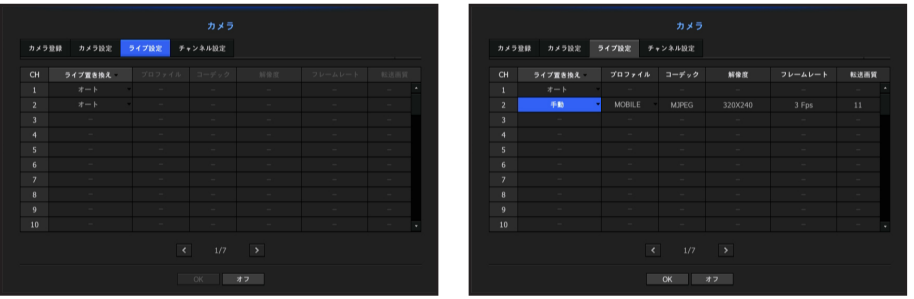

- ●ライブ置き換え:ライブプロファイル設定モードを選択できます。
- <手動>を選択すると、プロファイル設定項目が有効になり、設定を手動で変更できます。
- オート:ライブモニタリングを使用するには、各チャンネルの出力解像度に適切なプロファイルを自 動的に選択する必要があります。 例) カメラプロファイル:3つのプロファイル (1280x720、800x600、640x480) がサポートされてい ます。 出力画面の解像度が1920x1080の場合: シングルチャンネルの解像度が1920x1080の場合、1280x720が自動的に選択されます。
- 16分割チャンネルのチャンネル解像度が480x270の場合、640x480が自動的に選択されます。
- 手動:ライブモニタリングは、登録したカメラプロファイルからユーザーが選択したプロファイルを 使って実行されます。
- 録画:ライブモニタリングは録画用のプロファイルを使って実行されます。
- プロファイル:接続したカメラ設定の映像プロファイルを選択することができます。
- コーデック:選択した録画プロファイルのコーデックを表示します。
- 解像度:選択したプロファイルの解像度を表示します。
- フレームレート:選択したプロファイルのフレームレートを表示します。
- 転送画質:選択したプロファイルの転送映像の画質を表示します。

# チャンネル設定

各チャンネルのビデオ映像設定を設定できます。

 $|{\sf MEMU}| \Leftrightarrow |{\sf ENTER}| \Leftrightarrow {\sf V} \Leftrightarrow {\prec} {\sf X} \sqsupseteq {\sf 1} \longrightarrow \Leftrightarrow |{\sf ENTER}| \Leftrightarrow {\sf V} \Leftrightarrow {\prec} {\vec{\cal T}}/{\check{\sf Y}}{\check{\prec}} {\sf X} > \Leftrightarrow {\sf P} \Leftrightarrow {\prec} {\sf 1} {\sf X} \preceq {\sf 2} \succ \Leftrightarrow |{\sf ENTER}| \Leftrightarrow {\sf I} \preceq {\sf I} \preceq {\sf I} \preceq {\sf I} \preceq {\sf I} \preceq {\sf I} \preceq {\sf I} \preceq {\sf I} \preceq {\sf$ ▼▶ ⇨ <チャンネル設定> ⇨ [ENTER] ⇨ ▲▼◀▶ ⇨ [ENTER]

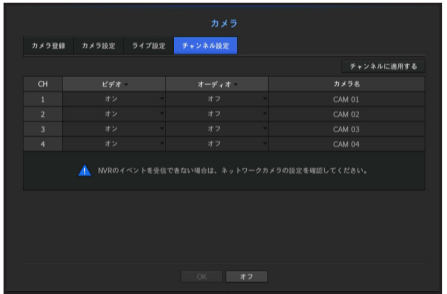

• チャンネルに適用する: <チャンネルに適用する>を選択した場合、"チャンネルに適用する"確認ウィン ドウが表示されます。

設定を適用するチャンネルを選択した後、<OK>をクリックすると選択したチャンネルに適用されます。

- ビデオ
	- <**オン/オフ**>:選択したチャンネルのカメラ映像をON/OFFすることができます。
	- <Covert1>:選択したチャンネルの映像以外の情報が表示されます。 プライバシー保護のため、録画しますが映像は表示されません。
	- <Covert2>:映像及びすべての情報が表示されないが、録画はします。

M ` チャンネルを<Covert1>又は<Covert2>モードに設定した場合、チャンネルの音声は聞こえません。

ただし、オーディオ設定がくオンに設定されている場合、ライブでの音声出力はしないが、音声録画はされます。

- オーディオ
	- <オン>に設定した場合、ライブ画面上でチャンネルの音声のON/OFFを切り替えることができます。
	- <オフ>に設定した場合、ライブ画面上でチャンネルの音声はOFFになり、録音されません。
- カメラ名:カメラ名を入力します。
	- スペースを含め、最大15文字を入力できます。

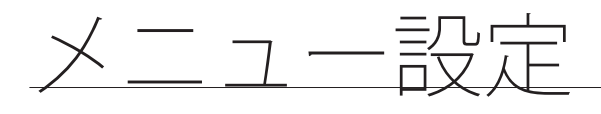

## 記憶装置

ストレージデバイスの情報を確認できます。

# デバイス/フォーマット

ストレージデバイスとその容量、使用形態及び状況を確認できます。 利用可能なデバイスはHDD及びUSBデバイス(メモリ、HDD)です。

[MENU] ⇨ [ENTER] ⇨ ▼ ⇨ <メニュー> ⇨ [ENTER] ⇨ ▼ ⇨ <デバイス> ⇨ ▶▼ ⇨ <記憶装置> ⇨ [ENTER] ▼ <デバイス/フォーマット> ▲▼◄► [ENTER]

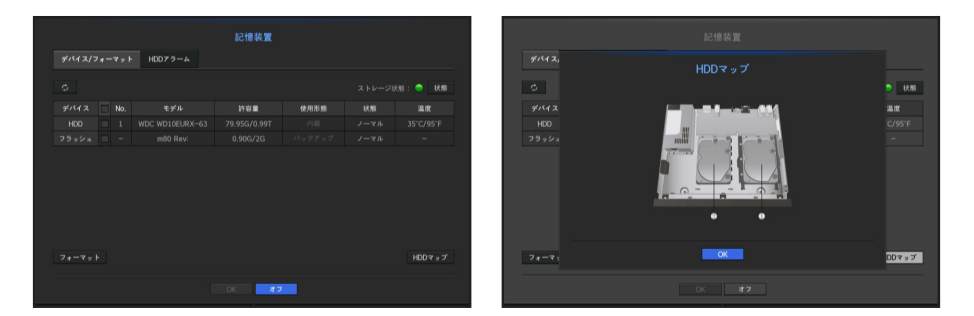

- ストレージ状態: ストレージデバイスの作動状況が表示されます。
	- 赤:録画損失が発生した状況を表示します。
	- 緑:録画損失がない正常な状況が表示します。
	- 状態
		- 合計bps:現在の録画量が表示されます。
		- 現在の損失:現在の録画ロス率が表示されます。
		- 最大損失量:現在までの損失総量が表示されます。
- No.:内蔵HDDの指定の番号を確認できます。
	- HDD番号に対応する位置を知りたい場合、<HDDマップ>をご参照ください。
- 許容量:ストレージデバイスの使用量及び全容量が表示されます。
- 使用形態:ストレージデバイスの使用目的を指定します。
- 状態:ストレージデバイスの現在の作動状況が表示されます。 HDDアラームの点検又は交換に関しては、"HDDアラーム設定" (63ページ) をご参照ください。
	- ノーマル:正常動作中に表示されます。
	- 点検:動作はしていますが、部分的な問題がある場合に表示されます。
	- 交換:これ以上使用できないときに表示されます。
- 温度:NVR内に取り付けられているHDDの温度を確認できます。
- フォーマット:デバイスを選択してボタンを押すとフォーマット確認ウィンドウが表示されます。 <OK>ボタンをクリックすると選択したストレージデバイスをフォーマットします。
- ■■ コォーマットによって、保存した録画データがすべて削除されます。ご注意ください。
	- フォーマット進行中、映像を録画することはできません。
	- フォーマット進行中にデバイスを削除しないでください。
- HDDマップ:内部に取り付けられたHDDの割り当て番号に従い、位置を確認できます。
	- 修理及びHDDの追加装着時参照してください。

## HDDアラーム設定

点検アラーム出力端子、交換アラーム出力端子及びアラーム時間を設定できます。

[MENU] ⇨ [ENTER] ⇨ ▼ ⇨ <メニュー> ⇨ [ENTER] ⇨ ▼ ⇨ <デバイス> ⇨ ▶ ▼ ⇨ <記憶装置> ⇨ [ENTER]  $\Rightarrow \mathbf{v} \triangleright \Leftrightarrow \mathsf{HDD} \mathcal{T} \bar{\mathcal{T}} \mathbf{-L} \triangleright \Leftrightarrow \mathsf{[ENTER]} \Rightarrow \mathbf{A} \mathbf{v} \blacktriangleleft \mathbf{P} \Rightarrow \mathsf{[ENTER]}$ 

• アラーム

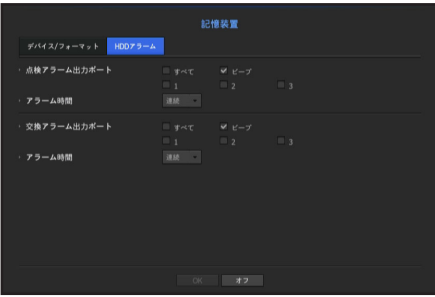

- アラーム信号は、下記を選択したときに、後ろ側にあるアラーム出力端子を通じて出力されま  $\overline{5}$  <1>, <2>, <3>
- < ビープ>を選択した場合、ビープ音が鳴ります。
- <すべて>を選択した場合、ビープ音及びアラーム信号が出力されます。
- 点検アラーム出力ポート:点検状態の場合、設定したアラーム出力端子から信号が出力されます。
- 交換アラーム出力ポート:交換状態の場合、設定したアラーム出力端子から信号が出力されます。
- アラーム時間:アラーム信号及びビープ音のアラーム時間を設定します。
- (ZZ) <点検>状態は、HDDは動作しているが、点検が必要な問題があるという意味です。 ( ) がライブ画面に表示されます。
	- <交換>状態は、HDDに欠陥があり、すぐに交換の必要があるという意味です。 ( ) がライブ画面に表示されます。

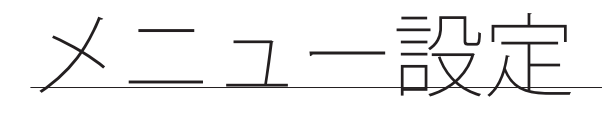

# リモートデバイス

NVRで利用できるリモコン用のIDを合わせられます。

```
|{\sf MEMU}|\Leftrightarrow |{\sf ENTER}|\Leftrightarrow {\sf V}\Leftrightarrow <\!\!{\sf X}\!\sqsupset\!\sqsupset\!\sqsupset\!\sqsupset\!\sqsupset|{\sf INTER}|\Leftrightarrow {\sf V}\Leftrightarrow <\!\!\overrightarrow{\sf Z}'\!N\vec{\sf Y}\vec{\sf X}\!\!>\Leftrightarrow{\sf V}\Leftrightarrow <\!\!{\sf U}\!\!\in\!\!{\sf H}\!{\sf T}\!{\sf E}\!{\sf Y}\!\!\in\!\!{\sf X}'\!{\sf Y}[ENTER] \Rightarrow \blacktriangle \blacktriangledown \blacktriangle \blacktriangleright \Rightarrow [ENTER]
```
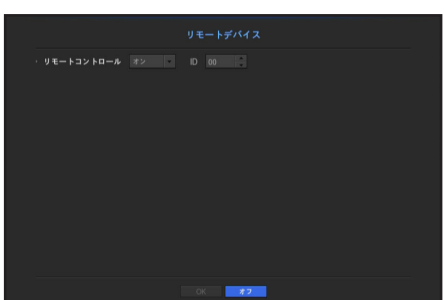

- リモコン:リモコンIDを使用するか選択します。
- ID:NVRのID番号を選択します。 リモコンIDが一致しない場合、正常に作動しません。
- M ` リモコンIDを変更するには、"リモートコントローラーIDの変更" を参照します。(12ページ)

### モニター

モニターに表示する情報と出力方式を設定できます。

## モニター設定

表示情報、切替時間及び出力方法など、モニター出力関連の設定内容を設定できます。

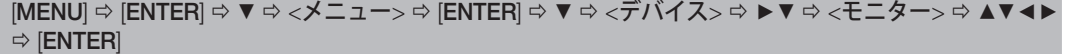

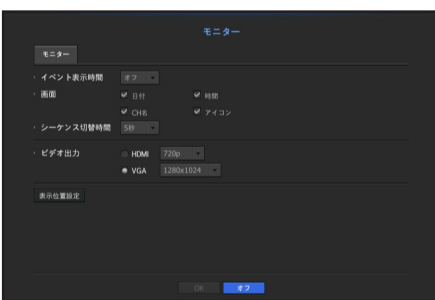

• イベント表示時間:イベントが発生したときのモニター上のイベントチャンネル表示の切替時間を設定 します。

<連続>に設定した場合、[ALARM] ボタンを押してキャンセルするまで表示され続けます。

- 画面:モニター画面上にチェックされた項目のみが表示されます。
- シーケンス切替時間:ライブモードの分割画面の自動切換時間を設定します。

• ビデオ出力:ビデオ出力を<HDMI>及び<VGA>から選択します。 <HDMI>又は<VGA>の選択がモニター設定と合致しなかった場合、映像が出力されない場合がありま す。

リモコンの [STOP (■)] → [ZOOM] → [STOP (■)] → [ZOOM] → [MENU] ボタンを押した場合、基本解像度 ポップアップが表示されます。そこで任意の解像度に調整できます。

■ 変更した解像度をモニターがサポートしていない場合、映像が正しく表示されない場合があります。このような場合、 画面は一定時間経った後、初期設定の解像度に復旧します。その後、別の解像度へ変更できます。

M ` ネットワーク環境に応じて、ビデオ遅延を考慮した上でイベント表示時間及び切り替え時間を設定してください。

#### 画面位置を調整するには

モニターの中には、状況によって、NVRの情報(カメラ名、アイコン、時刻情報等)が表示されないもの もあります。その場合、データの画面位置を変更できます。

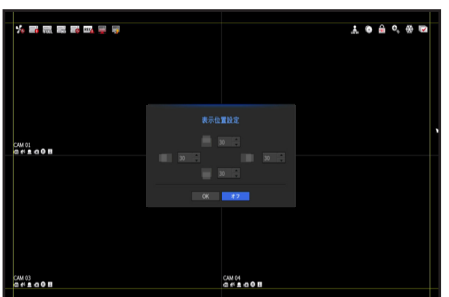

**1.** モニター設定メニューから、<表示位置設定>を選択します。

**2.** リモコンの方向キーまたは数字ボタンを使い、画面を調整できます。

**3.** <OK>を押します。

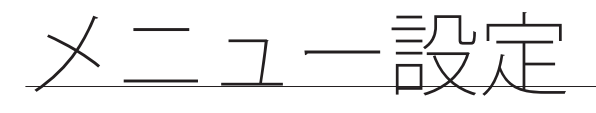

# 録画の設定

録画スケジュール・イベント発生時の録画時間など録画関連の設定ができます。

# 録画スケジュール

曜日及び時刻にスケジュールを設定すると該当時間に録画が実行されます。

```
[MENU]  [ENTER]  ▼  <メニュー>  [ENTER]  ▼  <録画>  ►  <録画スケジュール> 
[ENTER] \Rightarrow \blacktriangle \blacktriangledown \blacktriangle \blacktriangleright \Rightarrow [ENTER]
```
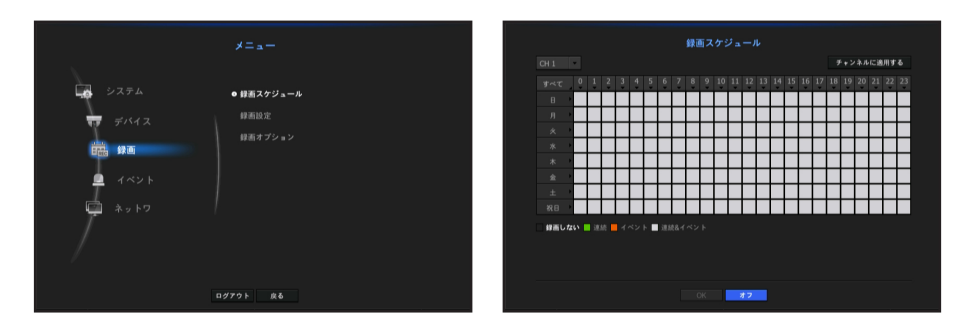

- すべて:全時間範囲(月曜から日曜、祝日を含む、AM0時~PM23時)で同じ録画スケジュールで予約 します。
- チャンネルに適用する: <チャンネルに適用する>を選択した場合、"チャンネルに適用する"確認ポップ アップウィンドウが表示されます。

設定を適用するチャンネルを選択した後、<OK>をクリックすると選択したチャンネルに適用されます。

#### 色による録画設定

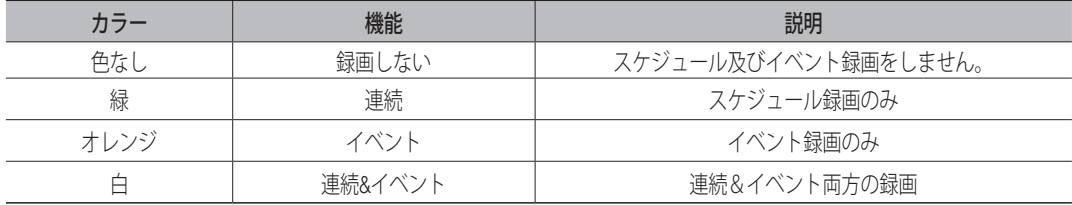

選択したセルを押すたびに、<録画しない> -< 連続> -<イベント > -< 連続&イベント > の順に変わります。

### 録画設定

チャンネル別にイベント発生時及び標準録画時の解像度・録画フレームを設定できます。

各チャンネルのフルフレーム及びキーフレーム録画のフレーム率及びデータ転送量を確認し、録画の制限 するデータ量を設定できます。

[MENU] [ENTER] ▼ <メニュー> [ENTER] ▼ <録画> ►▼ <録画設定> [ENTER]  $\blacktriangledown \Leftrightarrow \langle \text{NVR}\rangle \Leftrightarrow \blacktriangle \blacktriangledown \blacktriangle \blacktriangleright \Leftrightarrow [\text{ENTER}]$ 

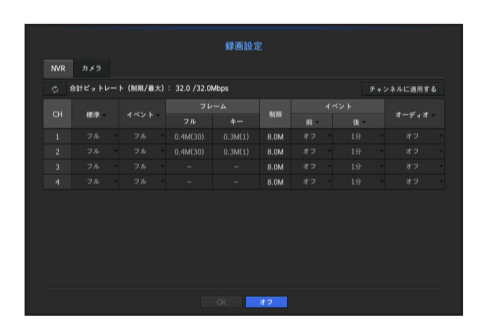

• チャンネルに適用する:<チャンネルに適用する>を選択した場合、"チャンネルに適用する"確認ウィン ドウが表示されます。

設定を適用するチャンネルを選択した後、<OK>をクリックすると選択したチャンネルに適用されます。

- 標準、イベント:標準レコーディングとイベントレコーディングを設定します。
- フル:カメラから伝送されるすべてのフレームを録画します。
- キー:カメラから伝送されるキーフレームだけを録画します。 実際の録画率はカメラの設定により異なる場合があります。一般的に、1秒あたり1~2フレームが録 画されます。
- オフ:録画しない。
- フレーム
	- フル:フルフレームのデータ総量が表示されます。
	- キー:キーフレームのデータ総量が表示されます。
- 制限:各チャンネルのカメラから受信可能なデータ量を設定します。
- イベント:イベントが発生したとき、どのポイントで録画を開始又は停止するかを設定できます。
- 前:イベントが発生したとき、設定した時刻の前から、録画が開始されます。 5秒に設定した場合、録画はイベントが発生する5秒前に開始されます。
- 後:イベントが発生したとき、設定した時刻の後まで録画が継続されます。 5秒に設定した場合、録画はイベントが終わった後さらに5秒間継続されます。
- オーディオ:カメラから受信した音声を録音するかを選択します。
- M ` チャンネルのデータ転送が設定で許可された制限を超過した場合、他のチャンネルに影響がでる場合があり、チャ ンネルが<フル>録画モードに設定されているときであっても、<キー>録画へ強制的に切り替わる場合があります。 キーフレーム録画チャンネルの場合、制限つき録画のアイコンがライブ画面の上部に表示されます。
	- 黄色く表示されるチャンネルは、カメラの録画データが入力されない場合に臨時録画のためカメラの他のプロファ イルと交換して録画する場合を表しています。 黄色で表示されたチャンネルの情報を見ると現在使用中のプロファイルを確認できます。 オレンジ色で表示されるチャンネルは、カメラの入力データの量が制限データ量より多い場合です。この場合、入 力される全フレームを保存することができず、キーフレーム(1秒に1枚または2枚)のみ録画が可能となります。 制限データ量に入力されるデータ量より大きく設定する必要があります。 "録画ステータス"に関する注記をご参照ください。(31ページ)

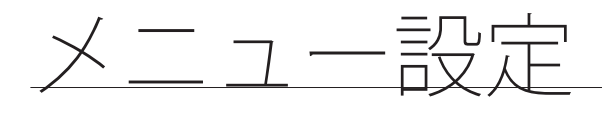

# ネットワークカメラの録画プロファイル設定

各チャンネルに接続されたネットワークカメラで録画を行うための映像プロファイルを設定できます。

[MENU] [ENTER] ▼ <メニュー> [ENTER] ▼ <録画> ►▼ <録画設定> [ENTER] ▼► <カメラ> [ENTER] ▲▼◄► [ENTER]

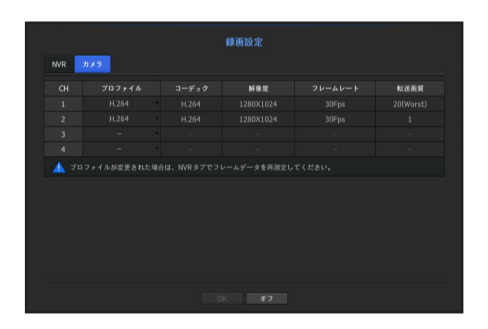

- M ` カメラがサポートしているプロファイルに対して設定内容のみ、設定が可能です。
	- 録画プロファイル設定とネットワークプロファイル設定が異なる場合、カメラに設定されたフレームとおり録画で きない場合があります。
- プロファイル:接続したカメラの録画プロファイルを選択できます。
- コーデック:選択した録画プロファイルのコーデック情報が表示されます。
- 解像度:選択した録画プロファイルの解像度が表示されます。
- フレームレート:選択した録画プロファイルの転送速度が表示されます。
- 転送画質:選択した録画プロファイルの映像品質が表示されます。

# 録画オプション

HDDの許容量がいっぱいのとき、録画を停止するか、上書きを開始するかを設定できます。

[MENU] [ENTER] ▼ <メニュー> [ENTER] ▼ <録画> ►▼ <録画オプション>  $[ENTER] \Leftrightarrow \blacktriangle \blacktriangledown \blacktriangle \blacktriangleright \Leftrightarrow [ENTER]$ 

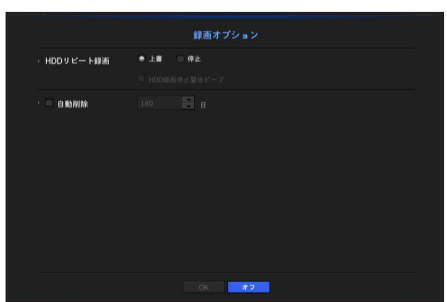

- HDDリピート録画:HDD反復録画タイプを選択します。
	- 上書:HDDがいっぱいの場合、既存データは上書きされ、録画が継続されます。
	- 停止:HDDがいっぱいの場合、録画は自動的に停止されます。
- ●HDD録画停止警告ビープ:HDDリピート録画で<停止>を選択した場合、このボタンが有効になりま す。HDD録画が終了したときにビープを使用するかを指定します。 これをチェックした場合、ディスクがいっぱいになり録画が停止した場合にビープ音が鳴ります。
- 自動削除:このオプションをチェックした場合、期間リストボックスが有効になります。指定した日付 よりも前の日付をすべて削除する削除期間を指定します。ただし、検索できるのは、現在の時刻から選 択した日付までです。

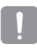

■ 設定を完了し、<OK>を押した場合、指定した日付よりも前の既存データはすべて自動的に削除されます。そのた め、以前のデータを保存する必要がある場合は、過去のデータをバックアップすることをお勧めします。

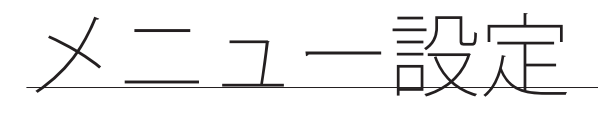

# イベントの設定

センサー検知、カメライベント、ビデオロス検知のイベントが発生した場合の録画設定を行うことができます。

### センサー検知

センサーの動作状況及び接続したカメラ、並びにアラーム出力及びその期間を設定できます。

 $|{\sf MEMU}| \Leftrightarrow |{\sf ENTER}| \Leftrightarrow {\sf V} \Leftrightarrow \langle {\sf X} \sqsupset \bot \bot \neg > \Leftrightarrow |{\sf ENTER}| \Leftrightarrow {\sf V} \Leftrightarrow \prec {\sf A} \!\!\prec\!\! {\sf Y} \!\!\prec\!\! \succ \Rightarrow {\sf P} \Rightarrow \prec {\sf D} \!\!\prec\!\! {\sf U} \!\!\prec\!\! \exists {\sf P} \!\!\prec\!\! \exists {\sf P} \!\!\prec\!\! \prec \forall {\sf P} \!\!\prec\!\! \prec \exists {\sf P} \!\!\prec\!\! \prec \exists {\sf P} \!\!\prec\!\! \prec \forall {\sf P} \!\!\prec\!\! \$  $[ENTER] \Leftrightarrow \blacktriangledown \Leftrightarrow \lt NVR > \Leftrightarrow \blacktriangle \blacktriangledown \blacktriangle \blacktriangleright \Leftrightarrow [ENTER]$ 

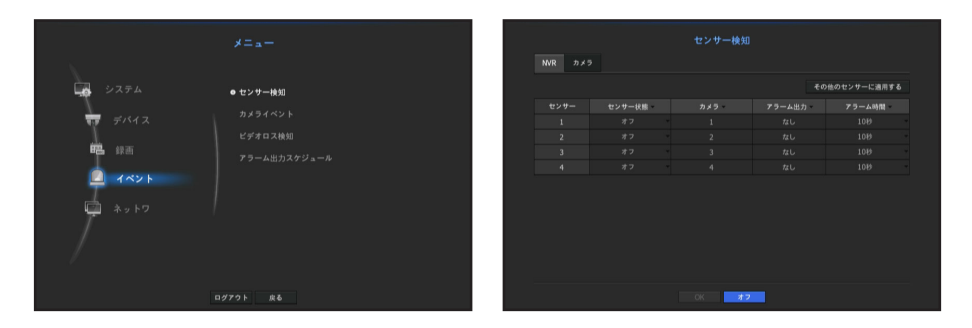

● その他のセンサーに適用する: <その他のセンサーに適用する>を選択した場合、"その他のセンサーに 適用する"確認ウィンドウが表示されます。

設定を適用するチャンネルを選択した後、<OK>をクリックすると選択したチャンネルに適用されます。

- センサー状態:センサーの動作モードを設定します。 ■ <カメラ>タブで、センサーを使用するかを設定できます。
- <N.O (通常開) >:センサーが開いています。センサーが閉じた場合、アラームが鳴ります。
- 
- <N.C (通常閉) >: センサーが閉じています。センサーが開いた場合、アラームが鳴ります。

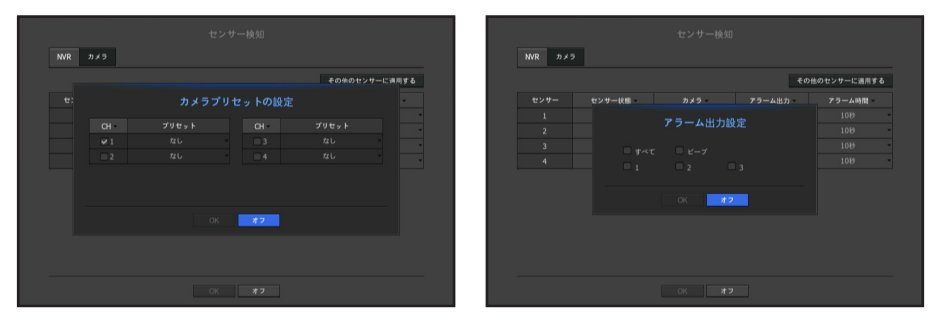

- カメラ:センサーに接続するチャンネルを選択します。 カメラを選択すると、"カメラプリセットの設定"ウィンドウが表示されます。 チャンネルを選択し、プリセットを設定します。 ■ プリセット設定はPTZモードで行うことができます。
- アラーム出力:アラーム出力方法を設定します。
- アラーム出力に関する詳細情報は、"HDDアラーム > アラーム"をご参照ください。(63ページ)
- アラーム時間:アラーム信号及びアラーム音の持続時間を設定します。

**(ZZ) ■ <カメラ>**タブを選択した場合、各チャンネルに接続されたネットワークカメラのセンサー動作設定を設定できます。 ■ アラームの入/出設定を設定した接続済みネットワークカメラでアラームが鳴った場合、NVRがアラーム出力を実行します。

# カメライベント

NVR及びカメラ(モーション検知、映像分析イベント、音声イベント)から送信されたイベントの実行可否と アラーム出力方法及びアラーム時間を設定できます。

[MENU] [ENTER] ▼ <メニュー> [ENTER] ▼ <イベント> ►▼ <カメライベント>  $[ENTER] \Rightarrow \blacktriangle \blacktriangledown \blacktriangle \blacktriangleright \Rightarrow [ENTER]$ 

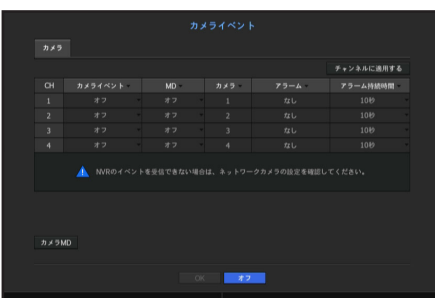

- チャンネルに適用する: <チャ**ンネルに適用する**>を選択した場合、確認ウィンドウが表示されます。 設定を適用するチャンネルを選択した後、<OK>をクリックし、選択したチャンネルに適用します。
- カメライベント:カメライベントを使用するかを選択します。
- MD:カメラからのモーション検知を使用するかを選択します。
- カメラ:イベント検知チャンネルを選択します。
- カメラの項目を選択した場合、 "カメラプリセット"画面が表示されます。接続するチャンネルを選択 し、プリセットを設定します。
	- プリセットはPTZモードで設定できます。
- アラーム:アラーム出力方法を選択します。
	- 詳細は、"HDDアラーム > アラーム"をご参照ください。(63ページ)
- アラーム持続時間:アラーム出力の持続時間を設定します。
- カメラMD:接続されたネットワークカメラのモーション検知の詳細設定を設定できます。

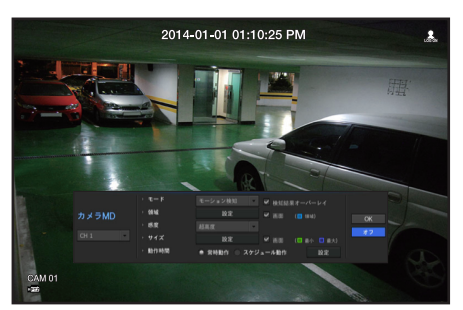

- モード:モーション検知モードを設定します。
- 領域:<**設定>**をクリックし、詳細の設定メニューが表示されたとき、モーション検知領域を設定します。
- 感度:モーション検知の感度を設定します。(超低/低//中/高/超高)
- サイズ:<**設定**>をクリックします。詳細の設定メニューが表示されたとき、検知する対象の最大/最小 サイズを設定します。
- 動作時間:モーション検知の動作時間を選択します。

設定を完了した後、<OK>ボタンをクリックし、設定を保存した後に前の画面へ戻ります。

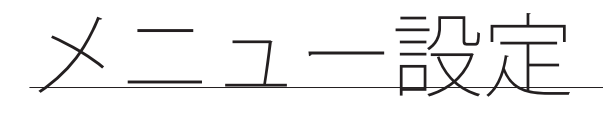

# ビデオロス検知

カメラが切断された場合、またはネットワーク接続が不安定なために映像が失われた場合に、アラームを トリガーできるように設定することができます。

[MENU] [ENTER] ▼ <メニュー> [ENTER] ▼ <イベント> ►▼ <ビデオロス検知>  $[ENTER] \Rightarrow \blacktriangle \blacktriangledown \blacktriangle \blacktriangleright \Rightarrow [ENTER]$ 

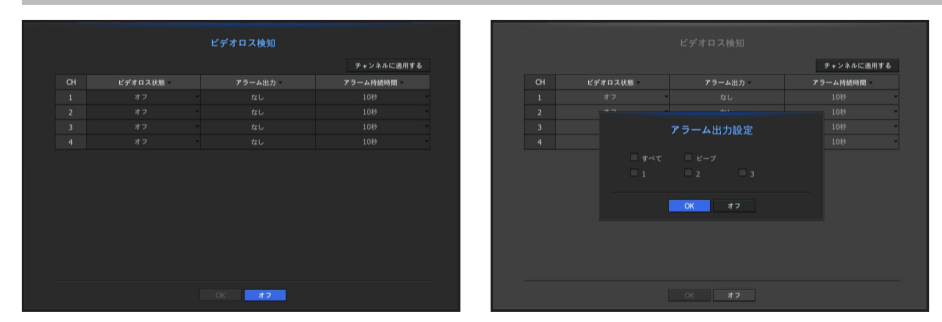

• チャンネルに適用する:<チャンネルに適用する>を選択した場合、"チャンネルに適用する"確認ウィン ドウが表示されます。

設定を適用するチャンネルを選択した後、<OK>をクリックすると選択したチャンネルに適用されます。

- ビデオロス状態:ビデオロス検知を使用するかどうかを選択します。
- アラーム出力:アラーム出力方法を選択します。

■ アラーム出力に関する詳細情報は、"HDDアラーム > アラーム"をご参照ください。(63ページ)

• アラーム持続時間:アラーム出力の持続時間を指定します。

# アラーム出力スケジュール

アラーム出力を発生させる条件と動作時間をスケジュール設定できます。

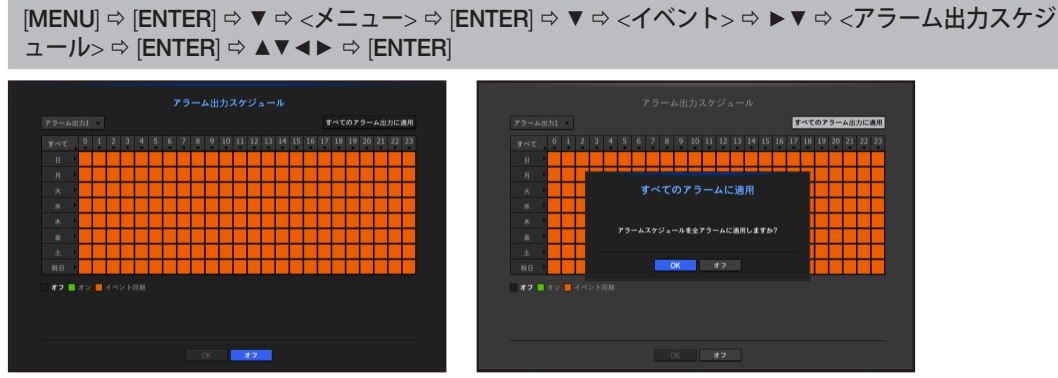

- アラーム出力:アラーム出力方法を設定します。
- アラーム出力に関する詳細情報は、"HDDアラーム > アラーム"をご参照ください。(63ページ)
- <オン>:緑色でマーキングされ、スケジュール時刻に常にアラームを出力します。
- <オフ>:黒色でマーキングされ、イベントが発生した場合もアラームは出力されません。
- <**イベント同期**>: オレンジでマーキングされ、イベントが発生したときのみアラームが出力します。
- ●すべてのアラームに適用:設定したスケジュールをすべてのアラームに適用します。

**72\_** メニュー設定 アラームがスケジュール時刻に鳴ったとき、スケジュールをキャンセルすればアラームを止めることができます。
# ネットワーク設定

離れた場所からライブ画面のネットワーク監視を行い、イベントに関してメール転送機能をサポートします。 これらの機能を有効にするネットワーク環境を設定できます。

# インタフェース

ネットワーク接続ルート及びプロトコルを設定できます。

## ネットワーク接続の設定

ネットワークのプロトコル及び環境を設定します。

 $|{\sf MENUI} \Rightarrow |{\sf ENTER}| \Leftrightarrow \blacktriangledown \Leftrightarrow <\hspace{-4pt}{\not \sim} \bot \bot \bot \neg > \Leftrightarrow |{\sf ENTER}| \Leftrightarrow \blacktriangledown \Leftrightarrow <\hspace{-4pt}{\not \sim} \gamma \vdash \Box \succ \Rightarrow \prec \gamma \vdash \neg \bot \neg \bot \neg \bot \neg \bot \neg \bot \neg \bot$  $|ENTER|$   $\Rightarrow$   $\blacktriangledown$   $\Rightarrow$   $\ltimes \lambda$   $\vee$   $\vdash$   $\neg$   $\gtimes$   $\blacktriangleright$   $\blacktriangleright$   $\black$ 

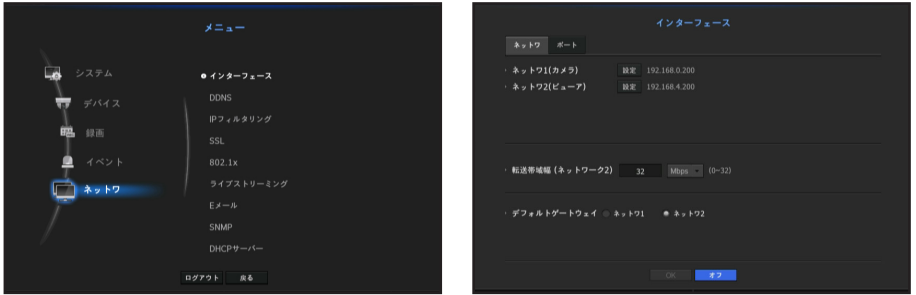

- ●ネットワ1(カメラ):カメラ接続用ポート カメラからビデオ映像を受信します。
- ネットワ2(ビューア):ビデオ映像をウェブビューアーへ送るために使用するポートです。
- ネットワ1 (カメラ) / ネットワ2 (ビューア)設定
- IP型:ネットワーク接続タイプを選択します。
- IPアドレス、サブネットマスク、ゲートウェイ、DNS <静的>:IPアドレス、サブネットマスク、ゲートウェイ、DNSを手動で入力できます。 <DHCP>:IPアドレス、サブネットマスク、ゲートウェイの各値が自動的に設定されます。 <PPPoE>:IPアドレス、サブネットマスク、ゲートウェイの各値が自動的に設定されます。 - ユーザーID、パスワード:接続モードをPPPoEに設定した場合、PPPoEに登録された"ユーザーID"と "パスワード"を入力します。
- ●転送帯域幅(ネットワ2):アップロードデータ帯域幅の最大量を入力します。 値を入力する前に、接続モードで割り当てた設定を確認してください。
	- ネットワークTX/RXの合計が32Mbps以下の場合、最大転送速度32Mbpsです。
- デフォルトゲートウェイ:ネットワ1(カメラ)/ ネットワ2(ビューア)。
- M ` <sup>&</sup>lt;手動>が選択されているとき、<DHCP>及び<PPPoE>を手動で入力できます。

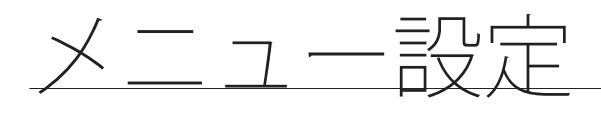

# ネットワークの接続と設定

ネットワーク設定方法は接続方法によって異なるため、接続モードを設定する前にお使いの環境を確認し てください。

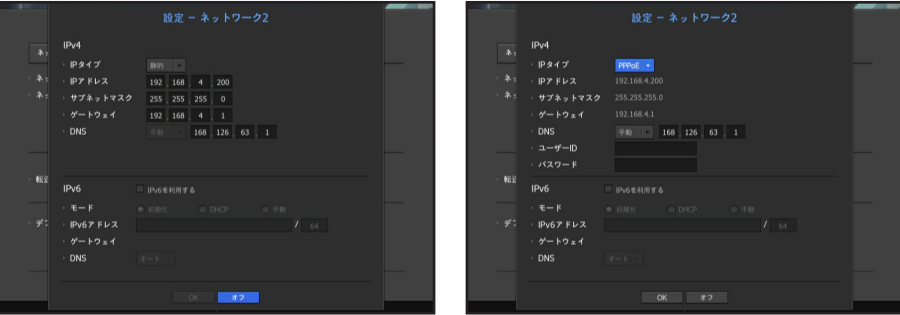

## ルーターが使用されていないとき

- 静的IPモード
	- インターネット接続:静的IP専用線及びLAN環境により、NVRとリモートユーザーの接続が可能です。
	- NVRネットワーク設定:接続されているNVRの<インターフェース>メニューの<ネットワーク> を <静的>に設定します。
	- IPアドレス・ゲートウェイ及びサブネットマスクについてはネットワーク管理者にご相談ください。
- DHCPモード
	- インターネット接続:NVRを直接ケーブルモデム、DHCP、ADSLモデム又はFTTHネットワークに接続 します。
	- NVRネットワーク設定:接続されているNVRの<インターフェース>メニューの<ネットワーク>を <DHCP>に設定します。
- PPPoE
	- インターネット接続:PPPoEモデムが直接NVRに接続されます。PPPoE接続にはユーザーIDとパスワ ードが必要です。
	- NVRネットワーク設定:接続されているNVRの<インターフェース>メニューの<ネットワーク>を <PPPoE>に設定します。
	- PPPoE<**ユーザーID**>及び<パスワード>はPPPoEユーザー情報と同一である必要があります。 ID及びパスワードがわからない場合、PPPoEサービスプロバイダにご相談ください。

## ルーターが使用されているとき

J ` IPアドレスとNVRの静的IPの不一致を避けるため、下記の点を確認します:

#### • NVRの静的IPに関する設定

- インターネット接続:PPPoE/ケーブルモデムに接続したルーターにNVRを接続するか、ローカルネッ トワーク(LAN)環境でルータにNVRを接続できます。
- NVRネットワークの設定
- **1.** 接続されているNVRの<接続>メニューの<接続モード> を<静的>に設定します。
- **2.** 設定したIPアドレスが、Broadband Routerから提供された静的IP範囲内にあるかを確認します。 IPアドレス、ゲートウェイ及びサブネットマスク:ネットワークマネジャーにご相談ください。 ■ 設定したIPアドレスが、Broadband Routerから提供された静的IP範囲内にあるかを確認します。
- J ` DHCPサーバーが開始アドレス(192.168.0.100)と終了アドレス(192.168.0.200)で設定されていた場合、IPアドレ スはそれ以外の(192.168.0.2~ 192.168.0.99及び192.168.0.201~192.168.0.254)に設定する必要があります。
- **3.** ゲートウェイ及びサブネットマスクがBroadband Routerで設定されているのと等しいことを確認しま す。

#### • Broadband RouterのDHCP IPアドレスの設定

- **1.** Broadband Routerの設定にアクセスするには、Broadband Routerと接続されているローカルパソコン のWebブラウザを開き、ルータアドレス(例:http://192.168.1.1)を入力します。
- **2.** この段階で、ローカルパソコンのWindowsネットワーク設定を以下の例のようにします: 例) IP: 192.168.1.2
	- サブネットマスク:255.255.255.0 ゲートウェイ:192.168.1.1
	- いったんBroadband Routerに接続すると、パスワードが要求されます。ユーザー名欄に何も入力しな いまま、"管理者(admin)"をパスワード欄に入力し、<OK>を押し、ルーター設定にアクセスします。
	- ルーターのDHCP設定メニューにアクセスし、DHCPサーバーの有効化を設定し、開始アドレス及び 終了アドレスを入力します。 開始アドレス(192.168.0.100)及び終了アドレス(192.168.0.200)を設定します。
- **(||②|** 上記の手順は、ルーターデバイスの製造業者によって異なる場合があります。

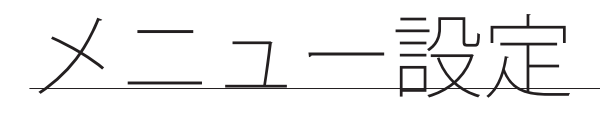

## ポート設定

 $|{\sf MENUI} \Rightarrow |{\sf ENTER}| \Leftrightarrow \blacktriangledown \Leftrightarrow <\hspace{-4pt}{\not \sim} \bot \bot \bot \rightarrow \Leftrightarrow |{\sf ENTER}| \Leftrightarrow \blacktriangledown \Leftrightarrow <\hspace{-4pt}{\not \sim} \forall \forall \negthickspace > \negthickspace \Rightarrow \blacktriangleright \negthickspace \negthickspace \negthickspace \Rightarrow \blacktriangleright \negthickspace \negthickspace \negthickspace \negthickspace \negthickspace \negthickspace \negthickspace \Rightarrow \negthickspace \negthickspace \negthickspace \bot$  $[ENTER] \Leftrightarrow \blacktriangledown \blacktriangleright \Leftrightarrow \langle \vec{r} \rangle - \triangleright \rangle \Leftrightarrow [ENTER] \Leftrightarrow \blacktriangle \blacktriangledown \blacktriangleleft \blacktriangleright \Leftrightarrow [ENTER]$ 

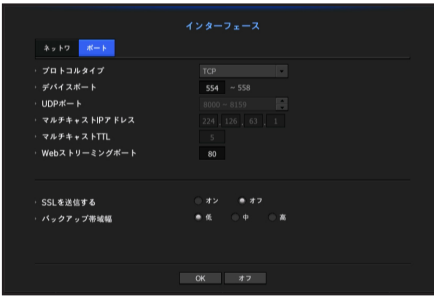

- プロトコルタイプ:TCP、UDP ユニキャスト及びUDP マルチキャストの中からプロトコルタイプを 選択します。
- ●デバイスポート:接続可能なポート番号を入力します。初めは、<554>が設定されています。 - TCP:UDPと比べると、安定性が高く、低速です。インターネット環境にお奨めです。
- UDPポート:初めは、<8000~8159>が設定されています。160ずつ増加/減少します。
- UDP:TCPと比べると、安定性が低く、高速です。ローカルエリアネットワーク(LAN)環境にお奨 めです。
- マルチキャストIPアドレス:ユーザーが直接入力できます。
- マルチキャストTTL:0~255の中から選択します。TTLの初期値は<5>に設定されています。
- Webストリーミングポート:Webビューアー用のポート番号を入力します。初めは、<80>に設定されて います。
- SSLを送信する:このオプションを選択してSSLを送信します。
- バックアップ帯域幅:バックアップ帯域幅を選択します。

#### **DDNS**

リモートユーザーがネットワークにアクセスする場合、DDNSを使用するかどうかと、接続するサイトを 設定できます。

 $|MENUI \Leftrightarrow |ENTER| \Leftrightarrow \blacktriangledown \prec \prec \preceq \bot \bot \rightarrow \Leftrightarrow |ENTER| \Leftrightarrow \blacktriangledown \prec \succcurlyeq \prec \succcurlyeq \succ \succ \succ \succ \blacktriangleright \blacktriangledown \prec \prec \text{DDNS> } \Leftrightarrow |ENTER| \Leftrightarrow$ ▼ ⇨ <ネットワーク2> ⇨ ▲▼◀▶ ⇨ [ENTER]

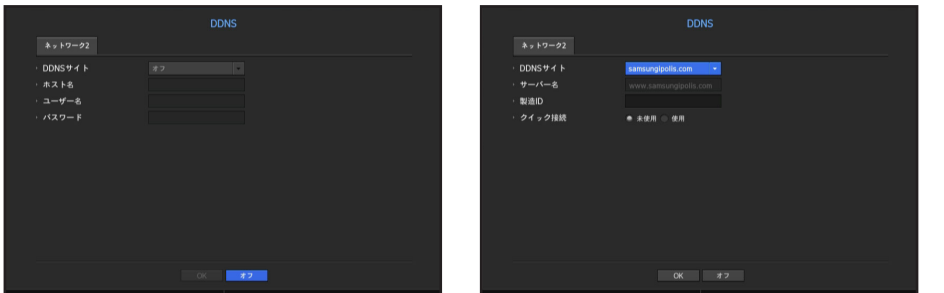

- DDNSサイト:DDNSの使用可否と使用時登録したサイトを選択します。
- ●サーバー名:DDNSサイトに登録したサーバー名を入力します。
- 製造ID:DDNSサイトに登録したユーザーIDを入力します。
- パスワード:DDNSサイトに登録したパスワードを入力します。
- **[��] ゠ "バーチャルキーボードの使用"**をご参照ください。(40ページ)
	- <オフ>を選択した場合、入力ボックスが無効になります。
	- <**iPOLiS**>を選択すると、ホスト名の入力ボックスが無効になります。ユーザー名の入力ボックスが有効になります。
- クイック接続:<samsungipolis.com>が<DDNS Site>に選択された場合に表示されます。 この機能を使用するには、NVRをUPnPルーターに接続した後、<**使用**>に設定します。

**(||②| ゠** クイック接続設定中にキャンセルした場合、自動的に<**未使用**>に切り替わり、保存されます。

#### クイック接続状態を確認するには

クイック接続時は、プログレスバー及びバーのメッセージが表示されます。

- クイック接続は正常に終了しました。:接続に成功したメッセージです。
- ●無効なネットワーク設定:ネットワーク設定が無効な場合に表示されるメッセージです。設定を確認し てください。
- ルータのUPnP機能を有効にしてください。:ルーターのUPnP機能を有効にする必要がある場合、この メッセージが表示されます。
- ●ルーターを見つけられませんでした。:ルーターが見つからない場合にこのメッセージが表示されます。 ルーターの設定を確認してください。
- ルータを再起動してください。:ルーターを再起動する必要がある場合にこのメッセージが表示されます。

●

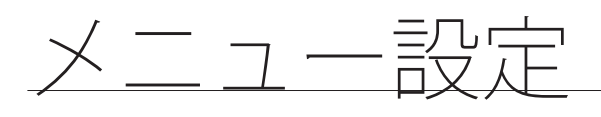

## DDNS設定

DDNSはダイナミックドメインネームシステム(Dynamic Domain Naming System)の短縮形です。 DNS (ドメインネームシステム)は、ユーザーが利用しやすい文字列 (例:www.google.com) を、番号 から成るIP address(例:64.233.189.104)に接続してくれるサービスです。 DDNS(ダイナミックドメインネームシステム)は、ドメイン名及びフローティングIPアドレスをDDNSサ

ーバーに登録し、IPがダイナミックIPシステム内で変更になったとしてもドメイン名を使ってIPアドレス へ送られるようにするサービスです。

• NVR内でのDDNS設定

接続したNVRの<プロトコル>メニュー内で<プロトコルタイプ>を次のように設定します:

- 例)プロトコルタイプ:TCP ポート(TCP):554、555、556、557、558 DDNSサイト:iPOLiS
- ルーターのDDNS設定 ルーターの説明書を参照してネットワーク伝送プロトコルを設定してください。
- ルーターのUPnPの設定

ルーターの説明書を参照してUPnp機能を有効にしてください。

## IPフィルタリング

IPアドレスのリストを用意し、特定のIPアドレスへのアクセスを許可又はブロックできます。

[MENU] [ENTER] ▼ <メニュー> [ENTER] ▼ <ネットワ> ►▼ <IPフィルタリング>  $[ENTER] \Rightarrow \blacktriangle \blacktriangledown \blacktriangle \blacktriangleright \Rightarrow [ENTER]$ 

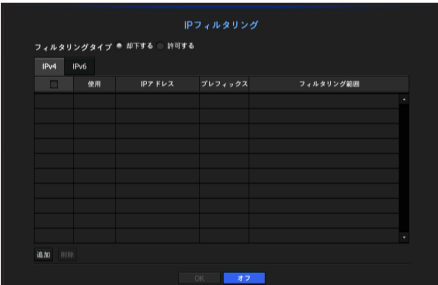

- フィルタリングタイプ:
	- 却下する:拒絶を選択した場合、登録したIPアドレスへのアクセスが制限されます。
- 許可する:許可を選択した場合、登録したIPアドレスへのアクセスのみ可能になります。
- 使用:IPフィルタリングを使用するIPアドレスのチェックボックスを選択します。
- IPアドレス:フィルタリング用のIPアドレスを入力します。
- フィルタリング範囲:IPアドレス又はプレフィックスを入力した場合、ブロック又は許可されているIP アドレスの範囲が表示されます。

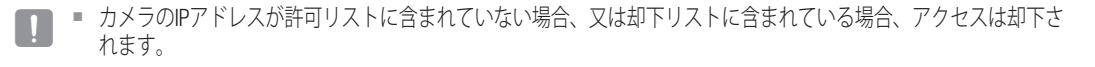

### SSL

セキュリティ接続システムを選択したり、公開証明書をインストールしたりできます。

```
|{\sf MENU}|\Leftrightarrow |{\sf ENTER}|\Leftrightarrow \blacktriangledown\prec\neq\bot\bot\rightarrow\Leftrightarrow |{\sf ENTER}|\Leftrightarrow \blacktriangledown\Rightarrow\lhd\prec\tilde\prec\gamma\vdash\negtriangledown\gt\diamond\Rightarrow\blacktriangleright\blacktriangledown\Rightarrow\zeta\cdot{\sf SSL>}\Leftrightarrow |{\sf ENTER}|\Leftrightarrow▲▼◄►  [ENTER]
```
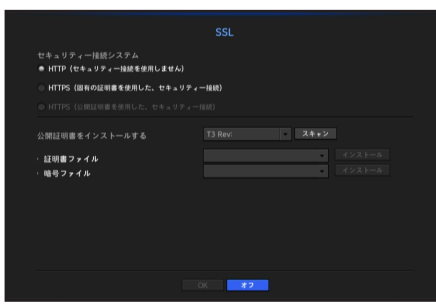

- 安全性が確立されたシステム:安全性が確立されたシステムのタイプを選択します。
	- HTTP (セキュリティー接続を使用しません)
	- HTTPS(固有の証明書を使用した、セキュリティー接続)
	- HTTPS (公開証明書を使用した、セキュリティー接続)
- 公開証明書をインストールする:インストールする公開証明書をスキャンして登録できます。 公開証明書を使用する場合、暗号化ファイルと一緒に証明書をインストールする必要があります。
	- <HTTPS (公開証明書を使用した、セキュリティー接続>メニューを選択できるのは、登録された公開証明書がある場合の みです。

## 802.1x

ネットワークに接続するとき、802.1xプロトコルの使用可否を選択して証明書をインストールすることが できます。

802.1 xはサーバーとクライアント間の証明書システムです。送受信ネットワークデータへのハッキング、 ウイルス又は情報漏えいに対して保障する機能です。

このシステムを使用すれば、証明書のないクライアントのアクセスをブロックし、証明書のあるユーザー との通信のみを許可することができ、安全性のレベルを高めることができます。

 $|[\mathsf{MEMU}] \Leftrightarrow [\mathsf{ENTER}] \Leftrightarrow \blacktriangledown \Leftrightarrow \ltimes \not\!\!\prec \preceq \bot \bot \bot \succ \Rightarrow |\mathsf{ENTER}| \Rightarrow \blacktriangledown \Rightarrow \ltimes \mathbin{\mathbb{R}} \vee \vdash \mathsf{7} \gt \Rightarrow \blacktriangleright \blacktriangledown \Rightarrow \ltimes 802.1 \text{x} \succ \Rightarrow |\mathsf{ENTER}|$ ⇨▼ ⇨ <ネットワ> ⇨ ▲▼◀▶ ⇨ [ENTER]

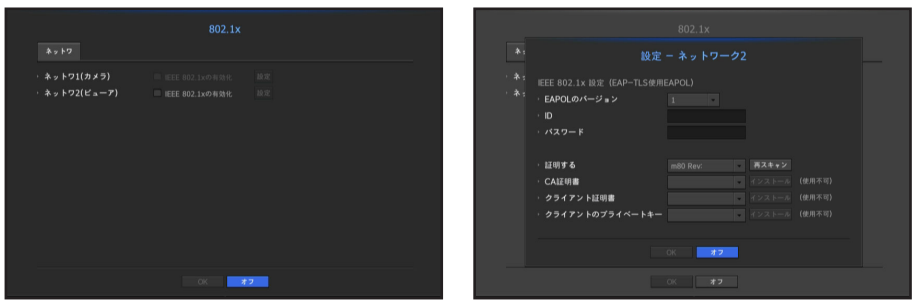

- EAPOLのバージョン:プロトコルとして使用するEAPOLのバージョンを選択します。
	- スイッチハブの中には、バージョン<2>に設定した場合に作動しないものもあります。基本的にはバージョン〈1〉を選 択してください。

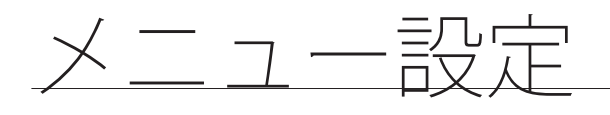

- ID:RADIUSサーバーの管理者から提供されたIDを入力します。
- 入力したIDがクライアントの証明書のIDと一致していない場合、正常に処理されません。
- パスワード:RADIUSサーバーの管理者から提供されたパスワードを入力します。 ■ 入力したパスワードがクライアントのプライベートキーと一致しない場合、正常に処理されません。
- •証明する:デバイスを検索します。<再スキャン>をクリックするとデバイスを再度検索します。
- CA証明書:お使いの公開証明書にパブリックキーが含まれている場合のみ選択します。
- クライアント証明書:公開証明書にクライアント認証キーが含まれている場合に選択します。
- クライアントのプライベートキー:公開証明書にクライアントのプライベートキーが含まれている場合 に選択します。

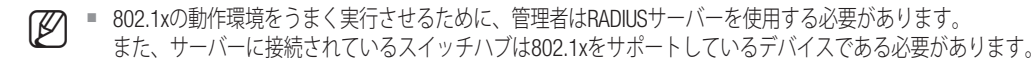

- ` RADIUSサーバー、ハブ及びNVRデバイスの時間が一致していない場合、相互の通信は失敗する場合があります。
- パスワードがクライアントのプレイベートキーに割り当てられている場合、サーバー管理者はID及びパスワードを 確認する必要があります。 ID及びパスワードはそれぞれ最大30文字まで認められます。(ただし、英数字、特殊文字("-"、"、""の3種類) のみに限られます。) パスワードで保護されていないファイルへのアクセスは、パスワードを入れなくても可能です。
- NVRデバイスの802.1x支援プロトコルはEAP-TLSです。
- 802.1xを使用するためには、証明書3点をすべてインストールする必要があります。

# ライブストリーミング設定

各チャンネルのライブビデオ映像をネットワーク経由で転送するプロファイルを設定できます。

 $|MENU| \Leftrightarrow |ENTER| \Leftrightarrow \blacktriangledown \Leftrightarrow <\!>\prec$ メニュー $>$   $\Leftrightarrow$   $|ENTER| \Leftrightarrow \blacktriangledown \Leftrightarrow <\!\!>\prec$ ットワ $>$   $\Leftrightarrow$   $\blacktriangleright$  マ $\Rightarrow$   $<$ ライブストリーミン  $\langle \hat{\mathcal{I}} \rangle \Rightarrow$  [ENTER]  $\Rightarrow \blacktriangle \blacktriangledown \blacktriangle \blacktriangleright \Rightarrow$  [ENTER]

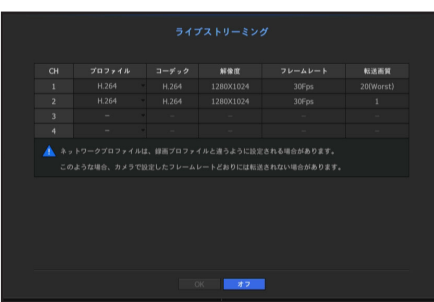

- プロファイル:接続したカメラのネットワークプロファイルを選択します。
- ●コーデック:選択したネットワークプロファイルのコーデック情報が表示されます。
- 解像度:選択したネットワークプロファイルの解像度が表示されます。
- フレームレート:選択したネットワークプロファイルの転送速度が表示されます。
- 転送画質:選択したネットワークプロファイルの映像品質が表示されます。

 $[**Ø**]$  ■ 録画プロファイル設定とネットワーク設定が異なる場合、カメラに設定されたフレームとおり録画できない場合が あります。

## Eメール

NVRに登録しているユーザーに特定の時間間隔、又はイベントが発生した場合にEメールを送信できます。

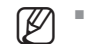

**【② ■** カメラが<オフ>の場合、又はチャンネルのイベントがビデオロスの場合、通知が指定のEメールアドレスにテキス トのみで行われます。

## SMTP設定

SMTPメールサーバーを設定します。

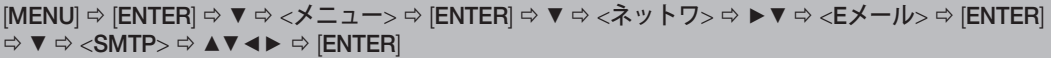

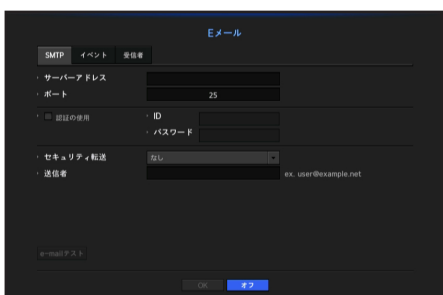

- サーバーアドレス:接続するSMTPサーバーアドレスを入力します。
- ポート:通信ポートを設定します。
- 認証の使用:SMTPサーバーがユーザー認証を使用している場合、これを確認します。 アカウント入力ボックスが有効になります。
- ID:SMTPサーバーに接続するとき、認証を使用するためのIDを入力します。
- パスワード:SMTPサーバーユーザーのパスワードを入力します。
- セキュリティ転送:<なし>及び<TLS(利用可能な場合)>から1つを選択します。
- 送信者:バーチャルキーボードを使用し、送信者のEメールアドレスを入力します。 ■ "仮想キーボードの使用"をご参照ください。(40ページ)
- e-mailテスト:サーバー設定でテストを行います。

●

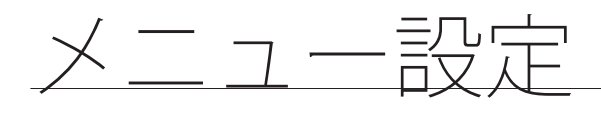

# イベント設定

ユーザーに送信されるイベント伝送間隔及びタイプを設定できます。

```
[MENU]  [ENTER]  ▼  <メニュー>  [ENTER]  ▼  <ネットワ>  ►▼  <Eメール>  [ENTER] 
\Rightarrow \textbf{v} \Rightarrow \langle \textbf{A} \times \textbf{B} \rangle \Rightarrow \textbf{B} \Rightarrow \textbf{B}
```
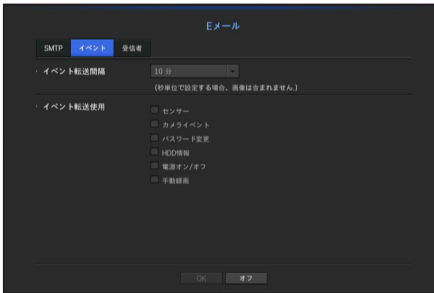

• イベント転送間隔:イベント転送間隔を設定します。

- イベントが連続で発生してもメールを連続で発送しないで設定された時間で送信されます。
- イベント転送使用:イベントが発生した場合、送信するイベントタイプを選択します。 選択したイベントが発生した場合、Eメールが受信者権限のあるグループへ送信されます。

## 受信者設定

グループを作成し、ユーザーを追加、又は、ユーザーを削除してグループを変更できます。

 $|[\mathsf{MEMU}] \Rightarrow [\mathsf{ENTER}] \Leftrightarrow \blacktriangledown \prec \prec \preceq \sqsupseteq \sqsupset \Rightarrow \vartriangleright|[\mathsf{ENTER}] \Leftrightarrow \blacktriangledown \Rightarrow \prec \bar{\curlywedge} \vee \vdash \mathsf{y} \succ \Rightarrow \succ \succ \mathsf{E} \curlywedge \neg \mathsf{J} \triangleright \Rightarrow [\mathsf{ENTER}]$  $\Rightarrow$  ▼▶  $\Leftrightarrow$   $\leq$   $\frac{1}{2}$   $\leq$   $\frac{1}{2}$   $\geq$   $\leq$   $\frac{1}{2}$   $\leq$   $\frac{1}{2}$   $\leq$   $\frac{1}{2}$   $\leq$   $\frac{1}{2}$   $\leq$   $\frac{1}{2}$   $\leq$   $\frac{1}{2}$   $\leq$   $\frac{1}{2}$   $\leq$   $\frac{1}{2}$   $\leq$   $\frac{1}{2}$   $\leq$   $\frac{1}{2}$   $\leq$ 

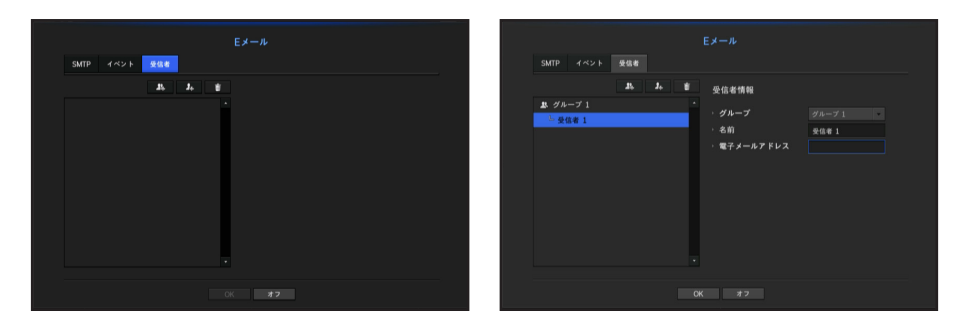

- •< >をクリックし、グループを追加します。 グループ名と権限を選択します。
- 受信者グループを選択し、Eメールを受信します。 グループを追加した場合、グループリストに表示されます。
- ●<■■>をクリックし、受信者を追加します。 グループを選択し、名前とEメールアドレスを入力します。 グループを作成すると、受信者を追加できます。
	- 受信者名及びEメールアドレスを入力するには、"**仮想キーボードの使用**"をご参照ください。(40ページ)

## **SNMP**

SNMPプロトコルを使用し、システム又はネットワークの管理者が遠隔的にネットワークデバイスをモニ タリングし環境設定などの運用ができます。

[MENU] [ENTER] ▼ <メニュー> [ENTER] ▼ <ネットワ> ►▼ <SNMP> [ENTER]  $\Rightarrow \blacktriangle \blacktriangledown \blacktriangle \blacktriangleright \Rightarrow$  [ENTER]

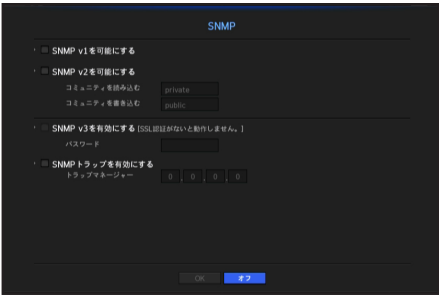

- SNMP v1を可能にする:SNMPバージョン1が使用されます。
- SNMP v2を可能にする:SNMPバージョン2が使用されます。
	- コミュニティを読み込む:SNMP情報にアクセスする読み取り専用のコミュニティーの名前を入力し ます。初期設定は<private>に設定されています。
	- コミュニティを書き込む:SNMP情報にアクセスする書き込み専用のコミュニティーの名前を入力し ます。初期設定は<public>に設定されています。
- SNMP v3を可能にする:SNMPバージョン3が使用されます。
	- パスワード:SNMPバージョン3用の初期ユーザーパスワードを設定します。
- SNMPトラップを有効にする: SNMPトラップは管理者システムに重要なイベントや条件を送信するた めに使用されます。
	- トラップマネージャー:メッセージの送信先となるIPアドレスを入力します。
	- SNMP v3を設定できるのは、セキュリティ接続方法がHTTPSモードに設定されている場合のみです。 詳細については、"SSL"をご参照ください。(79ページ)

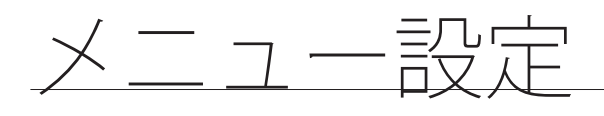

# DHCPサーバー

内部DHCPサーバーを設定し、IPアドレスをネットワークカメラに割り振ることができます。

 $[MEMU] \Leftrightarrow [ENTER] \Leftrightarrow \blacktriangledown \Leftrightarrow <\star \sqsupset \bot \bot \rightarrow \Leftrightarrow [ENTER] \Leftrightarrow \blacktriangledown \Leftrightarrow <\!\!\tilde{\star}\vee \vdash \!\!\! \top \!\!> \Leftrightarrow \blacktriangleright \blacktriangledown \Rightarrow \succ \negthickspace \bot \bot \bot \bot \rightarrow \Leftrightarrow$  $|ENTER|$   $\Rightarrow$   $\blacktriangledown$   $\Rightarrow$   $\ltimes \lambda$   $\vee$   $\vdash$   $\neg$   $\blacktriangleright$   $\blacktriangleright$   $\black$ 

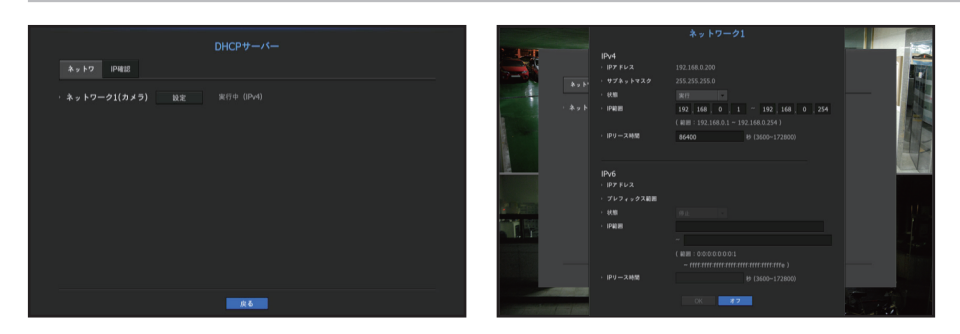

# ネットワーク設定

●ネットワーク1:<設定>を選択してサーバーで動作するIP範囲と時間を設定できます。

#### DHCPサーバーを設定する

- **1.** DHCPサーバー設定ウィンドウ上で、<設定>をクリックします。
- **2.** <状態>の<実行>を選択します。
- **3.** <IP範囲>開始IPと終了IPを入力します。
- **4.** <IPリース時間>時間を設定します。
- **5.** <OK>をクリックします。 入力したIP範囲はネットワークのDHCPサーバーアドレスとして設定されます。

#### IP確認

DHCPサーバーを通じて現在使用しているIPアドレスとMac、及び接続されたネットワークポートを確認 できます。

 $|M| \geq |E| \geq 1$   $\Rightarrow$   $\forall \Rightarrow$   $\forall \forall L \leq L \Rightarrow$   $\Rightarrow$   $\exists |E| \geq 1$   $\Rightarrow$   $\forall \Rightarrow$   $\forall \forall L \leq L \Rightarrow$   $\forall L \leq L \Rightarrow$   $\forall L \leq L \Rightarrow$  $|ENTER|$   $\Leftrightarrow$   $\Psi \blacktriangleright$   $\Leftrightarrow$   $\langle$   $|P^{\text{max}}_{12} \rangle$   $\Leftrightarrow$   $|ENTER|$   $\Leftrightarrow$   $\blacktriangleright$   $\blacktriangleright$   $\land$   $|ENTER|$ 

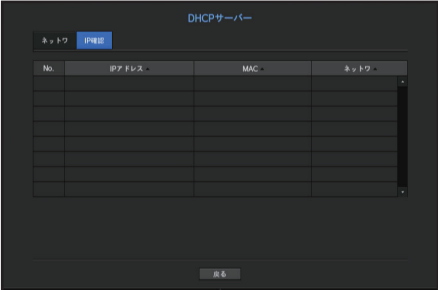

• ネットワ:IPなどの情報を確認するネットワークポートを選択します。

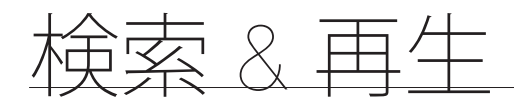

# 検索

録画したデータの検索を、時刻又は、イベント等の検索基準を使い行うことができます。 ライブモードから直接<検索>メニューにアクセスできます。

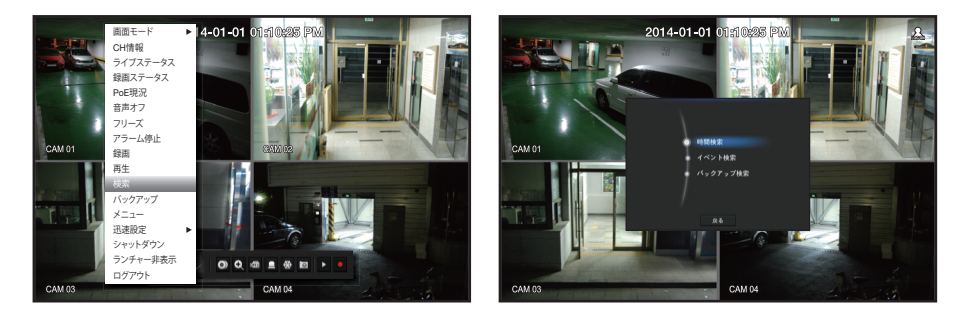

- **1.** ライブモードで、マウスを右クリックするか、お使いのリモコンで [MENU] ボタンを押します。 ライブメニューが表示されます。
- **2.** <検索>を選択するか、お使いのリモコンの[SEARCH] ボタンを押します。
- **3.** 検索メニューが表示されます。
- **4.** 検索は、自動削除機能により制限される場合があります。 "録画の設定 > 録画オプション"をご参照ください。(69ページ)
- 【図 時間重複データは特定の時刻で重複データが存在している場合にのみ表示されます。NVRの時刻設定の変更が原因 で発生します。最新のデータが<リスト0>から先に表示されます。 <バックアップ検索>には表示されません。
	- 検索時刻は、NVRにより指定された時刻に基づきます。

## 時刻検索

希望する時刻の録画データを検索できます。

表示される時間は、タイムゾーンとサマータイムシステム(DST)が適用された地域標準時に従うため同じ 時間に録画されたデータのタイムゾーンとサマータイムシステム(DST)適用の可否によって異なる表示と なる場合があります。

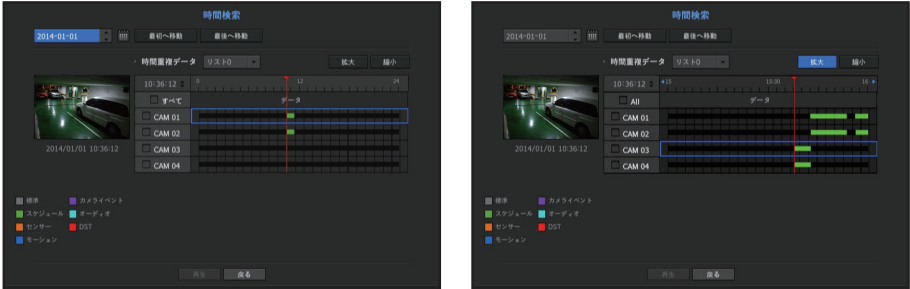

- **1.** <検索>メニューの<時刻検索>を選択します。
- 2. 日付選択ウィンドウで、< ◆ >ボタンをクリックし、検索日付を選択します。
- カレンダーの使用に関しては、"**カレンダーを使用するには**"をご参照ください。(39ページ)

検索 & 再生

**3.** 該当日付の録画データがリストアップされます。 表示バーはデータタイプにより異なります。そのため、左のペイン内にある色のデータタイプを確認 します。

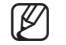

M ` DST(サマータイム)を設定した場合、複数の録画の重複が、特定の時刻で発生する場合があります。このような 時刻セクションは、DSTセクションをマークする赤色で強調されます。

- **4.** お使いのリモコンの方向ボタン (▲▼◄►) を使い、検索状況を設定できます。その後で[ENTER] ボタン を押します。
- 最初へ移動:最初の録画日付へ移動します。
- 最後へ移動: 最後の録画日付へ移動します。
- ●時刻:検索を行う時刻を入力するか、上/下ボタン<◆>を使い選択します。
- 拡大:マップが詳しく拡大されます。 24時間 - 12時間 - 6時間 - 2時間 - 1時間の順に切り替わります。
- 縮小:マップが上記の詳細モードとは逆の順に切り替わります。 1時間 - 2時間 - 6時間 - 12時間 - 24時間の順に切り替わります。
- プレビュー:<チャンネル>をクリックし、<録画時間>内の時刻をクリック、もしくはドラッグしてそ の部分の静止画像を表示させます。
	- 選択したチャンネルに録画データが含まれていない場合、黒色でマークされます。
- **5.** データ項目を選択し、<再生>をクリックします。 画面がデータ再生モードに切り替わります。

## 現在の録画状態によるカラー表示

録画データ型は別々の色を使用することで表現されます。それぞれの色は特定の録画タイプに対応してい ます。

## イベント検索

チャンネルでイベントを検索し、再生できます。

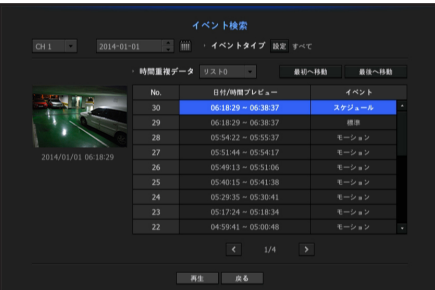

- **1.** <検索>メニューの<イベント検索>を選択します。
- **2.** お使いのマウス、リモコンの方向ボタン (▲▼◄►) を使い、チャンネルや検索日、検索状況を設定します。 ■ 選択したメニューに応じて、すべて/モーション検知/ビデオ分析/音声認識/センサー/予約/一般録画を検索します。
- ●日付/時刻プレビュー:リストからデータを選択した場合、選択したデータの静止画像が左のプレビュー に表示されます。
- イベント:発生したイベントのタイプが表示されます。
- **3.** データを選択し、<再生>をクリックします。 画面がイベントデータ再生モードに切り替わります。

# バックアップ検索

接続したバックアップデバイス内のバックアップデータを検索します。 NVRフォーマットのデータのみが、検索できます。

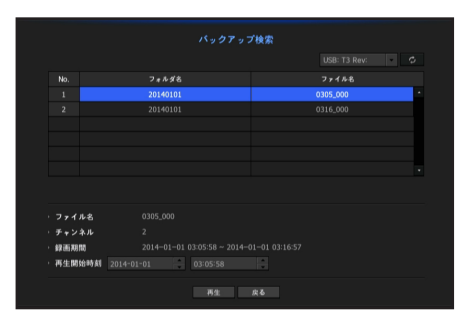

- **1.** <検索>メニューの<バックアップ検索>を選択します。
- 2. お使いのマウス、リモコンの方向ボタン (▲▼<→) を使い、チャンネルや検索日、検索状況を設定します。
- チャンネル:録画したチャンネルが表示されます。
- 録画期間:録画期間が表示されます。
- 再生開始時刻:再生を開始する時刻を選択します。
- **3.** データ項目を選択し、<再生>をクリックします。 画面がバックアップデータ再生モードに切り替わります。

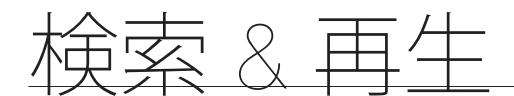

# 再生

## 再生

HDDに保存されているデータを再生し、データ内の希望箇所をバックアップできます。

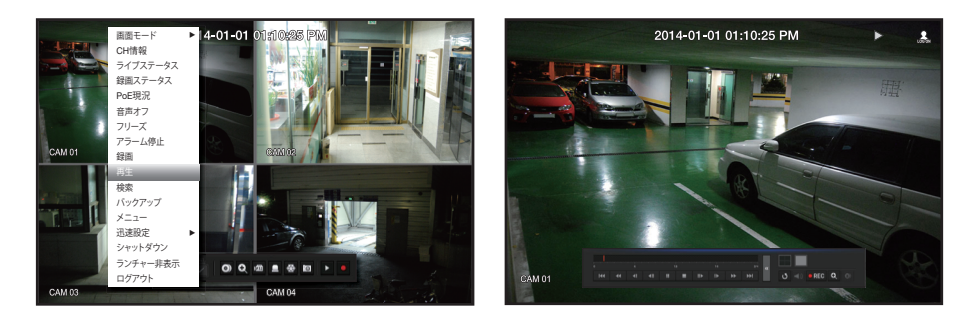

- 1. ライブメニュー画面で<再生> メニューを選択するか、ランチャーメニューの<■> をクリックする か、リモコンの [+] ボタンを押します。
- **2.** 上/下(▲▼)ボタンを使って、検索メニューを選択します。 ■ 今回が初再生の場合、データ検索ウィンドウから開始します。 データ検索に関しては、"検索"をご参照ください。(85ページ)
- **3.** データを選択し、検索メニューの<再生>をクリックします。 選択したデータが再生され、再生ランチャーが画面上に表示されます。
	- 既存再生中のデータがある場合、<再生>は検索を実行せずにすぐに開始されます。

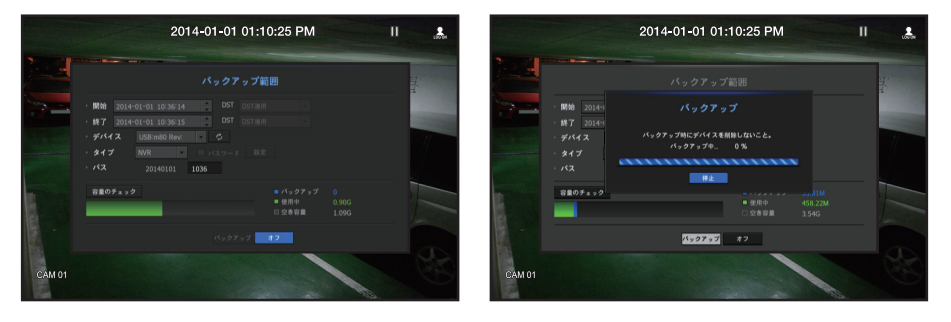

- 再生情報:最上部に、現在のデータの日付と時刻が表示されます。
- バックアップ:< >をクリックし、現在の時刻をバックアップ開始時刻に設定します。マウス (黄色 い三角形)を使用して、バックアップ領域を指定できます。 < ⊙ >をもう一度クリックし、現在の時刻をバックアップの終了時刻に設定します。"バックアップ範囲"
- ウィンドウが表示されます。
- タイプ:NVR及びSECのフォーマットをサポートします。
- デバイス:バックアップデバイスを選択します。
- 容量のチェック:選択したストレージデバイスの許容量が確認できるようにします。
- **4.** 再生中にライブ画面へ戻る場合、ランチャーメニューの < > をクリックするか、お使いのリモコ ンの [@] ボタンを押します。

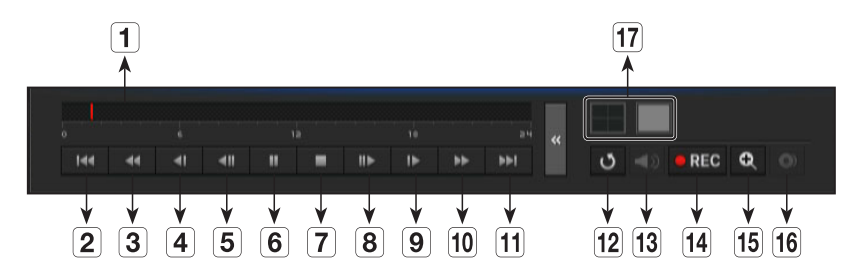

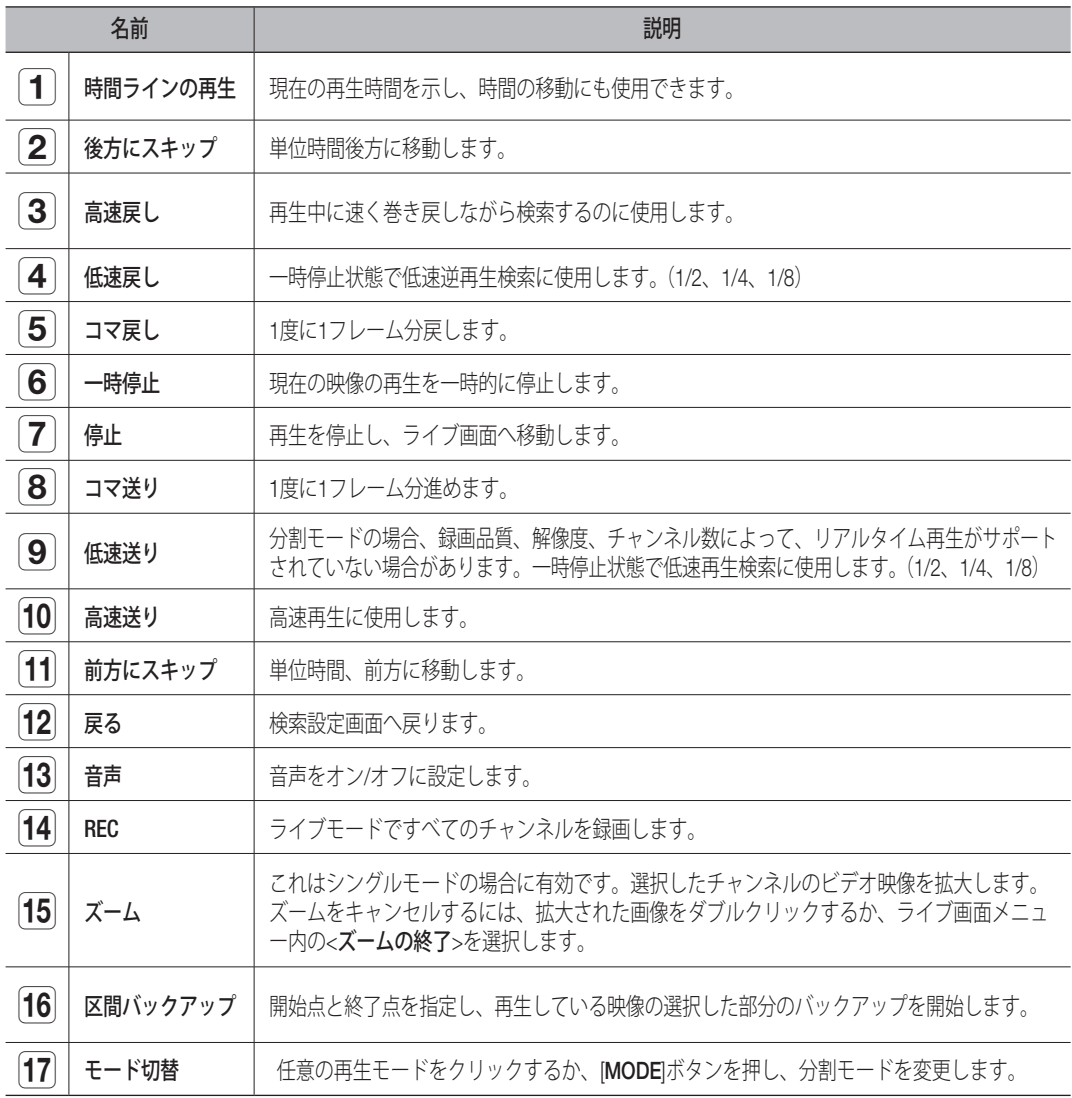

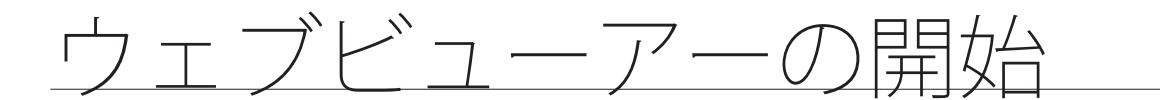

# ウェブビューアーとは

ウェブビューアーはNVR(ネットワークビデオレコーダー)を遠隔から接続してリアルタイムモニタリン グ、PTZ (構成されている場合)制御及び検索などを制御できるソフトウェアプログラムです。

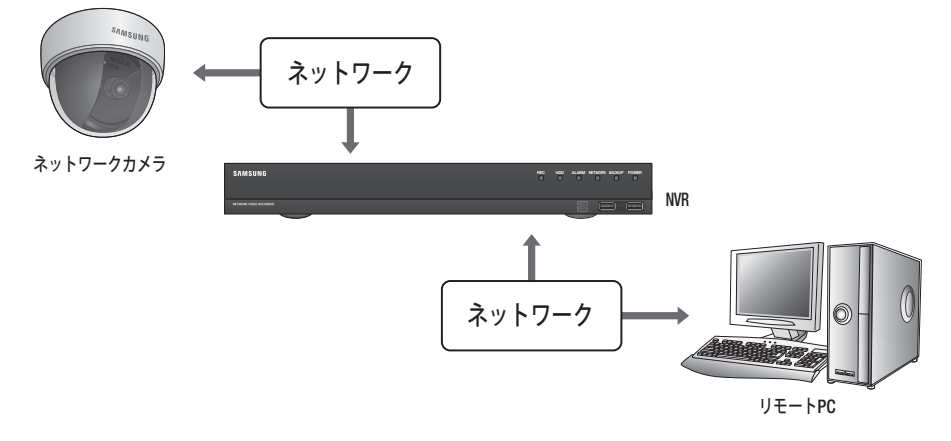

## 主な機能

- ブラウザを使用したリモート接続
- PTZカメラ制御支援
- 1、4カメラビューイングフォーマット(最大4台のカメラ)をサポート
- 印刷及び保存用のJPEG/BMP/PNG画像フォーマット保存機能
- 汎用のメディアプレーヤーと互換性のあるaviフォーマット録画機能(統合コーデックが必要)
- Windows Media Playerで再生するには、www.windows7codecs.comからコーデックをダウンロードして インストールしなければなりません。(バージョン 4.0.3 以上)

# システム要件

下記は、ウェブビューアーが動作するのに必要な最低限推奨されるハードウェアとOSの要件です。

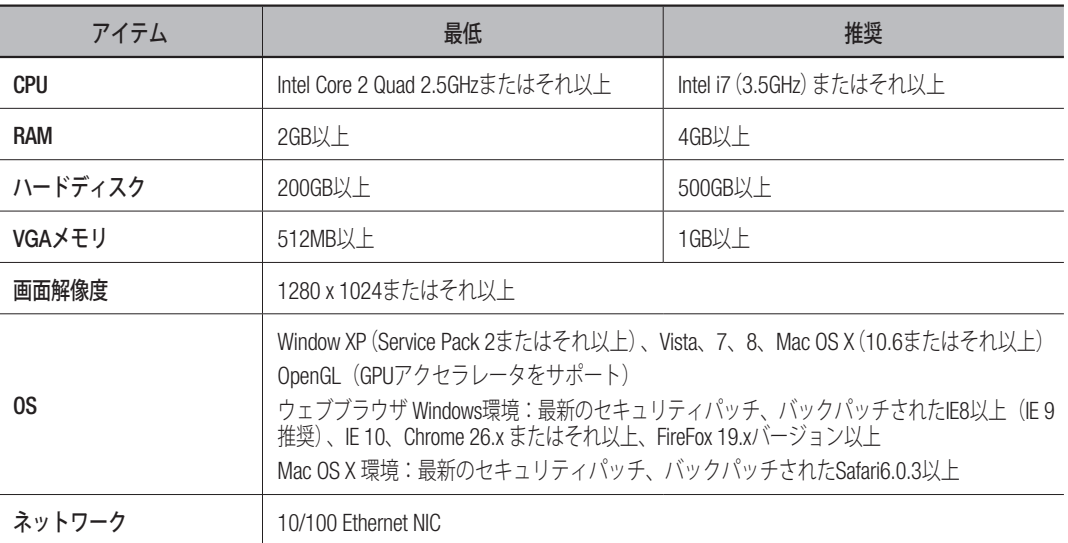

# ウェブビューアーの接続

- **1.** ウェブブラウザを開き、IPアドレス又はNVRのURLをURL アドレスボックスに入力します。
- 【図】■ ネットワーク2に接続するとウェブブラウザにアクセスできま す。
	- "192.168.2.200"が初期設定でIPに設定されています。
	- "ネットワーク > 接続モード"で接続可能なIPアドレスを設定する必要があります。
	- URL接続が可能になるのは、DDNS接続設定が完了したときのみです。 詳細については、"ネットワーク設定 > DDNS"をご参照ください。(77ページ)
- **2.** Webビューアーの初期管理ID/パスワードは"admin"およ び"4321"です。簡易設定段階ではリセットする必要はあり ません。 簡易設定を使用できるのは、製品の初期設定時のみで す。
	- Webviewerの初期管理者IDとパスワードは、「admin」と「4321! であり、初めてログインした後、Easy Setupの段階で新たに設 定し直さなければなりません。

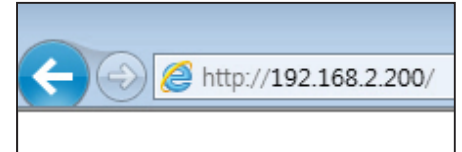

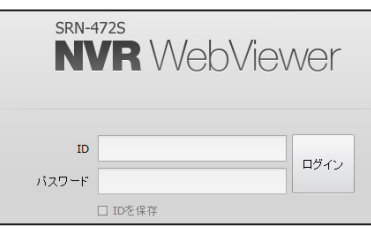

- 無線ルーターで製品を使用する場合は、ご使用の無線ネットワークのパスワードを設定してください。パスワード で保護されていない、またはデフォルトの無線ルーターパスワードのまま使用すると、ビデオデータが潜在的脅威 にさらされることになります。
- 個人情報を安全に保護し、情報の盗難を防ぐため、パスワードは3か月ごとに変更してください。 パスワードの管理の不備で発生したセキュリティ及びその他の問題は、ユーザーの責任となりますことを御注意く ださい。
- M ` 管理者及び一般ユーザーを含めて最大10ユーザーの同時アクセスが可能です。
	- 管理者及び一般ユーザーのパスワードは、NVRの<**権限設定**>メニューで変更できます。
	- 一般ユーザーは、<ネットワーク・アクセス制限>の<Webviewer>を「使用」に設定してから接続できます。(42ページ)
	- すべての設定はNVRの設定により適用されます。
- **3.** プラグインインストール確認ポップアップウィンドウが 表示されます。

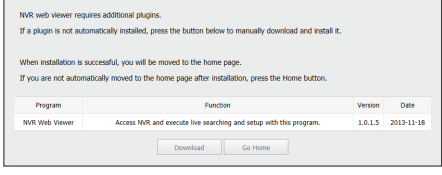

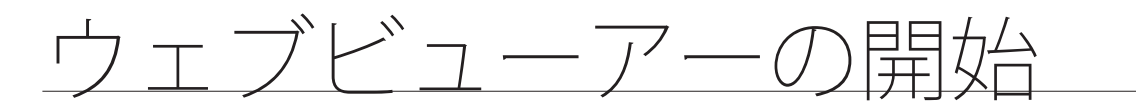

- **4.** プログラムインストールウィザードが表示された ら、[Install]ボタンを押し、プログラムをインストールし ます。
	- インストールされるプログラムのバージョンは、アップデートの バージョンによって異なる場合があります。

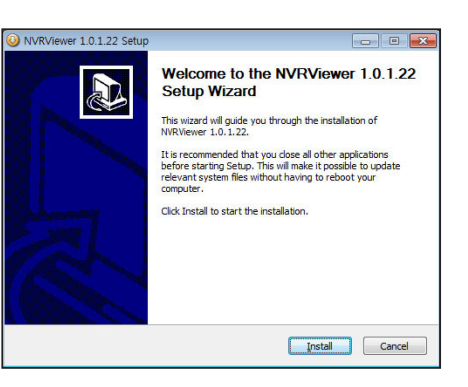

**5.** プログラムのインストールが完了したら、[Finish]ボタン をクリックします。

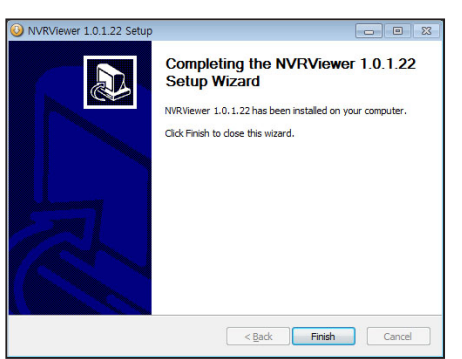

**6.** インストールが完了すると、ログインすることができ、 ライブビューアーのメイン画面が表示されます。

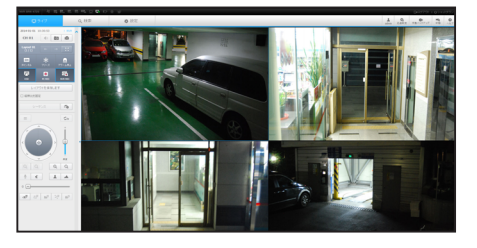

# 複数のブラウザでWebビューアーにアクセスする場合

初めてアクセスしたブラウザメニューでプラグイン (npNVRViewer)の自動解凍を設定し、プラグインの有効化 またはプラグインの信頼性の選択後に画面を更新します。

■ "今後ブラウザをアップグレードするたびに、プラグインを有効化す る方法を変更できます。プラグイン設定メニューはブラウザマニュア ル内でご参照いただけます。

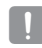

■ Chromeブラウザの場合, ポップアップメッセージで"<Plug in is not activated. Please select 'Always run on this site' and refresh> と表示された場合、ブラウザの一番上にある 'always execute on this site' ボタンを選択します。

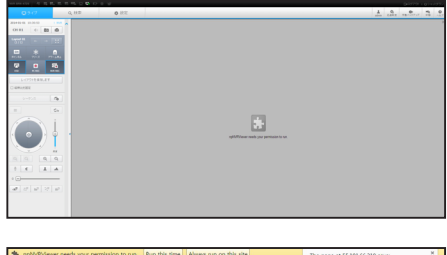

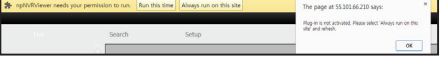

# ライブビューアー

リモートPCから接続したNVRに登録されているカメラの映像を確認できます。また、カメラを調整し、ネット - フーク転送状態を確認できます。

# ライブビューアー画面

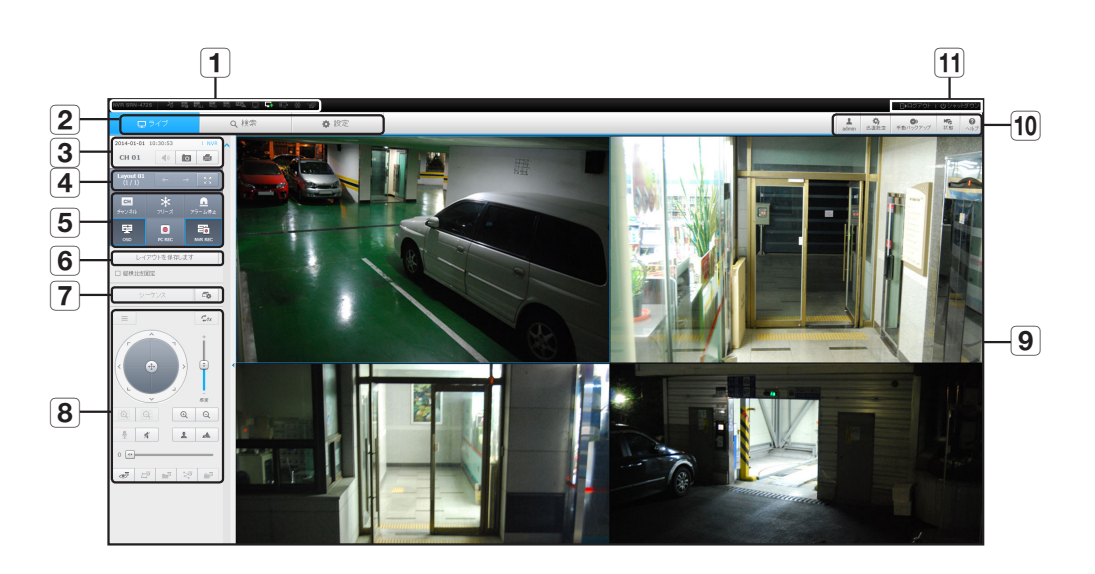

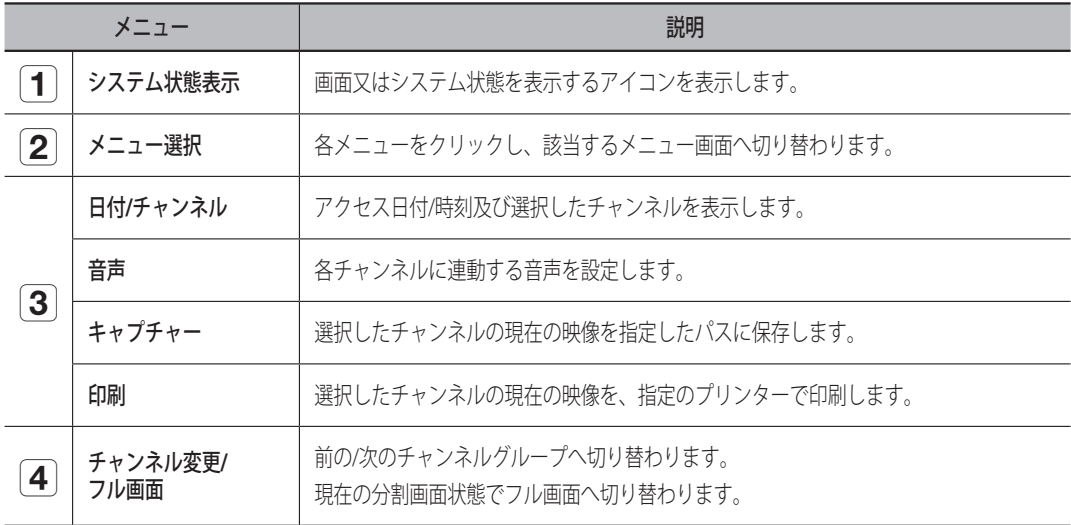

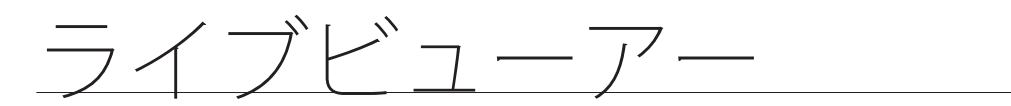

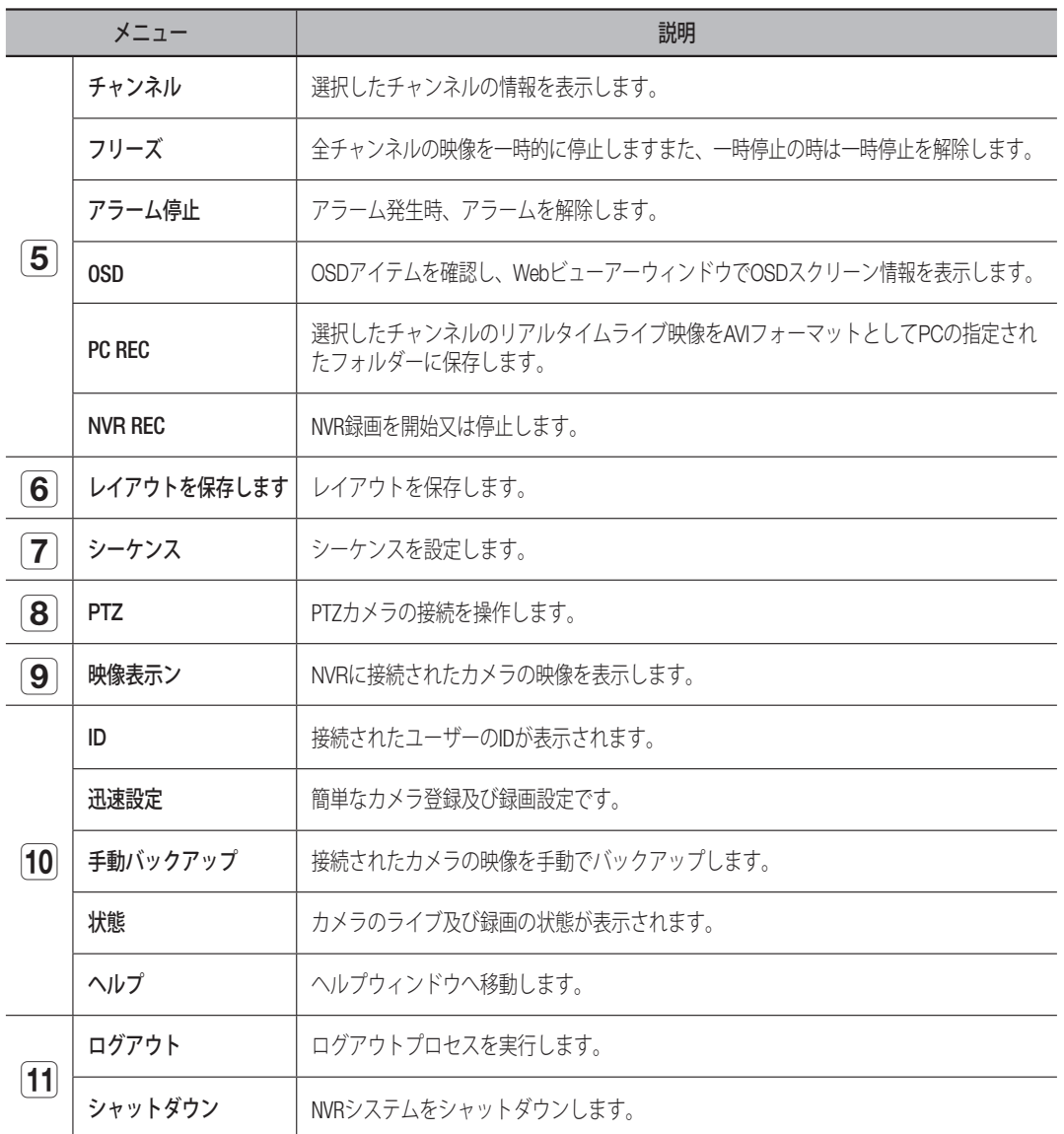

# ● ライブビューアー ライブビューアー

# ライブ画面構成

I

# システム状態

ライブ画面上のアイコンでNVRの状態又は動作を確認できます。

 $\frac{3}{26}$ 品品品品 予略 ロロロ 後 河

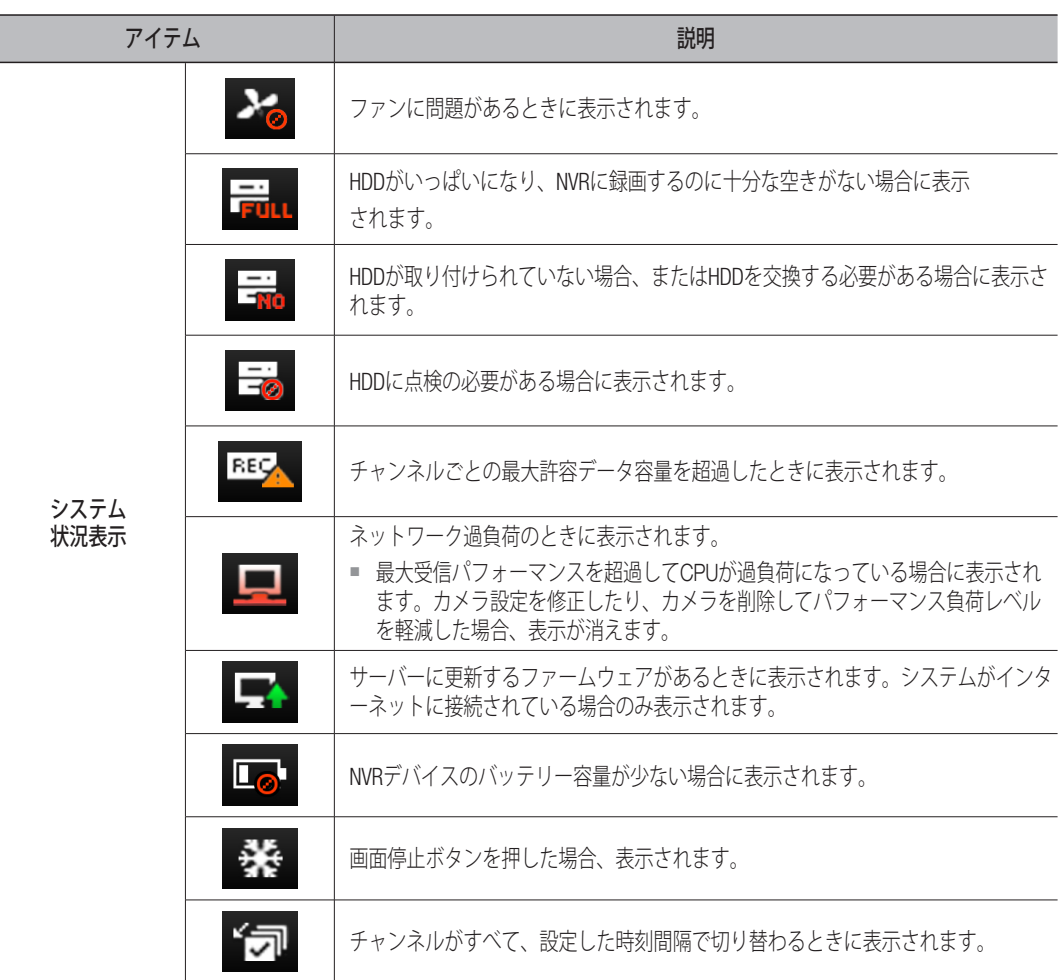

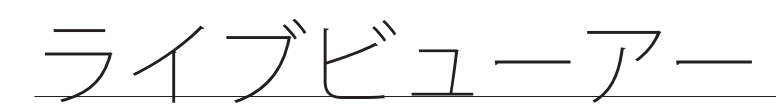

## 画面をキャプチャーするには

- 1. < o >ボタンをクリックします。 キャプチャーする画面の保存パスを選択するポップアッ プウィンドウが表示されます。
- **2.** パスを選択し、ファイルの名前をつけて[OK]ボタンをク リックします。
- **3.** 現在のカメラのビデオ映像の画像を.bmp、.jpg又は.pngフ ァイルで保存します。
- **コ Windows Vista/7で、管理者の許可なしで実行されている場合、** キャプチャーした画像を.bmp、.jpg及び.pngファイルで保存す るのには制限がある場合があります。

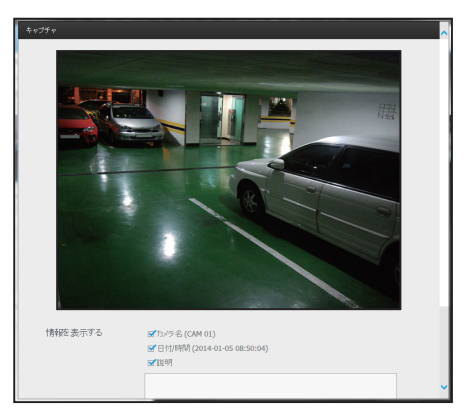

## 画面を印刷するには

- **1.** < >ボタンをクリックします。
- **2.** 選択したカメラの映像を、ウェブビューアーを操作してい るPCと接続されたプリンターで印刷します。

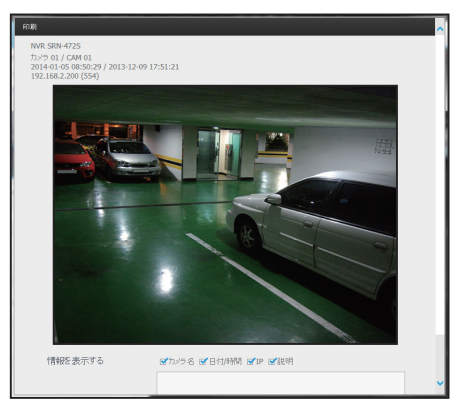

# レイアウトの保存します

< レイアウトを保存します。 >をクリックします。 変更したレイアウトが保存されます。

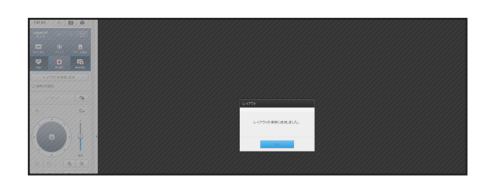

# 画面モードの変更

#### 現在の画面比率を維持する場合

分割画面を変更する場合、<縦横比を固定>をチェックすると 画面の比率を維持して分割画面が変更されます。

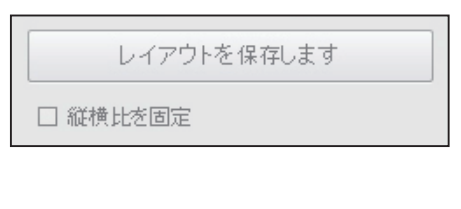

 $\leftarrow$ 

 $\rightarrow$ 

Layout 01<br> $(1/4)$ 

#### 希望のチャンネル画面へ移動するには

< - - >ボタンを押し、前の/次のチャンネルグループへ 移動します。

## フル画面モードへ切り替えるには

< >をクリックします。 現在の分割画面がフル画面で表示されます。 [ESC]キーを押してフル画面モードを終了します。 ■ MAC Safariはフル画面をサポートしていません。

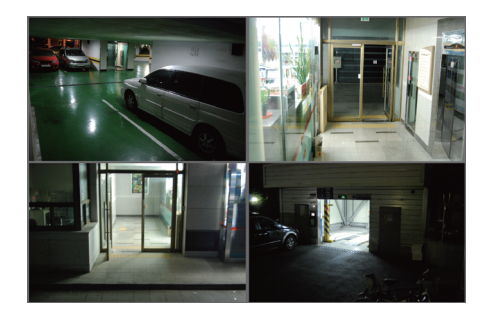

53

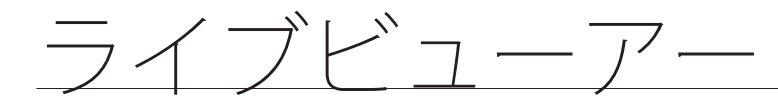

# 画面切り替え設定

レイアウトを登録しない場合、画面切り替え機能は動作しま せん。 設定したレイアウトを順次に見ることができます。 <「※| >ボタンをクリックし、切り替え設定ウィンドウを開き ます。

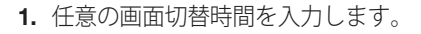

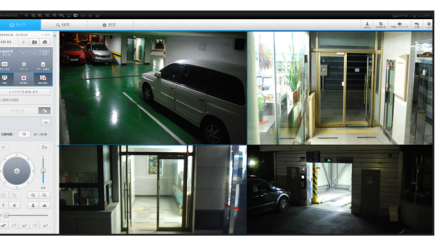

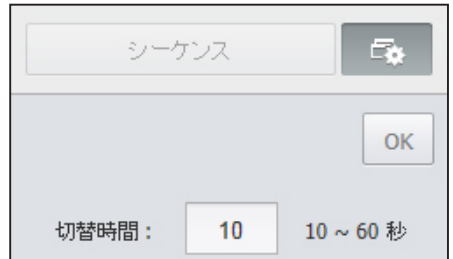

**2.** <OK>ボタンをクリックし、切替時間を保存します。

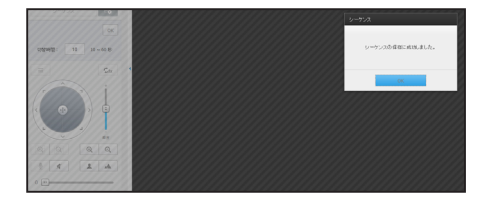

# シーケンスを実行するには

<**シーケンス**>ボタンをクリックし、切り替えモードを有効に し、シーケンスを実行します。

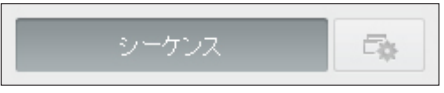

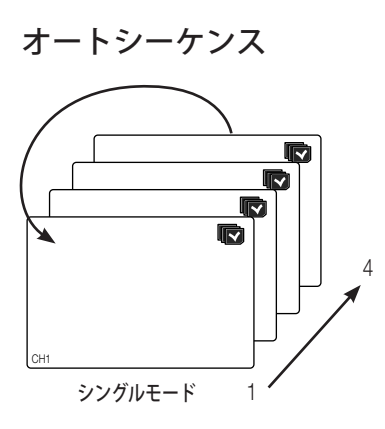

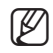

M ` 別のチャンネルに切り替えたとき、映像はネットワークの状態によって、少し遅れる場合があります。

■ 単画面の自動切り替えを実行する場合はレイアウト設定メニューは操作中無効になります。

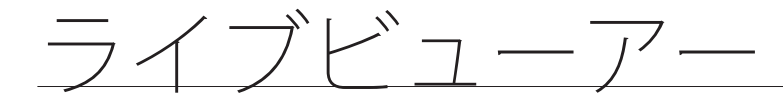

# 接続済みネットワークカメラの操作

# PTZの操作

PTZカメラを接続した場合、< v凾 >アイコンが画面に表示されます。対応するカメラチャンネルを選択す ると、PTZタブが表示され、PTZを操作できるようになります。

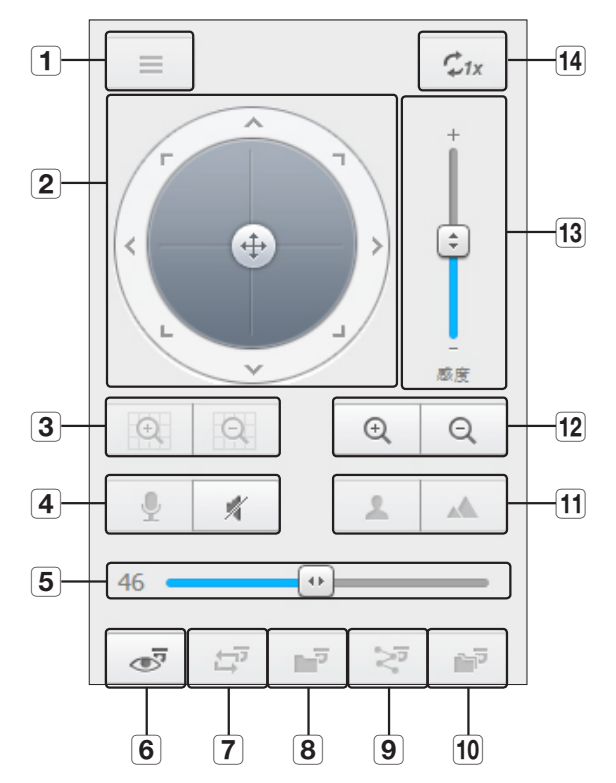

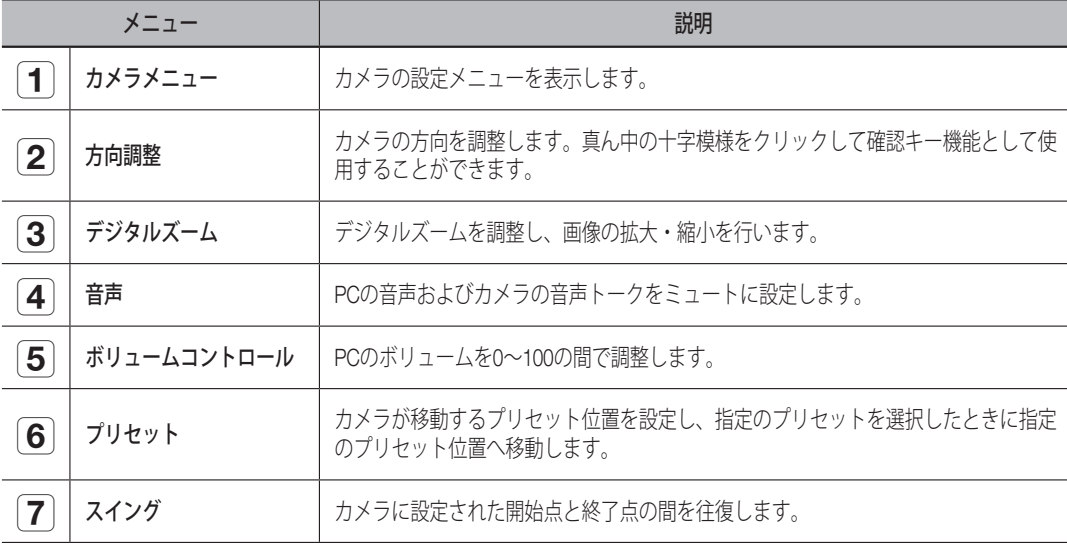

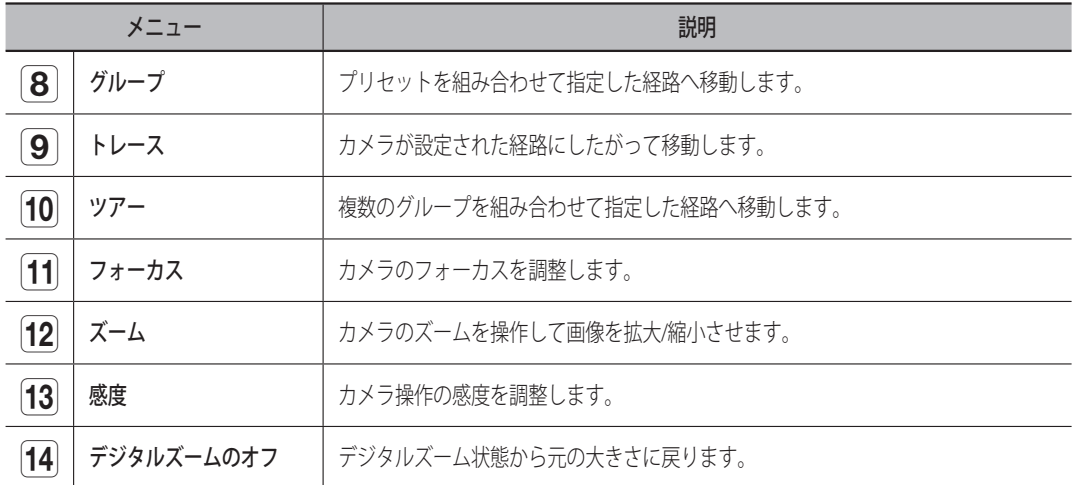

## プリセットを設定するには

- 1. < < >ボタンをクリックし、"プリセット"ウィンドウを 表示させます。
- **2.** < >をクリックし、プリセット順を選択します。
- **3.** プリセット名を入力します。
- **4.** 方向キーを使用し、カメラが向かう方向を調整します。
- 5. <  **>ボタンをクリックします。**

## プリセットを有効化するには

- 1. < 3 >ボタンをクリックし、"プリセット"ウィンドウを 表示させます。
- **2.** リストから実行するプリセットを選択してクリックします。

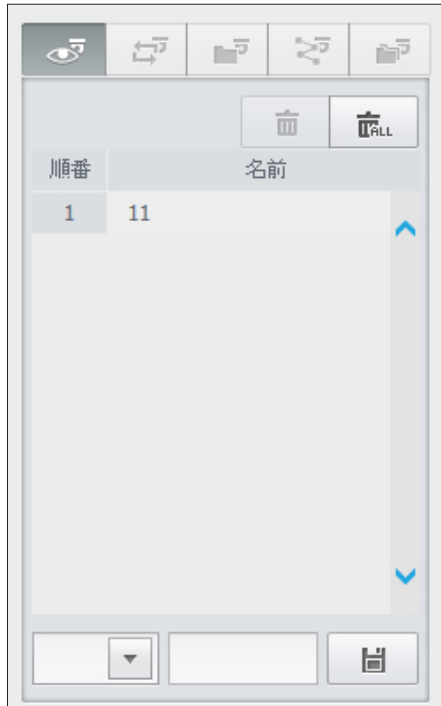

# スイング (オートパン)、グループ (スキャン)、トレース (パターン) 及び ツアーを有効化する

各機能の実行方法はプリセット実行方法と同じなので詳細な使用方法はユーザーマニュアルを参照してく ださい。

M ` カメラによっては、カメラの中で選択できる機能のみがサポートされている場合があります。

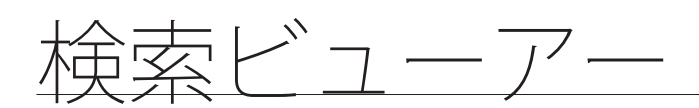

# 検索ビューアー

NVRを遠隔アクセスすることにより、NVRに保存された録画映像を検索及び再生できます。

# 検索ビューアー画面

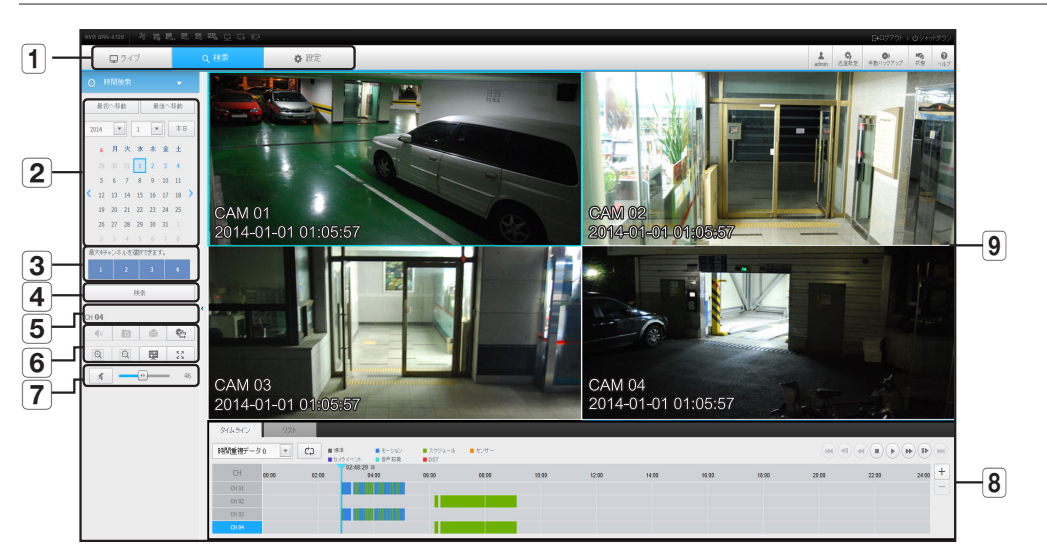

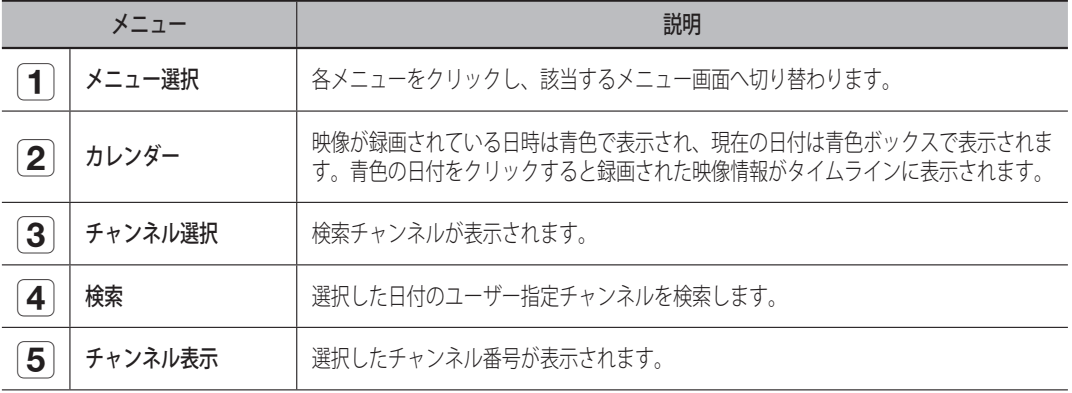

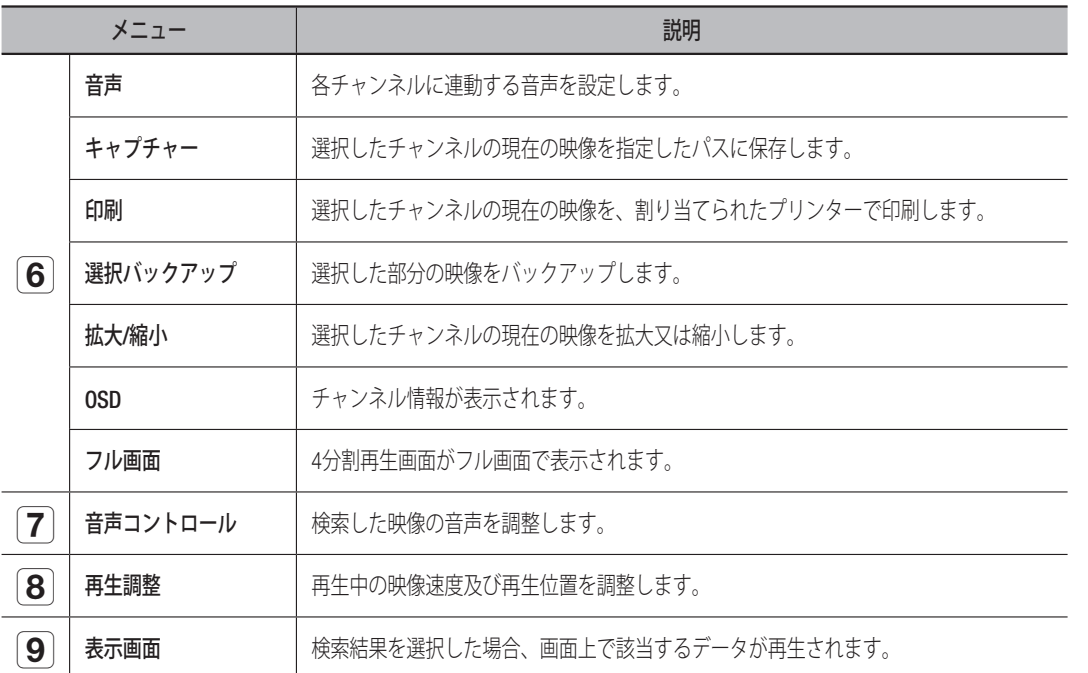

## 日付で検索するには

カレンダーを使用して、検索日付を選択できます。

- 1. < < , >>をクリックし、検索する年/月を選択します。 データがある日付は青色で表示されます。現在の日付は青いボックスで表示されます。
- **2.** カレンダーで検索する日付をクリックします。 検索したビデオ映像の最初の画像が画面に表示され、そのデータがタイムラインに表示されます。
- **3.** 今日の映像データを検索するには、<本日>をクリックします。 今日の日付が選択されます。

## 現在の録画状態によるカラー表示

録画されたデータ型に応じて、対応する色が表示されます。

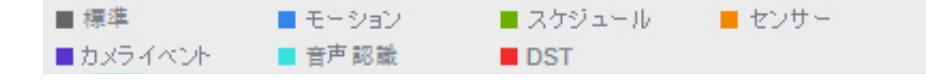

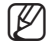

**アン ■ 2種類以上の録画タイプが同じタイムラインで混ざっている場合、優先度の高い録画タイプのほうが表示されます。** (優先順位:標準 > モーション > スケジュール > センサー > カメライベント > 音声認識 > DST)

●

検索ビューアー

検索ビューアー

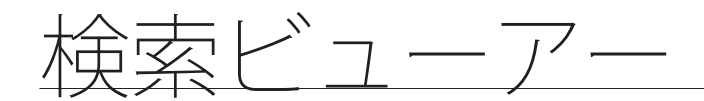

# タイムラインを調整するには

検索したデータが重複していた場合、希望のデータを選択し、その再生時点へ移動し、タイムラインを拡 大/縮小できます。

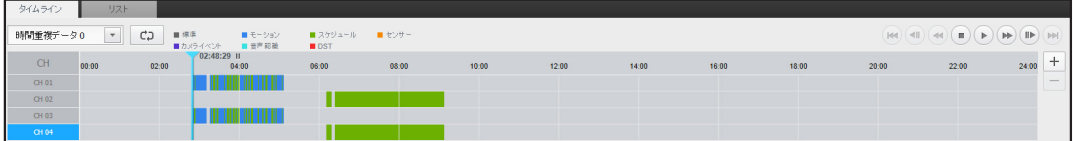

- **1.** データが重複している場合、検索するデータの番号を選択します。 データが重複している場合にのみ表示され、<0>を最近のデータに割り当てます。
- **2.** タイムラインで再生したい時点をクリックします。 再生開始点が移動されます。
- **3.** <+> / <->をクリックし、時間表示倍率を拡大/縮小表示します。
- **4.** 拡大状態で、前/後のタイムラインを見る場合、タイムラインをクリックし、移動させたい方向へドラ ッグします。

## 録画リストを確認する場合

各録画箇所の結果が表示されます。

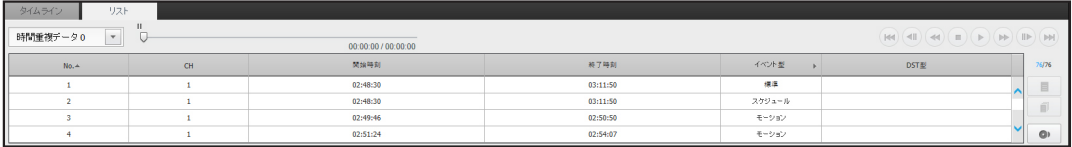

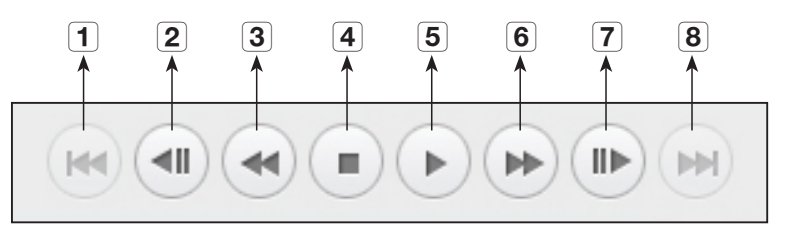

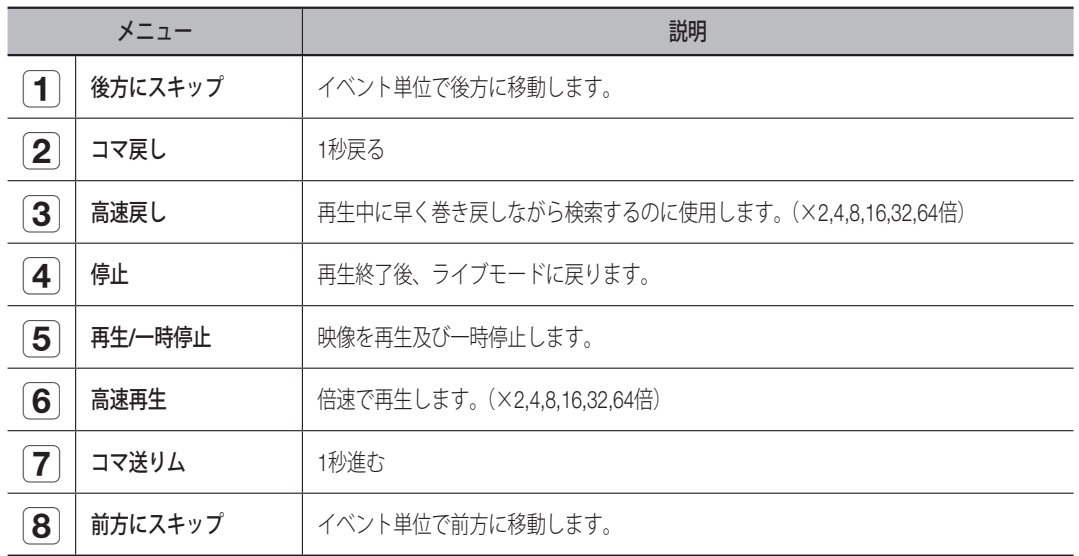

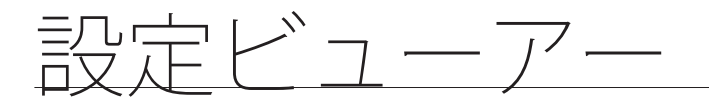

# 設定ビューアー

ネットワーク上でNVR設定を遠隔から設定できます。 NVR設定事項を設定するために、<設定>をクリックします。

# 設定画面

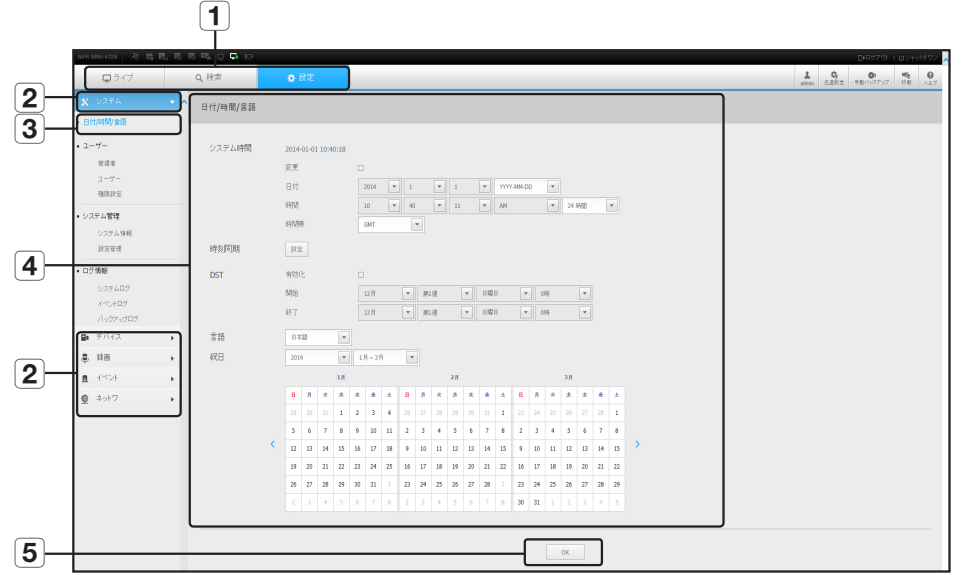

<u> 1980 - Johann Barn, amerikansk politiker (</u>

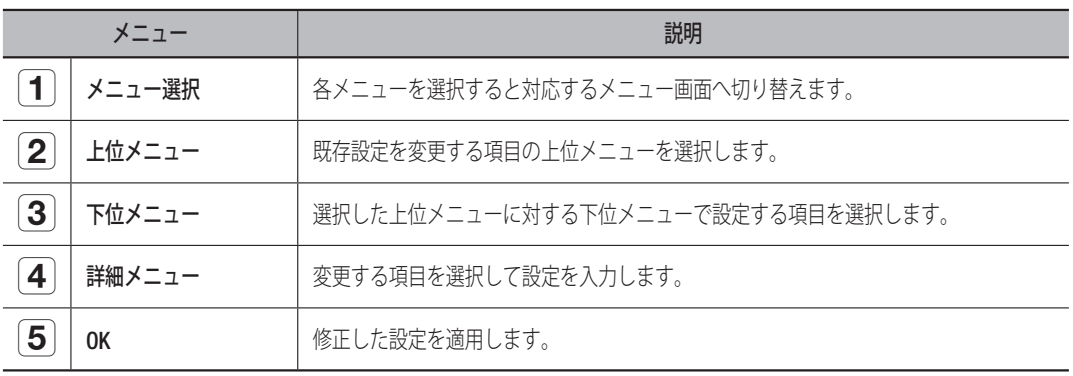

# システム

NVRシステムの様々な設定事項を設定できます。

# 日付/時刻/言語

詳細については、"システム"メニュー内の"日付/時刻/言語"をご参照ください。(38ページ)

#### 日付/時刻

日付と時刻を設定します。

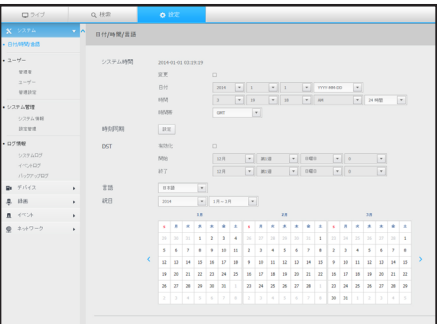

#### 時刻同期の設定

時刻同期を設定します。

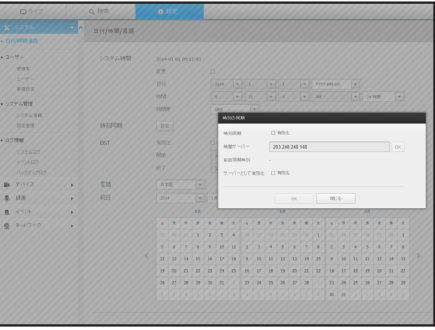

## DST(サマータイム)

DST (Daylight Saving Time/サマータイムシステム)は、表示する 時間をその地域の標準時より1時間早めた時間です。

### 言語

NVRに表示される言語を選択します。

#### 祝日

ユーザーは、設定したい特定の日付を祝日として選択できま す。

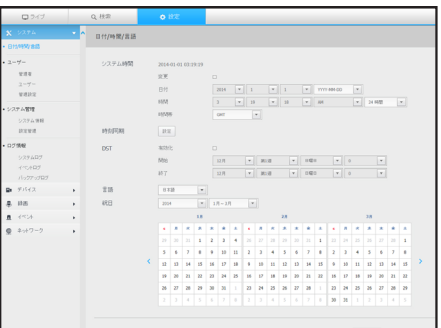

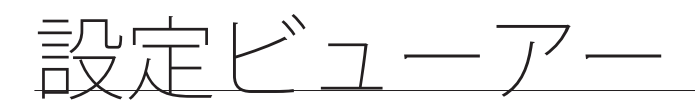

## 権限管理

詳細については、"システム設定"メニュー内の"ユーザー"をご参照ください。(40ページ)

#### 管理者

管理者ID又はパスワードを変更できます。

- IDに使えるのは、大・小英数字。
- 管理者IDでないIDで接続した場合、IDは変更できません。
- 使用されているIDが変更になった場合、自動的にログアウトされます。

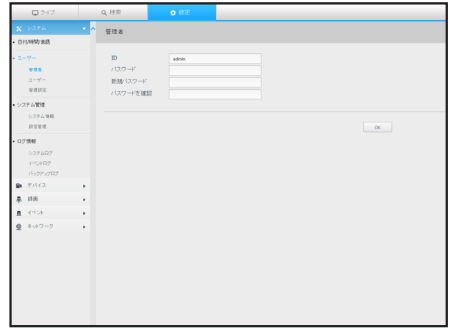

#### ユーザー

ユーザーを追加、変更又は削除できます。

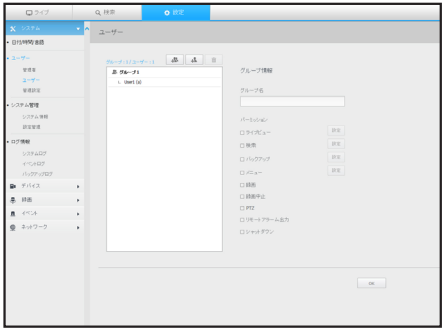

#### 管理設定

ユーザー権限を設定することができます。

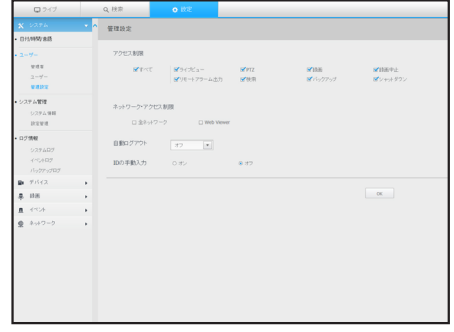
## システム管理

詳細については、"システム"メニュー内の"システム管理"をご参照ください。(44ページ)

#### システム情報

現在のシステムの情報を確認できます。 ソフトウェアのバージョン及びMACアドレスを確認できま す。

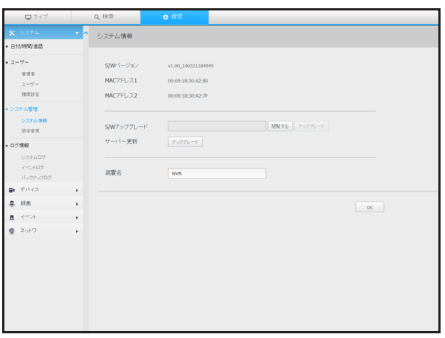

#### 設定管理

ストレージデバイスを使用し、NVRの現在の設定を別のNVR に適用できます。

初期化ボタンでネットワーク情報および設定値を出荷時の状 態に復元します。<設定含む>選択項目は初期化から除外さ れます。

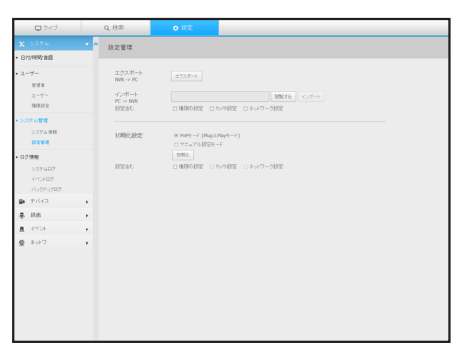

## ログ情報

#### システムログ

システムログに記録されているデータには、システムの開 始、システムの終了及びメニュー設定の変更等様々なシステ ム関連のログ/日付/時刻が表示されます。

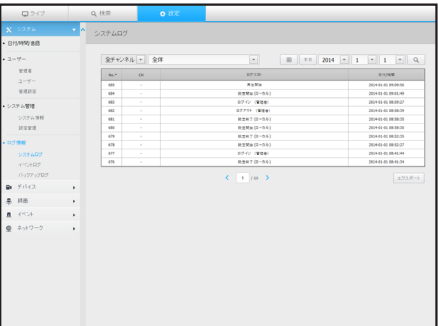

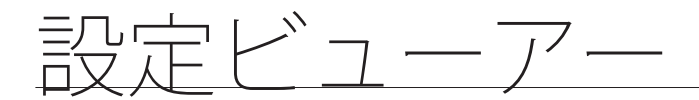

### イベントログ

センサー、カメライベント、ビデオロスのような記録された イベントを検索することができます。

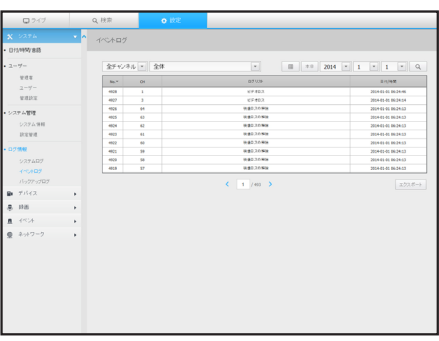

バックアップログ

バックアップを行ったユーザー、実行時刻、詳細(バックア ップ時刻、チャンネル、バックアップデバイス、バックアッ プファイルタイプ)に関して照会することができます。

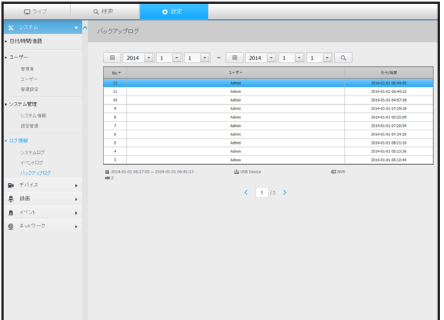

# デバイス

NVRに接続されているデバイスのリストを確認し、必要な設定事項を設定できます。 <デバイス>をメニュー画面でクリックします。 詳細については、"**デバイスの設定**"をご参照ください。(49ページ)

## カメラ

カメラ登録

ネットワークカメラを登録できます。

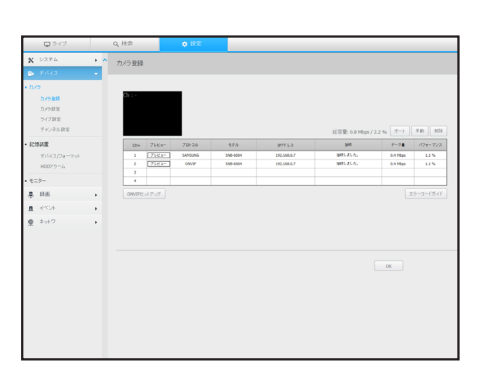

カメラ設定

接続されているネットワークカメラの設定を変更できます。

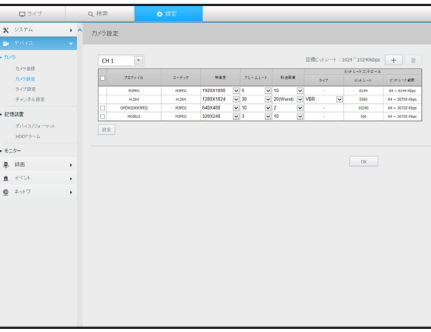

#### ライブ設定

ネットワークカメラのライブ転送設定を変更できます。

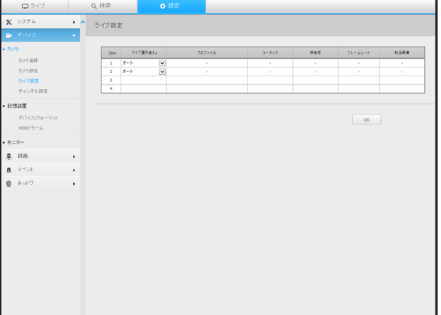

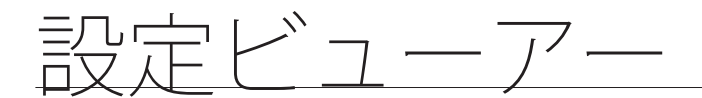

#### チャンネル設定

各チャンネルの映像設定を設定できます。

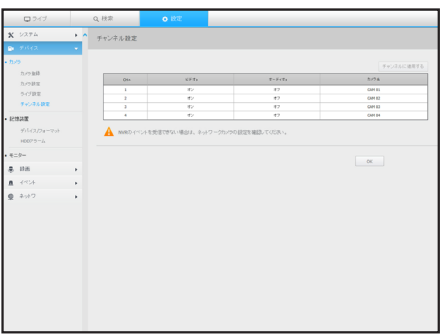

## 記憶装置

データストレージデバイス関連の設定確認及び変更ができます。

#### デバイス/フォーマット

ストレージデバイス、使用量、使用タイプ、ストレージデバ イスの状態を確認できます。

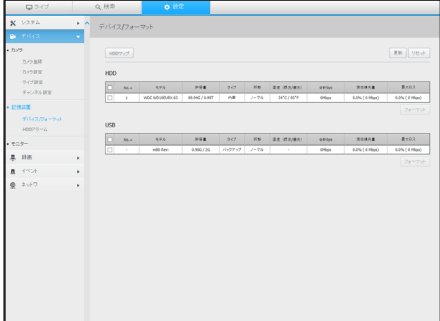

#### HDDアラーム

不具合が発生した場合のアラーム出力端子と持続時間を設定 することができます。

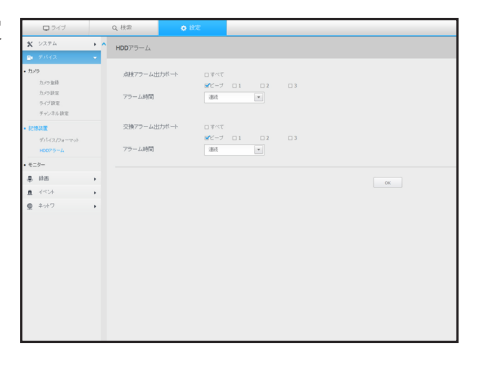

モニター

### モニター

モニター画面設定と出力方式を設定できます。

- **② ■** 映像が正しく再生されない場合、本説明書で後の方にあるト<br>- ラブルシューティングをご参照ください。(135ページ)
	- モニターの設定はNVRに接続されたモニターの設定です。

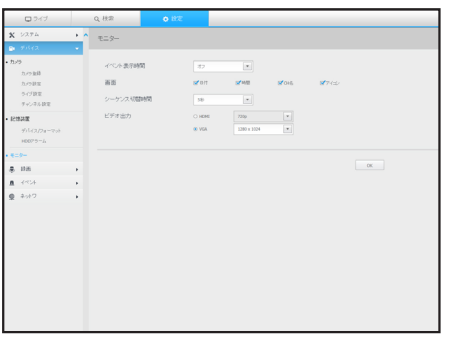

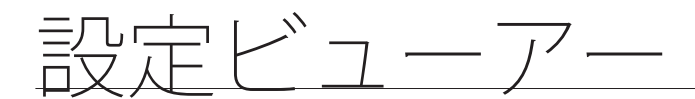

## 録画

詳細については、"録画の設定"をご参照ください。(66ページ)

## 録画スケジュール

特定の日付及び時刻に録画スケジュールを設定した場合、録 画はその特定の時刻に開始されます。

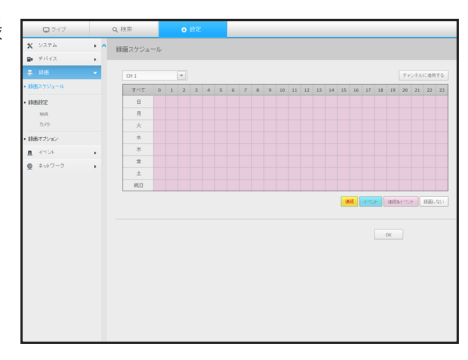

## 録画設定

#### NVR

各チャンネルの通常/イベント録画フレーム率のタイプを選 択します。

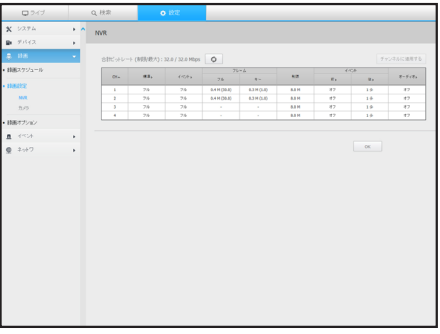

## カメラ

ネットワークカメラの録画プロファイルを設定できます。

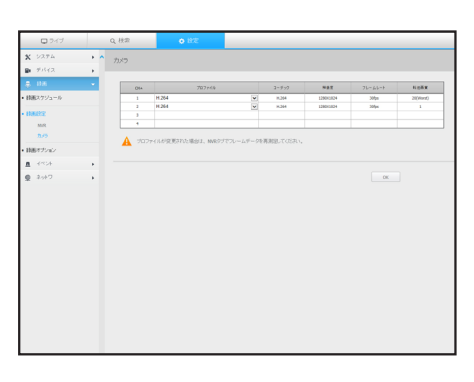

録画オプション

HDDリピート録画を設定できます。

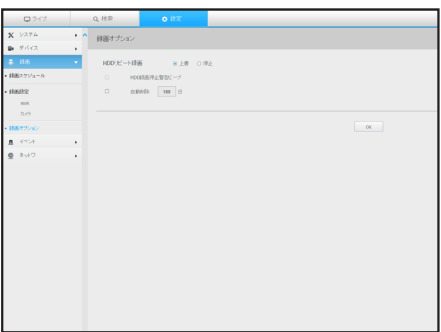

## イベント

詳細については、"イベントの設定"をご参照ください。(70ページ)

## センサー検知

#### NVR/カメラ

センサー動作モード及び同期したカメラ並びにアラーム出力 タイプ及び持続時間を設定できます。

■ アラームの入/出設定を設定した接続済みネットワークカメラでアラ ーム出力が発生した場合、NVRでアラーム出力を実行します。

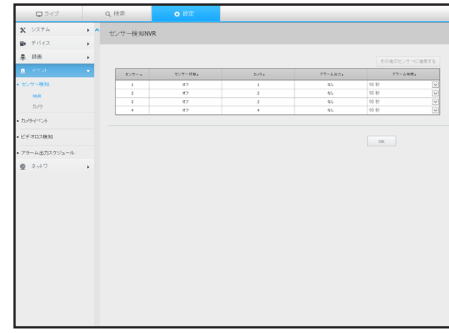

## カメライベント

カメラのイベントモード、アラーム出力タイプおよびアラー ム時刻を設定できます。

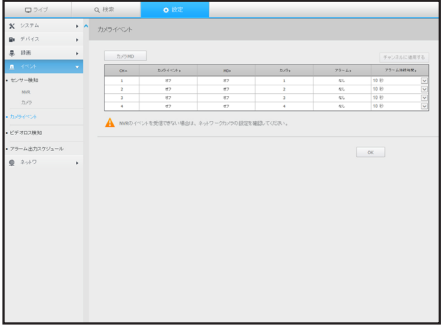

## ビデオロス検知

ビデオロスが発生した場合にアラームがトリガーされるよう に設定できます。

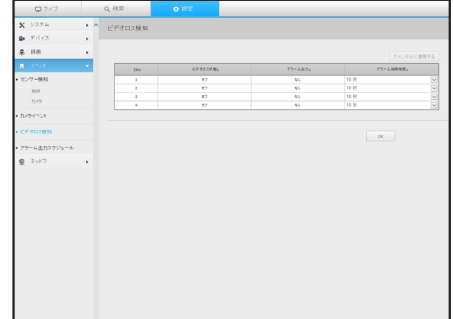

## アラーム出力スケジュール

曜日及び時刻に応じたアラーム出力をスケジュール設定でき ます。 初期設定はイベント同期です。イベントが発生した場合、ア ラームを有効にします。

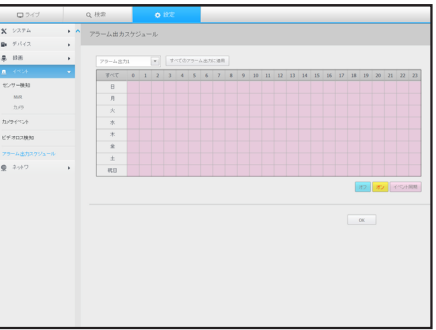

ネットワーク

詳細情報については、"ネットワーク設定"をご参照ください。(73ページ)

## インタフェース

リモートユーザーはネットワーク経由でNVRにアクセスし、現在のモード及びIPアドレスを確認できます。

#### ネットワーク

ネットワーク接続情報を設定できます。

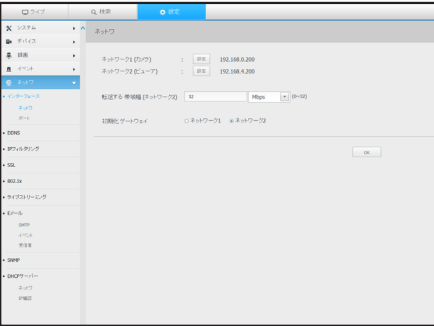

ポート

プロトコルに関連した設定事項を設定できます。

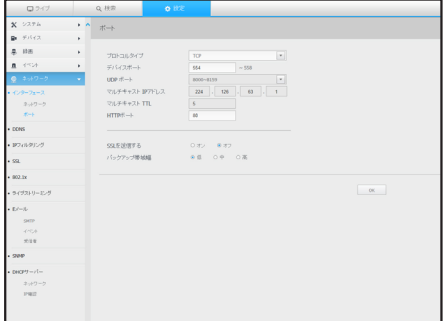

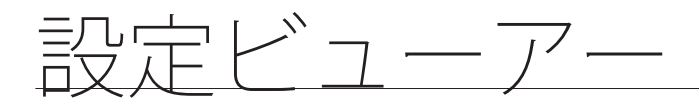

#### DDNS

ネットワーク2

DDNS設定を確認できます。

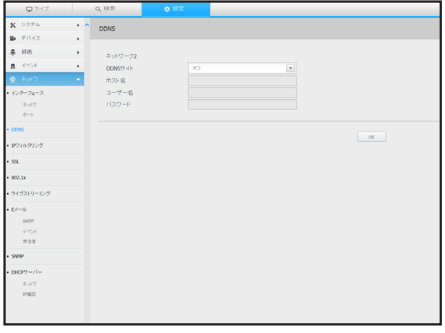

## IPフィルタリング

IPアドレスのリストを用意し、特定のIPアドレスへのアクセ スを許可又はブロックできます。

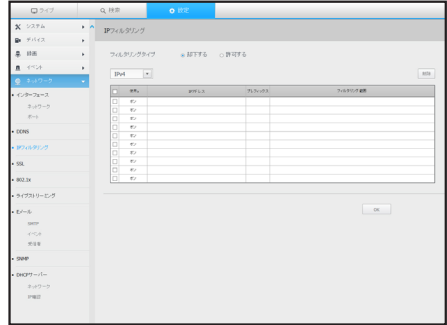

## **SSL**

セキュリティ接続システムを選択したり、公開証明書をイン ストールしたりできます。

**ア ■ HTTPSを使用している間、HTTPに切り替える場合、ブラウザ** に設定値が含まれているため異常な動作が発生する場合があ ります。URLをHTTPに変更して再接続するか、ブラウザの Cookie設定を初期化すると正常動作します。

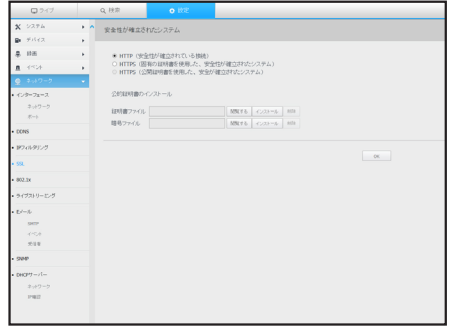

#### 802.1x

ネットワークに接続するとき、802.1xプロトコル使用可否を 選択し、証明書をインストールすることができます。

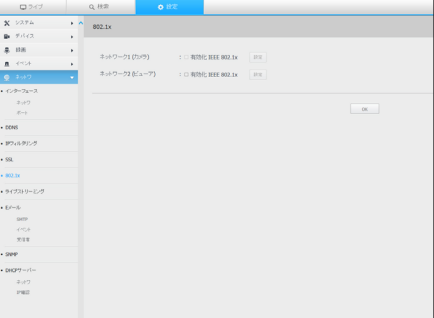

## ライブストリーミング

ネットワークカメラのネットワーク転送設定事項を設定でき ます。

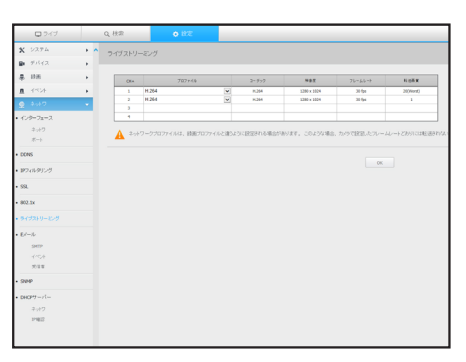

#### Eメール

イベントが発生した場合にメールを送信するSMTPサーバーを指定し、受信者グループ及びユーザーを設 定できます。

#### SMTP

メールを送信するサーバーを設定し、認証プロセスを使用す るかを指定できます。

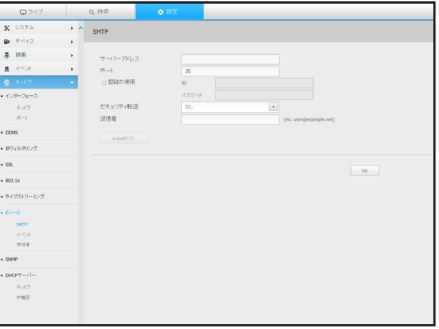

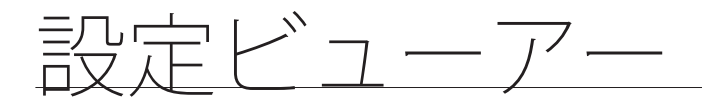

## イベント

イベント間隔を設定し、サーバーがどのイベントにメールを 送信するかを指定できます。

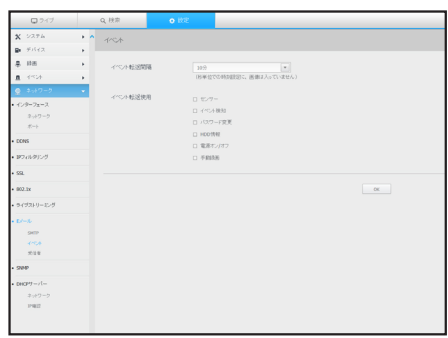

#### 受信者

グループを設定し、Eメールを受信する受信者を設定できます。

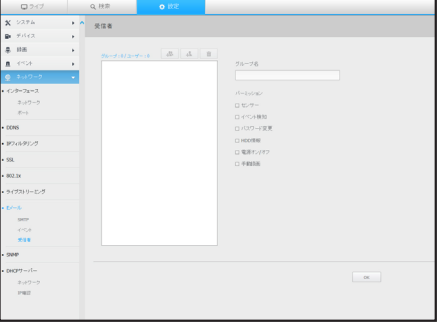

## SNMP

SNMPプロトコルを使用し、システム又はネットワークの管 理者は遠隔ネットワークデバイスを監視でき、環境を設定し ます。

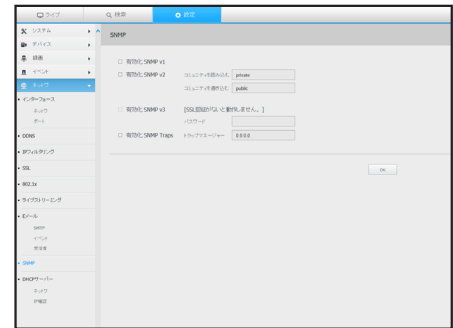

## DHCPサーバー

## ネットワーク

内部DHCPサーバーを設定し、IPアドレスをネットワークカ メラに割り振ることができます。

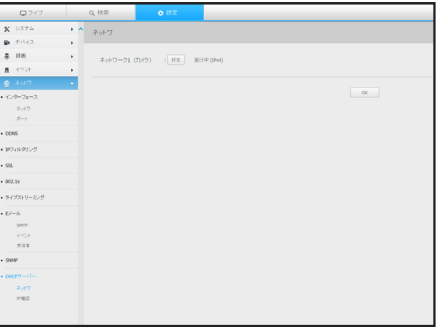

●恩定にューアー 設定ビューアー

#### IP確認

DHCPサーバーを介して現在使用されているIP、MACおよび 接続したネットワークポートを確認できます。

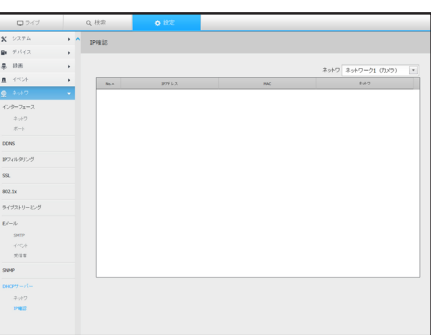

設定ビューアー

#### 設定アイコンの使用

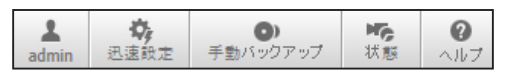

- **4.** : 接続されたユーザーのIDが表示されます。
- $\frac{8}{6322}$ : 各チャンネルにネットワークカメラを登録し、イベ ント発生時又は手動録画の場合のフレームレート及び解像 度を簡単に設定できます。
	- カメラの登録方法の詳細は、"カメラを登録するには"を御参照くだ さい。(49ページ)

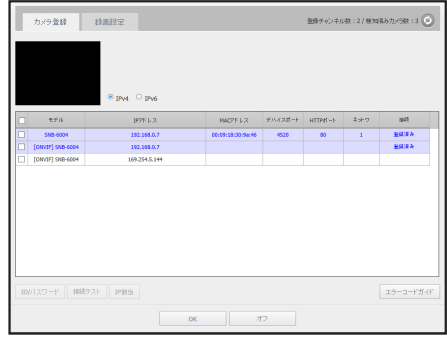

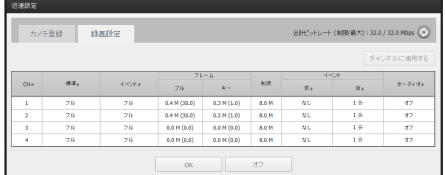

•  $\frac{1}{\sqrt{2}}$  : 希望のバックアップチャンネル及び時刻/日付を手 動入力し、録画したビデオ映像をバックアップできます。

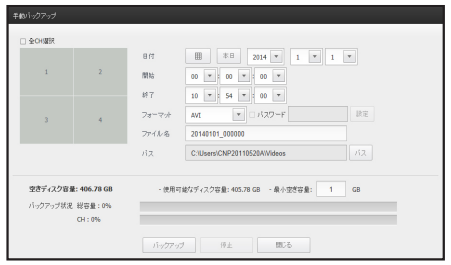

- | ※ : 録画状態及び接続されたカメラの状態を確認できま す。
	- ライブ: <ライブ>を選択すると各チャンネルに接続され たカメラの状態及び転送情報を確認できます。
	- 録画:<録画>を選択すると各チャンネル別にプロファイ ル、録画タイプ、入力/録画転送率、設定/入力/録画デー タ量を確認できます。

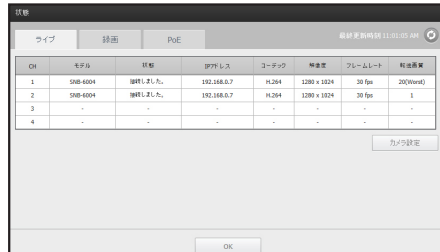

- 绿画 トレート (結面 / 最大): 0.6 / 32 M **BUT NAX** (agd) 4-44:  $\langle \hat{\mathbf{g}} | \hat{\mathbf{g}} \rangle$  $\mathbf{a} \mathbf{a} = -\lambda \pi / 403$ HDD上の利用可能領域:904 GB<br>HDD展界容量会計:994 GB  $\pm 8:$  Of  $BDE$ →イルエラー ■HDD容量加限
- PoE : <PoE>を選択し、各チャンネルに接続している PoEによる消費量を確認します。
	- ` < > をクリックし、デバイス > カメラ<sup>&</sup>gt; カメラ登録 >へ移動します。 カメラ登録について詳しくは、"カメラを登録するには"をご参 照ください。 (49ページ)

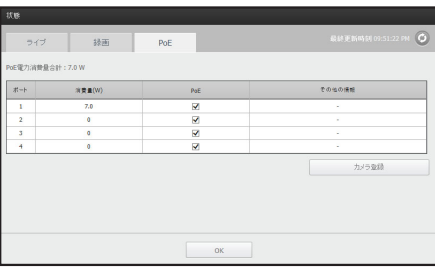

•< | all > : Samsung Techwinのホームページへ移動します (http ://www.samsungcctv.com/)。

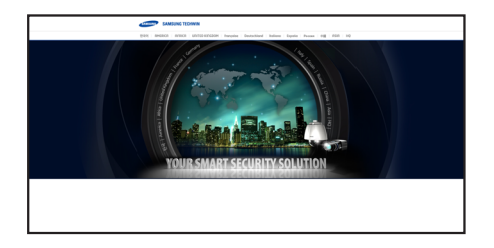

●

バックアップビューアー

## SECバックアップビューア

SECのフォーマットでバックアップされているファイルを再生することができます。

SECフォーマットのバックアップは、バックアップ・データ・ファイル、ライブラリファイル及び自己実行ビュ ーアファイルを生成します。

再生用ビューアを実行すると、バックアップデータファイルがに再生されます。

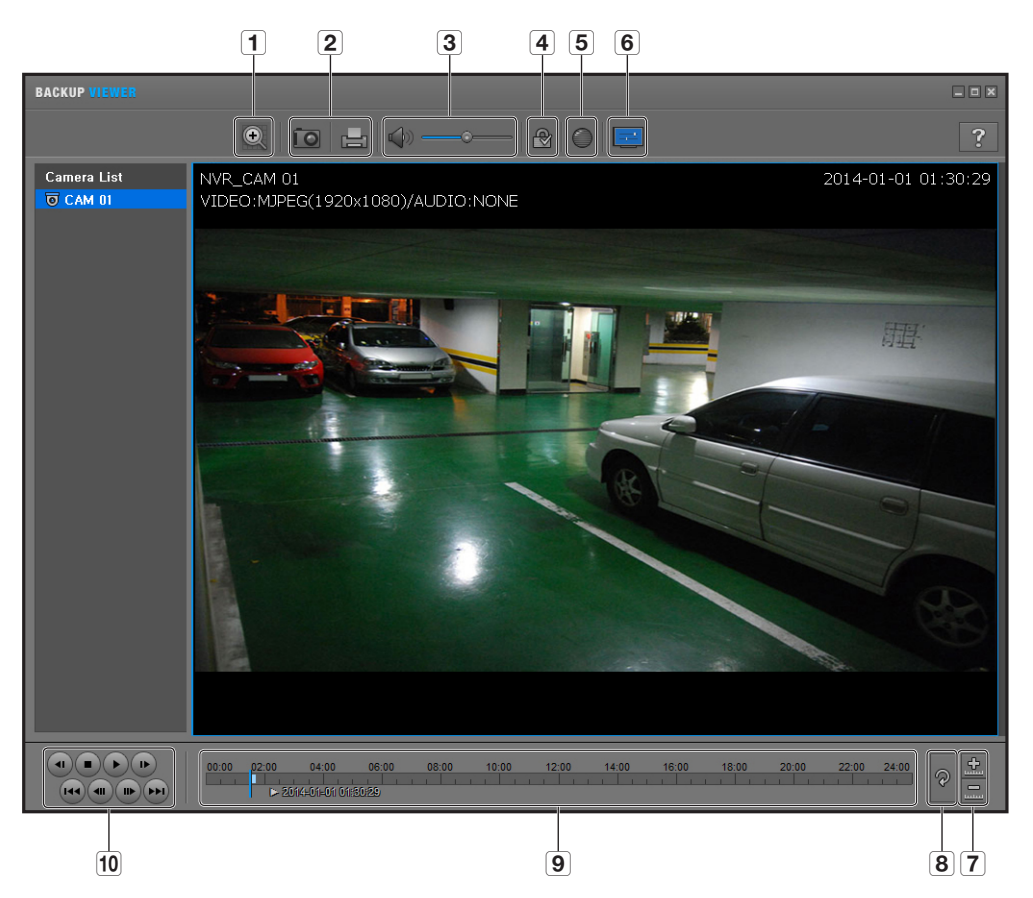

## 推奨システム仕様

以下の推奨仕様を満たさないPCでは、コマ送り/コマ戻しおよび高速再生が完全に機能されないことがあ ります。

- OS : Windows XP professional、Windows Vista、Windows 7
- CPU : Intel Core2 Quad 2.5GHz以上
- RAM : 3GB以上
- VGA : Geforce 6200以上

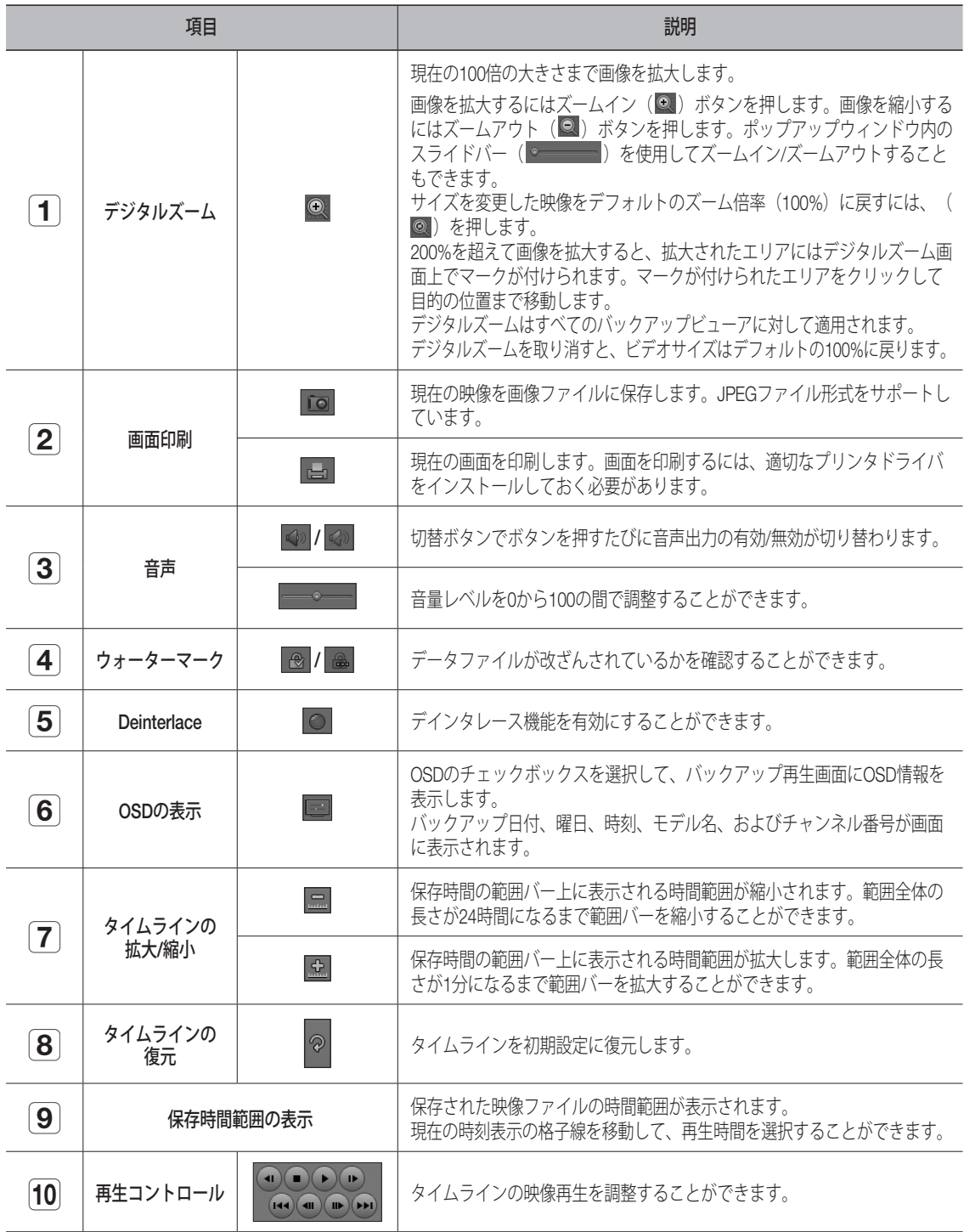

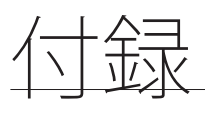

# 製品仕様

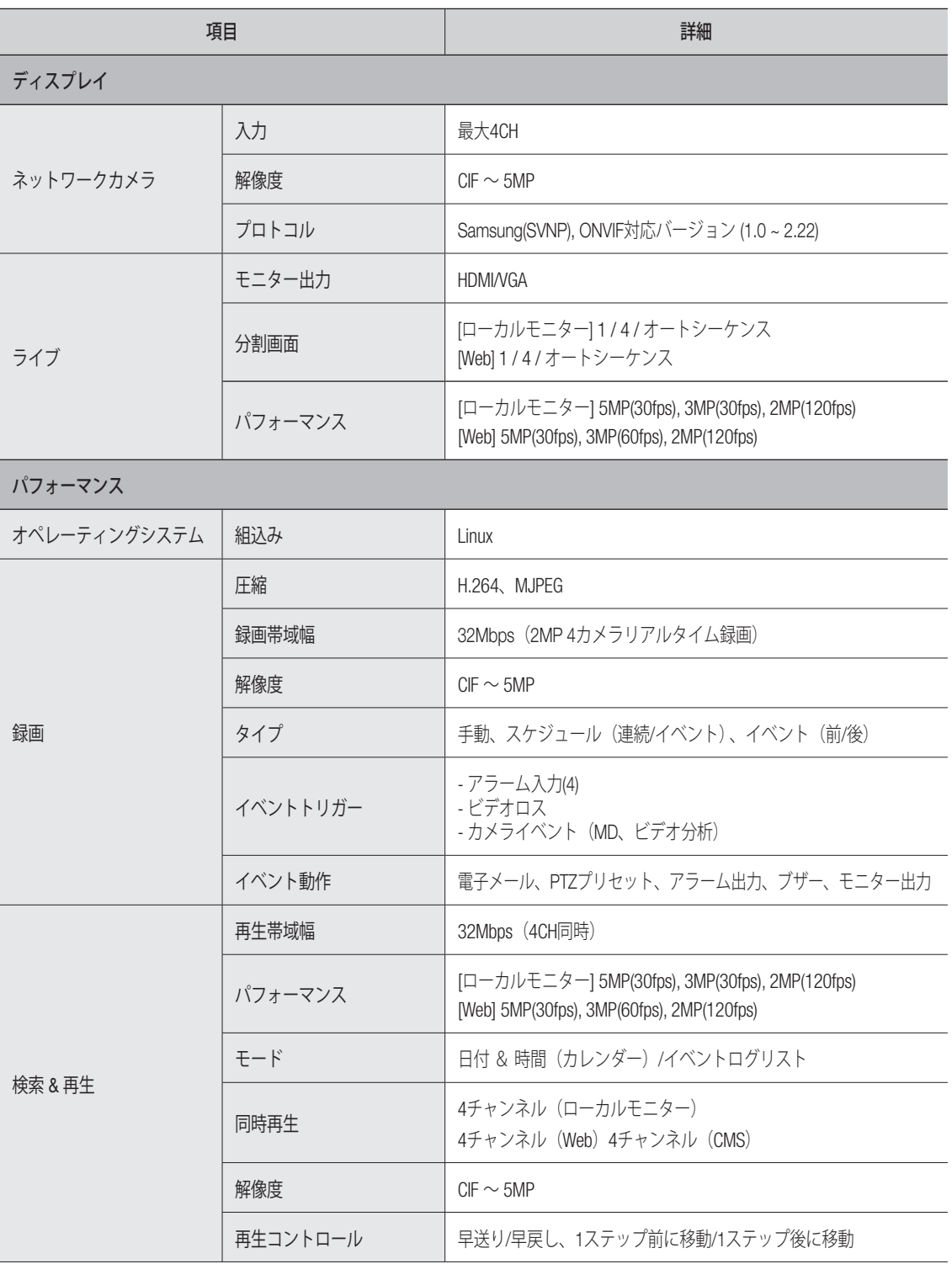

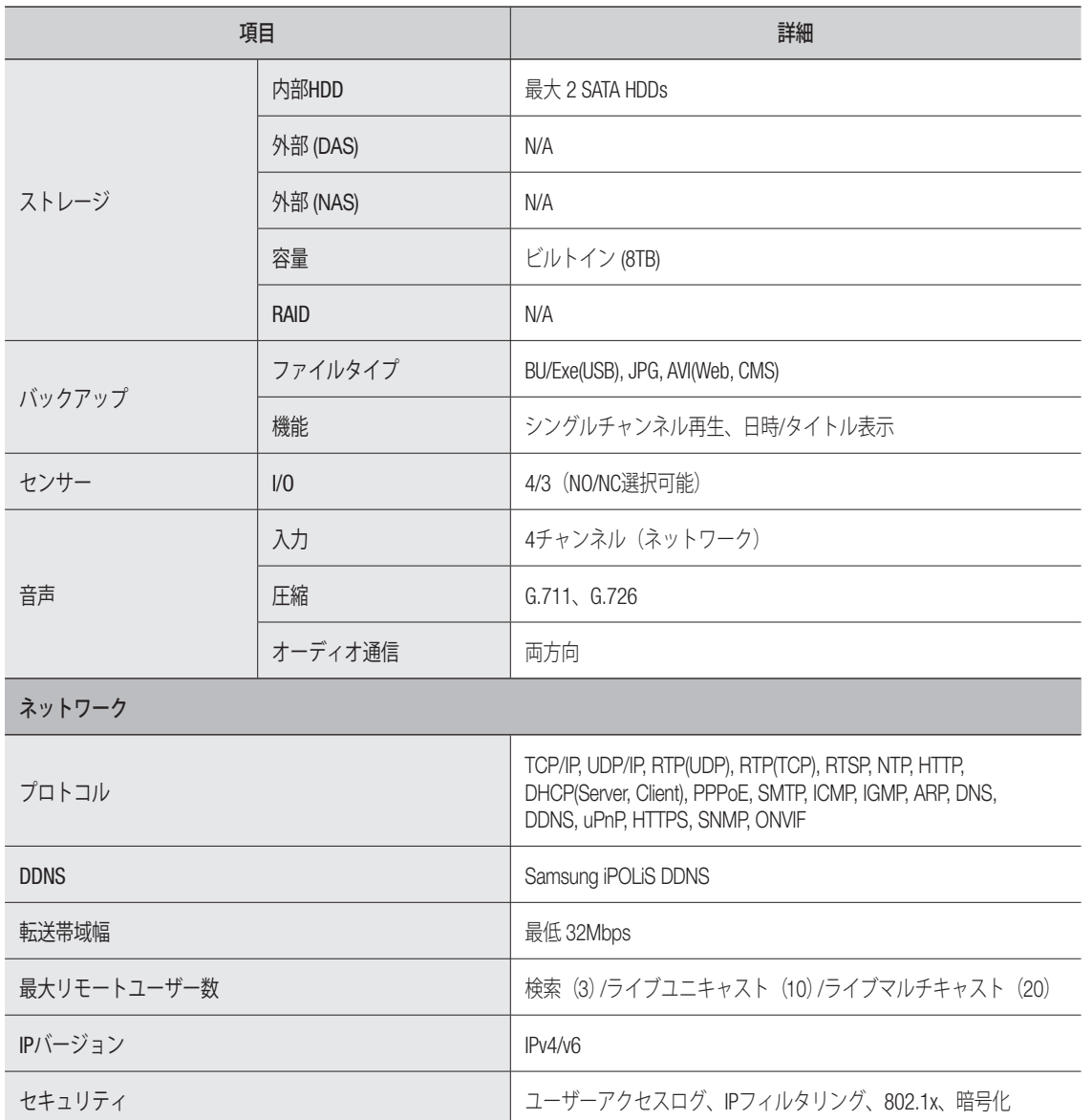

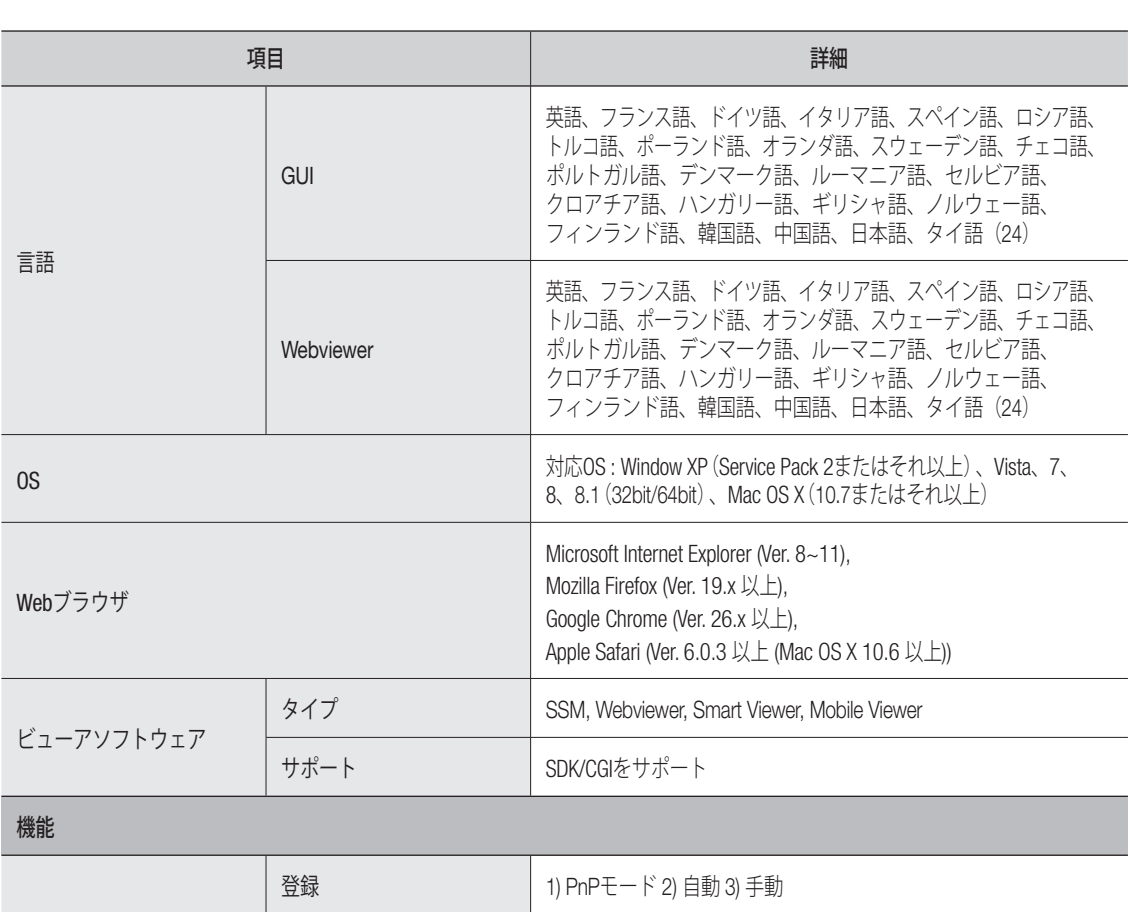

付録

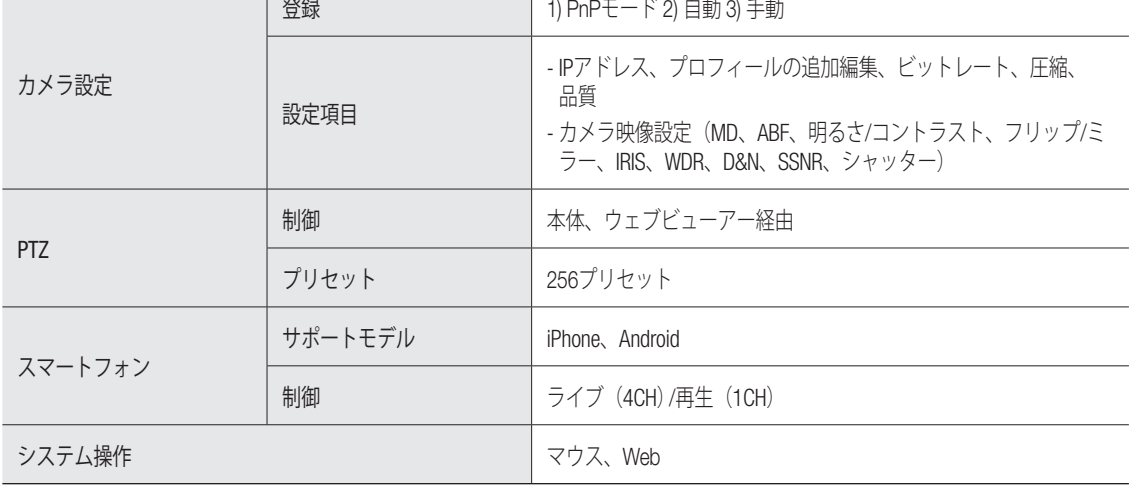

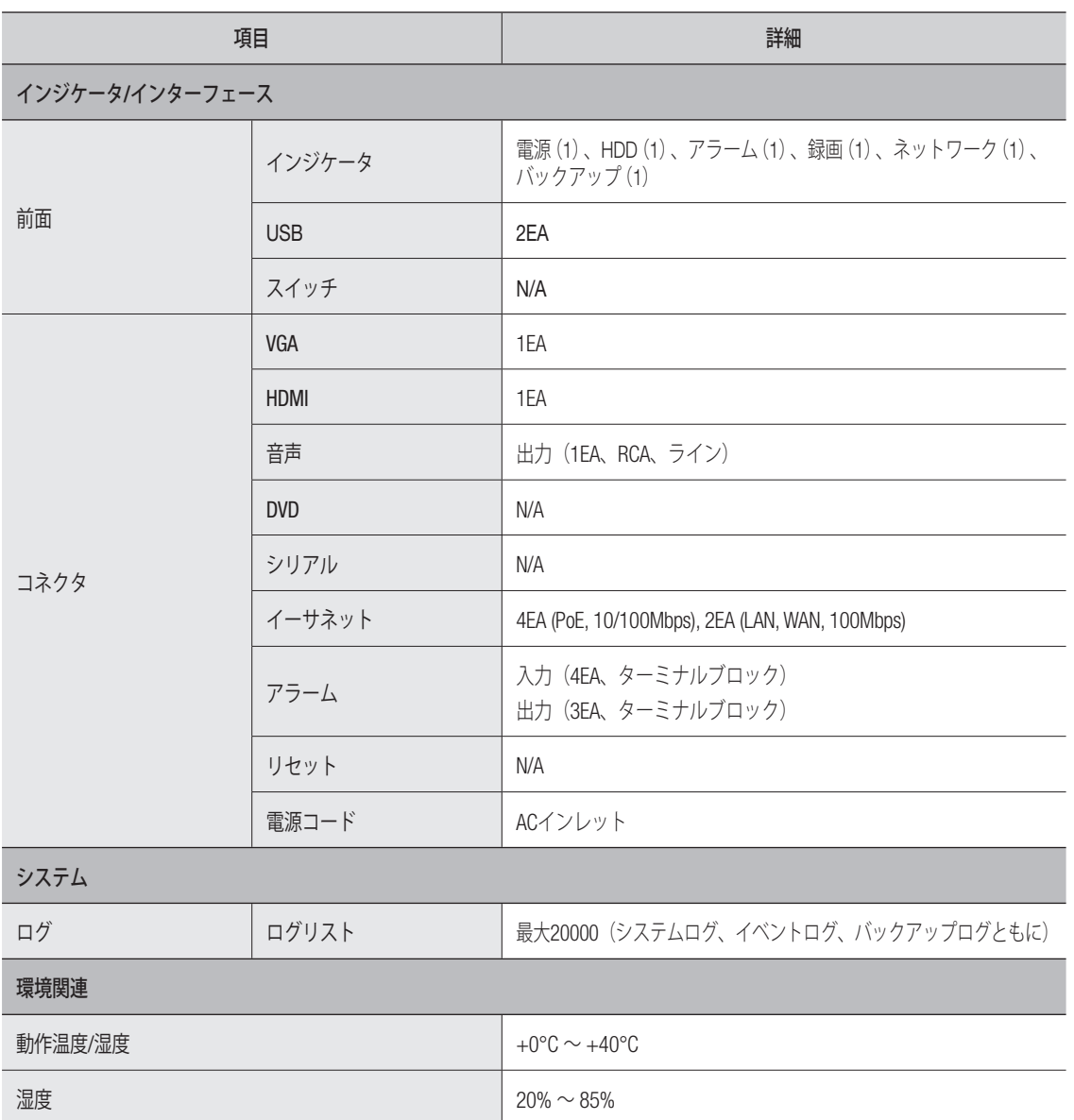

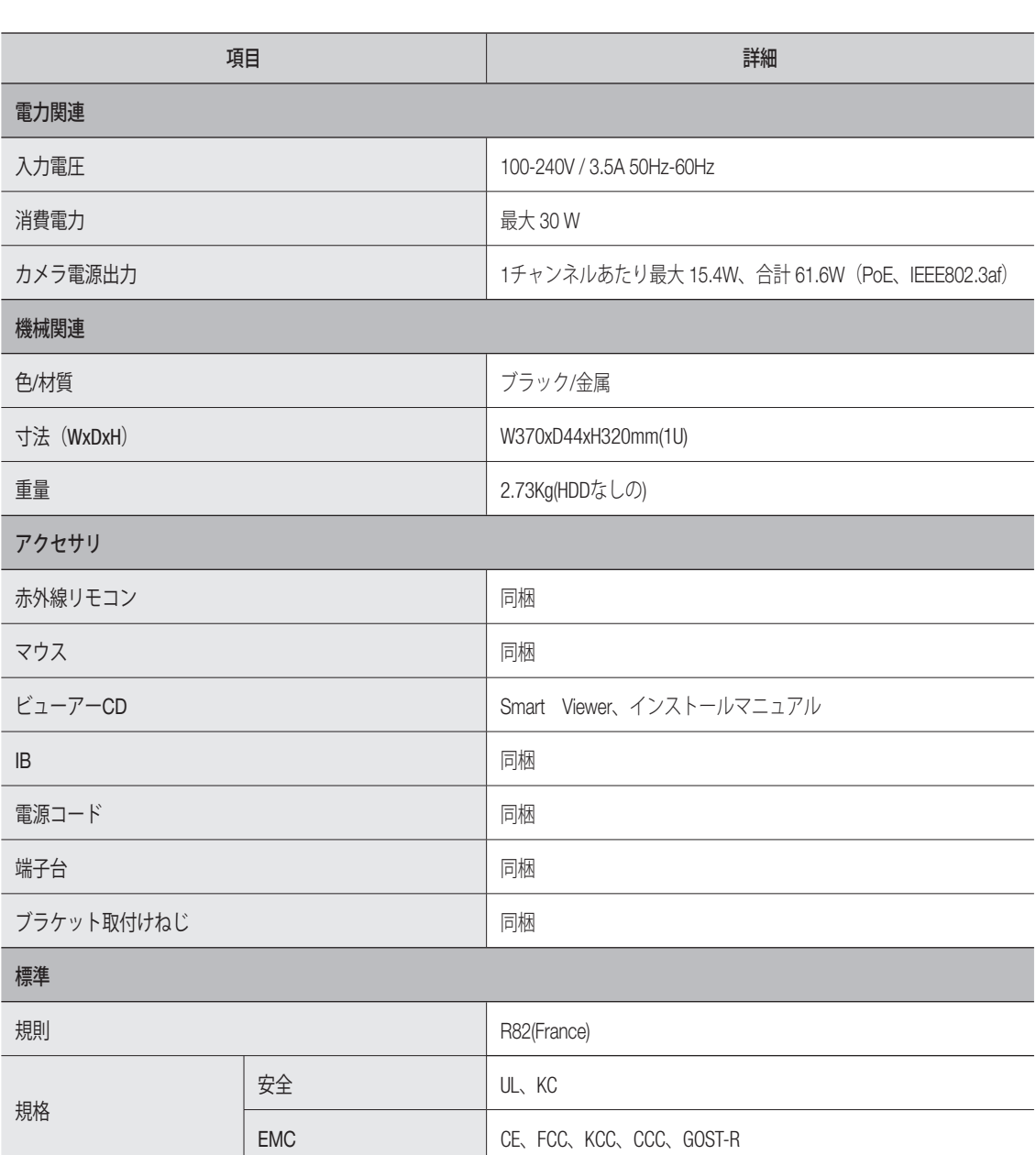

付録

単位 : mm (インチ)

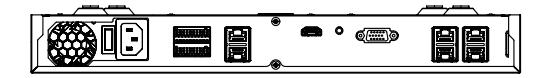

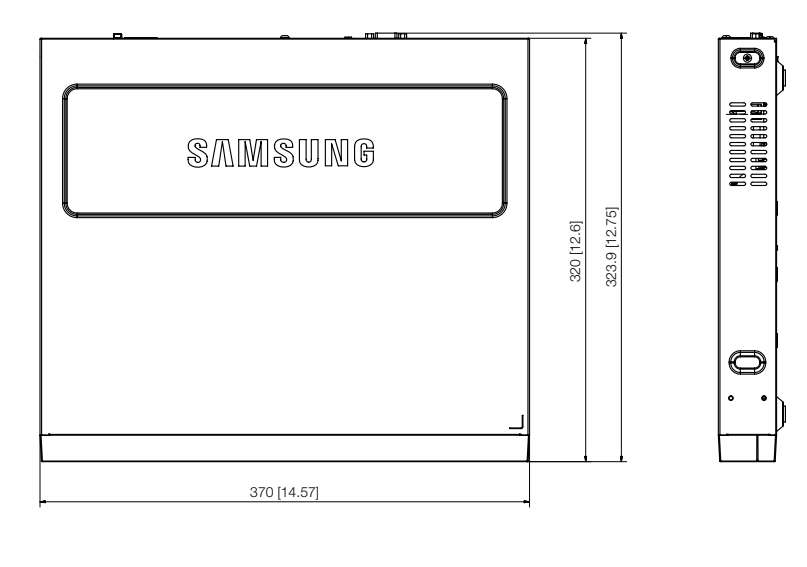

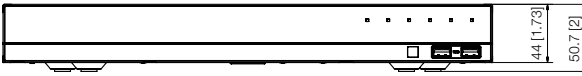

●

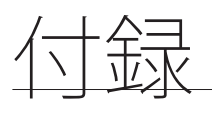

# デフォルト設定

システムをリセットするには、"システム管理 > 設定管理 > 初期化"に移動して<初期化>ボタンを押します。 工場出荷時の初期設定に復元します。

- 初期の管理者IDは「admin」です。初回ログイン時にパスワードを設定する必要があります。
- 個人情報を安全に保護し、情報窃盗の被害を防ぐため、3か月に1回パスワードを変更してください。 パスワードの管理ミスによるセキュリティ及びその他の問題は、ユーザー側の責任となりますことを御了承ください。

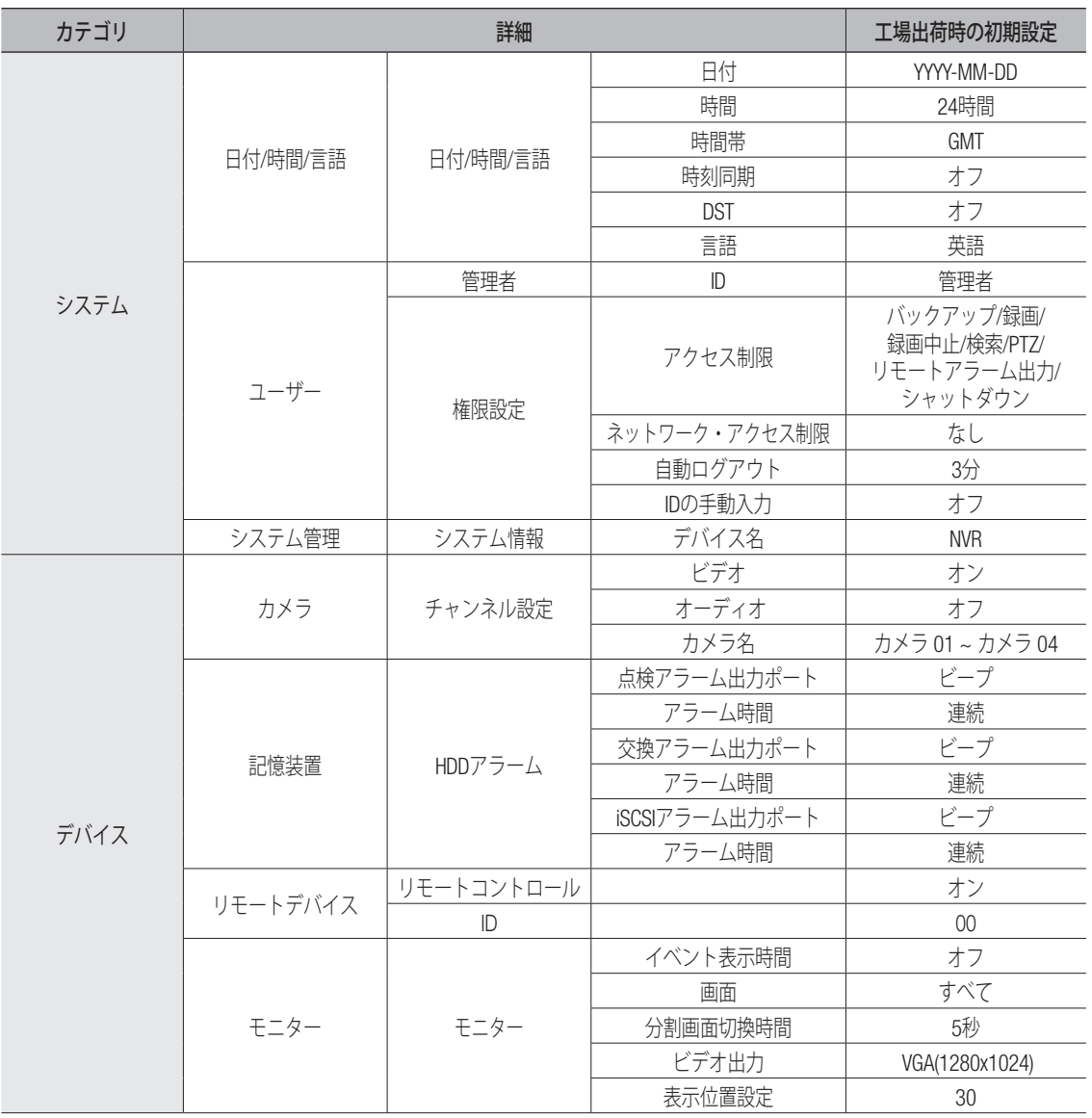

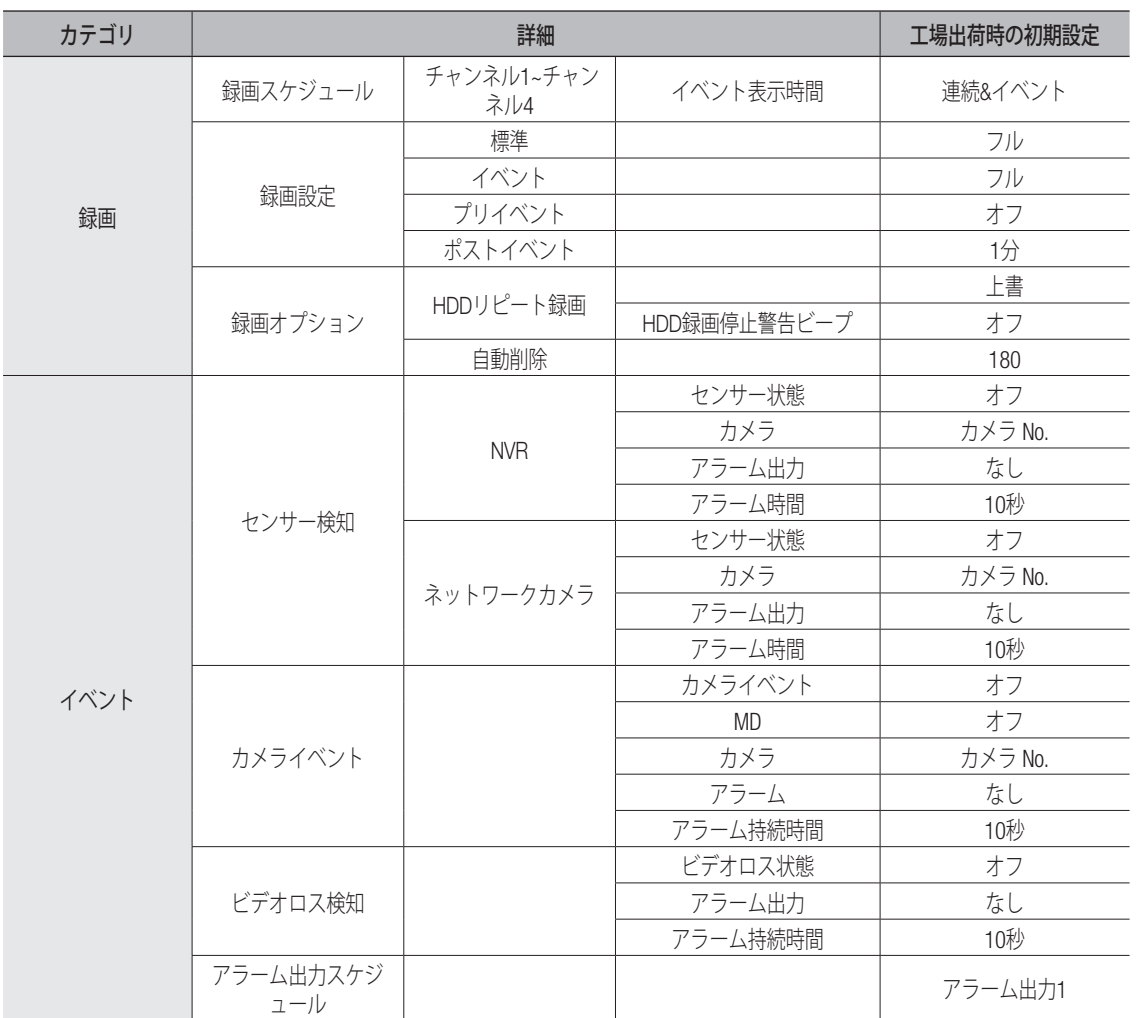

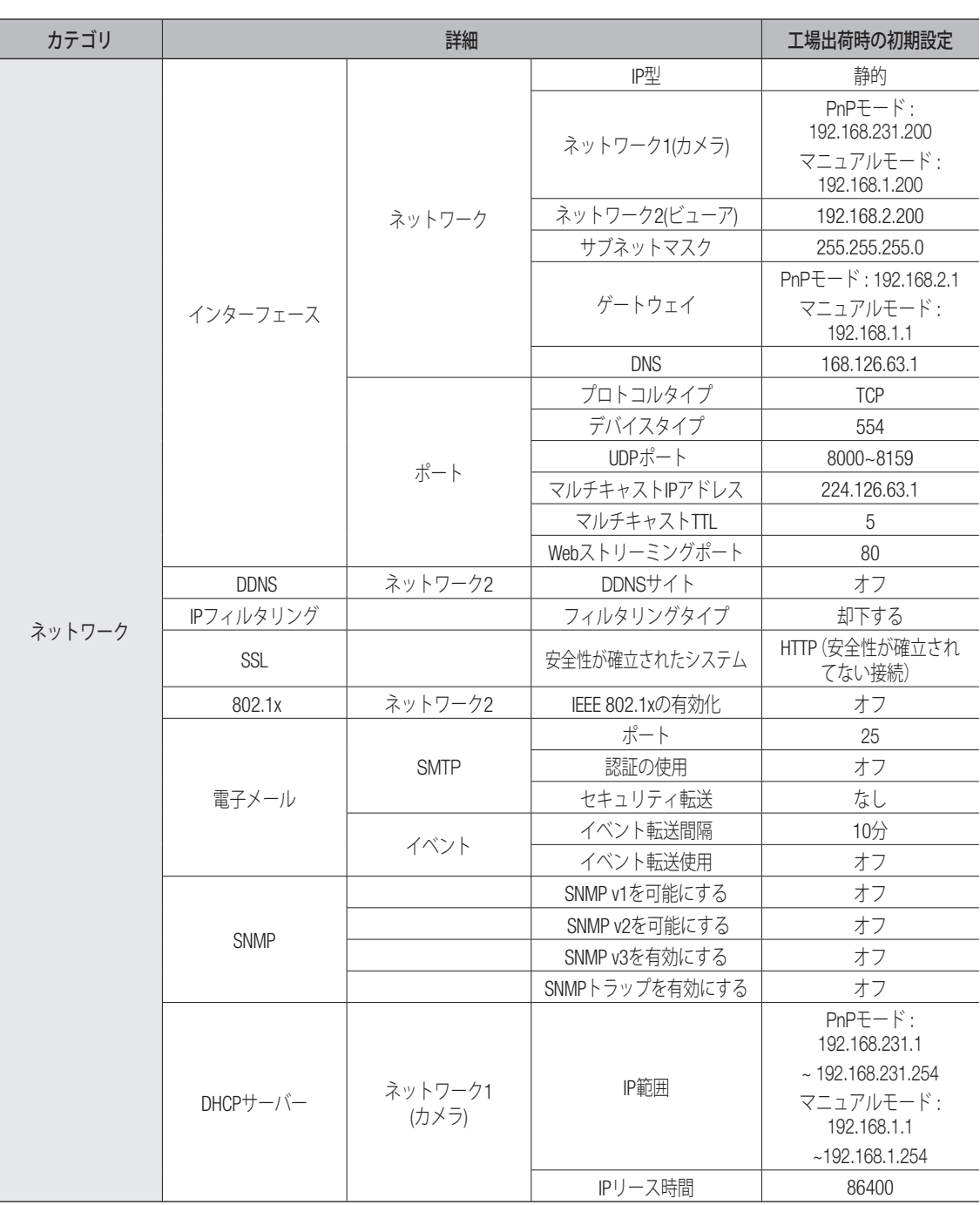

付録

# トラブルシューティング

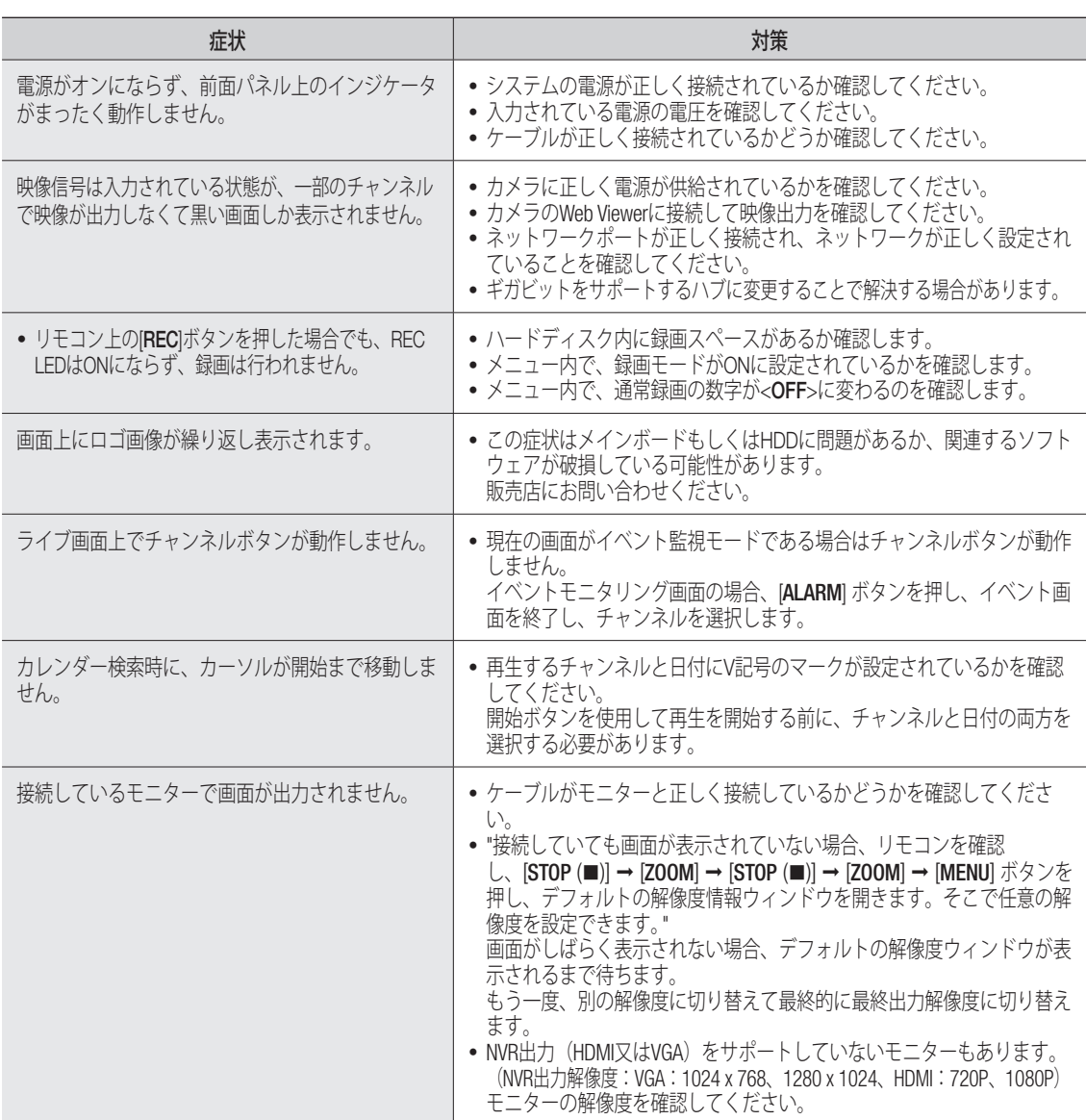

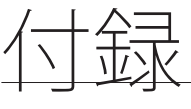

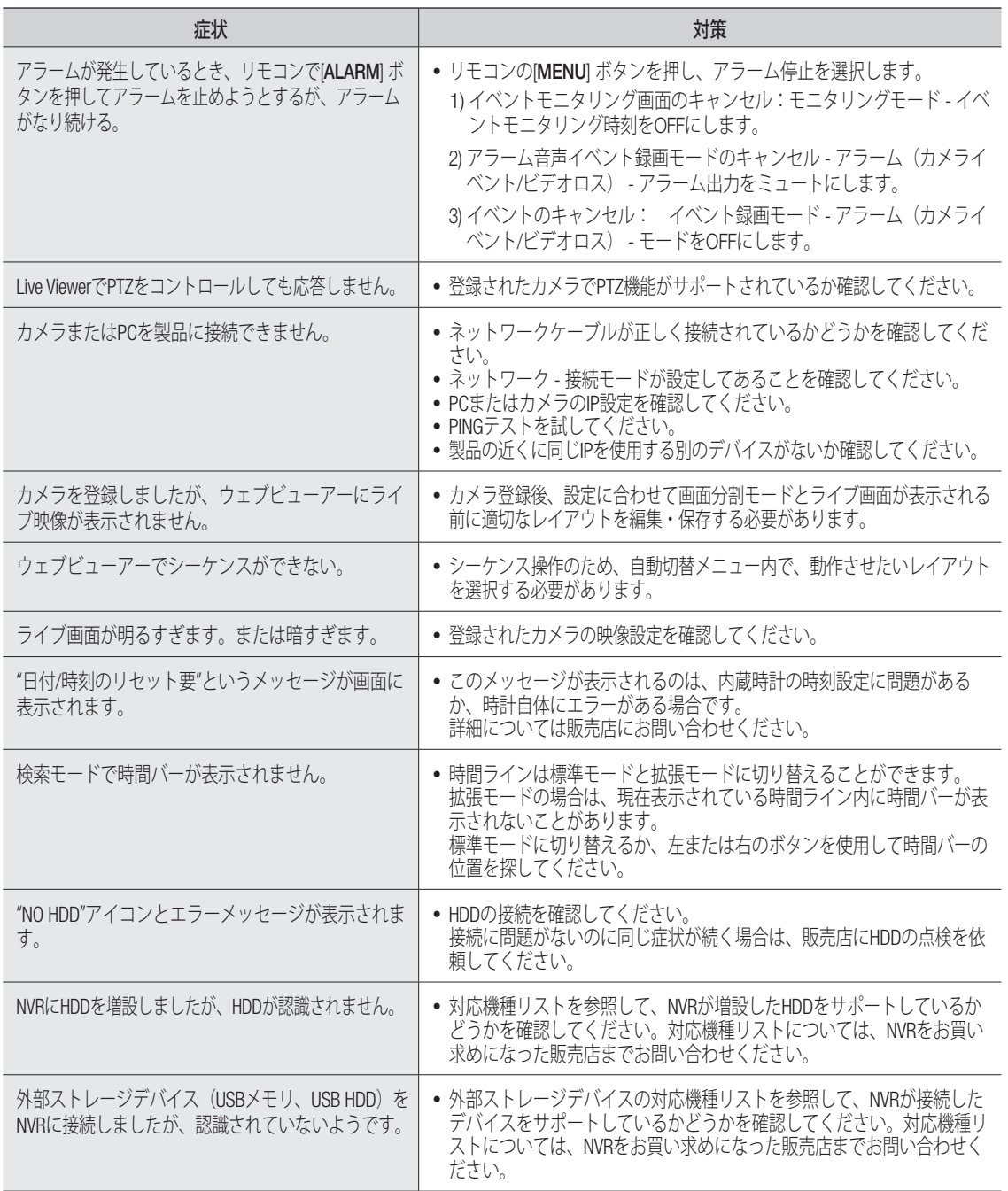

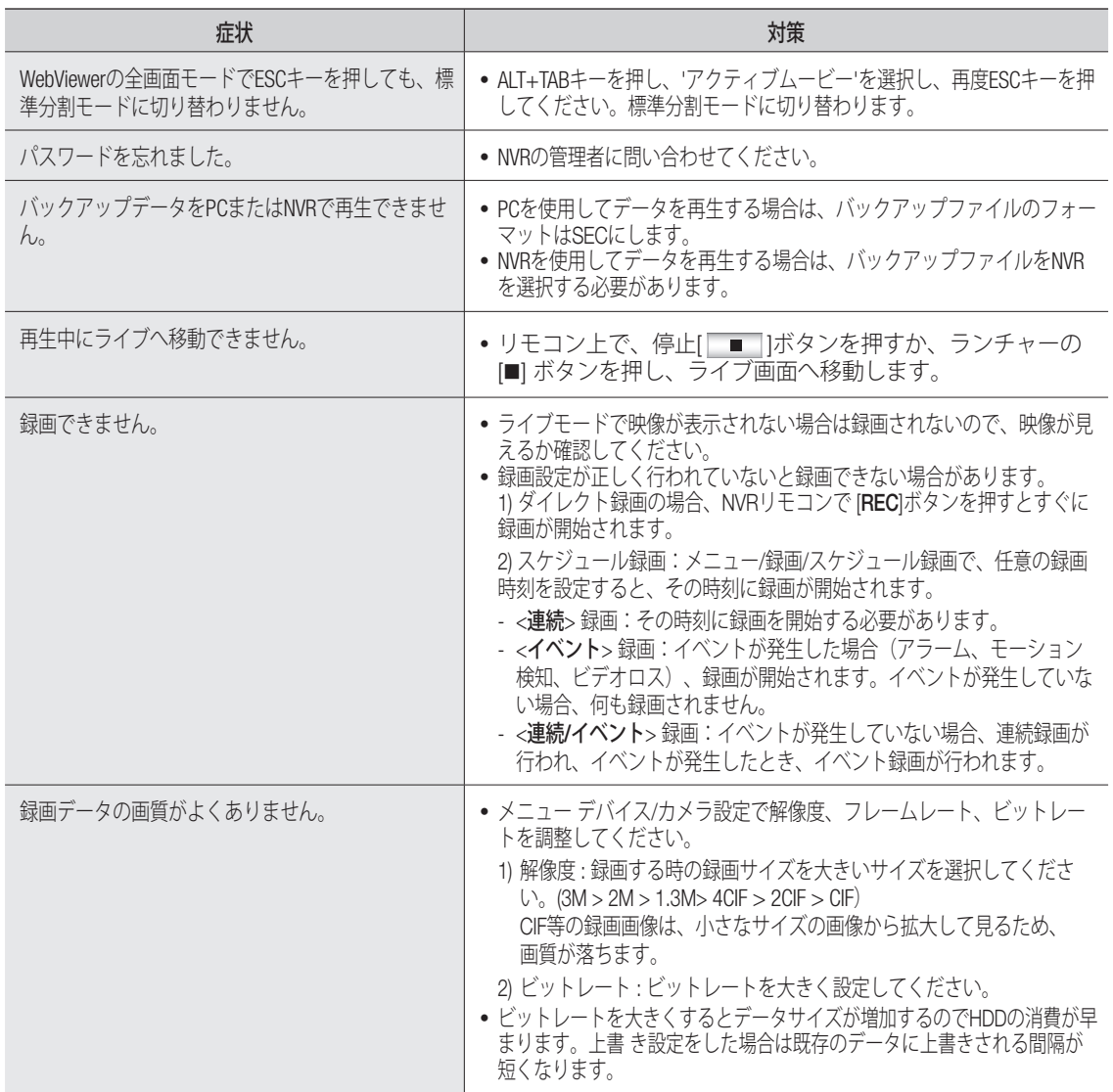

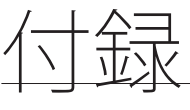

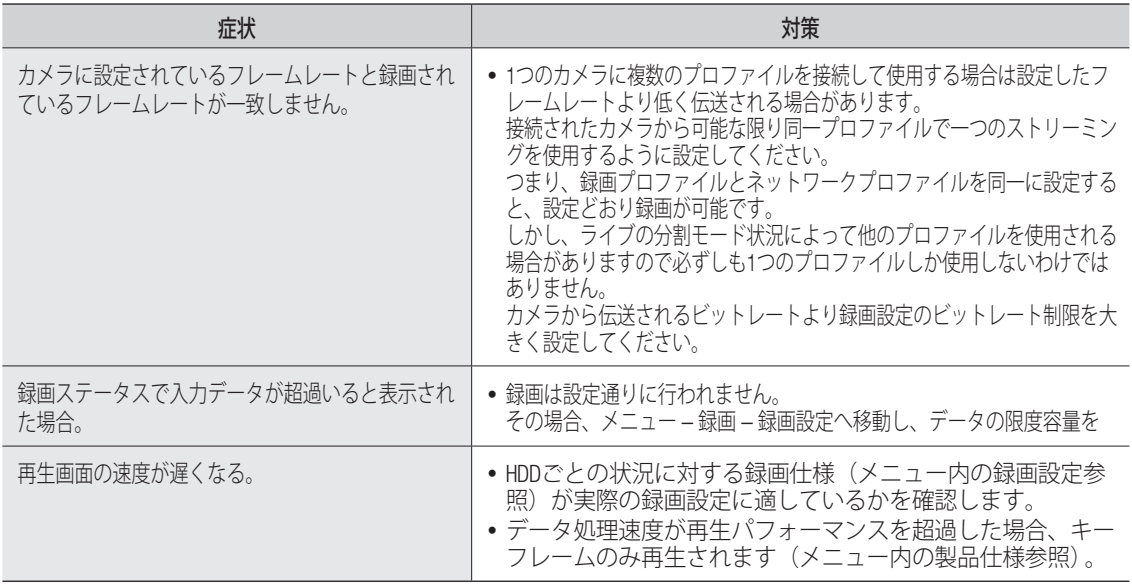

## OPEN SOURCE LICENSE REPORT ON THE PRODUCT

The software included in this product contains copyrighted software that is licensed under the GPL/LGPL. You may obtain the complete Corresponding Source code from us for a period of three years after our last shipment of this product by sending email to help.cctv@samsung.com

If you want to obtain the complete Corresponding Source code in the physical medium such as CD-ROM, the cost of physically performing source distribution might be charged.

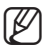

For more details about Open Source, refer to the CD.

- GPL Software : Linux Kernel 2.6.37, uboot, busybox 1.21.1, Net-SNMP 5.6.2, wpa\_supplicant 0.7.3, smartmontools 5.37, xfsprogs 3.1.8, msmtp 1.4.30, parted 3.1, dosfstools 3.0.24, wget 1.14, dibbler 0.8.4, Udhcp 0.98
- LGPL Software : ffmpeg, QT 4.7.2, Live555, ntp 4.2.6p1
- BSD : pcre 8.31, pppd 2.4.5
- BSD 2.0 : lighttpd 1.4.26
- Boost Software License : boost 1.43.0
- PHP 3.01 License : PHP 5.2.0
- UNDER THE ZLIB : tinvxml 2.6.2

#### GNU GENERAL PUBLIC LICENSE

Version 2, June 1991

Copyright (C) 1989, 1991 Free Software Foundation, Inc.

51 Franklin St, Fifth Floor, Boston, MA 02110-1301 USA

Everyone is permitted to copy and distribute verbatim copies of this license document, but changing it is not allowed.

#### Preamble

The licenses for most software are designed to take away your freedom to share and change it. By contrast, the GNU General Public License is intended to guarantee your freedom to share and change free software- to make sure the software is free for all its users. This General Public License applies to most of the Free Software Foundation's software and to any other program whose authors commit to using it. (Some other Free Software Foundation software is covered by the GNU Library General Public License instead.) You can apply it to your programs, too.

When we speak of free software, we are referring to freedom, not price. Our General Public Licenses are designed to make sure that you have the freedom to distribute copies of free software (and charge for this service if you wish), that you receive source code or can get it if you want it, that you can change the software or use pieces of it in new free programs; and that you know you can do these things.

To protect your rights, we need to make restrictions that forbid anyone to deny you these rights or to ask you to surrender the rights.

These restrictions translate to certain responsibilities for you if you distribute copies of the software, or if you modify it.

For example, if you distribute copies of such a program, whether gratis or for a fee, you must give the recipients all the rights that you have. You must make sure that they, too, receive or can get the source code. And you must show them these terms so they know their rights.

We protect your rights with two steps: (1) copyright the software, and (2) offer you this license which gives you legal permission to copy, distribute and/or modify the software.

Also, for each author's protection and ours, we want to make certain that everyone understands that there is no warranty for this free software. If the software is modified by someone else and passed on, we want its recipients to know that what they have is not the original, so that any problems introduced by others will not reflect on the original authors' reputations.

Finally, any free program is threatened constantly by software patents. We wish to avoid the danger that redistributors of a free program will individually obtain patent licenses, in effect making the program proprietary. To prevent this, we have made it clear that any patent must be licensed for everyone's free use or not licensed at all.

The precise terms and conditions for copying, distribution and modification follow.

### GNU GENERAL PUBLIC LICENSE

#### TERMS AND CONDITIONS FOR COPYING, DISTRIBUTION AND MODIFICATION

0. This License applies to any program or other work which contains a notice placed by the copyright holder saying it may be distributed under the terms of this General Public License. The "Program", below, refers to any such program or work, and a "work based on the Program" means either the Program or any derivative work under copyright law: that is to say, a work containing the Program or a portion of it, either verbatim or with modifications and/or translated into another language. (Hereinafter, translation is included without limitation in the term "modification".) Each licensee is addressed as "you".

Activities other than copying, distribution and modification are not covered by this License; they are outside its scope. The act of running the Program is not restricted, and the output from the Program is covered only if its contents constitute a work based on the Program (independent of having been made by running the Program).

Whether that is true depends on what the Program does.

1. You may copy and distribute verbatim copies of the Program's source code as you receive it, in any medium, provided that you conspicuously and appropriately publish on each copy an appropriate copyright notice and disclaimer of warranty; keep intact all the notices that refer to this License and to the absence of any warranty; and give any other recipients of the Program a copy of this License along with the Program.

You may charge a fee for the physical act of transferring a copy, and you may at your option offer warranty protection in exchange for a fee.

2. You may modify your copy or copies of the Program or any portion of it, thus forming a work based on the Program, and copy and distribute such modifications or work under the terms of Section 1 above, provided that you also meet all of these conditions:

a) You must cause the modified files to carry prominent notices stating that you changed the files and the date of any change.

b) You must cause any work that you distribute or publish, that in whole or in part contains or is derived from the Program or any part thereof, to be licensed as a whole at no charge to all third parties under the terms of this License.

c) If the modified program normally reads commands interactively when run, you must cause it, when started running for such interactive use in

the most ordinary way, to print or display an announcement including an appropriate copyright notice and a notice that there is no warranty (or else, saying that you provide a warranty) and that users may redistribute the program under these conditions, and telling the user how to view a copy of this License. (Exception: if the Program itself is interactive but does not normally print such an announcement, your work based on the Program is not required to print an announcement.)

These requirements apply to the modified work as a whole. If identifiable sections of that work are not derived from the Program, and can be reasonably considered independent and separate works in themselves, then this License, and its terms, do not apply to those sections when you distribute them as separate works. But when you distribute the same sections as part of a whole which is a work based on the Program, the distribution of the whole must be on the terms of this License, whose permissions for other licensees extend to the entire whole, and thus to each and every part regardless of who wrote it.

Thus, it is not the intent of this section to claim rights or contest your rights to work written entirely by you; rather, the intent is to exercise the right to control the distribution of derivative or collective works based on the Program.

In addition, mere aggregation of another work not based on the Program with the Program (or with a work based on the Program) on a volume of a storage or distribution medium does not bring the other work under the scope of this License.

3. You may copy and distribute the Program (or a work based on it, under Section 2) in object code or executable form under the terms of Sections 1 and 2 above provided that you also do one of the following:

a) Accompany it with the complete corresponding machine-readable source code, which must be distributed under the terms of Sections 1 and 2 above on a medium customarily used for software interchange; or,

b) Accompany it with a written offer, valid for at least three years, to give any third party, for a charge no more than your cost of physically performing source distribution, a complete machine-readable copy of the corresponding source code, to be distributed under the terms of Sections 1 and 2 above on a medium customarily used for software interchange; or,

c) Accompany it with the information you received as to the offer to distribute corresponding source code. (This alternative is allowed only for noncommercial distribution and only if you received the program in object code or executable form with such an offer, in accord with Subsection b above.)

The source code for a work means the preferred form of the work for making modifications to it. For an executable work, complete source code means all the source code for all modules it contains, plus any associated interface definition files, plus the scripts used to control compilation and installation of the executable. However, as a special exception, the source code distributed need not include anything that is normally distributed (in either source or binary form) with the major components (compiler, kernel, and so on) of the operating system on which the executable runs, unless that component itself accompanies the executable.

If distribution of executable or object code is made by offering access to copy from a designated place, then offering equivalent access to copy the source code from the same place counts as distribution of the source code, even though third parties are not compelled to copy the source along with the object code.

4. You may not copy, modify, sublicense, or distribute the Program except as expressly provided under this License. Any attempt otherwise to copy, modify, sublicense or distribute the Program is void, and will automatically terminate your rights under this License.

However, parties who have received copies, or rights, from you under this License will not have their licenses terminated so long as such parties remain in full compliance.

5. You are not required to accept this License, since you have not signed it. However, nothing else grants you permission to modify or distribute the Program or its derivative works. These actions are prohibited by law if you do not accept this License. Therefore, by modifying or distributing the Program (or any work based on the Program), you indicate your acceptance of this License to do so, and all its terms and conditions for copying, distributing or modifying the Program or works based on it.

6. Each time you redistribute the Program (or any work based on the Program), the recipient automatically receives a license from the original licensor to copy, distribute or modify the Program subject to these terms and conditions. You may not impose any further restrictions on the recipients' exercise of the rights granted herein.

You are not responsible for enforcing compliance by third parties to this License.

7. If, as a consequence of a court judgment or allegation of patent infringement or for any other reason (not limited to patent issues), conditions are imposed on you (whether by court order, agreement or otherwise) that contradict the conditions of this License, they do not excuse you from the conditions of this License. If you cannot distribute so as to satisfy simultaneously your obligations under this License and any other pertinent obligations, then as a consequence you may not distribute the Program at all. For example, if a patent license would not permit royalty-free redistribution of the Program by all those who receive copies directly or indirectly through you, then the only way you could satisfy both it and this License would be to refrain entirely from distribution of the Program.

If any portion of this section is held invalid or unenforceable under any particular circumstance, the balance of the section is intended to apply and the section as a whole is intended to apply in other circumstances.

It is not the purpose of this section to induce you to infringe any patents or other property right claims or to contest validity of any such claims; this section has the sole purpose of protecting the integrity of the free software distribution system, which is implemented by public license practices. Many people have made generous contributions to the wide range of software distributed through that system in reliance on consistent application of that system; it is up to the author/donor to decide if he or she is willing to distribute software through any other system and a licensee cannot impose that choice.

This section is intended to make thoroughly clear what is believed to be a consequence of the rest of this License.

8. If the distribution and/or use of the Program is restricted in certain countries either by patents or by copyrighted interfaces, the original copyright holder who places the Program under this License may add an explicit geographical distribution limitation excluding those countries, so that distribution is permitted only in or among countries not thus excluded. In such case, this License incorporates the limitation as if written in the body of this License.

9. The Free Software Foundation may publish revised and/or new versions of the General Public License from time to time. Such new versions will be similar in spirit to the present version, but may differ in detail to address new problems or concerns.

Each version is given a distinguishing version number. If the Program specifies a version number of this License which applies to it and "any later version", you have the option of following the terms and conditions either of that version or of any later version published by the Free Software Foundation. If the Program does not specify a version number of this License, you may choose any version ever published by the Free Software Foundation.

10. If you wish to incorporate parts of the Program into other free programs whose distribution conditions are different, write to the author to ask for permission. For software which is copyrighted by the Free Software Foundation, write to the Free Software Foundation; we sometimes make exceptions for this. Our decision will be guided by the two goals of preserving the free status of all derivatives of our free software and of promoting the sharing and reuse of software generally.

#### NO WARRANTY

11. BECAUSE THE PROGRAM IS LICENSED FREE OF CHARGE, THERE IS NO WARRANTY FOR THE PROGRAM, TO THE EXTENT PERMITTED BY APPLICABLE LAW. EXCEPT WHEN OTHERWISE STATED IN WRITING THE COPYRIGHT HOLDERS AND/OR OTHER PARTIES PROVIDE THE PROGRAM "AS IS" WITHOUT WARRANTY OF ANY KIND, EITHER EXPRESSED OR IMPLIED, INCLUDING, BUT NOT LIMITED TO, THE IMPLIED WARRANTIES OF MERCHANTABILITY AND FITNESS FOR A PARTICULAR PURPOSE. THE ENTIRE RISK AS TO THE QUALITY AND PERFORMANCE OF THE PROGRAM IS WITH YOU. SHOULD THE PROGRAM PROVE DEFECTIVE, YOU ASSUME THE COST OF ALL NECESSARY SERVICING, REPAIR OR CORRECTION.

12. IN NO EVENT UNLESS REQUIRED BY APPLICABLE LAW OR AGREED TO IN WRITING WILL ANY COPYRIGHT HOLDER, OR ANY OTHER PARTY WHO MAY MODIFY AND/OR REDISTRIBUTE THE PROGRAM AS PERMITTED ABOVE, BE LIABLE TO YOU FOR DAMAGES, INCLUDING ANY GENERAL, SPECIAL, INCIDENTAL OR CONSEQUENTIAL DAMAGES ARISING OUT OF THE USE OR INABILITY TO USE THE PROGRAM (INCLUDING BUT NOT LIMITED TO LOSS OF DATA OR DATA BEING RENDERED INACCURATE OR LOSSES SUSTAINED BY YOU OR THIRD PARTIES OR A FAILURE OF THE PROGRAM TO OPERATE WITH ANY OTHER PROGRAMS), EVEN

IF SUCH HOLDER OR OTHER PARTY HAS BEEN ADVISED OF THE POSSIBILITY OF SUCH DAMAGES.

#### END OF TERMS AND CONDITIONS

#### How to Apply These Terms to Your New Programs

If you develop a new program, and you want it to be of the greatest possible use to the public, the best way to achieve this is to make it free software which everyone can redistribute and change under these terms.

To do so, attach the following notices to the program. It is safest to attach them to the start of each source file to most effectively convey the exclusion of warranty; and each file should have at least the "copyright" line and a pointer to where the full notice is found.

<one line to give the program's name and a brief idea of what it does.>

Copyright (C) <year> <name of author>

This program is free software; you can redistribute it and/or modify it under the terms of the GNU General Public License as published by the Free Software Foundation; either version 2 of the License, or (at your option) any later version.

This program is distributed in the hope that it will be useful, but WITHOUT ANY WARRANTY; without even the implied warranty of MERCHANTABILITY or FITNESS FOR A PARTICULAR PURPOSE. See the GNU General Public License for more details.

You should have received a copy of the GNU General Public License along with this program; if not, write to the Free Software Foundation, Inc., 51 Franklin St, Fifth Floor, Boston, MA 02110-1301 USA

Also add information on how to contact you by electronic and paper mail.

If the program is interactive, make it output a short notice like this when it starts in an interactive mode:

Gnomovision version 69, Copyright (C) year name of author

Gnomovision comes with ABSOLUTELY NO WARRANTY; for details type `show w'.

This is free software, and you are welcome to redistribute it under certain conditions; type `show c' for details.

The hypothetical commands `show w' and `show c' should show the appropriate parts of the General Public License. Of course, the commands you use may be called something other than `show w' and `show c'; they could even be mouse-clicks or menu items--whatever suits your program.

You should also get your employer (if you work as a programmer) or your school, if any, to sign a "copyright disclaimer" for the program, if necessary. Here is a sample; alter the names:

Yoyodyne, Inc., hereby disclaims all copyright interest in the program `Gnomovision' (which makes passes at compilers) written by James Hacker.

<signature of Ty Coon>, 1 April 1989

Ty Coon, President of Vice

This General Public License does not permit incorporating your program into proprietary programs. If your program is a subroutine library, you may consider it more useful to permit linking proprietary applications with the library. If this is what you want to do, use the GNU Library General Public License instead of this License.

#### GNU LESSER GENERAL PUBLIC LICENSE

Version 2.1, February 1999

Copyright (C) 1991, 1999 Free Software Foundation, Inc.

51 Franklin Street, Fifth Floor, Boston, MA 02110-1301 USA

Everyone is permitted to copy and distribute verbatim copies of this license document, but changing it is not allowed.

[This is the first released version of the Lesser GPL. It also counts as the successor of the GNU Library Public License, version 2, hence the version number 2.1.]

#### Preamble

The licenses for most software are designed to take away your freedom to share and change it. By contrast, the GNU General Public Licenses

are intended to guarantee your freedom to share and change free software--to make sure the software is free for all its users.

This license, the Lesser General Public License, applies to some specially designated software packages--typically libraries--of the Free Software Foundation and other authors who decide to use it. You can use it too, but we suggest you first think carefully about whether this license or the ordinary General Public License is the better strategy to use in any particular case, based on the explanations below.

When we speak of free software, we are referring to freedom of use, not price. Our General Public Licenses are designed to make sure that you have the freedom to distribute copies of free software (and charge for this service if you wish); that you receive source code or can get it if you want it; that you can change the software and use pieces of it in new free programs; and that you are informed that you can do these things.

To protect your rights, we need to make restrictions that forbid distributors to deny you these rights or to ask you to surrender these rights. These restrictions translate to certain responsibilities for you if you distribute copies of the library or if you modify it.

For example, if you distribute copies of the library, whether gratis or for a fee, you must give the recipients all the rights that we gave you. You must make sure that they, too, receive or can get the source code. If you link other code with the library, you must provide complete object files to the recipients, so that they can relink them with the library after making changes to the library and recompiling it. And you must show them these terms so they know their rights.

We protect your rights with a two-step method: (1) we copyright the library, and (2) we offer you this license, which gives you legal permission to copy, distribute and/or modify the library.

To protect each distributor, we want to make it very clear that there is no warranty for the free library. Also, if the library is modified by someone else and passed on, the recipients should know that what they have is not the original version, so that the original author's reputation will not be affected by problems that might be introduced by others.

Finally, software patents pose a constant threat to the existence of any free program. We wish to make sure that a company cannot effectively restrict the users of a free program by obtaining a restrictive license from a patent holder. Therefore, we insist that any patent license obtained for a version of the library must be consistent with the full freedom of use specified in this license.

Most GNU software, including some libraries, is covered by the ordinary GNU General Public License. This license, the GNU Lesser General Public License, applies to certain designated libraries, and is quite different from the ordinary General Public License. We use this license for certain libraries in order to permit linking those libraries into non-free programs.

When a program is linked with a library, whether statically or using a shared library, the combination of the two is legally speaking a combined work, a derivative of the original library. The ordinary General Public License therefore permits such linking only if the entire combination fits its criteria of freedom. The Lesser General Public License permits more lax criteria for linking other code with the library.

We call this license the "Lesser" General Public License because it does Less to protect the user's freedom than the ordinary General Public License. It also provides other free software developers Less of an advantage over competing non-free programs. These disadvantages are the reason we use the ordinary General Public License for many libraries. However, the Lesser license provides advantages in certain special circumstances.

For example, on rare occasions, there may be a special need to encourage the widest possible use of a certain library, so that it becomes a de-facto standard. To achieve this, non-free programs must be allowed to use the library. A more frequent case is that a free library does the same job as widely used non-free libraries. In this case, there is little to gain by limiting the free library to free software only, so we use the Lesser General Public License.

In other cases, permission to use a particular library in non-free programs enables a greater number of people to use a large body of free software. For example, permission to use the GNU C Library in non-free programs enables many more people to use the whole GNU operating system, as well as its variant, the GNU/Linux operating system.

Although the Lesser General Public License is Less protective of the users' freedom, it does ensure that the user of a program that is linked with the Library has the freedom and the wherewithal to run that program using a modified version of the Library.

The precise terms and conditions for copying, distribution and modification follow. Pay close attention to the difference between a "work based on the library" and a "work that uses the library". The former contains code derived from the library, whereas the latter must be combined with the library in order to run.

#### GNU LESSER GENERAL PUBLIC LICENSE TERMS AND CONDITIONS FOR COPYING, DISTRIBUTION AND MODIFICATION

0. This License Agreement applies to any software library or other program which contains a notice placed by the copyright holder or other authorized party saying it may be distributed under the terms of this Lesser General Public License (also called "this License").

Each licensee is addressed as "you".

A "library" means a collection of software functions and/or data prepared so as to be conveniently linked with application programs (which use some of those functions and data) to form executables.

The "Library", below, refers to any such software library or work which has been distributed under these terms. A "work based on the Library" means either the Library or any derivative work under copyright law: that is to say, a work containing the Library or a portion of it, either verbatim or with modifications and/or translated straightforwardly into another language. (Hereinafter, translation is included without limitation in the term "modification".)

"Source code" for a work means the preferred form of the work for making modifications to it. For a library, complete source code means all the source code for all modules it contains, plus any associated interface definition files, plus the scripts used to control compilation and installation of the library.

Activities other than copying, distribution and modification are not covered by this License; they are outside its scope. The act of running a program using the Library is not restricted, and output from such a program is covered only if its contents constitute a work based on the Library (independent of the use of the Library in a tool for writing it). Whether that is true depends on what the Library does and what the program that uses the Library does.

1. You may copy and distribute verbatim copies of the Library's complete source code as you receive it, in any medium, provided that you conspicuously and appropriately publish on each copy an appropriate copyright notice and disclaimer of warranty; keep intact all the notices that refer to this License and to the absence of any warranty; and distribute a copy of this License along with the Library.

You may charge a fee for the physical act of transferring a copy, and you may at your option offer warranty protection in exchange for a fee.

2. You may modify your copy or copies of the Library or any portion of it, thus forming a work based on the Library, and copy and distribute such modifications or work under the terms of Section 1 above, provided that you also meet all of these conditions:

a) The modified work must itself be a software library.

b) You must cause the files modified to carry prominent notices stating that you changed the files and the date of any change.

c) You must cause the whole of the work to be licensed at no charge to all third parties under the terms of this License.

d) If a facility in the modified Library refers to a function or a table of data to be supplied by an application program that uses the facility, other than as an argument passed when the facility is invoked, then you must make a good faith effort to ensure that, in the event an application does not supply such function or table, the facility still operates, and performs whatever part of its purpose remains meaningful.

(For example, a function in a library to compute square roots has a purpose that is entirely well-defined independent of the application. Therefore, Subsection 2d requires that any application-supplied function or table used by this function must be optional: if the application does not supply it, the square root function must still compute square roots.)

These requirements apply to the modified work as a whole. If identifiable sections of that work are not derived from the Library, and can be reasonably considered independent and separate works in themselves, then this License, and its terms, do not apply to those sections when you distribute them as separate works. But when you distribute the same sections as part of a whole which is a work based on the Library,

the distribution of the whole must be on the terms of this License, whose permissions for other licensees extend to the entire whole, and thus to each and every part regardless of who wrote it.

Thus, it is not the intent of this section to claim rights or contest your rights to work written entirely by you; rather, the intent is to exercise the right to control the distribution of derivative or collective works based on the Library.

In addition, mere aggregation of another work not based on the Library with the Library (or with a work based on the Library) on a volume of a storage or distribution medium does not bring the other work under the scope of this License.

3. You may opt to apply the terms of the ordinary GNU General Public License instead of this License to a given copy of the Library. To do this, you must alter all the notices that refer to this License, so that they refer to the ordinary GNU General Public License, version 2, instead of to this License. (If a newer version than version 2 of the ordinary GNU General Public License has appeared, then you can specify that version instead if you wish.) Do not make any other change in these notices.

Once this change is made in a given copy, it is irreversible for that copy, so the ordinary GNU General Public License applies to all subsequent copies and derivative works made from that copy.

This option is useful when you wish to copy part of the code of the Library into a program that is not a library.

4. You may copy and distribute the Library (or a portion or derivative of it, under Section 2) in object code or executable form under the terms of Sections 1 and 2 above provided that you accompany it with the complete corresponding machine-readable source code, which must be distributed under the terms of Sections 1 and 2 above on a medium customarily used for software interchange.

If distribution of object code is made by offering access to copy from a designated place, then offering equivalent access to copy the source code from the same place satisfies the requirement to distribute the source code, even though third parties are not compelled to copy the source along with the object code.

5. A program that contains no derivative of any portion of the Library, but is designed to work with the Library by being compiled or linked with it, is called a "work that uses the Library". Such a work, in isolation, is not a derivative work of the Library, and therefore falls outside the scope of this License.

However, linking a "work that uses the Library" with the Library creates an executable that is a derivative of the Library (because it contains portions of the Library), rather than a "work that uses the library". The executable is therefore covered by this License.

Section 6 states terms for distribution of such executables.

When a "work that uses the Library" uses material from a header file that is part of the Library, the object code for the work may be a derivative work of the Library even though the source code is not.

Whether this is true is especially significant if the work can be linked without the Library, or if the work is itself a library. The threshold for this to be true is not precisely defined by law.

If such an object file uses only numerical parameters, data structure layouts and accessors, and small macros and small inline functions (ten lines or less in length), then the use of the object file is unrestricted, regardless of whether it is legally a derivative work. (Executables containing this object code plus portions of the Library will still fall under Section 6.)

Otherwise, if the work is a derivative of the Library, you may distribute the object code for the work under the terms of Section 6.

Any executables containing that work also fall under Section 6, whether or not they are linked directly with the Library itself.

6. As an exception to the Sections above, you may also combine or link a "work that uses the Library" with the Library to produce a work containing portions of the Library, and distribute that work under terms of your choice, provided that the terms permit modification of the work for the customer's own use and reverse engineering for debugging such modifications.

You must give prominent notice with each copy of the work that the Library is used in it and that the Library and its use are covered by this License. You must supply a copy of this License. If the work during execution displays copyright notices, you must include the copyright notice for the Library among them, as well as a reference directing the

user to the copy of this License. Also, you must do one of these things:

a) Accompany the work with the complete corresponding machinereadable source code for the Library including whatever changes were used in the work (which must be distributed under Sections 1 and 2 above); and, if the work is an executable linked with the Library, with the complete machine-readable "work that uses the Library", as object code and/or source code, so that the user can modify the Library and then relink to produce a modified executable containing the modified Library. (It is understood that the user who changes the contents of definitions files in the Library will not necessarily be able to recompile the application to use the modified definitions.)

b) Use a suitable shared library mechanism for linking with the Library. A suitable mechanism is one that (1) uses at run time a copy of the library already present on the user's computer system, rather than copying library functions into the executable, and (2) will operate properly with a modified version of the library, if the user installs one, as long as the modified version is interface-compatible with the version that the work was made with.

c) Accompany the work with a written offer, valid for at least three years, to give the same user the materials specified in Subsection 6a, above, for a charge no more than the cost of performing this distribution.

d) If distribution of the work is made by offering access to copy from a designated place, offer equivalent access to copy the above specified materials from the same place.

e) Verify that the user has already received a copy of these materials or that you have already sent this user a copy.

For an executable, the required form of the "work that uses the Library" must include any data and utility programs needed for reproducing the executable from it. However, as a special exception, the materials to be distributed need not include anything that is normally distributed (in either source or binary form) with the major components (compiler, kernel, and so on) of the operating system on which the executable runs, unless that component itself accompanies the executable.

It may happen that this requirement contradicts the license restrictions of other proprietary libraries that do not normally accompany the operating system. Such a contradiction means you cannot use both them and the Library together in an executable that you distribute.

7. You may place library facilities that are a work based on the Library side-by-side in a single library together with other library facilities not covered by this License, and distribute such a combined library, provided that the separate distribution of the work based on the Library and of the other library facilities is otherwise permitted, and provided that you do these two things:

a) Accompany the combined library with a copy of the same work based on the Library, uncombined with any other library facilities. This must be distributed under the terms of the Sections above.

b) Give prominent notice with the combined library of the fact that part of it is a work based on the Library, and explaining where to find the accompanying uncombined form of the same work.

8. You may not copy, modify, sublicense, link with, or distribute the Library except as expressly provided under this License. Any attempt otherwise to copy, modify, sublicense, link with, or distribute the Library is void, and will automatically terminate your rights under this License. However, parties who have received copies, or rights, from you under this License will not have their licenses terminated so long as such parties remain in full compliance.

9. You are not required to accept this License, since you have not signed it. However, nothing else grants you permission to modify or distribute the Library or its derivative works. These actions are prohibited by law if you do not accept this License. Therefore, by modifying or distributing the Library (or any work based on the Library), you indicate your acceptance of this License to do so, and all its terms and conditions for copying, distributing or modifying the Library or works based on it.

10. Each time you redistribute the Library (or any work based on the Library), the recipient automatically receives a license from the original licensor to copy, distribute, link with or modify the Library subject to these terms and conditions. You may not impose any further restrictions on the recipients' exercise of the rights granted herein.

You are not responsible for enforcing compliance by third parties with this License.

11. If, as a consequence of a court judgment or allegation of patent infringement or for any other reason (not limited to patent issues), conditions are imposed on you (whether by court order, agreement or otherwise) that contradict the conditions of this License, they do not

excuse you from the conditions of this License. If you cannot distribute so as to satisfy simultaneously your obligations under this License and any other pertinent obligations, then as a consequence you may not distribute the Library at all. For example, if a patent license would not permit royalty-free redistribution of the Library by all those who receive copies directly or indirectly through you, then the only way you could satisfy both it and this License would be to refrain entirely from distribution of the Library.

If any portion of this section is held invalid or unenforceable under any particular circumstance, the balance of the section is intended to apply. and the section as a whole is intended to apply in other circumstances.

It is not the purpose of this section to induce you to infringe any patents or other property right claims or to contest validity of any such claims; this section has the sole purpose of protecting the integrity of the free software distribution system which is implemented by public license practices. Many people have made generous contributions to the wide range of software distributed through that system in reliance on consistent application of that system; it is up to the author/donor to decide if he or she is willing to distribute software through any other system and a licensee cannot impose that choice.

This section is intended to make thoroughly clear what is believed to be a consequence of the rest of this License.

12. If the distribution and/or use of the Library is restricted in certain countries either by patents or by copyrighted interfaces, the original copyright holder who places the Library under this License may add an explicit geographical distribution limitation excluding those countries, so that distribution is permitted only in or among countries not thus excluded. In such case, this License incorporates the limitation as if written in the body of this License.

13. The Free Software Foundation may publish revised and/or new versions of the Lesser General Public License from time to time.

Such new versions will be similar in spirit to the present version, but may differ in detail to address new problems or concerns.

Each version is given a distinguishing version number. If the Library specifies a version number of this License which applies to it and "any later version", you have the option of following the terms and conditions either of that version or of any later version published by the Free Software Foundation. If the Library does not specify a license version number, you may choose any version ever published by the Free Software Foundation.

14. If you wish to incorporate parts of the Library into other free programs whose distribution conditions are incompatible with these, write to the author to ask for permission. For software which is copyrighted by the Free Software Foundation, write to the Free Software Foundation; we sometimes make exceptions for this. Our decision will be guided by the two goals of preserving the free status of all derivatives of our free software and of promoting the sharing and reuse of software generally.

#### NO WARRANTY

15. BECAUSE THE LIBRARY IS LICENSED FREE OF CHARGE, THERE IS NO WARRANTY FOR THE LIBRARY, TO THE EXTENT PERMITTED BY APPLICABLE LAW

EXCEPT WHEN OTHERWISE STATED IN WRITING THE COPYRIGHT HOLDERS AND/OR OTHER PARTIES PROVIDE THE LIBRARY "AS IS" WITHOUT WARRANTY OF ANY KIND, EITHER EXPRESSED OR IMPLIED, INCLUDING, BUT NOT LIMITED TO, THE IMPLIED WARRANTIES OF MERCHANTABILITY AND FITNESS FOR A PARTICULAR PURPOSE. THE ENTIRE RISK AS TO THE QUALITY AND PERFORMANCE OF THE LIBRARY IS WITH YOU. SHOULD THE LIBRARY PROVE DEFECTIVE, YOU ASSUME THE COST OF ALL NECESSARY SERVICING, REPAIR OR CORRECTION.

16. IN NO EVENT UNLESS REQUIRED BY APPLICABLE LAW OR AGREED TO IN WRITING WILL ANY COPYRIGHT HOLDER, OR ANY OTHER PARTY WHO MAY MODIFY AND/OR REDISTRIBUTE THE LIBRARY AS PERMITTED ABOVE, BE LIABLE TO YOU FOR DAMAGES, INCLUDING ANY GENERAL, SPECIAL, INCIDENTAL OR CONSEQUENTIAL DAMAGES ARISING OUT OF THE USE OR INABILITY TO USE THE LIBRARY (INCLUDING BUT NOT LIMITED TO LOSS OF DATA OR DATA BEING RENDERED INACCURATE OR LOSSES SUSTAINED BY YOU OR THIRD PARTIES OR A FAILURE OF THE LIBRARY TO OPERATE WITH ANY OTHER SOFTWARE), EVEN IF SUCH HOLDER OR OTHER PARTY HAS BEEN ADVISED OF THE POSSIBILITY OF SUCH DAMAGES.

#### END OF TERMS AND CONDITIONS

#### How to Apply These Terms to Your New Libraries

If you develop a new library, and you want it to be of the greatest possible use to the public, we recommend making it free software that everyone can redistribute and change. You can do so by permitting redistribution under these terms (or, alternatively, under the terms of the ordinary General Public License).

To apply these terms, attach the following notices to the library. It is safest to attach them to the start of each source file to most effectively convey the exclusion of warranty; and each file should have at least the "copyright" line and a pointer to where the full notice is found.

<one line to give the library's name and a brief idea of what it does.>

Copyright (C) <year> <name of author>

This library is free software; you can redistribute it and/or modify it under the terms of the GNU Lesser General Public License as published by the Free Software Foundation; either version 2.1 of the License, or (at your option) any later version.

This library is distributed in the hope that it will be useful, but WITHOUT ANY WARRANTY; without even the implied warranty of MERCHANTABILITY or FITNESS FOR A PARTICULAR PURPOSE. See the GNU

Lesser General Public License for more details.

You should have received a copy of the GNU Lesser General Public

License along with this library; if not, write to the Free Software

Foundation, Inc., 51 Franklin Street, Fifth Floor, Boston, MA 02110-1301  $IISA$ 

Also add information on how to contact you by electronic and paper mail.

You should also get your employer (if you work as a programmer) or your school, if any, to sign a "copyright disclaimer" for the library, if necessary. Here is a sample; alter the names:

U-Boot is Free Software. It is copyrighted by Wolfgang Denk and many others who contributed code (see the actual source code for details). You can redistribute U-Boot and/or modify it under the terms of version 2 of the GNU General Public License as published by the Free Software Foundation. Most of it can also be distributed, at your option, under any later version of the GNU General Public License -- see individual files for exceptions.

NOTE! This license does \*not\* cover the so-called "standalone" applications that use U-Boot services by means of the jump table provided by U-Boot exactly for this purpose - this is merely considered normal use of U-Boot, and does \*not\* fall under the heading of "derived work".

The header files "include/image.h" and "include/asm-\*/u-boot.h" define interfaces to U-Boot. Including these (unmodified) header files in another file is considered normal use of U-Boot, and does \*not\* fall under the heading of "derived work".

Also note that the GPL below is copyrighted by the Free Software Foundation, but the instance of code that it refers to (the U-Boot source code) is copyrighted by me and others who actually wrote it.

-- Wolfgang Denk

#### GNU GENERAL PUBLIC LICENSE

Version 3, 29 June 2007

Copyright (C) 2007 Free Software Foundation, Inc. <http://fsf.org/>

Everyone is permitted to copy and distribute verbatim copies of this license document, but changing it is not allowed.

#### **Preamble**

The GNU General Public License is a free, copyleft license for software and other kinds of works.

The licenses for most software and other practical works are designed to take away your freedom to share and change the works. By contrast, the

GNU General Public License is intended to guarantee your freedom to share and change all versions of a program--to make sure it remains free software for all its users. We, the Free Software Foundation, use the GNU General Public License for most of our software; it applies also to any other work released this way by its authors. You can apply it to your programs, too.

When we speak of free software, we are referring to freedom, not price. Our General Public Licenses are designed to make sure that you have the freedom to distribute copies of free software (and charge for them if you wish), that you receive source code or can get it if you want it, that you can change the software or use pieces of it in new free programs, and that you know you can do these things.

To protect your rights, we need to prevent others from denying you these rights or asking you to surrender the rights. Therefore, you have certain responsibilities if you distribute copies of the software, or if you modify it: responsibilities to respect the freedom of others.

For example, if you distribute copies of such a program, whether gratis or for a fee, you must pass on to the recipients the same freedoms that you received. You must make sure that they, too, receive or can get the source code. And you must show them these terms so they know their rights.

Developers that use the GNU GPL protect your rights with two steps: (1) assert copyright on the software, and (2) offer you this License giving you legal permission to copy, distribute and/or modify it.

For the developers' and authors' protection, the GPL clearly explains that there is no warranty for this free software. For both users' and authors' sake, the GPL requires that modified versions be marked as changed, so that their problems will not be attributed erroneously to authors of previous versions.

Some devices are designed to deny users access to install or run modified versions of the software inside them, although the manufacturer can do so. This is fundamentally incompatible with the aim of protecting users' freedom to change the software. The systematic pattern of such abuse occurs in the area of products for individuals to use, which is precisely where it is most unacceptable. Therefore, we have designed this version of the GPL to prohibit the practice for those products. If such problems arise substantially in other domains, we stand ready to extend this provision to those domains in future versions of the GPL, as needed to protect the freedom of users.

Finally, every program is threatened constantly by software patents.

States should not allow patents to restrict development and use of software on general-purpose computers, but in those that do, we wish to avoid the special danger that patents applied to a free program could make it effectively proprietary. To prevent this, the GPL assures that patents cannot be used to render the program non-free.

The precise terms and conditions for copying, distribution and modification follow.

#### TERMS AND CONDITIONS

#### 0. Definitions.

"This License" refers to version 3 of the GNU General Public License.

"Copyright" also means copyright-like laws that apply to other kinds of works, such as semiconductor masks.

"The Program" refers to any copyrightable work licensed under this License. Each licensee is addressed as "you". "Licensees" and "recipients" may be individuals or organizations.

To "modify" a work means to copy from or adapt all or part of the work in a fashion requiring copyright permission, other than the making of an exact copy. The resulting work is called a "modified version" of the earlier work or a work "based on" the earlier work.

A "covered work" means either the unmodified Program or a work based on the Program.

To "propagate" a work means to do anything with it that, without permission, would make you directly or secondarily liable for infringement under applicable copyright law, except executing it on a computer or modifying a private copy. Propagation includes copying, distribution (with or without modification), making available to the public, and in some countries other activities as well.

To "convey" a work means any kind of propagation that enables other
parties to make or receive copies. Mere interaction with a user through a computer network, with no transfer of a copy, is not conveying.

An interactive user interface displays "Appropriate Legal Notices" to the extent that it includes a convenient and prominently visible feature that (1) displays an appropriate copyright notice, and (2) tells the user that there is no warranty for the work (except to the extent that warranties are provided), that licensees may convey the work under this License, and how to view a copy of this License. If the interface presents a list of user commands or options, such as a menu, a prominent item in the list meets this criterion.

#### 1. Source Code.

The "source code" for a work means the preferred form of the work for making modifications to it. "Object code" means any non-source form of a work.

A "Standard Interface" means an interface that either is an official standard defined by a recognized standards body, or, in the case of interfaces specified for a particular programming language, one that is widely used among developers working in that language.

The "System Libraries" of an executable work include anything, other than the work as a whole, that (a) is included in the normal form of packaging a Major Component, but which is not part of that Major Component, and (b) serves only to enable use of the work with that Major Component, or to implement a Standard Interface for which an implementation is available to the public in source code form. A "Major Component", in this context, means a major essential component (kernel, window system, and so on) of the specific operating system (if any) on which the executable work runs, or a compiler used to produce the work, or an object code interpreter used to run it.

The "Corresponding Source" for a work in object code form means all the source code needed to generate, install, and (for an executable work) run the object code and to modify the work, including scripts to control those activities. However, it does not include the work's System Libraries, or general-purpose tools or generally available free programs which are used unmodified in performing those activities but which are not part of the work. For example, Corresponding Source includes interface definition files associated with source files for the work, and the source code for shared libraries and dynamically linked subprograms that the work is specifically designed to require, such as by intimate data communication or control flow between those subprograms and other parts of the work.

The Corresponding Source need not include anything that users can regenerate automatically from other parts of the Corresponding Source.

The Corresponding Source for a work in source code form is that same work.

#### 2. Basic Permissions.

All rights granted under this License are granted for the term of copyright on the Program, and are irrevocable provided the stated conditions are met. This License explicitly affirms your unlimited permission to run the unmodified Program. The output from running a covered work is covered by this License only if the output, given its content, constitutes a covered work. This License acknowledges your rights of fair use or other equivalent, as provided by copyright law.

You may make, run and propagate covered works that you do not convey, without conditions so long as your license otherwise remains in force. You may convey covered works to others for the sole purpose of having them make modifications exclusively for you, or provide you with facilities for running those works, provided that you comply with the terms of this License in conveying all material for which you do not control copyright. Those thus making or running the covered works for you must do so exclusively on your behalf, under your direction and control, on terms that prohibit them from making any copies of your copyrighted material outside their relationship with you.

Conveying under any other circumstances is permitted solely under the conditions stated below. Sublicensing is not allowed; section 10 makes it unnecessary.

#### 3. Protecting Users' Legal Rights From Anti-Circumvention Law.

No covered work shall be deemed part of an effective technological measure under any applicable law fulfilling obligations under article 11 of the WIPO copyright treaty adopted on 20 December 1996, or similar laws prohibiting or restricting circumvention of such measures.

When you convey a covered work, you waive any legal power to forbid circumvention of technological measures to the extent such

circumvention is effected by exercising rights under this License with respect to the covered work, and you disclaim any intention to limit operation or modification of the work as a means of enforcing, against the work's users, your or third parties' legal rights to forbid circumvention of technological measures.

#### 4. Conveying Verbatim Copies.

You may convey verbatim copies of the Program's source code as you receive it, in any medium, provided that you conspicuously and appropriately publish on each copy an appropriate copyright notice; keep intact all notices stating that this License and any non-permissive terms added in accord with section 7 apply to the code; keep intact all notices of the absence of any warranty; and give all recipients a copy of this License along with the Program.

You may charge any price or no price for each copy that you convey, and you may offer support or warranty protection for a fee.

#### 5. Conveying Modified Source Versions.

You may convey a work based on the Program, or the modifications to produce it from the Program, in the form of source code under the terms of section 4, provided that you also meet all of these conditions:

a) The work must carry prominent notices stating that you modified it, and giving a relevant date.

b) The work must carry prominent notices stating that it is released under this License and any conditions added under section 7. This requirement modifies the requirement in section 4 to "keep intact all notices".

c) You must license the entire work, as a whole, under this License to anyone who comes into possession of a copy. This License will therefore apply, along with any applicable section 7 additional terms, to the whole of the work, and all its parts, regardless of how they are packaged. This License gives no permission to license the work in any other way, but it does not invalidate such permission if you have separately received it.

d) If the work has interactive user interfaces, each must display Appropriate Legal Notices; however, if the Program has interactive interfaces that do not display Appropriate Legal Notices, your work need not make them do so.

A compilation of a covered work with other separate and independent works, which are not by their nature extensions of the covered work, and which are not combined with it such as to form a larger program, in or on a volume of a storage or distribution medium, is called an "aggregate" if the compilation and its resulting copyright are not used to limit the access or legal rights of the compilation's users beyond what the individual works permit. Inclusion of a covered work in an aggregate does not cause this License to apply to the other parts of the aggregate.

#### 6. Conveying Non-Source Forms.

You may convey a covered work in object code form under the terms of sections 4 and 5, provided that you also convey the machine-readable Corresponding Source under the terms of this License, in one of these ways:

a) Convey the object code in, or embodied in, a physical product (including a physical distribution medium), accompanied by the Corresponding Source fixed on a durable physical medium customarily used for software interchange.

b) Convey the object code in, or embodied in, a physical product (including a physical distribution medium), accompanied by a written offer, valid for at least three years and valid for as long as you offer spare parts or customer support for that product model, to give anyone who possesses the object code either (1) a copy of the Corresponding Source for all the software in the product that is covered by this License, on a durable physical medium customarily used for software interchange, for a price no more than your reasonable cost of physically performing this conveying of source, or (2) access to copy the Corresponding Source from a network server at no charge.

c) Convey individual copies of the object code with a copy of the written offer to provide the Corresponding Source. This alternative is allowed only occasionally and noncommercially, and only if you received the object code with such an offer, in accord with subsection 6b.

d) Convey the object code by offering access from a designated place (gratis or for a charge), and offer equivalent access to the Corresponding Source in the same way through the same place at no further charge. You need not require recipients to copy the Corresponding Source along with the object code. If the place to copy the object code is a network server, the Corresponding Source may be on a different server (operated by you or a third party) that supports equivalent copying facilities,

provided you maintain clear directions next to the object code saying where to find the Corresponding Source. Regardless of what server hosts the Corresponding Source, you remain obligated to ensure that it is available for as long as needed to satisfy these requirements.

e) Convey the object code using peer-to-peer transmission, provided you inform other peers where the object code and Corresponding Source of the work are being offered to the general public at no charge under subsection 6d.

A separable portion of the object code, whose source code is excluded from the Corresponding Source as a System Library, need not be included in conveying the object code work.

A "User Product" is either (1) a "consumer product", which means any tangible personal property which is normally used for personal, family, or household purposes, or (2) anything designed or sold for incorporation into a dwelling. In determining whether a product is a consumer product, doubtful cases shall be resolved in favor of coverage. For a particular product received by a particular user, "normally used" refers to a typical or common use of that class of product, regardless of the status of the particular user or of the way in which the particular user actually uses, or expects or is expected to use, the product. A product is a consumer product regardless of whether the product has substantial commercial, industrial or non-consumer uses, unless such uses represent the only significant mode of use of the product.

"Installation Information" for a User Product means any methods, procedures, authorization keys, or other information required to install and execute modified versions of a covered work in that User Product from a modified version of its Corresponding Source. The information must suffice to ensure that the continued functioning of the modified object code is in no case prevented or interfered with solely because modification has been made.

If you convey an object code work under this section in, or with, or specifically for use in, a User Product, and the conveying occurs as part of a transaction in which the right of possession and use of the User Product is transferred to the recipient in perpetuity or for a fixed term (regardless of how the transaction is characterized), the Corresponding Source conveyed under this section must be accompanied by the Installation Information. But this requirement does not apply if neither you nor any third party retains the ability to install modified object code on the User Product (for example, the work has been installed in ROM).

The requirement to provide Installation Information does not include a requirement to continue to provide support service, warranty, or updates for a work that has been modified or installed by the recipient, or for the User Product in which it has been modified or installed. Access to a network may be denied when the modification itself materially and adversely affects the operation of the network or violates the rules and protocols for communication across the network.

Corresponding Source conveyed, and Installation Information provided, in accord with this section must be in a format that is publicly documented (and with an implementation available to the public in source code form), and must require no special password or key for unpacking, reading or copying.

#### 7. Additional Terms.

"Additional permissions" are terms that supplement the terms of this License by making exceptions from one or more of its conditions. Additional permissions that are applicable to the entire Program shall be treated as though they were included in this License, to the extent that they are valid under applicable law. If additional permissions apply only to part of the Program, that part may be used separately under those permissions, but the entire Program remains governed by this License without regard to the additional permissions.

When you convey a copy of a covered work, you may at your option remove any additional permissions from that copy, or from any part of it. (Additional permissions may be written to require their own removal in certain cases when you modify the work.) You may place additional permissions on material, added by you to a covered work, for which you have or can give appropriate copyright permission.

Notwithstanding any other provision of this License, for material you add to a covered work, you may (if authorized by the copyright holders of that material) supplement the terms of this License with terms:

a) Disclaiming warranty or limiting liability differently from the terms of sections 15 and 16 of this License; or

b) Requiring preservation of specified reasonable legal notices or author attributions in that material or in the Appropriate Legal Notices displayed by works containing it; or

c) Prohibiting misrepresentation of the origin of that material, or requiring

that modified versions of such material be marked in reasonable ways as different from the original version; or

d) Limiting the use for publicity purposes of names of licensors or authors of the material; or

e) Declining to grant rights under trademark law for use of some trade names, trademarks, or service marks; or

f) Requiring indemnification of licensors and authors of that material by anyone who conveys the material (or modified versions of it) with contractual assumptions of liability to the recipient, for any liability that these contractual assumptions directly impose on those licensors and authors.

All other non-permissive additional terms are considered "further restrictions" within the meaning of section 10. If the Program as you received it, or any part of it, contains a notice stating that it is governed by this License along with a term that is a further restriction, you may remove that term. If a license document contains a further restriction but permits relicensing or conveying under this License, you may add to a covered work material governed by the terms of that license document, provided that the further restriction does not survive such relicensing or conveying.

If you add terms to a covered work in accord with this section, you must place, in the relevant source files, a statement of the additional terms that apply to those files, or a notice indicating where to find the applicable terms.

Additional terms, permissive or non-permissive, may be stated in the form of a separately written license, or stated as exceptions; the above requirements apply either way.

#### 8. Termination.

You may not propagate or modify a covered work except as expressly provided under this License. Any attempt otherwise to propagate or modify it is void, and will automatically terminate your rights under this License (including any patent licenses granted under the third paragraph of section 11).

However, if you cease all violation of this License, then your license from a particular copyright holder is reinstated (a) provisionally, unless and until the copyright holder explicitly and finally terminates your license, and (b) permanently, if the copyright holder fails to notify you of the violation by some reasonable means prior to 60 days after the cessation.

Moreover, your license from a particular copyright holder is reinstated permanently if the copyright holder notifies you of the violation by some reasonable means, this is the first time you have received notice of violation of this License (for any work) from that copyright holder, and you cure the violation prior to 30 days after your receipt of the notice.

Termination of your rights under this section does not terminate the licenses of parties who have received copies or rights from you under this License. If your rights have been terminated and not permanently reinstated, you do not qualify to receive new licenses for the same material under section 10.

#### 9. Acceptance Not Required for Having Copies.

You are not required to accept this License in order to receive or run a copy of the Program. Ancillary propagation of a covered work occurring solely as a consequence of using peer-to-peer transmission to receive a copy likewise does not require acceptance. However, nothing other than this License grants you permission to propagate or modify any covered work. These actions infringe copyright if you do not accept this License. Therefore, by modifying or propagating a covered work, you indicate your acceptance of this License to do so.

#### 10. Automatic Licensing of Downstream Recipients.

Each time you convey a covered work, the recipient automatically receives a license from the original licensors, to run, modify and propagate that work, subject to this License. You are not responsible for enforcing compliance by third parties with this License.

An "entity transaction" is a transaction transferring control of an organization, or substantially all assets of one, or subdividing an organization, or merging organizations. If propagation of a covered work results from an entity transaction, each party to that transaction who receives a copy of the work also receives whatever licenses to the work the party's predecessor in interest had or could give under the previous paragraph, plus a right to possession of the Corresponding Source of the work from the predecessor in interest, if the predecessor has it or can get it with reasonable efforts.

You may not impose any further restrictions on the exercise of the rights granted or affirmed under this License. For example, you may not

impose a license fee, royalty, or other charge for exercise of rights granted under this License, and you may not initiate litigation (including a cross-claim or counterclaim in a lawsuit) alleging that any patent claim is infringed by making, using, selling, offering for sale, or importing the Program or any portion of it.

#### 11. Patents.

A "contributor" is a copyright holder who authorizes use under this License of the Program or a work on which the Program is based. The work thus licensed is called the contributor's "contributor version".

A contributor's "essential patent claims" are all patent claims owned or controlled by the contributor, whether already acquired or hereafter acquired, that would be infringed by some manner, permitted by this License, of making, using, or selling its contributor version, but do not include claims that would be infringed only as a consequence of further modification of the contributor version. For purposes of this definition, "control" includes the right to grant patent sublicenses in a manner consistent with the requirements of this License.

Each contributor grants you a non-exclusive, worldwide, royalty-free patent license under the contributor's essential patent claims, to make, use, sell, offer for sale, import and otherwise run, modify and propagate the contents of its contributor version.

In the following three paragraphs, a "patent license" is any express agreement or commitment, however denominated, not to enforce a patent (such as an express permission to practice a patent or covenant not to sue for patent infringement). To "grant" such a patent license to a party means to make such an agreement or commitment not to enforce a patent against the party.

If you convey a covered work, knowingly relying on a patent license, and the Corresponding Source of the work is not available for anyone to copy, free of charge and under the terms of this License, through a publicly available network server or other readily accessible means, then you must either (1) cause the Corresponding Source to be so available, or (2) arrange to deprive yourself of the benefit of the patent license for this particular work, or (3) arrange, in a manner consistent with the requirements of this License, to extend the patent license to downstream recipients. "Knowingly relying" means you have actual knowledge that, but for the patent license, your conveying the covered work in a country, or your recipient's use of the covered work in a country, would infringe one or more identifiable patents in that country that you have reason to believe are valid.

If, pursuant to or in connection with a single transaction or arrangement, you convey, or propagate by procuring conveyance of, a covered work, and grant a patent license to some of the parties receiving the covered work authorizing them to use, propagate, modify or convey a specific copy of the covered work, then the patent license you grant is automatically extended to all recipients of the covered work and works based on it.

A patent license is "discriminatory" if it does not include within the scope of its coverage, prohibits the exercise of, or is conditioned on the non-exercise of one or more of the rights that are specifically granted under this License. You may not convey a covered work if you are a party to an arrangement with a third party that is in the business of distributing software, under which you make payment to the third party based on the extent of your activity of conveying the work, and under which the third party grants, to any of the parties who would receive the covered work from you, a discriminatory patent license (a) in connection with copies of the covered work conveyed by you (or copies made from those copies), or (b) primarily for and in connection with specific products or compilations that contain the covered work, unless you entered into that arrangement, or that patent license was granted, prior to 28 March 2007.

Nothing in this License shall be construed as excluding or limiting any implied license or other defenses to infringement that may otherwise be available to you under applicable patent law.

#### 12. No Surrender of Others' Freedom.

If conditions are imposed on you (whether by court order, agreement or otherwise) that contradict the conditions of this License, they do not excuse you from the conditions of this License. If you cannot convey a covered work so as to satisfy simultaneously your obligations under this License and any other pertinent obligations, then as a consequence you may not convey it at all. For example, if you agree to terms that obligate you to collect a royalty for further conveying from those to whom you convey the Program, the only way you could satisfy both those terms and this License would be to refrain entirely from conveying the Program.

13. Use with the GNU Affero General Public License.

Notwithstanding any other provision of this License, you have permission to link or combine any covered work with a work licensed under version 3 of the GNU Affero General Public License into a single combined work, and to convey the resulting work. The terms of this License will continue to apply to the part which is the covered work, but the special requirements of the GNU Affero General Public License, section 13, concerning interaction through a network will apply to the combination as such.

#### 14. Revised Versions of this License.

The Free Software Foundation may publish revised and/or new versions of the GNU General Public License from time to time. Such new versions will be similar in spirit to the present version, but may differ in detail to address new problems or concerns.

Each version is given a distinguishing version number. If the Program specifies that a certain numbered version of the GNU General Public License "or any later version" applies to it, you have the option of following the terms and conditions either of that numbered version or of any later version published by the Free Software Foundation. If the Program does not specify a version number of the GNU General Public License, you may choose any version ever published by the Free Software Foundation.

If the Program specifies that a proxy can decide which future versions of the GNU General Public License can be used, that proxy's public statement of acceptance of a version permanently authorizes you to choose that version for the Program.

Later license versions may give you additional or different permissions. However, no additional obligations are imposed on any author or copyright holder as a result of your choosing to follow a later version.

#### 15. Disclaimer of Warranty.

THERE IS NO WARRANTY FOR THE PROGRAM, TO THE EXTENT PERMITTED BY APPLICABLE LAW. EXCEPT WHEN OTHERWISE STATED IN WRITING THE COPYRIGHT HOLDERS AND/OR OTHER PARTIES PROVIDE THE PROGRAM "AS IS" WITHOUT WARRANTY OF ANY KIND, EITHER EXPRESSED OR IMPLIED, INCLUDING, BUT NOT LIMITED TO, THE IMPLIED WARRANTIES OF MERCHANTABILITY AND FITNESS FOR A PARTICULAR PURPOSE. THE ENTIRE RISK AS TO THE QUALITY AND PERFORMANCE OF THE PROGRAM IS WITH YOU. SHOULD THE PROGRAM PROVE DEFECTIVE, YOU ASSUME THE COST OF ALL NECESSARY SERVICING, REPAIR OR CORRECTION.

#### 16. Limitation of Liability.

IN NO EVENT UNLESS REQUIRED BY APPLICABLE LAW OR AGREED TO IN WRITING WILL ANY COPYRIGHT HOLDER, OR ANY OTHER PARTY WHO MODIFIES AND/OR CONVEYS THE PROGRAM AS PERMITTED ABOVE, BE LIABLE TO YOU FOR DAMAGES, INCLUDING ANY GENERAL, SPECIAL, INCIDENTAL OR CONSEQUENTIAL DAMAGES ARISING OUT OF THE USE OR INABILITY TO USE THE PROGRAM (INCLUDING BUT NOT LIMITED TO LOSS OF DATA OR DATA BEING RENDERED INACCURATE OR LOSSES SUSTAINED BY YOU OR THIRD PARTIES OR A FAILURE OF THE PROGRAM TO OPERATE WITH ANY OTHER PROGRAMS), EVEN IF SUCH HOLDER OR OTHER PARTY HAS BEEN ADVISED OF THE POSSIBILITY OF SUCH DAMAGES.

17. Interpretation of Sections 15 and 16.

If the disclaimer of warranty and limitation of liability provided above cannot be given local legal effect according to their terms, reviewing courts shall apply local law that most closely approximates an absolute waiver of all civil liability in connection with the Program, unless a warranty or assumption of liability accompanies a copy of the Program in return for a fee.

### END OF TERMS AND CONDITIONS

How to Apply These Terms to Your New Programs

If you develop a new program, and you want it to be of the greatest possible use to the public, the best way to achieve this is to make it free software which everyone can redistribute and change under these terms.

To do so, attach the following notices to the program. It is safest to attach them to the start of each source file to most effectively state the exclusion of warranty; and each file should have at least the "copyright" line and a pointer to where the full notice is found.

<one line to give the program's name and a brief idea of what it does.> Copyright (C) <year> <name of author>

This program is free software: you can redistribute it and/or modify it under the terms of the GNU General Public License as published by the Free Software Foundation, either version 3 of the License, or (at your option) any later version.

This program is distributed in the hope that it will be useful, but WITHOUT ANY WARRANTY; without even the implied warranty of MERCHANTABILITY or FITNESS FOR A PARTICULAR PURPOSE. See the GNU General Public License for more details.

You should have received a copy of the GNU General Public License along with this program. If not, see <http://www.gnu.org/licenses/>.

Also add information on how to contact you by electronic and paper mail.

If the program does terminal interaction, make it output a short notice like this when it starts in an interactive mode:

<program> Copyright (C) <year> <name of author>

This program comes with ABSOLUTELY NO WARRANTY; for details type `show w'.

This is free software, and you are welcome to redistribute it under certain conditions; type `show c' for details.

The hypothetical commands `show w' and `show c' should show the appropriate parts of the General Public License. Of course, your program's commands might be different; for a GUI interface, you would use an "about box".

You should also get your employer (if you work as a programmer) or school, if any, to sign a "copyright disclaimer" for the program, if necessary.

For more information on this, and how to apply and follow the GNU GPL, see <http://www.gnu.org/licenses/>.

The GNU General Public License does not permit incorporating your program into proprietary programs. If your program is a subroutine library, you may consider it more useful to permit linking proprietary applications with the library. If this is what you want to do, use the GNU Lesser General Public License instead of this License. But first, please read <http://www.gnu.org/philosophy/why-not-lgpl.html>.

Copyright (C) 1991, 1999 Free Software Foundation, Inc.

51 Franklin Street, Fifth Floor, Boston, MA 02110-1301 USA

Everyone is permitted to copy and distribute verbatim copies of this license document, but changing it is not allowed.

[This is the first released version of the Lesser GPL. It also counts as the successor of the GNU Library Public License, version 2, hence the version number 2.1.]

NOTE! This copyright does \*not\* cover user programs that use kernel services by normal system calls - this is merely considered normal use of the kernel, and does \*not\* fall under the heading of "derived work".

Also note that the GPL below is copyrighted by the Free Software Foundation, but the instance of code that it refers to (the Linux kernel) is copyrighted by me and others who actually wrote it.

Also note that the only valid version of the GPL as far as the kernel is concerned is \_this\_ particular version of the license (ie v2, not v2.2 or v3.x or whatever), unless explicitly otherwise stated.

Linus Torvalds

### PCRE LICENCE

PCRE is a library of functions to support regular expressions whose syntax and semantics are as close as possible to those of the Perl 5 language.

Release 8 of PCRE is distributed under the terms of the "BSD" licence, as specified below. The documentation for PCRE, supplied in the "doc" directory, is distributed under the same terms as the software itself.

The basic library functions are written in C and are freestanding. Also included in the distribution is a set of C++ wrapper functions, and a just-in-time compiler that can be used to optimize pattern matching. These are both optional features that can be omitted when the library is built.

THE BASIC LIBRARY FUNCTIONS

Written by: Philip Hazel

Email local part: ph10

Email domain: cam.ac.uk

University of Cambridge Computing Service, Cambridge, England.

Copyright (c) 1997-2012 University of Cambridge All rights reserved

PCRE JUST-IN-TIME COMPILATION SUPPORT

Written by: Zoltan Herczeg Email local part: hzmester Emain domain: freemail hu

Copyright(c) 2010-2012 Zoltan Herczeg All rights reserved.

STACK-LESS JUST-IN-TIME COMPILER

Written by: Zoltan Herczeg Email local part: hzmester Emain domain: freemail.hu

Copyright(c) 2009-2012 Zoltan Herczeg All rights reserved.

THE C++ WRAPPER FUNCTIONS

Contributed by: Google Inc.

Copyright (c) 2007-2012, Google Inc. All rights reserved.

THE "BSD" LICENCE

Redistribution and use in source and binary forms, with or without modification, are permitted provided that the following conditions are met:

\* Redistributions of source code must retain the above copyright notice, this list of conditions and the following disclaimer.

\* Redistributions in binary form must reproduce the above copyright notice, this list of conditions and the following disclaimer in the documentation and/or other materials provided with the distribution.

\* Neither the name of the University of Cambridge nor the name of Google Inc. nor the names of their contributors may be used to endorse or promote products derived from this software without specific prior written permission.

THIS SOFTWARE IS PROVIDED BY THE COPYRIGHT HOLDERS AND CONTRIBUTORS "AS IS" AND ANY EXPRESS OR IMPLIED WARRANTIES, INCLUDING, BUT NOT LIMITED TO, THE IMPLIED WARRANTIES OF MERCHANTABILITY AND FITNESS FOR A PARTICULAR PURPOSE ARE DISCLAIMED. IN NO EVENT SHALL THE COPYRIGHT OWNER OR CONTRIBUTORS BE LIABLE FOR ANY DIRECT, INDIRECT, INCIDENTAL, SPECIAL, EXEMPLARY, OR CONSEQUENTIAL DAMAGES (INCLUDING, BUT NOT LIMITED TO, PROCUREMENT OF SUBSTITUTE GOODS OR SERVICES; LOSS OF USE, DATA, OR PROFITS; OR BUSINESS INTERRUPTION) HOWEVER CAUSED AND ON ANY THEORY OF LIABILITY, WHETHER IN CONTRACT, STRICT LIABILITY, OR TORT (INCLUDING NEGLIGENCE OR OTHERWISE) ARISING IN ANY WAY OUT OF THE USE OF THIS SOFTWARE, EVEN IF ADVISED OF THE POSSIBILITY OF SUCH DAMAGE.

#### End

#### Copyrights:

All of the code can be freely used and redistributed. The individual source files each have their own copyright and permission notice.

Pppd, pppstats and pppdump are under BSD-style notices.

Some of the pppd plugins are GPL'd. Chat is public domain.

Copyright (c) 2004, Jan Kneschke, incremental

#### All rights reserved.

Redistribution and use in source and binary forms, with or without modification, are permitted provided that the following conditions are met:

- Redistributions of source code must retain the above copyright notice, this list of conditions and the following disclaimer.
- Redistributions in binary form must reproduce the above copyright notice, this list of conditions and the following disclaimer in the documentation and/or other materials provided with the distribution.
- Neither the name of the 'incremental' nor the names of its contributors may be used to endorse or promote products derived from this

software without specific prior written permission.

THIS SOFTWARE IS PROVIDED BY THE COPYRIGHT HOLDERS AND CONTRIBUTORS "AS IS" AND ANY EXPRESS OR IMPLIED WARRANTIES, INCLUDING, BUT NOT LIMITED TO, THE IMPLIED WARRANTIES OF MERCHANTABILITY AND FITNESS FOR A PARTICULAR PURPOSE ARE DISCLAIMED. IN NO EVENT SHALL THE COPYRIGHT OWNER OR CONTRIBUTORS BE LIABLE FOR ANY DIRECT, INDIRECT, INCIDENTAL, SPECIAL, EXEMPLARY, OR CONSEQUENTIAL DAMAGES (INCLUDING, BUT NOT LIMITED TO, PROCUREMENT OF SUBSTITUTE GOODS OR SERVICES; LOSS OF USE, DATA, OR PROFITS; OR BUSINESS INTERRUPTION) HOWEVER CAUSED AND ON ANY THEORY OF LIABILITY, WHETHER IN CONTRACT, STRICT LIABILITY, OR TORT (INCLUDING NEGLIGENCE OR OTHERWISE) ARISING IN ANY WAY OUT OF THE USE OF THIS SOFTWARE, EVEN IF ADVISED OF THE POSSIBILITY OF SUCH DAMAGE.

#### Copyright (c) 2005-2009, Thomas BERNARD All rights reserved.

Redistribution and use in source and binary forms, with or without modification, are permitted provided that the following conditions are met:

\* Redistributions of source code must retain the above copyright notice, this list of conditions and the following disclaimer.

\* Redistributions in binary form must reproduce the above copyright notice, this list of conditions and the following disclaimer in the documentation and/or other materials provided with the distribution.

\* The name of the author may not be used to endorse or promote products derived from this software without specific prior written permission.

THIS SOFTWARE IS PROVIDED BY THE COPYRIGHT HOLDERS AND CONTRIBUTORS "AS IS" AND ANY EXPRESS OR IMPLIED WARRANTIES, INCLUDING, BUT NOT LIMITED TO, THE IMPLIED WARRANTIES OF MERCHANTABILITY AND FITNESS FOR A PARTICULAR PURPOSE ARE DISCLAIMED. IN NO EVENT SHALL THE COPYRIGHT OWNER OR CONTRIBUTORS BE LIABLE FOR ANY DIRECT, INDIRECT, INCIDENTAL, SPECIAL, EXEMPLARY, OR CONSEQUENTIAL DAMAGES (INCLUDING, BUT NOT LIMITED TO, PROCUREMENT OF SUBSTITUTE GOODS OR SERVICES; LOSS OF USE, DATA, OR PROFITS; OR BUSINESS INTERRUPTION) HOWEVER CAUSED AND ON ANY THEORY OF LIABILITY, WHETHER IN CONTRACT, STRICT LIABILITY, OR TORT (INCLUDING NEGLIGENCE OR OTHERWISE) ARISING IN ANY WAY OUT OF THE USE OF THIS SOFTWARE, EVEN IF ADVISED OF THE POSSIBILITY OF SUCH **DAMAGE** 

#### LICENSE ISSUES

The OpenSSL toolkit stays under a dual license, i.e. both the conditions of the OpenSSL License and the original SSLeay license apply to the toolkit.

See below for the actual license texts. Actually both licenses are BSD-style Open Source licenses. In case of any license issues related to OpenSSL please contact openssl-core@openssl.org.

### OpenSSL License

Copyright (c) 1998-2005 The OpenSSL Project. All rights reserved.

Redistribution and use in source and binary forms, with or without modification, are permitted provided that the following conditions are met:

1. Redistributions of source code must retain the above copyright notice, this list of conditions and the following disclaimer.

2. Redistributions in binary form must reproduce the above copyright notice, this list of conditions and the following disclaimer in the documentation and/or other materials provided with the distribution.

3. All advertising materials mentioning features or use of this software must display the following acknowledgment:

"This product includes software developed by the OpenSSL Project for use in the OpenSSL Toolkit. (http://www.openssl.org/)"

4. The names "OpenSSL Toolkit" and "OpenSSL Project" must not be used to endorse or promote products derived from this software without prior written permission. For written permission, please contact opensslcore@openssl.org.

5. Products derived from this software may not be called "OpenSSL" nor

may "OpenSSL" appear in their names without prior written permission of the OpenSSL Project.

6. Redistributions of any form whatsoever must retain the following acknowledgment:

"This product includes software developed by the OpenSSL Project for use in the OpenSSL Toolkit (http://www.openssl.org/)"

THIS SOFTWARE IS PROVIDED BY THE OpenSSL PROJECT ``AS IS'' AND ANY EXPRESSED OR IMPLIED WARRANTIES, INCLUDING, BUT NOT LIMITED TO, THE IMPLIED WARRANTIES OF MERCHANTABILITY AND FITNESS FOR A PARTICULAR PURPOSE ARE DISCLAIMED. IN NO EVENT SHALL THE OpenSSL PROJECT OR ITS CONTRIBUTORS BE LIABLE FOR ANY DIRECT, INDIRECT, INCIDENTAL, SPECIAL EXEMPLARY, OR CONSEQUENTIAL DAMAGES (INCLUDING, BUT NOT LIMITED TO, PROCUREMENT OF SUBSTITUTE GOODS OR SERVICES; LOSS OF USE, DATA, OR PROFITS; OR BUSINESS INTERRUPTION) HOWEVER CAUSED AND ON ANY THEORY OF LIABILITY, WHETHER IN CONTRACT, STRICT LIABILITY, OR TORT (INCLUDING NEGLIGENCE OR OTHERWISE) ARISING IN ANY WAY OUT OF THE USE OF THIS SOFTWARE, EVEN IF ADVISED OF THE POSSIBILITY OF SUCH DAMAGE.

This product includes cryptographic software written by Eric Young (eay@cryptsoft.com). This product includes software written by Tim Hudson (tjh@cryptsoft.com).

### Original SSLeay License

Copyright (C) 1995-1998 Eric Young (eay@cryptsoft.com)

All rights reserved.

This package is an SSL implementation written by Eric Young (eay@ cryptsoft.com).

The implementation was written so as to conform with Netscapes SSL.

This library is free for commercial and non-commercial use as long as the following conditions are aheared to. The following conditions apply to all code found in this distribution, be it the RC4, RSA, lhash, DES, etc. code; not just the SSL code. The SSL documentation included with this distribution is covered by the same copyright terms except that the holder is Tim Hudson (tjh@cryptsoft.com).

Copyright remains Eric Young's, and as such any Copyright notices in the code are not to be removed.

If this package is used in a product, Eric Young should be given attribution as the author of the parts of the library used.

This can be in the form of a textual message at program startup or in documentation (online or textual) provided with the package.

Redistribution and use in source and binary forms, with or without modification, are permitted provided that the following conditions are met:

1. Redistributions of source code must retain the copyright notice, this list of conditions and the following disclaimer.

2. Redistributions in binary form must reproduce the above copyright notice, this list of conditions and the following disclaimer in the documentation and/or other materials provided with the distribution.

3. All advertising materials mentioning features or use of this software must display the following acknowledgement:

"This product includes cryptographic software written by Eric Young (eay@cryptsoft.com)"

The word 'cryptographic' can be left out if the rouines from the library being used are not cryptographic related :-).

4. If you include any Windows specific code (or a derivative thereof) from the apps directory (application code) you must include an acknowledgement:

"This product includes software written by Tim Hudson (tjh@cryptsoft. com)"

THIS SOFTWARE IS PROVIDED BY ERIC YOUNG ``AS IS'' AND ANY EXPRESS OR IMPLIED WARRANTIES, INCLUDING, BUT NOT LIMITED TO, THE IMPLIED WARRANTIES OF MERCHANTABILITY AND FITNESS FOR A PARTICULAR PURPOSE ARE DISCLAIMED. IN NO EVENT SHALL THE AUTHOR OR CONTRIBUTORS BE LIABLE FOR ANY DIRECT, INDIRECT, INCIDENTAL, SPECIAL, EXEMPLARY, OR CONSEQUENTIAL DAMAGES (INCLUDING, BUT NOT LIMITED TO,

PROCUREMENT OF SUBSTITUTE GOODS OR SERVICES; LOSS OF USE, DATA, OR PROFITS; OR BUSINESS INTERRUPTION) HOWEVER CAUSED AND ON ANY THEORY OF LIABILITY, WHETHER IN CONTRACT, STRICT LIABILITY, OR TORT (INCLUDING NEGLIGENCE OR OTHERWISE) ARISING IN ANY WAY OUT OF THE USE OF THIS SOFTWARE, EVEN IF ADVISED OF THE POSSIBILITY OF SUCH **DAMAGE** 

The licence and distribution terms for any publically available version or derivative of this code cannot be changed. i.e. this code cannot simply be copied and put under another distribution licence [including the GNU Public Licence.]

Except where otherwise noted in the source code (e.g. the files hash.c, list.c and the trio files, which are covered by a similar licence but with different Copyright notices) all the files are:

Copyright (C) 1998-2003 Daniel Veillard. All Rights Reserved.

Permission is hereby granted, free of charge, to any person obtaining a copy of this software and associated documentation files (the "Software"), to deal in the Software without restriction, including without limitation the rights to use, copy, modify, merge, publish, distribute, sublicense, and/or sell copies of the Software, and to permit persons to whom the Software is fur-nished to do so, subject to the following conditions:

The above copyright notice and this permission notice shall be included in all copies or substantial portions of the Software.

THE SOFTWARE IS PROVIDED "AS IS", WITHOUT WARRANTY OF ANY KIND, EXPRESS OR IMPLIED, INCLUDING BUT NOT LIMITED TO THE WARRANTIES OF MERCHANTABILITY, FIT-NESS FOR A PARTICULAR PURPOSE AND NONINFRINGEMENT. IN NO EVENT SHALL THE DANIEL VEILLARD BE LIABLE FOR ANY CLAIM, DAMAGES OR OTHER LIABILITY, WHETHER IN AN ACTION OF CONTRACT, TORT OR OTHERWISE, ARISING FROM, OUT OF OR IN CON-NECTION WITH THE SOFTWARE OR THE USE OR OTHER DEALINGS IN THE SOFTWARE.

Except as contained in this notice, the name of Daniel Veillard shall not be used in advertising or otherwise to promote the sale, use or other deal-ings in this Software without prior written authorization from him.

Boost Software License - Version 1.0 - August 17th, 2003

Permission is hereby granted, free of charge, to any person or organization obtaining a copy of the software and accompanying documentation covered by this license (the "Software") to use, reproduce, display, distribute, execute, and transmit the Software, and to prepare derivative works of the Software, and to permit third-parties to whom the Software is furnished to do so, all subject to the following:

The copyright notices in the Software and this entire statement, including the above license grant, this restriction and the following disclaimer, must be included in all copies of the Software, in whole or in part, and all derivative works of the Software, unless such copies or derivative works are solely in the form of machine-executable object code generated by a source language processor.

THE SOFTWARE IS PROVIDED "AS IS", WITHOUT WARRANTY OF ANY KIND, EXPRESS OR IMPLIED, INCLUDING BUT NOT LIMITED TO THE WARRANTIES OF MERCHANTABILITY, FITNESS FOR A PARTICULAR PURPOSE, TITLE AND NON-INFRINGEMENT. IN NO EVENT SHALL THE COPYRIGHT HOLDERS OR ANYONE DISTRIBUTING THE SOFTWARE BE LIABLE FOR ANY DAMAGES OR OTHER LIABILITY, WHETHER IN CONTRACT, TORT OR OTHERWISE, ARISING FROM, OUT OF OR IN CONNECTION WITH THE SOFTWARE OR THE USE OR OTHER DEALINGS IN THE SOFTWARE.

### The MIT License (MIT)

Copyright (c) <year> <copyright holders>

Permission is hereby granted, free of charge, to any person obtaining a copy of this software and associated documentation files (the "Software"), to deal in the Software without restriction, including without limitation the rights to use, copy, modify, merge, publish, distribute, sublicense, and/or sell copies of the Software, and to permit persons to whom the Software is furnished to do so, subject to the following conditions:

The above copyright notice and this permission notice shall be included in all copies or substantial portions of the Software.

THE SOFTWARE IS PROVIDED "AS IS", WITHOUT WARRANTY OF ANY KIND, EXPRESS OR IMPLIED, INCLUDING BUT NOT LIMITED TO THE WARRANTIES OF MERCHANTABILITY, FITNESS FOR A PARTICULAR PURPOSE AND NONINFRINGEMENT. IN NO EVENT SHALL THE AUTHORS OR COPYRIGHT HOLDERS BE LIABLE FOR ANY CLAIM, DAMAGES OR OTHER LIABILITY, WHETHER IN AN ACTION OF CONTRACT, TORT OR OTHERWISE, ARISING FROM, OUT OF OR IN CONNECTION WITH THE SOFTWARE OR THE USE OR OTHER DEALINGS IN THE SOFTWARE.

The PHP License, version 3.01

Copyright (c) 1999 - 2006 The PHP Group. All rights reserved.

Redistribution and use in source and binary forms, with or without modification, is permitted provided that the following conditions are met:

1. Redistributions of source code must retain the above copyright notice, this list of conditions and the following disclaimer.

2. Redistributions in binary form must reproduce the above copyright notice, this list of conditions and the following disclaimer in the documentation and/or other materials provided with the distribution.

3. The name "PHP" must not be used to endorse or promote products derived from this software without prior written permission. For written permission, please contact group@php.net.

4. Products derived from this software may not be called "PHP", nor may "PHP" appear in their name, without prior written permission from group@php.net. You may indicate that your software works in conjunction with PHP by saying "Foo for PHP" instead of calling it "PHP Foo" or "phpfoo"

5. The PHP Group may publish revised and/or new versions of the license from time to time. Each version will be given a distinguishing version number.

Once covered code has been published under a particular version of the license, you may always continue to use it under the terms of that version. You may also choose to use such covered code under the terms of any subsequent version of the license published by the PHP Group. No one other than the PHP Group has the right to modify the terms applicable to covered code created under this License.

6. Redistributions of any form whatsoever must retain the following acknowledgment:

"This product includes PHP software, freely available from

<http://www.php.net/software/>".

THIS SOFTWARE IS PROVIDED BY THE PHP DEVELOPMENT TEAM "AS IS" AND ANY EXPRESSED OR IMPLIED WARRANTIES. INCLUDING, BUT NOT LIMITED TO, THE IMPLIED WARRANTIES OF MERCHANTABILITY AND FITNESS FOR A PARTICULAR PURPOSE ARE DISCLAIMED. IN NO EVENT SHALL THE PHP DEVELOPMENT TEAM OR ITS CONTRIBUTORS BE LIABLE FOR ANY DIRECT, INDIRECT, INCIDENTAL, SPECIAL, EXEMPLARY, OR CONSEQUENTIAL DAMAGES (INCLUDING, BUT NOT LIMITED TO, PROCUREMENT OF SUBSTITUTE GOODS OR SERVICES; LOSS OF USE, DATA, OR PROFITS; OR BUSINESS INTERRUPTION)

HOWEVER CAUSED AND ON ANY THEORY OF LIABILITY, WHETHER IN CONTRACT, STRICT LIABILITY, OR TORT (INCLUDING NEGLIGENCE OR OTHERWISE)

ARISING IN ANY WAY OUT OF THE USE OF THIS SOFTWARE, EVEN IF ADVISED OF THE POSSIBILITY OF SUCH DAMAGE.

This software consists of voluntary contributions made by many individuals on behalf of the PHP Group.

The PHP Group can be contacted via Email at group@php.net.

For more information on the PHP Group and the PHP project, please see <http://www.php.net>.

PHP includes the Zend Engine, freely available at <http://www.zend.com>.

Copyright (c) 2004, Apple Computer, Inc. and The Mozilla Foundation. All rights reserved.

Redistribution and use in source and binary forms, with or without modification, are permitted provided that the following conditions are met:

1. Redistributions of source code must retain the above copyright notice, this list of conditions and the following disclaimer.

2. Redistributions in binary form must reproduce the above copyright

notice, this list of conditions and the following disclaimer in the documentation and/or other materials provided with the distribution.

3. Neither the names of Apple Computer, Inc. ("Apple") or The Mozilla Foundation ("Mozilla") nor the names of their contributors may be used to endorse or promote products derived from this software without specific prior written permission.

THIS SOFTWARE IS PROVIDED BY APPLE, MOZILLA AND THEIR CONTRIBUTORS "AS IS" AND ANY EXPRESS OR IMPLIED WARRANTIES, INCLUDING, BUT NOT LIMITED TO, THE IMPLIED WARRANTIES OF MERCHANTABILITY AND FITNESS FOR A PARTICULAR PURPOSE ARE DISCLAIMED. IN NO EVENT SHALL APPLE, MOZILLA OR THEIR CONTRIBUTORS BE LIABLE FOR ANY DIRECT, INDIRECT, INCIDENTAL, SPECIAL, EXEMPLARY, OR CONSEQUENTIAL DAMAGES (INCLUDING, BUT NOT LIMITED TO, PROCUREMENT OF SUBSTITUTE GOODS OR SERVICES; LOSS OF USE, DATA, OR PROFITS; OR BUSINESS INTERRUPTION) HOWEVER CAUSED AND ON ANY THEORY OF LIABILITY, WHETHER IN CONTRACT, STRICT LIABILITY, OR TORT (INCLUDING NEGLIGENCE OR OTHERWISE) ARISING IN ANY WAY OUT OF THE USE OF THIS SOFTWARE, EVEN IF ADVISED OF THE POSSIBILITY OF SUCH DAMAGE.

Version: MPL 1.1/GPL 2.0/LGPL 2.1

The contents of this file are subject to the Mozilla Public License Version 1.1 (the "License"); you may not use this file except in compliance with the License. You may obtain a copy of the License at http://www.mozilla.org/MPL/

Software distributed under the License is distributed on an "AS IS" basis, WITHOUT WARRANTY OF ANY KIND, either express or implied. See the License for the specific language governing rights and limitations under the License.

The Original Code is mozilla.org code.

The Initial Developer of the Original Code is Netscape Communications Corporation

Portions created by the Initial Developer are Copyright (C) 1998 the Initial Developer. All Rights Reserved.

Contributor(s):

Alternatively, the contents of this file may be used under the terms of either the GNU General Public License Version 2 or later (the "GPL"), or the GNU Lesser General Public License Version 2.1 or later (the "LGPL"), in which case the provisions of the GPL or the LGPL are applicable instead of those above. If you wish to allow use of your version of this file only under the terms of either the GPL or the LGPL, and not to allow others to use your version of this file under the terms of the MPL, indicate your decision by deleting the provisions above and replace them with the notice and other provisions required by the GPL or the LGPL. If you do not delete the provisions above, a recipient may use your version of this file under the terms of any one of the MPL, the GPL or the LGPL.

### **TinyXML**

TinyXML is a simple, small, C++ XML parser that can be easily integrated into other programs.

# What it does.

In brief, TinyXML parses an XML document, and builds from that a Document Object Model (DOM) that can be read, modified, and saved. XML stands for "eXtensible Markup Language." It allows you to create your own document markups. Where HTML does a very good job of marking documents for browsers, XML allows you to define any kind of document markup, for example a document that describes a "to do" list for an organizer application. XML is a very structured and convenient format. All those random file formats created to store application data can all be replaced with XML. One parser for everything. The best place for the complete, correct, and quite frankly hard to read spec is at http:// www.w3.org/TR/2004/REC-xml-20040204/. An intro to XML (that I really like) can be found at http://skew.org/xml/tutorial. There are different ways to access and interact with XML data. TinyXML uses a Document Object Model (DOM), meaning the XML data is parsed into a C++ objects that can be browsed and manipulated, and then written to disk or another output stream. You can also construct an XML document from scratch with C++ objects and write this to disk or another output stream. TinyXML is designed to be easy and fast to learn. It is two headers and four cpp files. Simply add these to your project and off you go. There is an example file - xmltest.cpp - to get you started. TinyXML is released under the ZLib license, so you can use it in open source or commercial

code. The details of the license are at the top of every source file. TinyXML attempts to be a flexible parser, but with truly correct and compliant XML output. TinyXML should compile on any reasonably C++ compliant system. It does not rely on exceptions or RTTI. It can be compiled with or without STL support. TinyXML fully supports the UTF-8 encoding, and the first 64k character entities.

### What it doesn't do.

TinyXML doesn't parse or use DTDs (Document Type Definitions) or XSLs (eXtensible Stylesheet Language.) There are other parsers out there (check out www.sourceforge.org, search for XML) that are much more fully featured. But they are also much bigger, take longer to set up in your project, have a higher learning curve, and often have a more restrictive license. If you are working with browsers or have more complete XML needs, TinyXML is not the parser for you. The following DTD syntax will not parse at this time in TinyXML: @verbatim ]> @endverbatim because TinyXML sees this as a !DOCTYPE node with an illegally embedded !ELEMENT node. This may be addressed in the future.

### Tutorials.

For the impatient, here is a tutorial to get you going. A great way to get started, but it is worth your time to read this (very short) manual completely. - @subpage tutorial0

### Code Status.

TinyXML is mature, tested code. It is very stable. If you find bugs, please file a bug report on the sourceforge web site (www.sourceforge.net/ projects/tinyxml). We'll get them straightened out as soon as possible. There are some areas of improvement; please check sourceforge if you are interested in working on TinyXML.

# Related Projects

TinyXML projects you may find useful! (Descriptions provided by the projects.)

• TinyXPath (http://tinyxpath.sourceforge.net). TinyXPath is a small footprint XPath syntax decoder, written in C++.

• TinyXML++ (http://code.google.com/p/ticpp/). TinyXML++ is a completely new interface to TinyXML that uses MANY of the C++ strengths. Templates, exceptions, and much better error handling.

# Features

# Using STL

TinyXML can be compiled to use or not use STL. When using STL, TinyXML uses the std::string class, and fully supports std::istream, std::ostream, operator<<, and operator>>. Many API methods have both 'const char\*' and 'const std::string&' forms. When STL support is compiled out, no STL files are included whatsoever. All the string classes are implemented by TinyXML itself. API methods all use the 'const char\*' form for input. Use the compile time #define: TIXML\_USE\_STL to compile one version or the other. This can be passed by the compiler, or set as the first line of "tinyxml.h". Note: If compiling the test code in Linux, setting the environment variable TINYXML\_USE\_STL=YES/NO will control STL compilation. In the Windows project file, STL and non STL targets are provided. In your project, It's probably easiest to add the line "#define TIXML\_USE\_STL" as the first line of tinyxml.h.

# UTF-8

TinyXML supports UTF-8 allowing to manipulate XML files in any language. TinyXML also supports "legacy mode" - the encoding used before UTF-8 support and probably best described as "extended ascii". Normally, TinyXML will try to detect the correct encoding and use it. However, by setting the value of TIXML\_DEFAULT\_ENCODING in the header file, TinyXML can be forced to always use one encoding. TinyXML will assume Legacy Mode until one of the following occurs:

1. If the non-standard but common "UTF-8 lead bytes" (0xef 0xbb 0xbf) begin the file or data stream, TinyXML will read it as UTF-8.

2. If the declaration tag is read, and it has an encoding="UTF-8", then TinyXML will read it as UTF-8.

3. If the declaration tag is read, and it has no encoding specified, then TinyXML will read it as UTF-8.

4. If the declaration tag is read, and it has an encoding="something else", then TinyXML will read it as Legacy Mode. In legacy mode, TinyXML will work as it did before. It's not clear what that mode does exactly, but old content should keep working.

5. Until one of the above criteria is met, TinyXML runs in Legacy Mode.

What happens if the encoding is incorrectly set or detected? TinyXML will try to read and pass through text seen as improperly encoded. You may get some strange results or mangled characters. You may want to force TinyXML to the correct mode. You may force TinyXML to Legacy Mode by using LoadFile( TIXML\_ENCODING\_LEGACY ) or LoadFile( filename, TIXML\_ENCODING\_LEGACY ). You may force it to use legacy mode all the time by setting TIXML\_DEFAULT\_ENCODING = TIXML\_ENCODING\_ LEGACY. Likewise, you may force it to TIXML\_ENCODING\_UTF8 with the same technique. For English users, using English XML, UTF-8 is the same as low-ASCII. You don't need to be aware of UTF-8 or change your code in any way. You can think of UTF-8 as a "superset" of ASCII. UTF-8 is not a double byte format - but it is a standard encoding of Unicode! TinyXML does not use or directly support wchar, TCHAR, or Microsoft's \_UNICODE at this time. It is common to see the term "Unicode" improperly refer to UTF-16, a wide byte encoding of unicode. This is a source of confusion. For "high-ascii" languages - everything not English, pretty much - TinyXML can handle all languages, at the same time, as long as the XML is encoded in UTF-8. That can be a little tricky, older programs and operating systems tend to use the "default" or "traditional" code page. Many apps (and almost all modern ones) can output UTF-8, but older or stubborn (or just broken) ones still output text in the default code page. For example, Japanese systems traditionally use SHIFT-JIS encoding. Text encoded as SHIFT-JIS can not be read by TinyXML. A good text editor can import SHIFT-JIS and then save as UTF-8. The Skew.org link does a great job covering the encoding issue. The test file "utf8test.xml" is an XML containing English, Spanish, Russian, and Simplified Chinese. (Hopefully they are translated correctly). The file "utf8test.gif" is a screen capture of the XML file, rendered in IE. Note that if you don't have the correct fonts (Simplified Chinese or Russian) on your system, you won't see output that matches the GIF file even if you can parse it correctly. Also note that (at least on my Windows machine) console output is in a Western code page, so that Print() or printf() cannot correctly display the file. This is not a bug in TinyXML - just an OS issue. No data is lost or destroyed by TinyXML. The console just doesn't render UTF-8.

#### **Entities**

TinyXML recognizes the pre-defined "character entities", meaning special characters. Namely: @verbatim & & < < > " " & apos; ' @endverbatim These are recognized when the XML document is read, and translated to there UTF-8 equivalents. For instance, text with the XML of: @verbatim Far & Away @endverbatim will have the Value() of "Far & Away" when queried from the TiXmlText object, and will be written back to the XML stream/file as an ampersand. Older versions of TinyXML "preserved" character entities, but the newer versions will translate them into characters. Additionally, any character can be specified by its Unicode code point: The syntax " " or " " are both to the non-breaking space characher.

### Printing

TinyXML can print output in several different ways that all have strengths and limitations. - Print( FILE\* ). Output to a std-C stream, which includes all C files as well as stdout. - "Pretty prints", but you don't have control over printing options. - The output is streamed directly to the FILE object, so there is no memory overhead in the TinyXML code. - used by Print() and SaveFile() - operator<<. Output to a c++ stream. - Integrates with standart C++ iostreams. - Outputs in "network printing" mode without line breaks. Good for network transmission and moving XML between C++ objects, but hard for a human to read. - TiXmlPrinter. Output to a std::string or memory buffer. - API is less concise - Future printing options will be put here. - Printing may change slightly in future versions as it is refined and expanded.

### Streams

With TIXML\_USE\_STL on TinyXML supports C++ streams (operator <<,>>) streams as well as C (FILE\*) streams. There are some differences that you may need to be aware of. C style output: - based on FILE\* - the Print() and SaveFile() methods Generates formatted output, with plenty of white space, intended to be as human-readable as possible. They are very fast, and tolerant of ill formed XML documents. For example, an XML document that contains 2 root elements and 2 declarations, will still print. C style input: - based on FILE\* - the Parse() and LoadFile() methods A fast, tolerant read. Use whenever you don't need the C++ streams. C++ style output: - based on std::ostream - operator<< Generates

condensed output, intended for network transmission rather than readability. Depending on your system's implementation of the ostream class, these may be somewhat slower. (Or may not.) Not tolerant of ill formed XML: a document should contain the correct one root element. Additional root level elements will not be streamed out. C++ style input: - based on std::istream - operator>> Reads XML from a stream, making it useful for network transmission. The tricky part is knowing when the XML document is complete, since there will almost certainly be other data in the stream. TinyXML will assume the XML data is complete after it reads the root element. Put another way, documents that are illconstructed with more than one root element will not read correctly. Also note that operator>> is somewhat slower than Parse, due to both implementation of the STL and limitations of TinyXML.

### White space

The world simply does not agree on whether white space should be kept, or condensed. For example, pretend the '\_' is a space, and look at "Hello\_\_\_\_world". HTML, and at least some XML parsers, will interpret this as "Hello\_world". They condense white space. Some XML parsers do not, and will leave it as "Hello\_\_\_\_world". (Remember to keep pretending the \_ is a space.) Others suggest that \_\_Hello\_\_\_world\_ should become Hello world. It's an issue that hasn't been resolved to my satisfaction. TinyXML supports the first 2 approaches. Call TiXmlBase ::SetCondenseWhiteSpace( bool ) to set the desired behavior. The default is to condense white space. If you change the default, you should call TiXmlBase::SetCondenseWhiteSpace( bool ) before making any calls to Parse XML data, and I don't recommend changing it after it has been set.

### Handles

Where browsing an XML document in a robust way, it is important to check for null returns from method calls. An error safe implementation can generate a lot of code like: @verbatim TiXmlElement\* root = document.FirstChildElement( "Document" ); if ( root ) { TiXmlElement\* element = root->FirstChildElement( "Element" ); if ( element ) { TiXmlElement\* child = element->FirstChildElement( "Child" ); if ( child ) { TiXmlElement\* child2 = child->NextSiblingElement("Child"); if ( child2 ) { // Finally do something useful. @endverbatim Handles have been introduced to clean this up. Using the TiXmlHandle class, the previous code reduces to: @verbatim TiXmlHandle docHandle( &document ); TiXmlElement\* child2 = docHandle.FirstChild( "Document" ).FirstChild( "Element" ).Child( "Child", 1 ).ToElement(); if ( child2 ) { // do something useful @endverbatim Which is much easier to deal with. See TiXmlHandle for more information.

### Row and Column tracking

Being able to track nodes and attributes back to their origin location in source files can be very important for some applications. Additionally, knowing where parsing errors occured in the original source can be very time saving. TinyXML can tracks the row and column origin of all nodes and attributes in a text file. The TiXmlBase::Row() and TiXmlBase::Column() methods return the origin of the node in the source text. The correct tabs can be configured in TiXmlDocument::SetTabSize().

# Using and Installing

To Compile and Run xmltest: A Linux Makefile and a Windows Visual C++ .dsw file is provided. Simply compile and run. It will write the file demotest.xml to your disk and generate output on the screen. It also tests walking the DOM by printing out the number of nodes found using different techniques. The Linux makefile is very generic and runs on many systems - it is currently tested on mingw and MacOSX. You do not need to run 'make depend'. The dependecies have been hard coded.

### Windows project file for VC6

- tinyxml: tinyxml library, non-STL
- tinyxmlSTL: tinyxml library, STL
- tinyXmlTest: test app, non-STL
- tinyXmlTestSTL: test app, STL

### Makefile

At the top of the makefile you can set: PROFILE, DEBUG, and TINYXML\_USE\_STL. Details (such that they are) are in the makefile. In the tinyxml directory, type "make clean" then "make". The executable file 'xmltest' will be created.

### To Use in an Application:

Add tinyxml.cpp, tinyxml.h, tinyxmlerror.cpp, tinyxmlparser.cpp, tinystr. cpp, and tinystr.h to your project or make file. That's it! It should compile on any reasonably compliant C++ system. You do not need to enable exceptions or RTTI for TinyXML.

### How TinyXML works.

An example is probably the best way to go. Take: @verbatim Go to the Toy store! Do bills @endverbatim Its not much of a To Do list, but it will do. To read this file (say "demo.xml") you would create a document, and parse it in: @verbatim TiXmlDocument doc( "demo.xml" ); doc.LoadFile(); @endverbatim And its ready to go. Now lets look at some lines and how they relate to the DOM. @verbatim @endverbatim The first line is a declaration, and gets turned into the TiXmlDeclaration class. It will be the first child of the document node. This is the only directive/special tag parsed by TinyXML. Generally directive tags are stored in TiXmlUnknown so the commands wont be lost when it is saved back to disk. @verbatim @endverbatim A comment. Will become a TiXmlComment object. @ verbatim @endverbatim The "ToDo" tag defines a TiXmlElement object. This one does not have any attributes, but does contain 2 other elements. @verbatim @endverbatim Creates another TiXmlElement which is a child of the "ToDo" element. This element has 1 attribute, with the name "priority" and the value "1". @verbatim Go to the @endverbatim A TiXmlText. This is a leaf node and cannot contain other nodes. It is a child of the "Item" TiXmlElement. @verbatim @endverbatim Another TiXmlElement, this one a child of the "Item" element. Etc. Looking at the entire object tree, you end up with: @verbatim TiXmlDocument "demo. xml" TiXmlDeclaration "version='1.0'" "standalone=no" TiXmlComment " Our to do list data" TiXmlElement "ToDo" TiXmlElement "Item" Attribtutes: priority = 1 TiXmlText "Go to the " TiXmlElement "bold" TiXmlText "Toy store!" TiXmlElement "Item" Attributes: priority=2 TiXmlText "Do bills" @ endverbatim

### **Documentation**

The documentation is build with Doxygen, using the 'dox' configuration file.

### License

TinyXML is released under the zlib license: This software is provided 'as-is', without any express or implied warranty. In no event will the authors be held liable for any damages arising from the use of this software. Permission is granted to anyone to use this software for any purpose, including commercial applications, and to alter it and redistribute it freely, subject to the following restrictions: 1. The origin of this software must not be misrepresented; you must not claim that you wrote the original software. If you use this software in a product, an acknowledgment in the product documentation would be appreciated but is not required. 2. Altered source versions must be plainly marked as such, and must not be misrepresented as being the original software. 3. This notice may not be removed or altered from any source distribution.

### **References**

The World Wide Web Consortium is the definitive standard body for XML, and their web pages contain huge amounts of information. The definitive spec: http://www.w3.org/TR/2004/REC-xml-20040204/ I also recommend "XML Pocket Reference" by Robert Eckstein and published by OReilly...the book that got the whole thing started.

### Contributors, Contacts, and a Brief History

Thanks very much to everyone who sends suggestions, bugs, ideas, and encouragement. It all helps, and makes this project fun. A special thanks to the contributors on the web pages that keep it lively. So many people have sent in bugs and ideas, that rather than list here we try to give credit due in the "changes.txt" file. TinyXML was originally written by Lee Thomason. (Often the "I" still in the documentation.) Lee reviews changes and releases new versions, with the help of Yves Berquin, Andrew Ellerton, and the tinyXml community. We appreciate your suggestions, and would love to know if you use TinyXML. Hopefully you will enjoy it and find it useful. Please post questions, comments, file bugs, or contact us at: www.sourceforge.net/projects/tinyxml Lee Thomason, Yves Berquin, Andrew Ellerton.

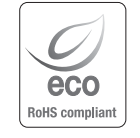

Samsung Techwin では環境保護のため、製品製造の全工程で環境に配慮しており、より環境に優しい製品をお客様にお 届けするため数多くの措置を講じています。 エコマークは、環境に優しい製品を創り出す Samsung Techwin の意志を表すとともに、それらの製品が欧州 RoHS 指令 に準拠していることを示しています。

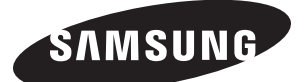

# **販売ネットワーク**

SAMSUNG TECHWIN CO., LTD. Samsung Techwin R&D Center, 6, Pangyo-ro 319beon-gil, Bundang-gu, Songnam-si, Gyeonggi-do 463-400, Korea TEL : +82-70-7147-8740~60 FAX : +82-31-8018-3745

### SAMSUNG TECHWIN AMERICA Inc.

100 Challenger Rd. Suite 700 Ridgefield Park, NJ 07660 Toll Free : +1-877-213-1222 Direct : +1-201-325-6920 Fax : +1-201-373-0124 www.samsungcctvusa.com

#### SAMSUNG TECHWIN EUROPE LTD.

Samsung House, 1000 Hillswood Drive, Hillswood Business Park Chertsey, Surrey, UNITED KINGDOM KT16 OPS TEL : +44-1932-45-5300 FAX : +44-1932-45-5325

www.samsungtechwin.com www.samsungsecurity.com www.samsungipolis.com